(AFFILIATED TO SAURASHTRA UNIVERSITY)

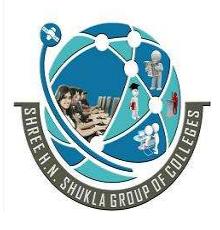

 2 – Vaishalinagar 3 – Vaishalinagar Nr. Amrapali Under Bridge | Nr. Amrapali Under Bridge Raiya Road **Raiya Road**  Rajkot – 360001 Rajkot - 360001 Ph.No–(0281)2440478,2472590 Ph.No–(0281)2471645

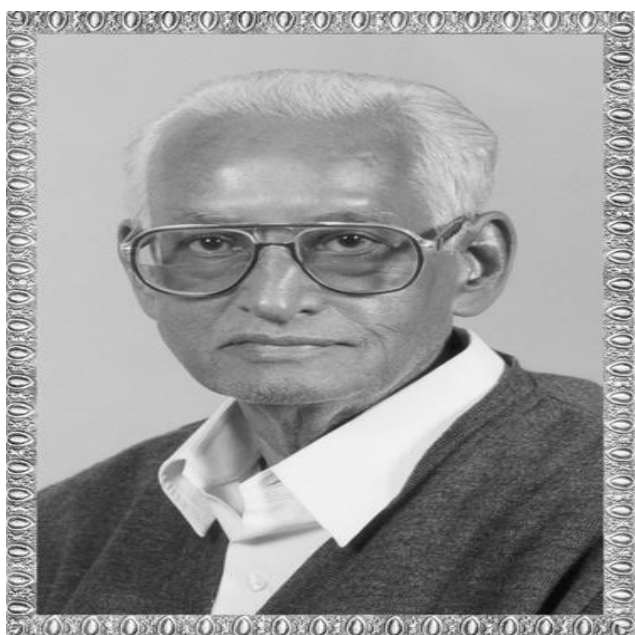

# Lt. Shree Chimanbhai Shukla B.C.A. – SEMESTER -6

## SUB :- CS – 33 :- PROGRAMMING IN PYTHON

Shree H.N.Shukla College Street No. 2, Vaishali Nagar, Nr. Amrapali Under Bridge, Raiya Road, Rajkot. Ph. (0281)2440478

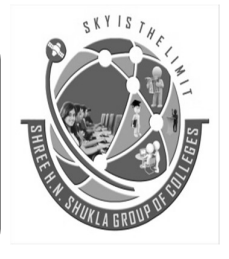

Shree H.N.Shukla College Street No. 3, Vaishali Nagar, Nr. Amrapali Under Bridge, Raiya Road, Rajkot. Ph. (0281)2471645

(AFFILIATED TO SAURASHTRA UNIVERSITY)

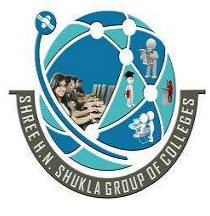

 $\label{eq:2.1} \frac{1}{\sqrt{2\pi}}\frac{1}{\sqrt{2\pi}}\frac{1}{\sqrt$ 

2 – Vaishalinagar **1988 – Sangai Palisha**linagar<br>Nr. Amrapali Under Bridge **Nr. Amrapali Under Bridge** Nr. Amrapali Under Bridge<br>Raiya Road Rajkot – 360001 Rajkot - 360001 Ph.No–(0281)2440478,2472590 Ph.No–(0281)2471645

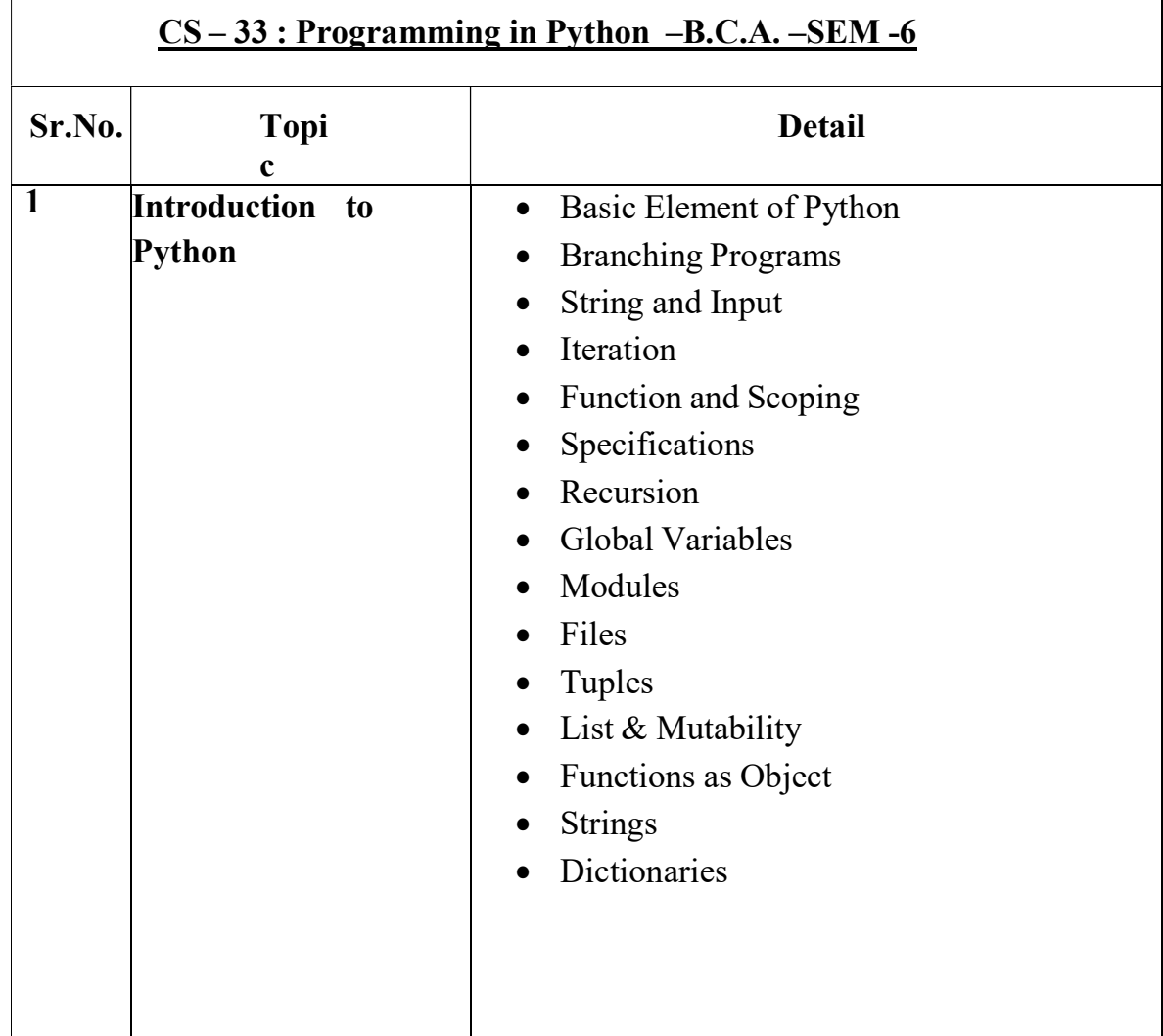

(AFFILIATED TO SAURASHTRA UNIVERSITY)

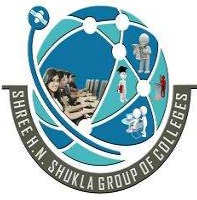

I

 2 – Vaishalinagar 3 – Vaishalinagar Nr. Amrapali Under Bridge<br>Raiya Road Rajkot – 360001 Rajkot - 360001 Ph.No–(0281)2440478,2472590 Ph.No–(0281)2471645

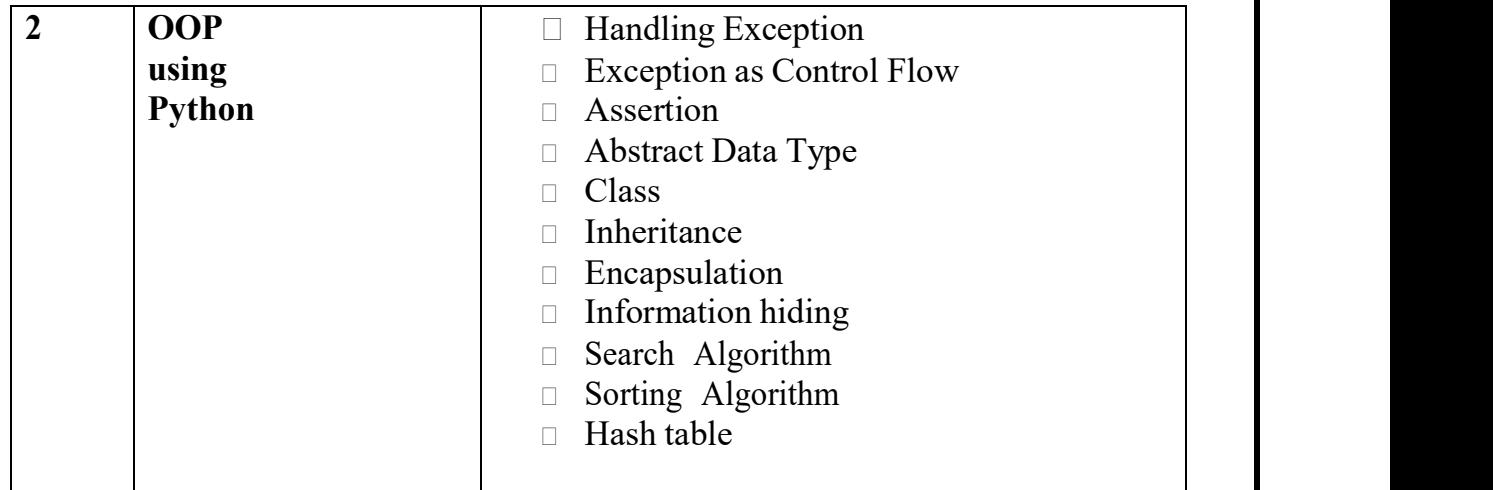

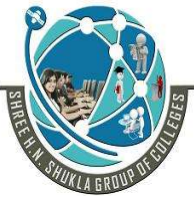

I

2 – Vaishalinagar **1988 – Sanada Palishalinagar**<br>Nr. Amrapali Under Bridge **Nr. Amrapali Under Bridge** Nr. Amrapali Under Bridge<br>Raiya Road Rajkot – 360001 Rajkot - 360001 Ph.No–(0281)2440478,2472590 Ph.No–(0281)2471645

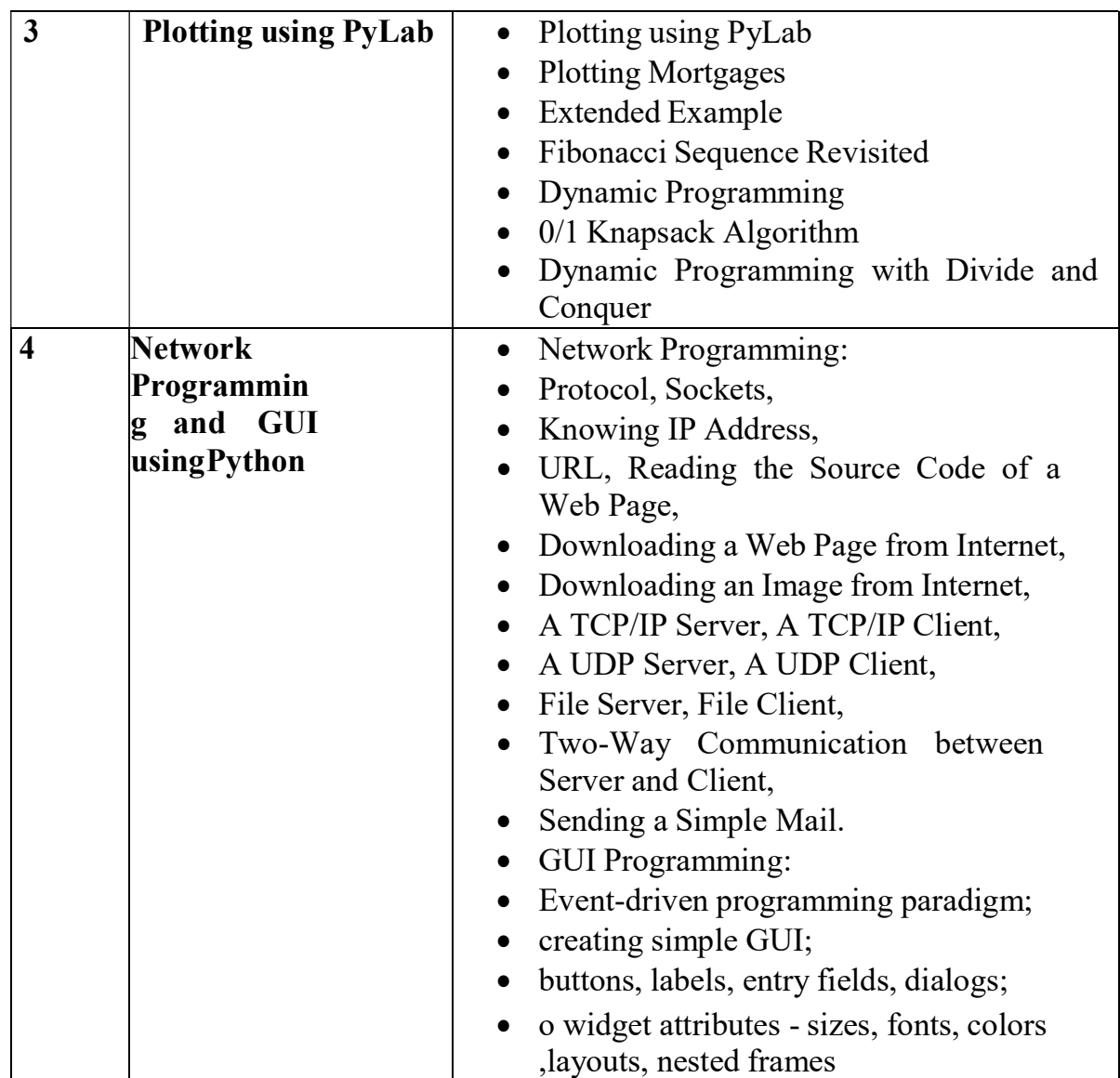

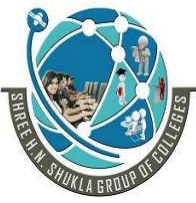

I

2 – Vaishalinagar **1988 – Sanada Palishalinagar**<br>Nr. Amrapali Under Bridge **Nr. Amrapali Under Bridge** Nr. Amrapali Under Bridge<br>Raiya Road Rajkot – 360001 Rajkot - 360001 Ph.No–(0281)2440478,2472590 Ph.No–(0281)2471645

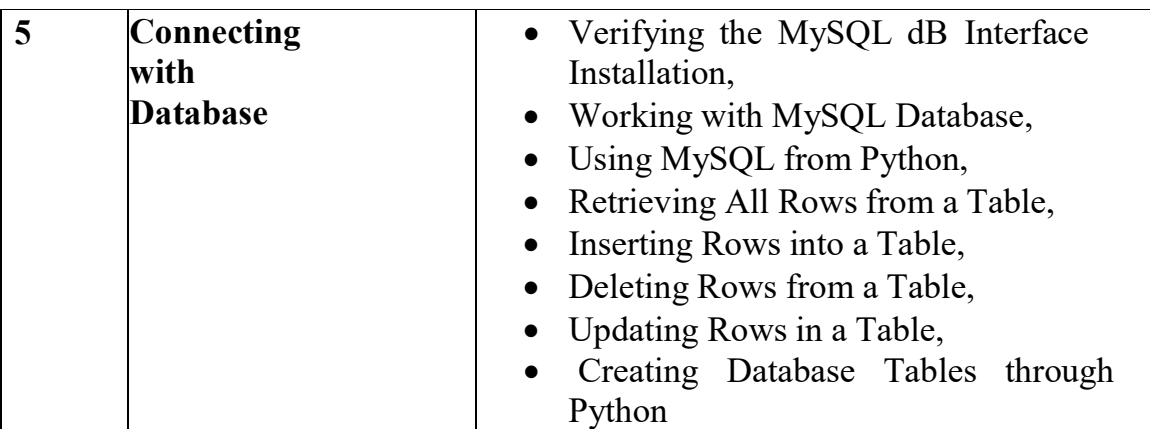

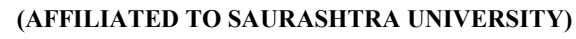

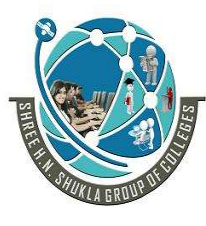

 2 – Vaishalinagar 3 – Vaishalinagar Nr. Amrapali Under Bridge | Nr. Amrapali Under Bridge Raiya Road **Raiya Road**  Rajkot – 360001 Rajkot - 360001 Ph.No–(0281)2440478,2472590 Ph.No–(0281)2471645

## CHAPTER-1 Introduction to Python

- Basic Element of Python
- Branching Programs
- String and Input
- Iteration
- Function
- Scoping
- Specifications
- Recursion
- Global Variables
- Modules
- Files
- Tuples
- List & Mutability
- Functions as Object
- Strings
- Dictionaries

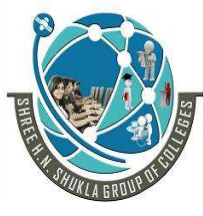

2 – Vaishalinagar [1] 3 – Vaishalinagar<br>Nr. Amrapali Under Bridge [15] Nr. Amrapali Unde Raiya Road **Raiya Road**  Rajkot – 360001 Rajkot - 360001 Ph.No–(0281)2440478,2472590 Ph.No–(0281)2471645

Nr. Amrapali Under Bridge

#### Q-1 What is Python ? Explain Basic Elements of Python :

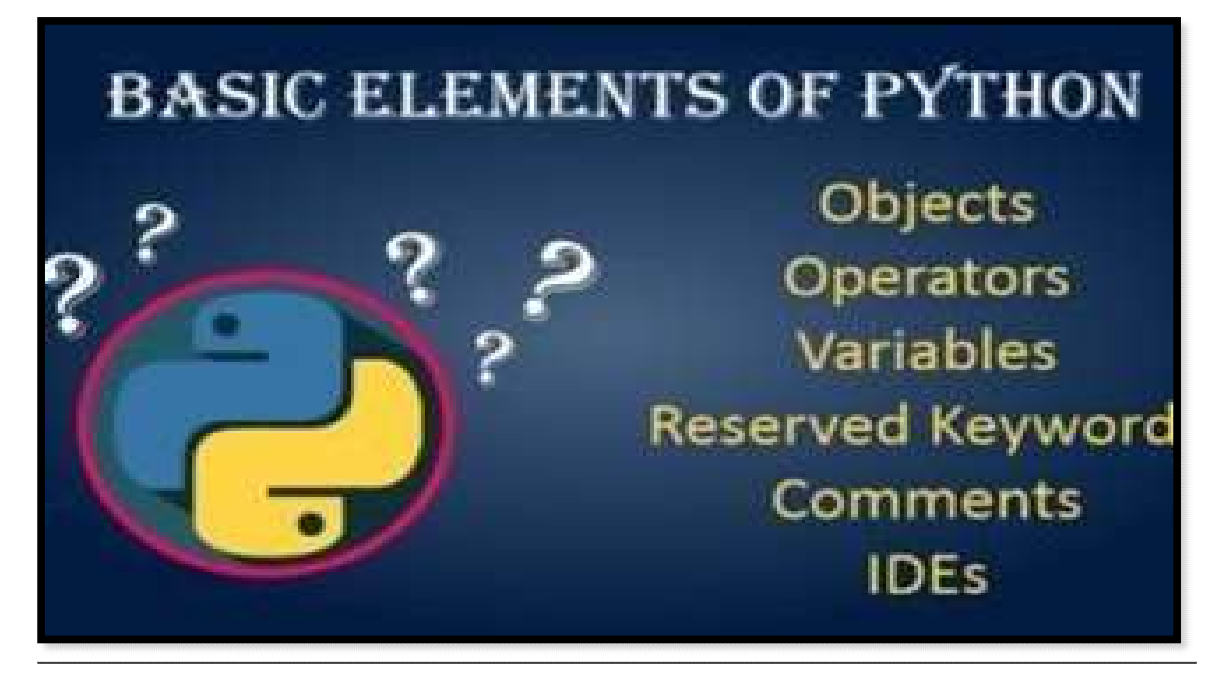

#### Detail :-

- $\triangleright$  Python is popular programming language.
- $\triangleright$  It was created in 1991 by Guido Van Rossum.
- $\triangleright$  It is used for :
	- o Web Development (server side)
	- o Software Development
	- o System Scripting
	- o Mathematics
- $\triangleright$  Python support following elements to perform perfect programming:

#### 1. Data Type :

- $\checkmark$  Python support integer and float data type to hold numbers.
- $\checkmark$  Python interpreter can produce the result of numeric values.

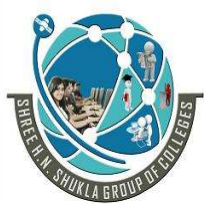

 2 – Vaishalinagar 3 – Vaishalinagar Nr. Amrapali Under Bridge | Nr. Amrapali Under Bridge Raiya Road **Raiya Road**  Rajkot – 360001 Rajkot - 360001 Ph.No–(0281)2440478,2472590 • Ph.No–(0281)2471645

#### 2. Variable :

- $\checkmark$  Unlike other programming language, python have no command for declaring variable.
- $\checkmark$  You can create variable by assigning value directly to it.

o  $EX : x = 50$ 

Name  $=$  "hello"

#### 3. Syntax :

 $\checkmark$  Python syntax can be executed by writing directly at the command line like,

 $\checkmark$  >>> print ("hello")

#### 4. String :-

 $\checkmark$  String is a collection of different characters.

 $\checkmark$  You can write string in signle quotes( $\check{\ }$ ) as well as in double quotes (" ").

 $\circ$  EX :-  $a=$  $'$ hello' b=" $''$ 

#### 5. Tuples :-

 $\checkmark$  In the case of tuples, it is collection of different elements and values supported by python data types.

 $\checkmark$  Tuples are enclosed in round brackets ().

o EX :-  $a = ('abc', 'jkl', 'xyz', 18)$ o

#### 6. List :-

 $\checkmark$  In the case of, It is collection of element or values supported by python data types.

 $\checkmark$  List are enclosed in square brackets (). o EX :-  $a = [1,2,3,4,5]$ 

#### 7. Dictionary :-

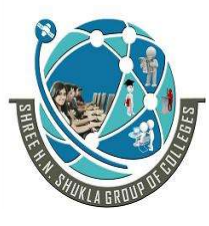

2 – Vaishalinagar 1994 – Vaishalinagar<br>Nr. Amrapali Under Bridge 1994 – Nr. Amrapali Unde Nr. Amrapali Under Bridge Raiya Road **Raiya Road**  Rajkot – 360001 Rajkot - 360001 Ph.No–(0281)2440478,2472590 Ph.No–(0281)2471645

 $\checkmark$  A Dictionary is a collection which is unordered, changeable and indexed.

 $\checkmark$  Dictionary can be enclosed in curly brackets { } with key & value pair.

#### $\circ$  EX :- dict = {name = "snehal", surname = "pandya"}

#### 8. Operators :-

- $\checkmark$  An operators are used to perform operations on variable or value.
- $\checkmark$  Python support following operators :
	- o Arithmatic
	- o Assignment
	- o Comparison
	- o Logical
	- o Membership
	- o Bitwise
	- o Identity

#### 1 Word Question – Answer

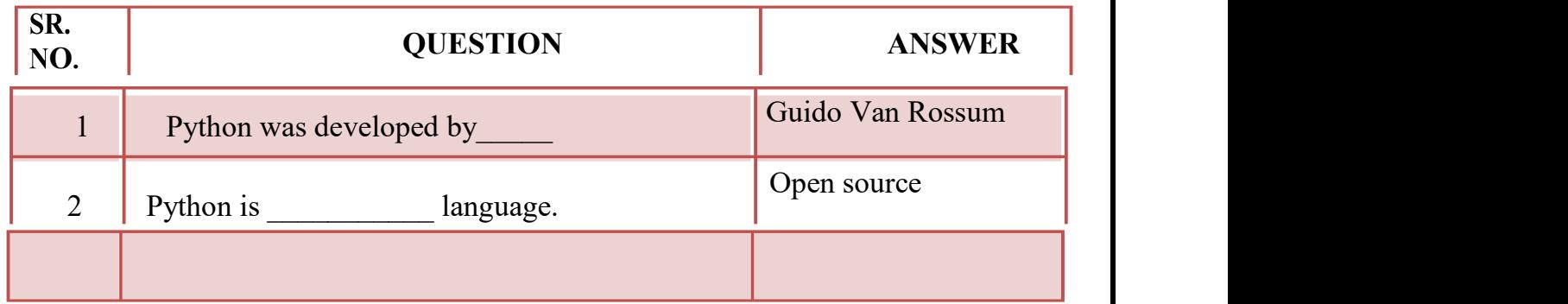

(AFFILIATED TO SAURASHTRA UNIVERSITY)

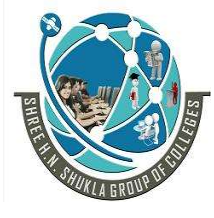

2 – Vaishalinagar [3 – Vaishalinagar Nr. Amrapali Under Bridge | Nr. Amrapali Under Bridge Raiya Road **Raiya Road**  Rajkot – 360001 Rajkot - 360001 Ph.No–(0281)2440478,2472590 Ph.No–(0281)2471645

Q-2How to input and output value in the python:

```
>>Enter your house number: 55
Enter your street name: Frankland Close
Enter your town/city: Wakefield
Enter your county: West Yorkshire
Enter your postcode: WF1 2PF
Address Details:
Street: 55 Frankland Close
Town/City: Wakefield
County: West Yorkshire
Postcode: WF1 2PF
\rightarrow
```
#### Detail :-

 $\triangleright$  In python programming user can input the data as well as get the output as a result of data.

#### How to input value :

- $\checkmark$  To input value python provide one of the built in function named input().
- $\checkmark$  You can ask user to input particular value from userside.
- $\checkmark$  You can call input () and wait for user to enter the data.
- $\checkmark$  In python2 you can use row input() to get value from userside, while in python3 you have input() to get value from user.
	- $\circ$  EX :- num = input ("enter number") name = input("enter name")

#### How to ouput / print value :

 $\checkmark$  Python provide print() to get output to the file.

(AFFILIATED TO SAURASHTRA UNIVERSITY)

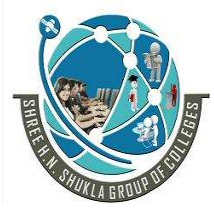

 2 – Vaishalinagar 3 – Vaishalinagar Nr. Amrapali Under Bridge Raiya Road **Raiya Road**  Rajkot – 360001 Rajkot - 360001 Ph.No–(0281)2440478,2472590 Ph.No–(0281)2471645

- $\checkmark$  Print() support message of the user as well as value of variable they want to print.
	- $O$  **EX** :- a=5  $\gg$  print (a) Output :- 5  $C$   $EX : -b=10$

 $\gg$  print ("value of b is  $=$ ", b) Output :- value of  $b$  is  $= 10$ 

1 Word Question – Answer

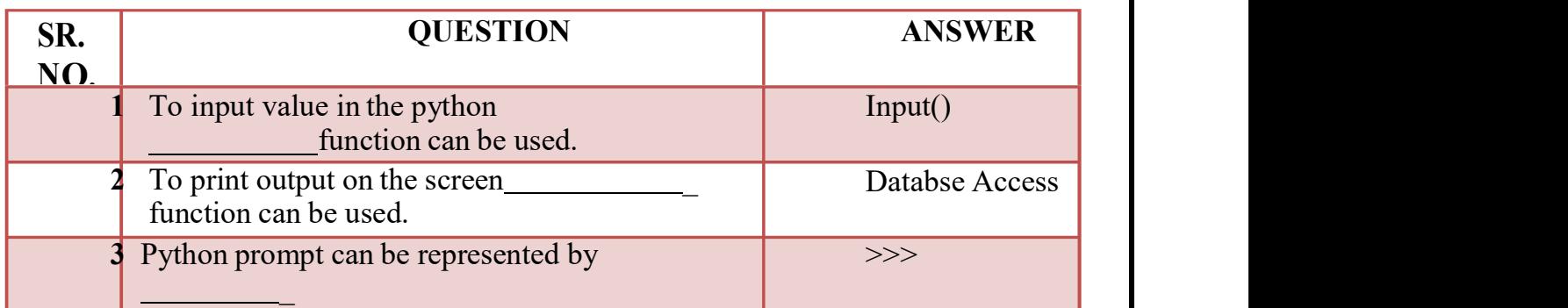

Q-3Expalin Braching Statements in python:

(AFFILIATED TO SAURASHTRA UNIVERSITY)

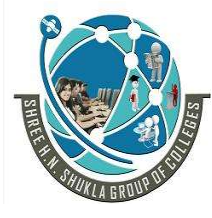

 2 – Vaishalinagar 3 – Vaishalinagar Raiya Road **Raiya Road**  Rajkot – 360001 Rajkot - 360001 Ph.No–(0281)2440478,2472590 Ph.No–(0281)2471645

Nr. Amrapali Under Bridge

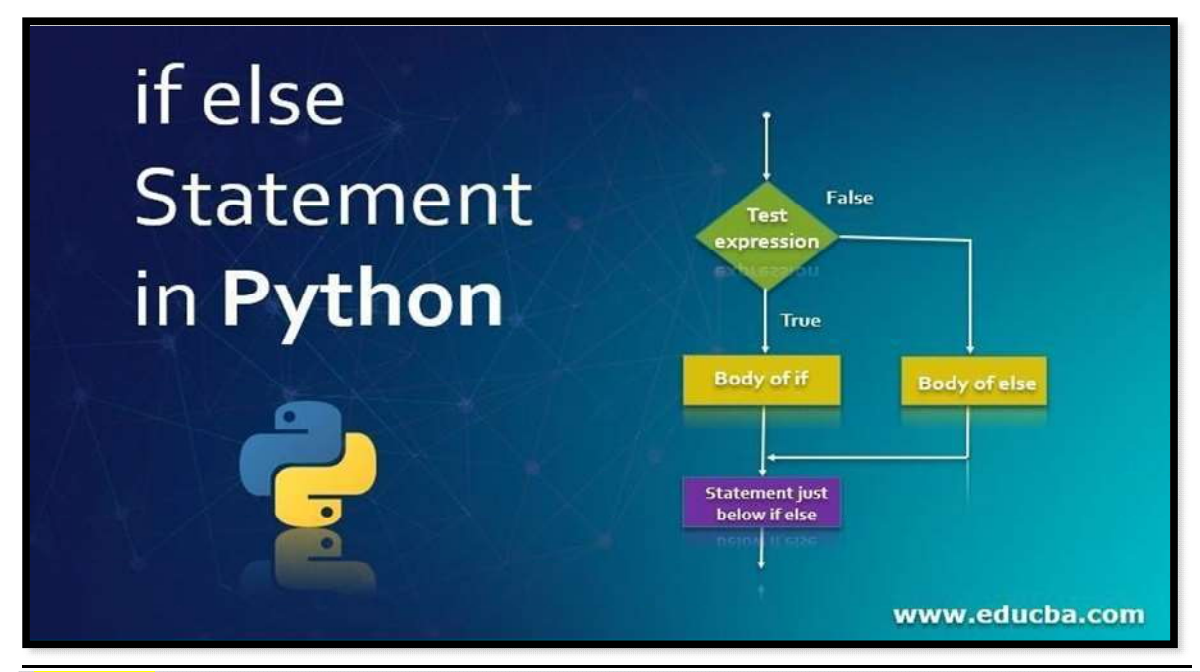

#### Detail :-

- $\triangleright$  If statement support generally the logical expression.
- $\triangleright$  In this statement first of all we have to give condition.
- $\triangleright$  If condition become true then statement following if will be execute otherwise condition will be terminated.
- $\checkmark$  Syntax :-

If (<condition>): <statement>

```
\checkmark Example :-
         A=10If(A>0):
                Print('yes')
```
(AFFILIATED TO SAURASHTRA UNIVERSITY)

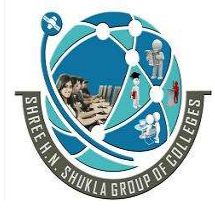

2 – Vaishalinagar [1] 3 – Vaishalinagar<br>Nr. Amrapali Under Bridge [1] Nr. Amrapali Under Bridge Nr. Amrapali Under Bridge Raiya Road **Raiya Road**  Rajkot – 360001 Rajkot - 360001 Ph.No–(0281)2440478,2472590 Ph.No–(0281)2471645

### If ….. Else :-

- $\triangleright$  In this statement first of all condition will be check.
- $\triangleright$  If condition become true then statement following if will be execute.
- $\triangleright$  But if condition become false then statement following else will be execute.

```
\checkmark Syntax :-
          If (<condition>): 
                 <statement> 
          Else: 
                 <statement> 
     Example :-
```

```
A=10If(A>0):
               Print('yes') 
 Else:
```
Print('no')

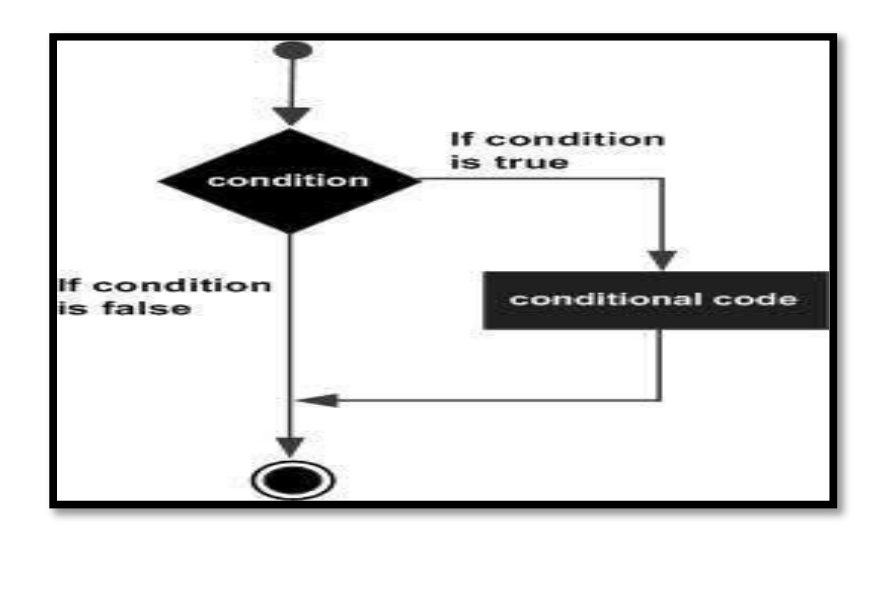

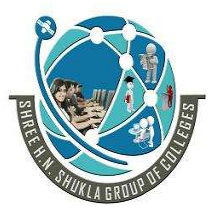

 2 – Vaishalinagar 3 – Vaishalinagar Nr. Amrapali Under Bridge | Nr. Amrapali Under Bridge Raiya Road **Raiya Road**  Rajkot – 360001 Rajkot - 360001 Ph.No–(0281)2440478,2472590 Ph.No–(0281)2471645

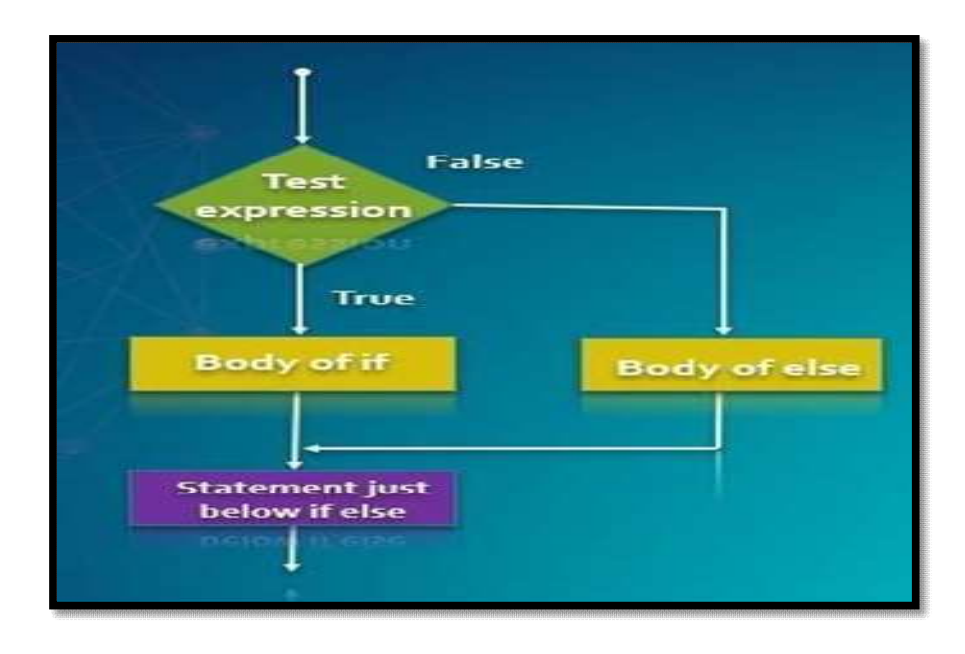

#### Elif :-

- $\triangleright$  The elif statement is used to support multiple conditions at the same time.
- $\triangleright$  At a time only one condition will become true.
- $\triangleright$  In this case if no any condition become true then finally the statement following else will be execute.

#### $\checkmark$  Syntax :-

If (<condition>): <statement> Elif(<condition>): <statement> Elif(<condition>): <statement> Else: <statement>

(AFFILIATED TO SAURASHTRA UNIVERSITY)

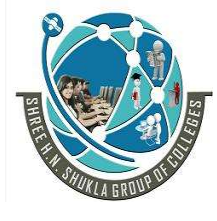

 2 – Vaishalinagar 3 – Vaishalinagar Nr. Amrapali Under Bridge Raiya Road **Raiya Road**  Rajkot – 360001 Rajkot - 360001 Ph.No–(0281)2440478,2472590 Ph.No–(0281)2471645

 $\checkmark$  Example : $a=10, b=20, c=30$ if( $a$ >b and  $a$ >c): print('a is max') elif( $b$ >a and  $b$ >c): print('b is max') else: print('c is max')

#### 1 Word Question – Answer

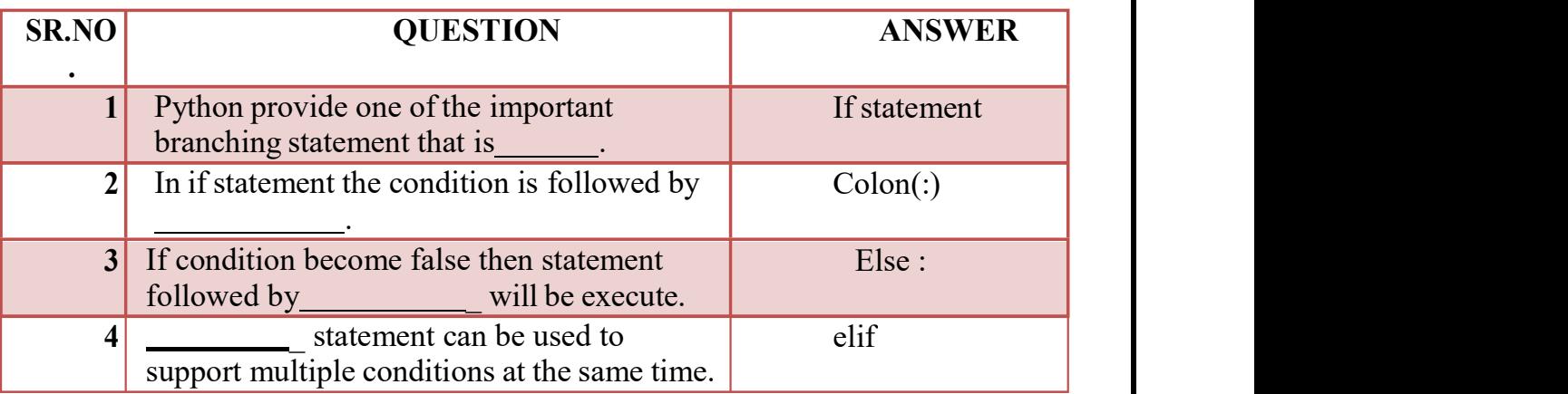

Q-4 Explain String in Python.

(AFFILIATED TO SAURASHTRA UNIVERSITY)

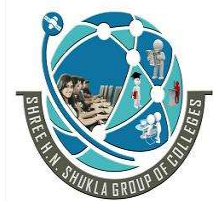

 2 – Vaishalinagar 3 – Vaishalinagar Nr. Amrapali Under Bridge | Nr. Amrapali Under Bridge Raiya Road **Raiya Road**  Rajkot – 360001 Rajkot - 360001 Ph.No–(0281)2440478,2472590 • Ph.No–(0281)2471645

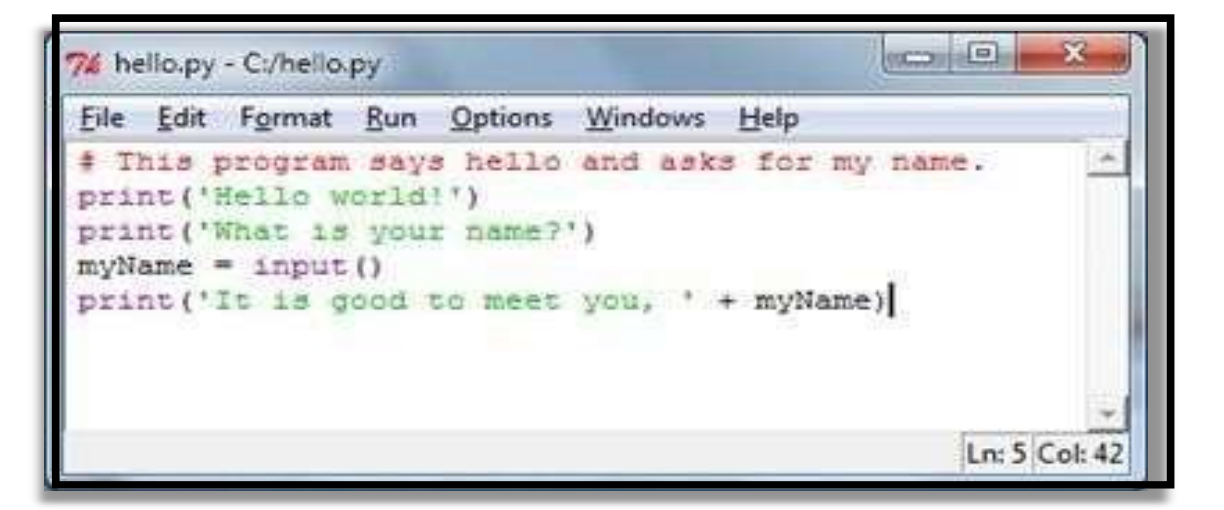

#### Detail :-

- $\triangleright$  Pythondoesnotsupportcharactertype.
- $\triangleright$  String is mostpopular datatype in python.
- $\triangleright$  Stringis acollection of different character and symbols.
- We cancreate or declare astring by enclosing " "(Double Quotes) aswellas '

' Single Quotes

forthestatements.

- $\triangleright$  Let'ssee, how to declare astringvalue in python:
	- $\circ$  Example:- var1 = "hello"

#### How to Access Characters from particular String :-

- $\checkmark$  We can access different characters from given string using indexing.
- $\checkmark$  Inpython stringindex willstart from 0(zero).
- $\checkmark$  We can notdelete or removethecharacters from the string but deleting entire string is possible using del keyword.
	- o **Example:-** var1 = "helloworld"

 $Var2 = "pythonprogramming"$  $Print("var1[0]:", var1[0])$  output:- h Print("var2[1:5]",var2[1:5]) output:- ytho

(AFFILIATED TO SAURASHTRA UNIVERSITY)

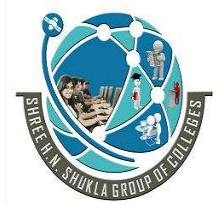

 $\overline{\phantom{a}}$ 

 2 – Vaishalinagar 3 – Vaishalinagar Nr. Amrapali Under Bridge | Nr. Amrapali Under Bridge Raiya Road **Raiya Road**  Rajkot – 360001 Rajkot - 360001 Ph.No–(0281)2440478,2472590 • Ph.No–(0281)2471645

How to Concatenate (*join*) two strings :-

- $\checkmark$  To join or concatenatetwo strings in python , (+) plusoperatorcan be used.
	- $\circ$  Example:- var1 = "hello"
		- $Var2 =$ " pythonprogramming"

Print(var1 +var2) output:- hellopythonprogramming

#### How to update existing string :-

- $\checkmark$  You can "update" an existing string by (re)assigning a variable to another string.
- $\checkmark$  The new value can be related to its previous value or to a completely different string altogether.
	- $\circ$  Example :- var1 = 'hello world' Print ('updated string:-', var1[:6] + 'python') output : hello python

#### 1 Word Question – Answer

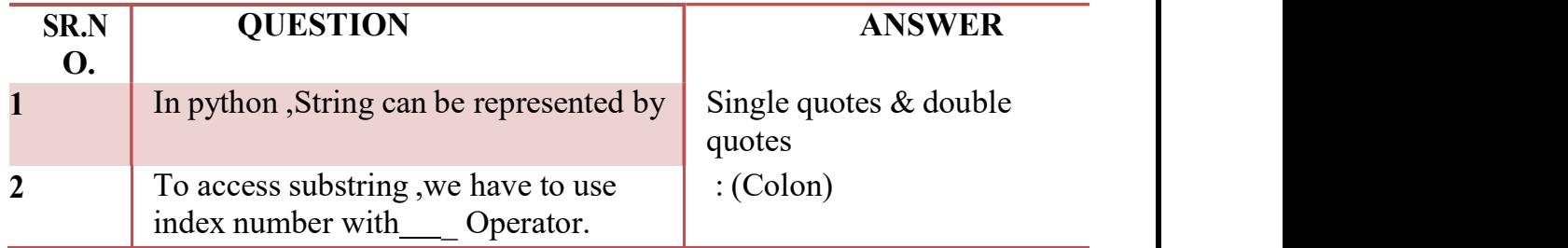

Q-5 Explain String Operators in Python.

(AFFILIATED TO SAURASHTRA UNIVERSITY)

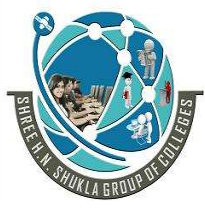

**The Community** 

 $\overline{\phantom{a}}$ 

2 – Vaishalinagar  $\begin{bmatrix} 3 - \text{Vaishalinagar} \end{bmatrix}$ Nr. Amrapali Under Bridge | Nr. Amrapali Under Bridge Raiya Road **Raiya Road**  Rajkot – 360001 Rajkot - 360001 Ph.No–(0281)2440478,2472590 ♦ Ph.No–(0281)2471645

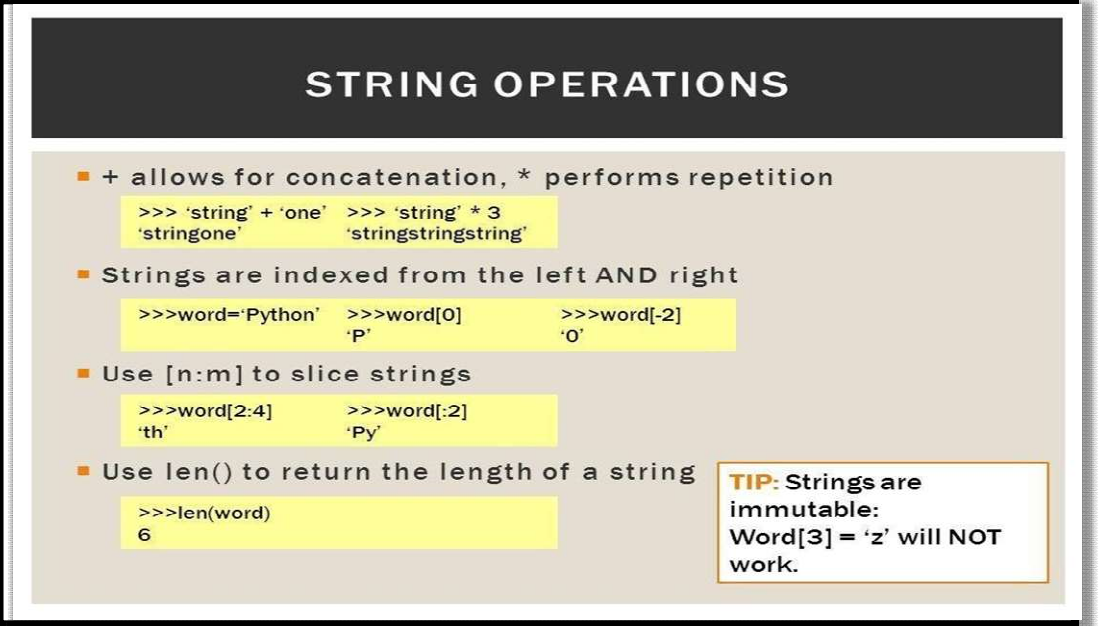

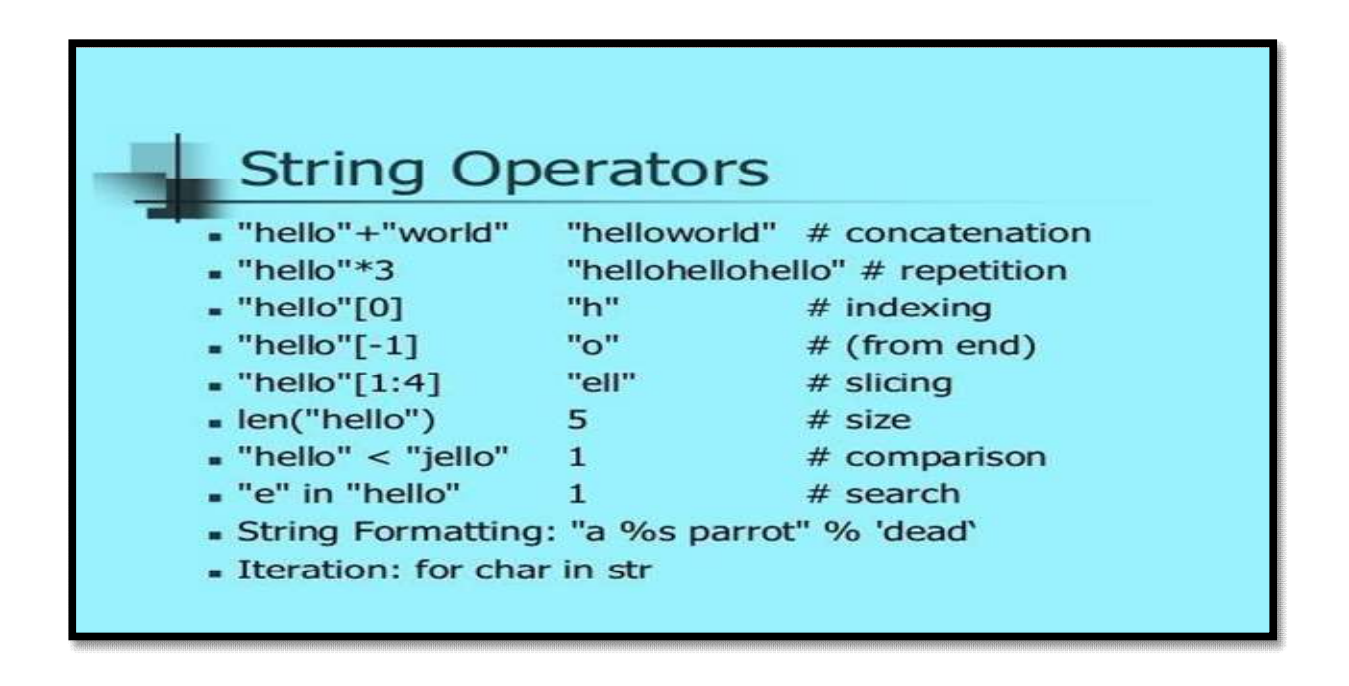

(AFFILIATED TO SAURASHTRA UNIVERSITY)

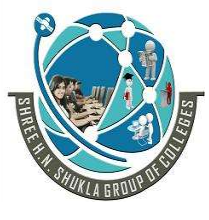

 2 – Vaishalinagar 3 – Vaishalinagar Nr. Amrapali Under Bridge Raiya Road **Raiya Road**  Rajkot – 360001 Rajkot - 360001 Ph.No–(0281)2440478,2472590 • Ph.No–(0281)2471645

#### Assume string variable a holds 'Hello' and variable b holds 'Python', then −

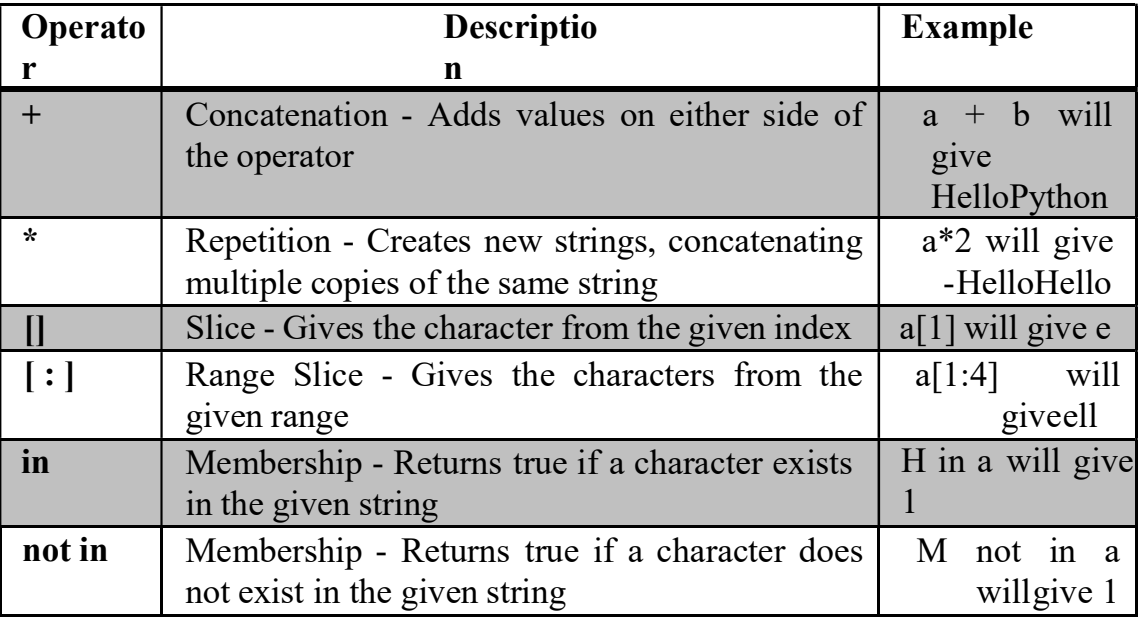

#### Detail :-

- $\overline{\triangleright}$  The string operators can be used to perform different types of operations on the string.
- $\triangleright$  There are three types of string operators supported by python.
	- o Basic Operator
	- o Membership Operator

#### Basic Operator:-

I I

- $\checkmark$  String operator support two types of basic operators :
	- (i) Concatenate Operator :-
	- o The concatenate operator can be used to combines two ttwo or more string Values.

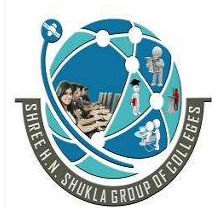

 2 – Vaishalinagar 3 – Vaishalinagar Nr. Amrapali Under Bridge | Nr. Amrapali Under Bridge Raiya Road **Raiya Road**  Rajkot – 360001 Rajkot - 360001 Ph.No–(0281)2440478,2472590 ♦ Ph.No–(0281)2471645

 $\circ$  Plus(+) operator can be used as concatenate operator in python.

o Example :-

$$
\gg>\text{``hello''}+\text{``hi''}
$$

#### Output :- Hellohi

#### (ii) Replication Operator :-

- o The Replication operator (\*) is used to repeat particular string , character or symbol for given number of time .
- o In this operator we have to give one integer paramter and string value.

 $\circ$  Example :-

#### $>>$  5  $*$  "hi"

#### Output :- hi hi hi hi hi

#### Membership Operator:-

 $\overline{\phantom{a}}$ 

- $\checkmark$  Membership operator is used to indicate possibilities of available members.
- $\checkmark$  There are two types of membership operators:
	- (i) in Operator :-
	- o The in operator returns true if particular character or string available in the given string otherwise false.

#### (ii) Not in Operator :-

o This operator returns true if particular character or string does not exist in given string otherwise returnfalse.

(AFFILIATED TO SAURASHTRA UNIVERSITY)

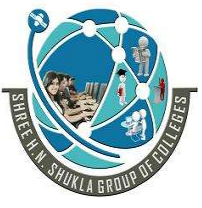

 2 – Vaishalinagar 3 – Vaishalinagar Nr. Amrapali Under Bridge | Nr. Amrapali Under Bridge Raiya Road **Raiya Road**  Rajkot – 360001 Rajkot - 360001 Ph.No–(0281)2440478,2472590 • Ph.No–(0281)2471645

o Example :- >>> str1 = "java programming" >>> str2 = "HNS IT" >>> str3 = "SEO Material" >>> str4 = "java" >>> str5 = "IT" >>> str4 in str1 Output :- True >>> str5 in str2 Output :- False >>> str4 not in str1 Output :- False

#### 1 Word Question – Answer

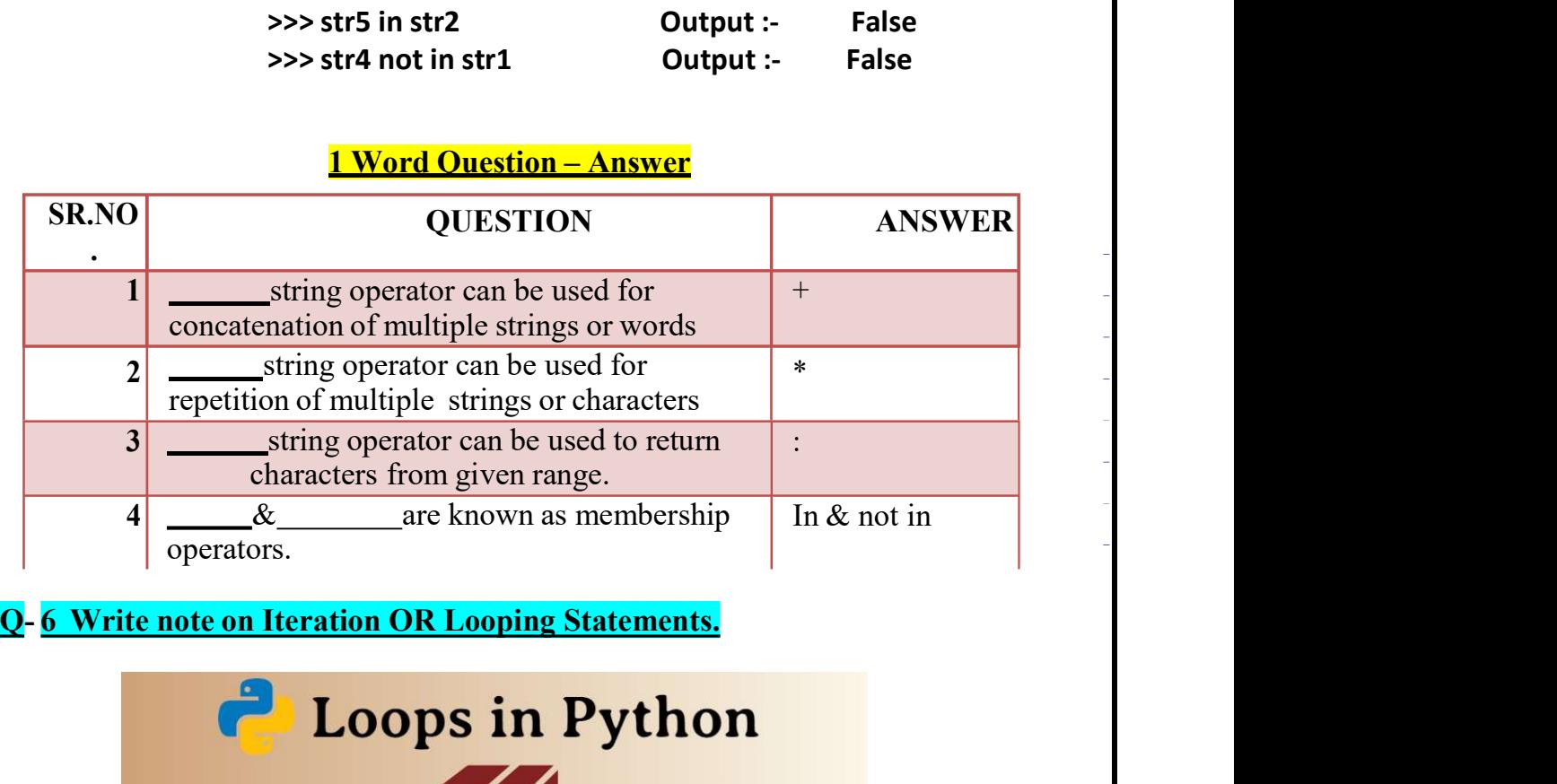

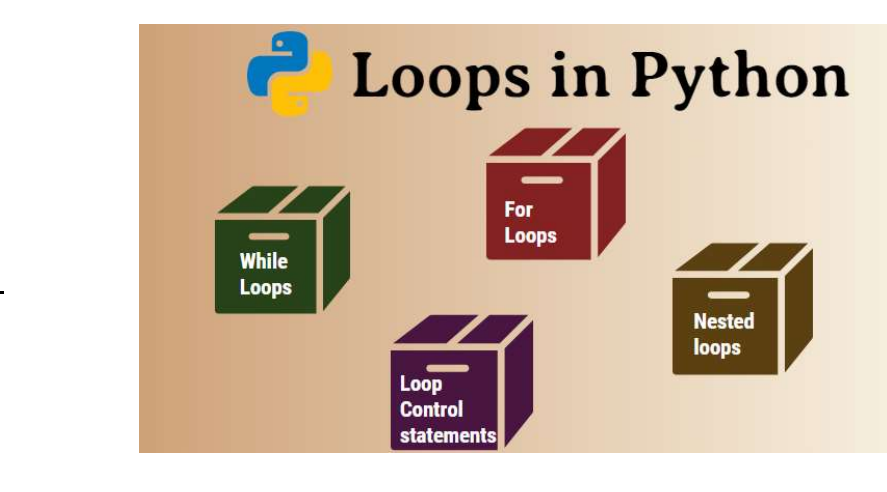

(AFFILIATED TO SAURASHTRA UNIVERSITY)

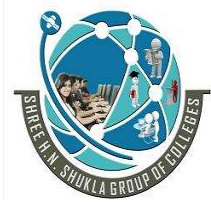

 2 – Vaishalinagar 3 – Vaishalinagar Nr. Amrapali Under Bridge | Nr. Amrapali Under Bridge Raiya Road **Raiya Road**  Rajkot – 360001 Rajkot - 360001 Ph.No–(0281)2440478,2472590 Ph.No–(0281)2471645

#### Detail :-

- $\triangleright$  Generally the statements are executed sequentially.
- $\triangleright$  When user want to execute group of the statements at that time looping statements are used.
- $\triangleright$  The main use of loop is to repeat the statements for number of times.
- $\triangleright$  Python programming support following types of looping statements:
	- o While Loop
	- o For Loop

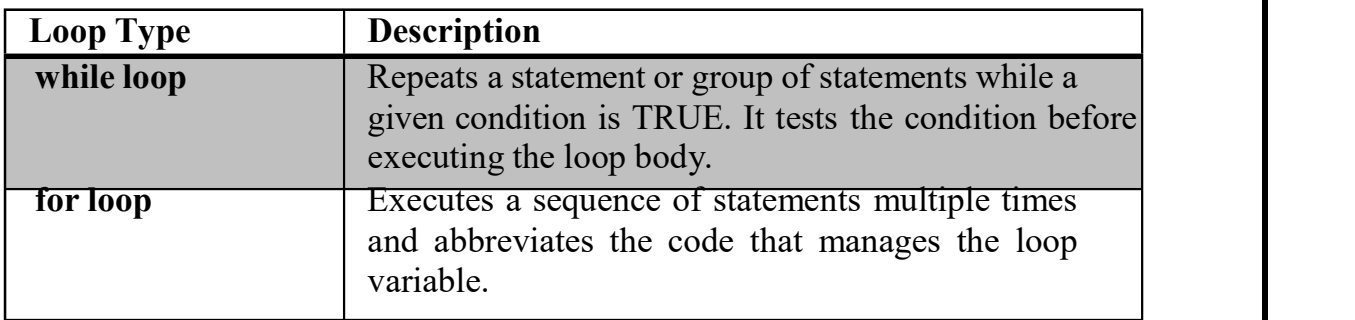

#### While Loop :-

- $\triangleright$  While loop is known as entry control loop.
- $\triangleright$  In this loop first of all condition will be checked and then after statement will be execute.
- $\triangleright$  If condition become true then the statement following while will be execute otherwise loop will be terminated.

#### o Syntax :-

<initialization> While(<condition>): <statement> <increment / decrement>

(AFFILIATED TO SAURASHTRA UNIVERSITY)

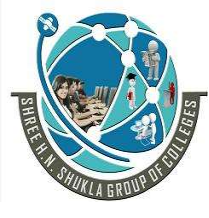

2 – Vaishalinagar 13 – Vaishalinagar Nr. Amrapali Under Bridge | Nr. Amrapali Under Bridge Raiya Road **Raiya Road**  Rajkot – 360001 Rajkot - 360001 Ph.No–(0281)2440478,2472590 Ph.No–(0281)2471645

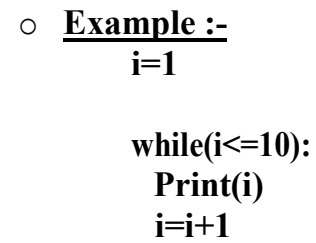

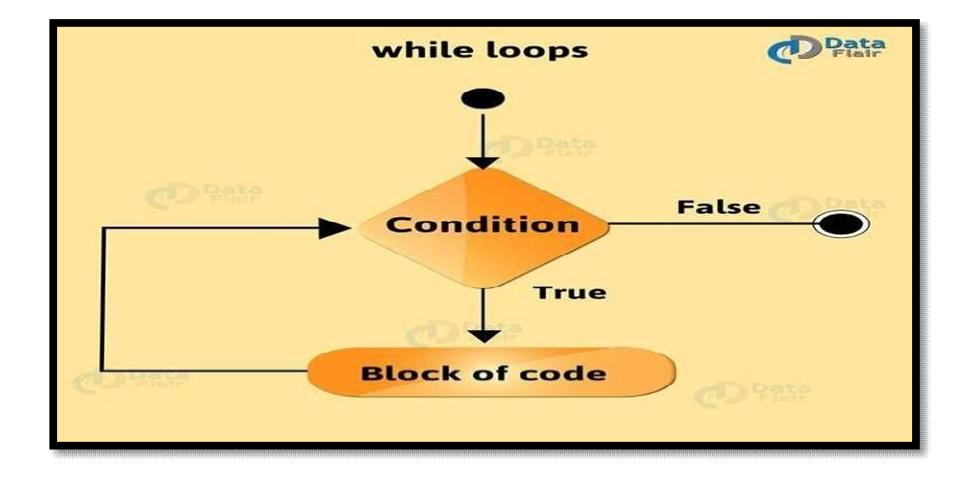

#### For Loop :-

- $\triangleright$  For loop is used to execute block of the code for given number of times.
- $\triangleright$  First of all condition will be check and then after statement will be execute.
- $\triangleright$  For loop will iterate for the particular collection or list items.
	- o **Syntax** :-

```
For <variable> in <sequence>:
   <statement>
```

```
o Example 
     : -i=1fruits = ['apple' , 'banana' , 'mango']
```
(AFFILIATED TO SAURASHTRA UNIVERSITY)

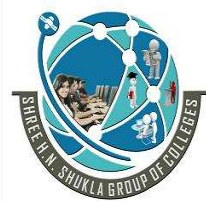

 $\overline{\phantom{a}}$ 

 2 – Vaishalinagar 3 – Vaishalinagar Nr. Amrapali Under Bridge | Nr. Amrapali Under Bridge Raiya Road **Raiya Road**  Rajkot – 360001 Rajkot - 360001 Ph.No–(0281)2440478,2472590 • Ph.No–(0281)2471645

for i in fruits: print(i)

- $\triangleright$  If a sequence contains an expression list, it is evaluated first.
- $\triangleright$  Then, the first item in the sequence is assigned to the iterating variable *iterating* var.
- $\triangleright$  Next, the statements block is executed.
- Each item in the list is assigned to *iterating var*, and the statement(s) block is executed until the entire sequence is exhausted.

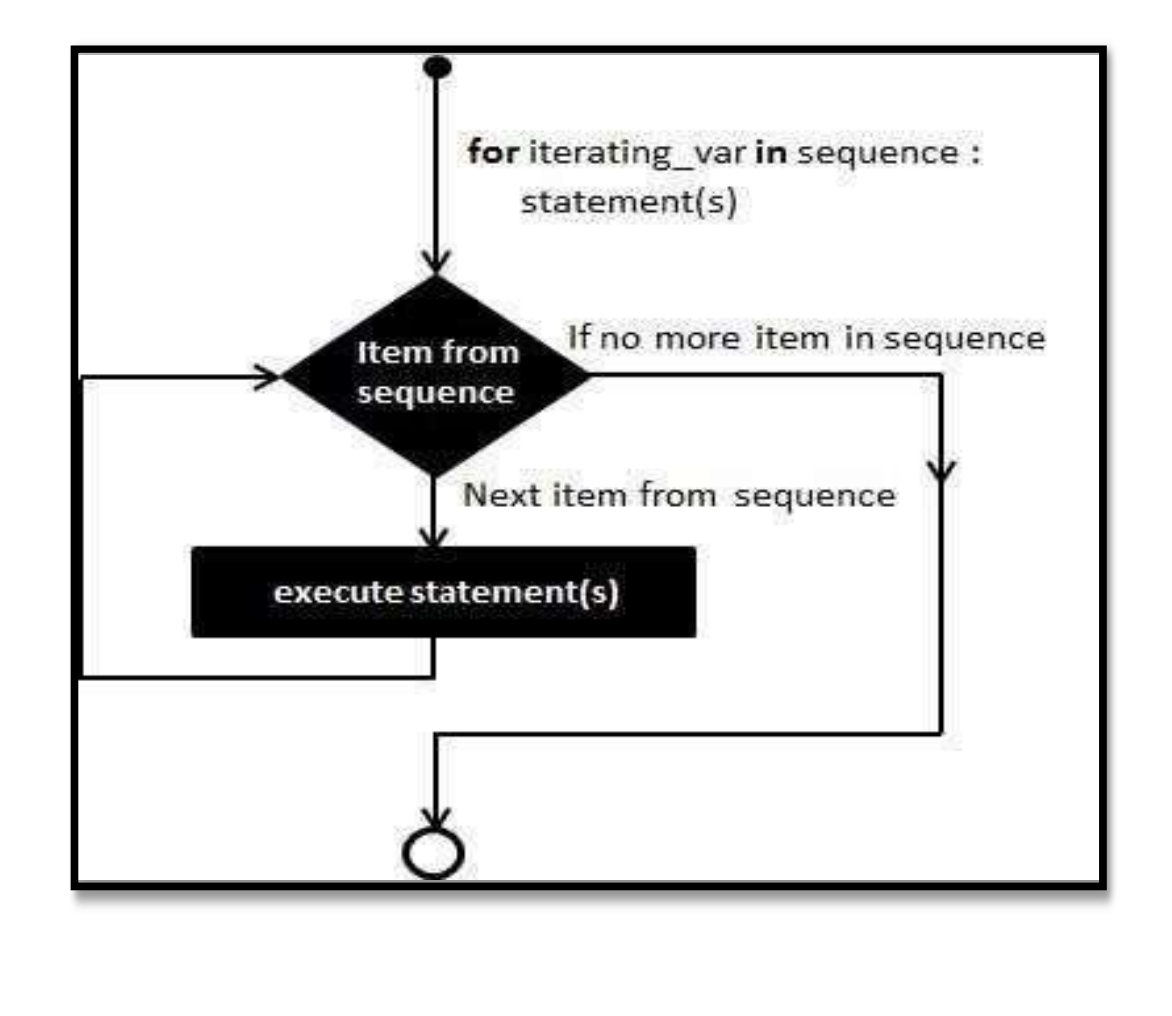

(AFFILIATED TO SAURASHTRA UNIVERSITY)

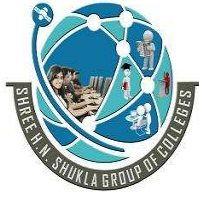

 2 – Vaishalinagar 3 – Vaishalinagar Nr. Amrapali Under Bridge Raiya Road **Raiya Road**  Rajkot – 360001 Rajkot - 360001 Ph.No–(0281)2440478,2472590 Ph.No–(0281)2471645

Nested Loop :-

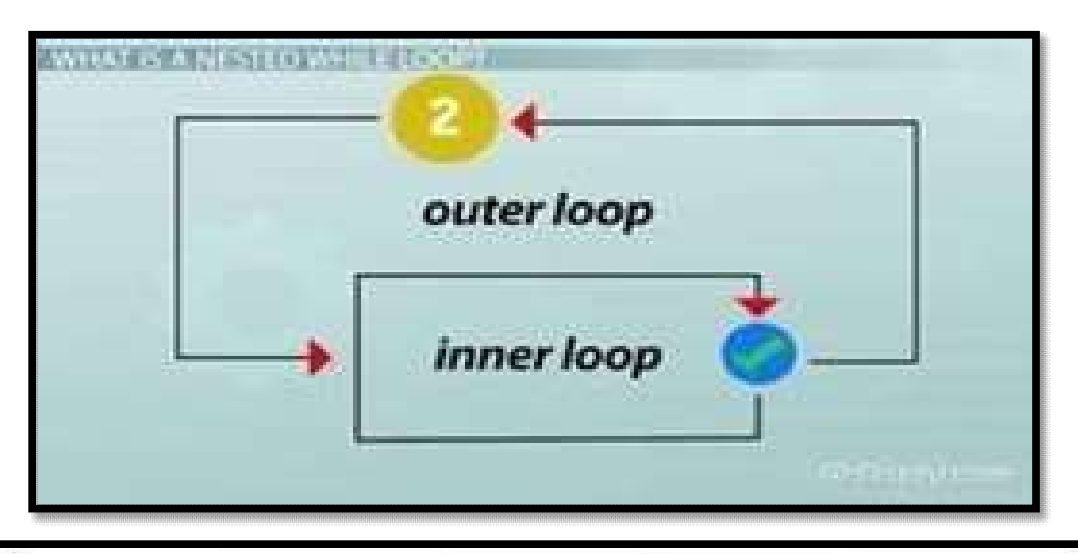

## **Nested Loops** A nested loop is a loop inside the body of another loop · Inner (inside), outer (outside) loops: for row in range  $(1, 3, 1)$  //outer for col in range  $(1, 3, 1)$  //inner print (row \* col) Inner loop goes through all repetitions for each<br>repetition of outer loop • Inner loop repetitions complete sooner than outer loop Total number of repetitions for inner loop is product of<br>number of repetitions of the two loops. • Can nest different styles of loops together

(AFFILIATED TO SAURASHTRA UNIVERSITY)

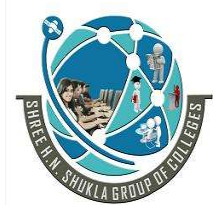

 2 – Vaishalinagar 3 – Vaishalinagar Nr. Amrapali Under Bridge | Nr. Amrapali Under Bridge Raiya Road **Raiya Road**  Rajkot – 360001 Rajkot - 360001 Ph.No–(0281)2440478,2472590 Ph.No–(0281)2471645

- $\triangleright$  If you want to create one loop inside another loop then it is called nested loop or nesting of loop.
- $\triangleright$  First of all outer loop will be execute first and then after inner loop will be execute.

o Syntax :-

For <variable> in <sequence>: <statements> <statements>

o **Example :** $i=1$ for I in range $(1,10)$ : for  $j$  in range(1,10): print (j) print()

1 Word Question – Answer

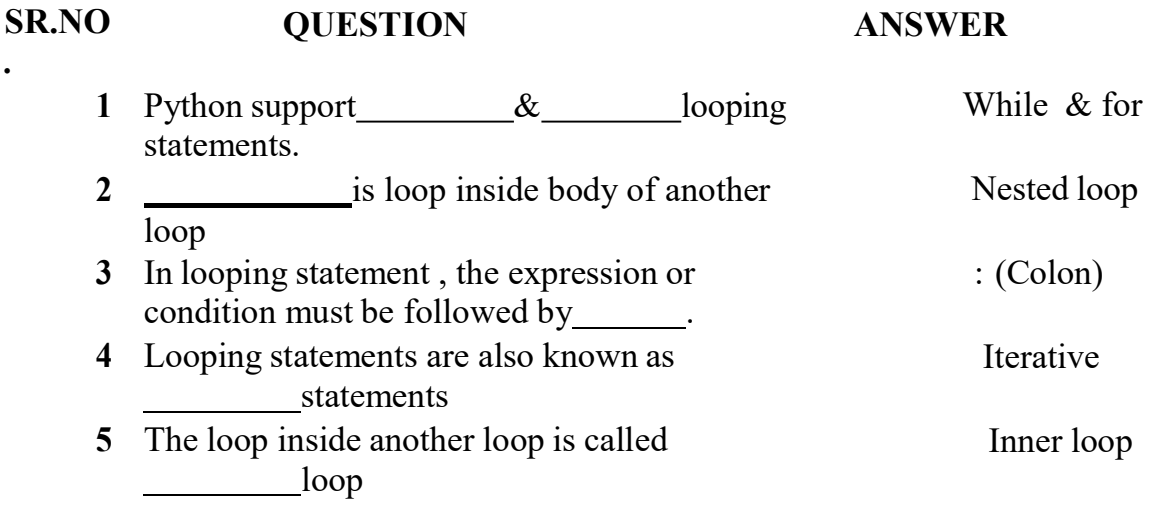

(AFFILIATED TO SAURASHTRA UNIVERSITY)

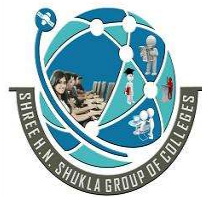

 2 – Vaishalinagar 3 – Vaishalinagar Nr. Amrapali Under Bridge | Nr. Amrapali Under Bridge Raiya Road **Raiya Road**  Rajkot – 360001 Rajkot - 360001 Ph.No–(0281)2440478,2472590 ● Ph.No–(0281)2471645

#### Q-7 What is Scoping ? Explain.

#### Detail :-

- $\triangleright$  Variable is acontainer thatuse to storedifferent values.
- $\triangleright$  Variable can only reach the area in which the yare define , which is called scope.
- $\triangleright$  Pythonsupporttwotypes of variable scopes:
	- o Localscope of variable
	- o Globalscope of variable
- $\triangleright$  Thescope of variable is used to decide placewhere you can access variable.
- $\triangleright$  If you define variable at the top level of your script or module then it is always global variable.

#### Local scope of variable :-

- $\triangleright$  If youdeclarevariable inside the functionthen it is called local scope.
- $\triangleright$  Local variable have limited scope, it can be accessed by only the function in which it is declare.

```
o Example :-
      def 
         my function()
         a=10 
         print("a=", a)
         return 
      \gg>my func()
      \gg>print(a) # name error : name 'a' is not defined
```
Global scope of variable :-

 $\triangleright$  If you declare variable at the top of your script or module then it is always global.

(AFFILIATED TO SAURASHTRA UNIVERSITY)

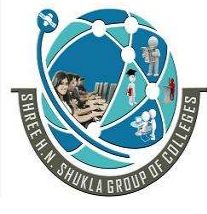

 2 – Vaishalinagar 3 – Vaishalinagar Nr. Amrapali Under Bridge | Nr. Amrapali Under Bridge Raiya Road **Raiya Road**  Rajkot – 360001 Rajkot - 360001 Ph.No–(0281)2440478,2472590 Ph.No–(0281)2471645

 $\triangleright$  Global variable can be easily access anywhere within your script.

#### o **Example :-**

My var  $= 20$ def my function() print(" $a=$ ", a) return  $\gg$ > $\text{print}(a)$ >>>my\_function()

1 Word Question – Answer

#### SR.NO

.

#### QUESTION ANSWER

1 In python , scope of variable can be \_  $\&$  . 2 The variable that declare inside function block and can be access within function is called . 3 The variable that declare outside the function and can be access anywhere in the script is called Local & Global Local scope Global scope

#### Q-7 What is Recursion ? Explain with example.

#### Detail :-

- $\triangleright$  Pythonprogramming supportrecursion as programming concept.
- $\triangleright$  Whenthefunctioncall itself againand again then it is called recursion.
- $\triangleright$  Recursionworklikealoop, you canconvert any loo to recursion.

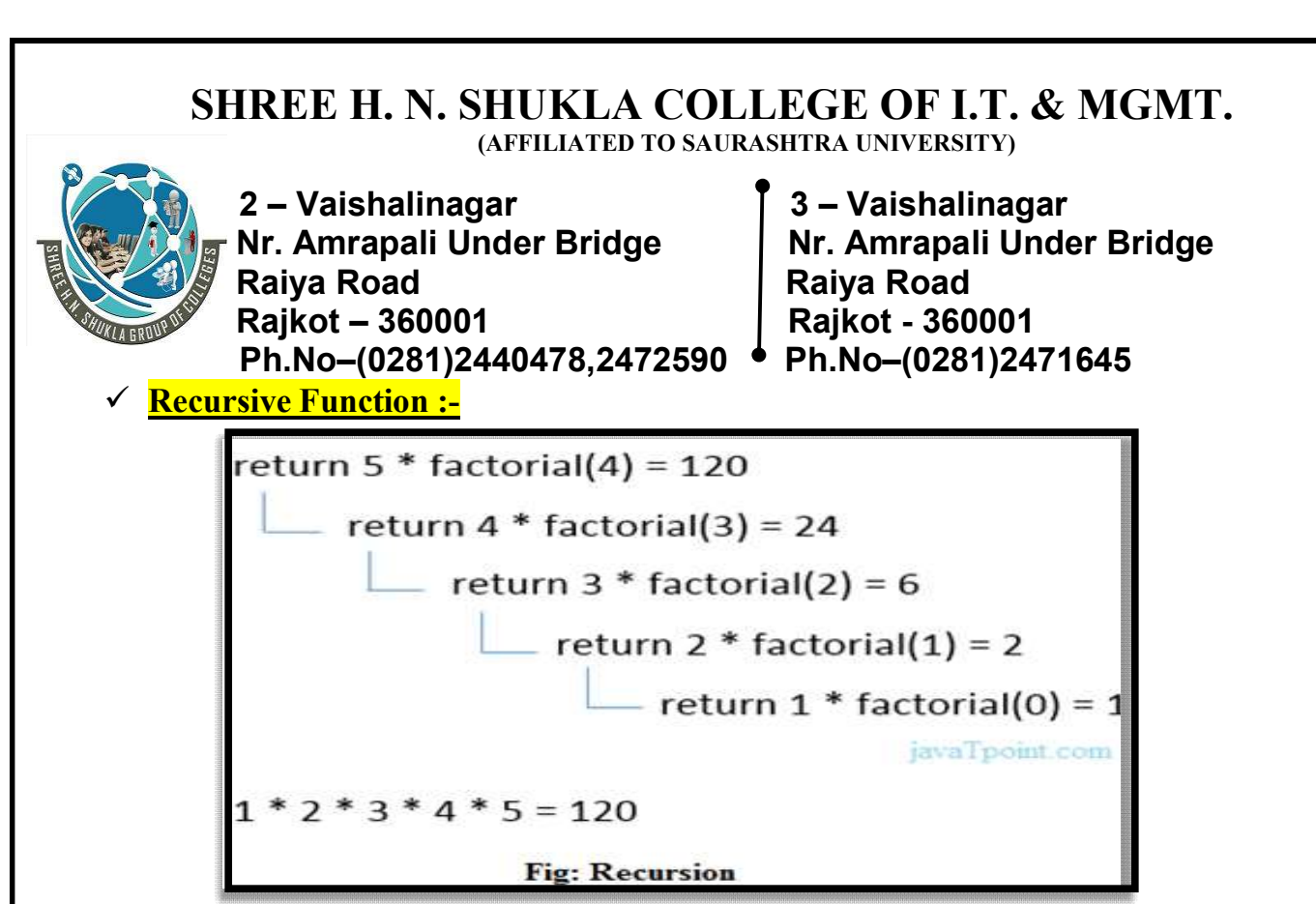

 $\triangleright$  Recursive function is called by external code.

 $\triangleright$  If the base condition is available then the program do something meaningful otherwise exit.

Functionhave to do somerequiredprocessingandthencall itself to continuerecursion.

o Example :-

#Factorial using recursion def fact(n):  $if(n == 0):$ return 1 else: return n\*fact(n-1) #calling function Print(fact(0)) Print(fact(5))  $\triangleright$  Nowtry to execute above function like afollowing:o Example:-

Print (fact(2000))

(AFFILIATED TO SAURASHTRA UNIVERSITY)

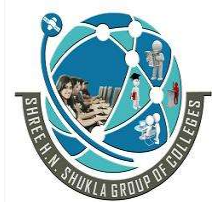

 2 – Vaishalinagar 3 – Vaishalinagar Nr. Amrapali Under Bridge | Nr. Amrapali Under Bridge Raiya Road **Raiya Road**  Rajkot – 360001 Rajkot - 360001 Ph.No–(0281)2440478,2472590 • Ph.No–(0281)2471645

Youwillgetfollowingerror at runtime:-

- o Runtimeerror:- Maximumrecursion depthexceeded in comparison.
- $\triangleright$  The above error is available because python stop calling recursive function after 1000 calls by default.
- $\triangleright$  To change it you need to add following lines to starting of code.

Import Sys Sys.setrecursionlimit(3000)

#### 1 Word Question – Answer

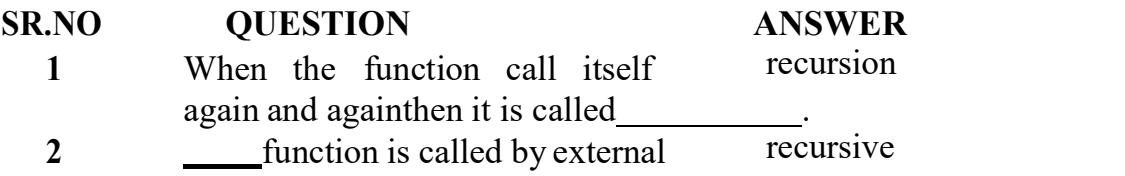

Q-8 What is Module ? Explain

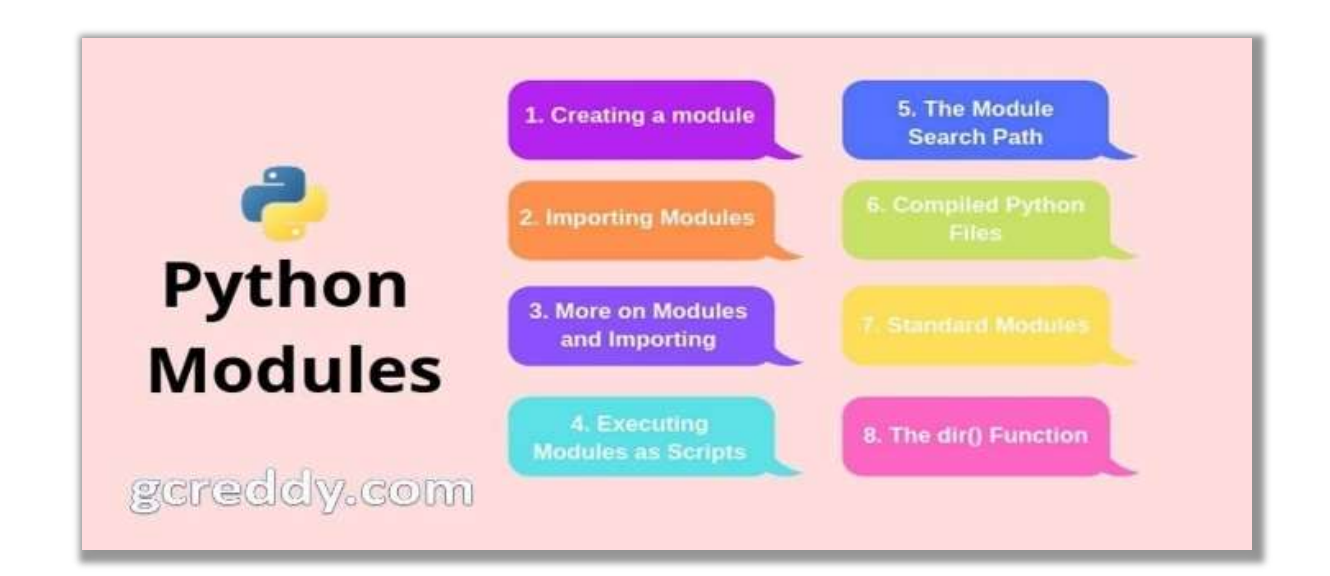

#### SHREE H. N. SHUKLA COLLEGE OF I.T. & MGMT. (AFFILIATED TO SAURASHTRA UNIVERSITY) 2 – Vaishalinagar 13 – Vaishalinagar Nr. Amrapali Under Bridge | Nr. Amrapali Under Bridge Raiya Road **Raiya Road**

 Rajkot – 360001 Rajkot - 360001 Ph.No–(0281)2440478,2472590 • Ph.No–(0281)2471645

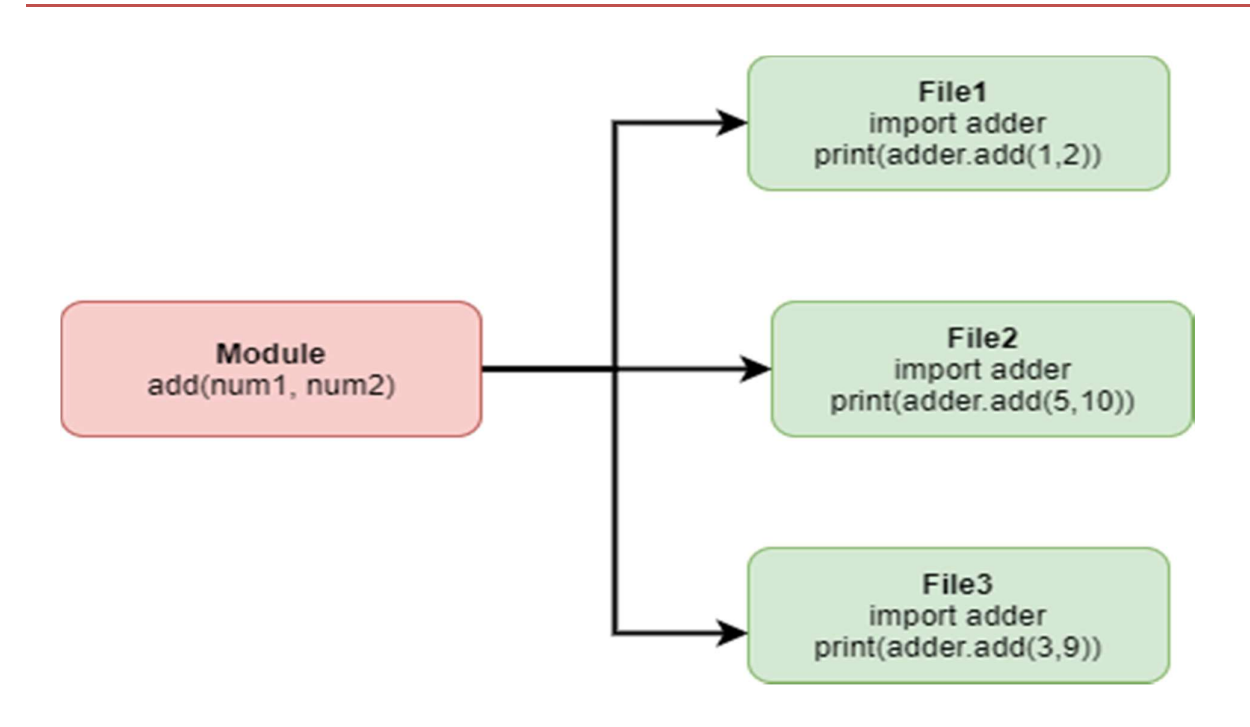

#### Detail :-

- $\triangleright$  Moduleallow you to logically organizeyourpythoncode.
- $\triangleright$  To grouprelatedcodeintothemodule makes the code easier to understand and us d.
- $\triangleright$  Simplymodule is a file having the pythoncode.
- $\triangleright$  Modulecan define function, variable and class.
- $\triangleright$  Modulecanalso incuderunnable code.

o Example:-

[module – support.py]

Def print\_func(x): Print("hello:",x)

 $\triangleright$  Pythonprovidetwotypes of statements to load module:

(AFFILIATED TO SAURASHTRA UNIVERSITY)

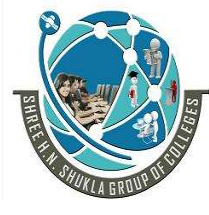

 2 – Vaishalinagar 3 – Vaishalinagar Nr. Amrapali Under Bridge | Nr. Amrapali Under Bridge Raiya Road **Raiya Road**  Rajkot – 360001 Rajkot - 360001 Ph.No–(0281)2440478,2472590 Ph.No–(0281)2471645

#### **Import statement :-**

- $\triangleright$  You can use any pyton file as a module by executing import statement in other python file.
	- $\circ$  Syntax :- import module 1 [, module 2 [, module N ] ]
- $\triangleright$  When interpreter find out import statement it import the module if module is available.

#### o Example :- import module support import support

#### Support.print\_func("zara")

- $\triangleright$  Module is loaded only once, but number of times it will be imported.
- $\triangleright$  The module search the path which is stored in system module as Sys.path.

#### From……import statement :-

- $\triangleright$  Python's from statement lets you import specific attributes from a module into the current namespace.
- $\triangleright$  The from...import has the following syntax –

#### $\circ$  Syntax :- from modname import name1[, name2[, ... nameN]]

 $\triangleright$  For example, to import the function fibonacci from the module fib, use the following statement −

#### $\circ$  Example :- from fib import Fibonacci

- $\triangleright$  This statement does not import the entire module fib into the current namespace;
- $\triangleright$  it just introduces the item fibonacci from the module fib into the global symbol table of the importing module.

#### The from...import \* Statement:-

 $\triangleright$  It is also possible to import all names from a module into the current namespace by using the following import statement –

(AFFILIATED TO SAURASHTRA UNIVERSITY)

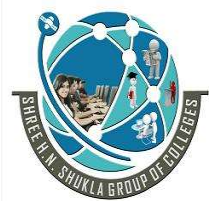

 2 – Vaishalinagar 3 – Vaishalinagar Nr. Amrapali Under Bridge | Nr. Amrapali Under Bridge Raiya Road **Raiya Road**  Rajkot – 360001 Rajkot - 360001 Ph.No–(0281)2440478,2472590 Ph.No–(0281)2471645

#### from modname import \*

 $\triangleright$  This provides an easy way to import all the items from a module into the current namespace.

#### <u> Die Geschichten und die Stadt von der Stadt und die Stadt von der Stadt und die Stadt von der Stadt und die S</u> **Using the dir() Function**

- $\triangleright$  There is a built-in function to list all the function names (or variable names) in a module. The dir( ) function:
- $\triangleright$  module: import platform

 $\Box$  and  $\Box$  and  $\Box$ 

o Example :-

 $\mathbf{x} =$ dir(platform)  $print(x)$  $\Box$ 

 $\triangleright$  Note: The dir() function can be used on all modules, also the ones you create yourself.

#### 1 Word Question – Answer

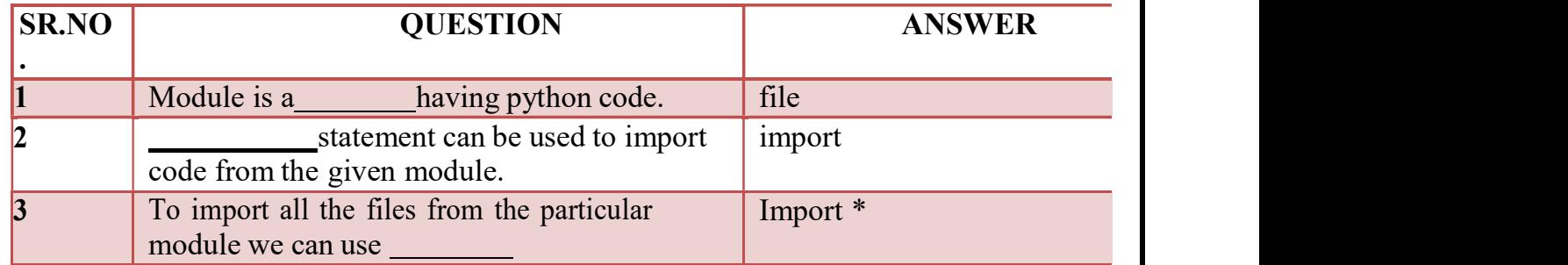

Q-9What is file? Explain How to open , read , write and close the file –[file handling]

(AFFILIATED TO SAURASHTRA UNIVERSITY)

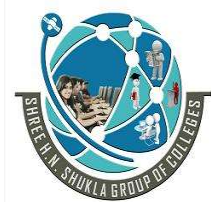

 2 – Vaishalinagar 3 – Vaishalinagar Nr. Amrapali Under Bridge | Nr. Amrapali Under Bridge Raiya Road **Raiya Road**  Rajkot – 360001 Rajkot - 360001 Ph.No–(0281)2440478,2472590 Ph.No–(0281)2471645

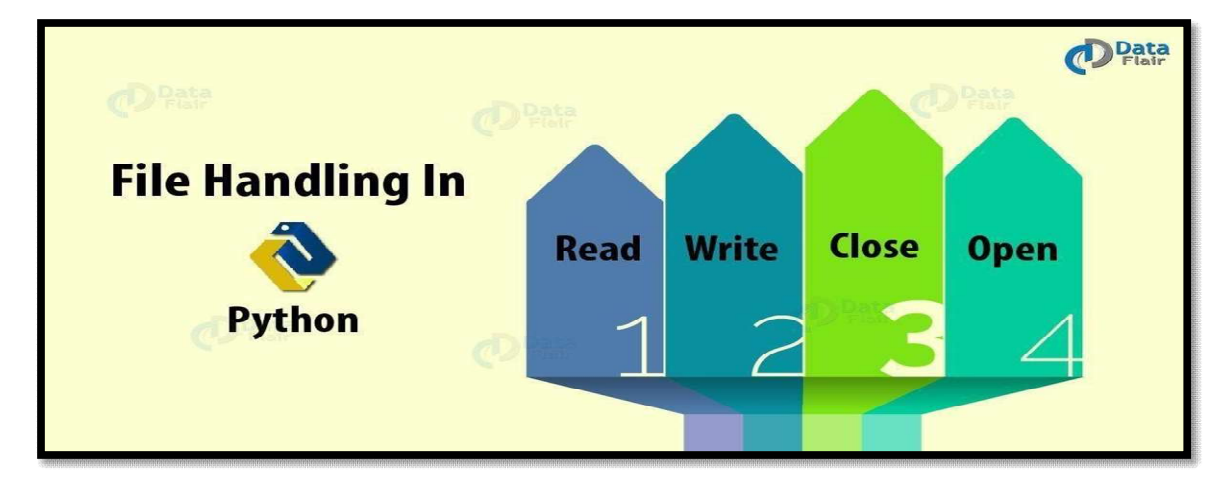

#### Detail :-

- $\triangleright$  File is used to store related information permanently.
- $\triangleright$  When we want to read from or write to a file, we need to open it first.
- $\triangleright$  There are following file operations available:
	- o Open a file
	- o Read a file
	- o Write a file
	- o Close a file

#### **Opena**

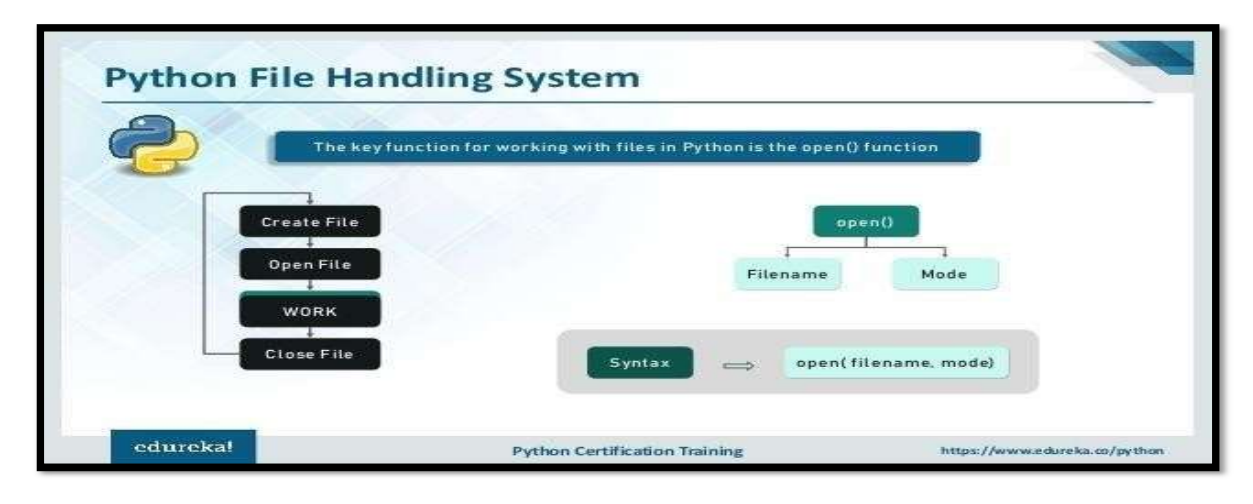

(AFFILIATED TO SAURASHTRA UNIVERSITY)

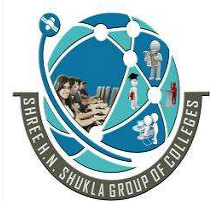

 2 – Vaishalinagar 3 – Vaishalinagar Nr. Amrapali Under Bridge | Nr. Amrapali Under Bridge Raiya Road **Raiya Road**  Rajkot – 360001 Rajkot - 360001 Ph.No–(0281)2440478,2472590 ● Ph.No–(0281)2471645

- $\triangleright$  Python provide open() to open particular file.
- $\triangleright$  We have to provide file mode which can be read 'r', write 'r' or append
	- $-$ 'a'.
- $\triangleright$  The default mode is reading mode.
- > File Modes :-
	- (1) 'R' :- This file mode is used to open any file for reading purpose.
	- (2) 'w :- This file mode is used to open any file for writing purpose.
	- (3) 'a' :- This file mode is used to open any file for appending data.

Example :-  $f = open$  ("text1.txt")  $f = open$  ("text2.txt","w")

 $\Box$  Write data to the file :-

- $\triangleright$  To write data from the file, we need to open it into write mode.
- $\triangleright$  To write data into file, write() can be used.

Example :-  $f = open$  ("text1.txt", "w") f.write("hello") print("written successfully") f.close()

#### **Read data from the file :-**

- $\triangleright$  To read data from the file, we need too pen it into read mode.
- $\triangleright$  To read data from the file, read() is used.

Example :-  $f =$  open ("text1.txt", "r") print (f.read()) f.close()

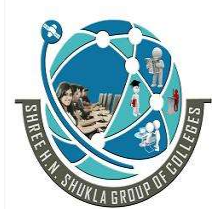

 2 – Vaishalinagar 3 – Vaishalinagar Nr. Amrapali Under Bridge Raiya Road **Raiya Road**  Rajkot – 360001 Rajkot - 360001 Ph.No–(0281)2440478,2472590 Ph.No–(0281)2471645

#### **How to close file :-**

- $\triangleright$  When we complete all the related operations the new need to close it properly.
- $\triangleright$  To close any file, close() is used.

Example :-

 $f = open$  ("text1.txt", "r") print (f.read()) f.close()

#### 1 Word Question – Answer

QUESTION ANSWER

#### SR.NO

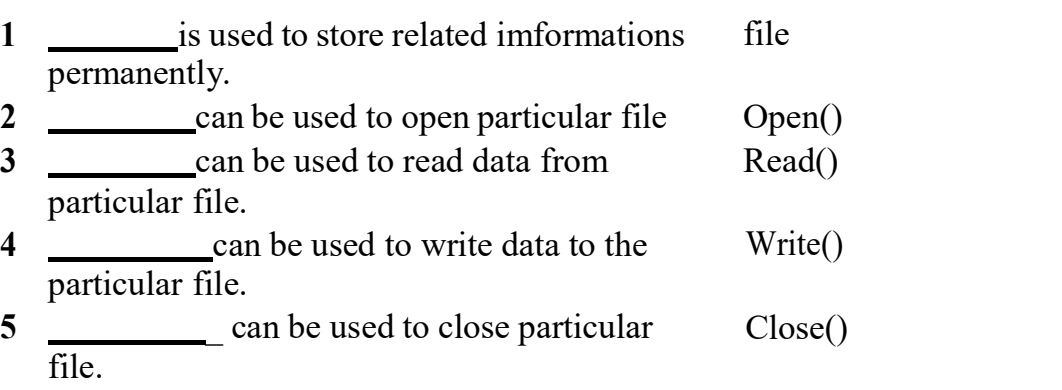

#### Q-10 Write note on tuple .

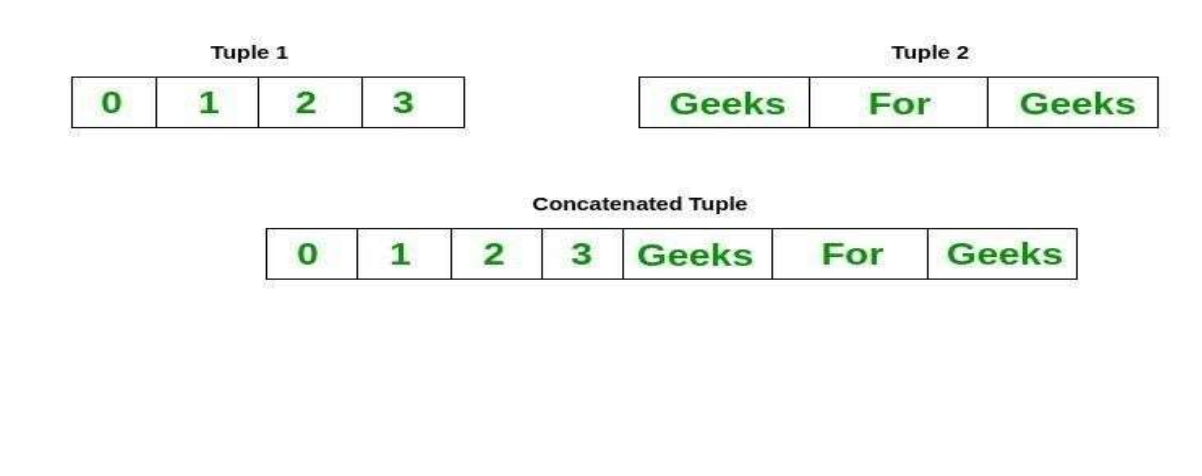
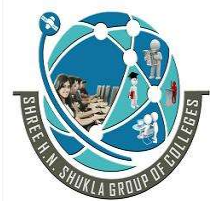

 2 – Vaishalinagar 3 – Vaishalinagar Nr. Amrapali Under Bridge | Nr. Amrapali Under Bridge Raiya Road **Raiya Road**  Rajkot – 360001 Rajkot - 360001 Ph.No–(0281)2440478,2472590 ♦ Ph.No–(0281)2471645

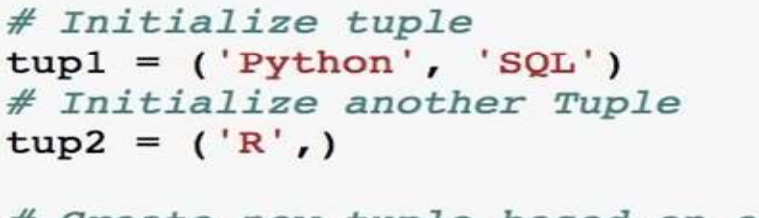

# Create new tuple based on existing tuples new tuple =  $tup1 + tup2$ ; print (new tuple)

 $('Python', 'SQL', 'R')$ 

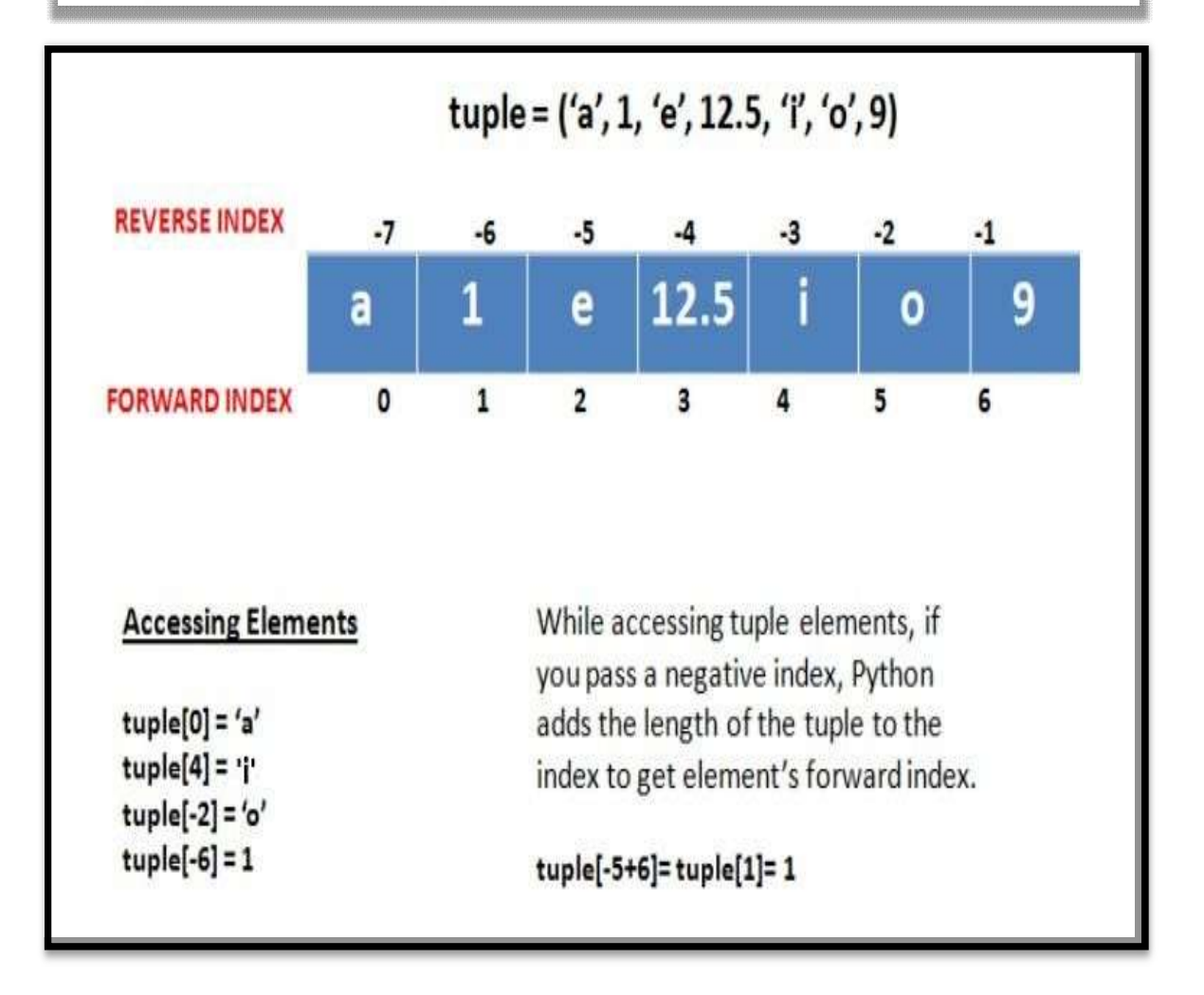

(AFFILIATED TO SAURASHTRA UNIVERSITY)

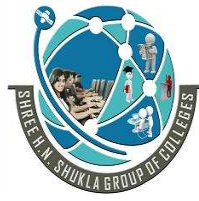

 2 – Vaishalinagar 3 – Vaishalinagar Nr. Amrapali Under Bridge | Nr. Amrapali Under Bridge Raiya Road **Raiya Road**  Rajkot – 360001 Rajkot - 360001 Ph.No–(0281)2440478,2472590 Ph.No–(0281)2471645

# Detail :-

- $\triangleright$  Tuple is a sequence of immutable python object.
- $\triangleright$  Tuple is very similar to the list but there may be following difference between list and tuple.
	- o Tuple can not be change or update during execution.
	- o We have to use round brackets( ) to represent tuple.
	- o User can create empty tuple by representing empty brackets ( ).
	- o Creating tuple is as simple as representing different values supported by comma ( , ).
- $\triangleright$  Example :-

 $\overline{T}$ 1=('a','b','c','d','e')  $T2=(1,2,3,4,5)$ T3=(17,25,"hi","how",4)

# $\checkmark$  How to access value from the tuple :-

- $\triangleright$  To access value from the tuple use square bracket  $\lceil \cdot \rceil$  with particular index number or range.
- $\triangleright$  Example :-

 $T1=(a',b',c',d',e')$  Print ("t1[2]:" , t1[2])  $o/p$ :- c

# $\checkmark$  How to update value in the tuple :-

- $\triangleright$  In tuple it is not possible to change the value during execution.
- $\triangleright$  But it is possible to merge more than one tuples at the same time.
- $\triangleright$  **Example :-**

 $T1=(a',b',c',d')$  $e$ ') T2=(1,2,3,4,5)  $T3 = T1 + T2$ Print (T3)  $o/p$  :- a,b,c,d,e,1,2,3,4,5

(AFFILIATED TO SAURASHTRA UNIVERSITY)

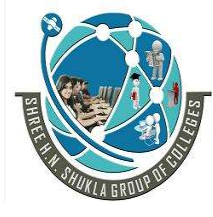

 2 – Vaishalinagar 3 – Vaishalinagar Raiya Road **Raiya Road**  Rajkot – 360001 Rajkot - 360001 Ph.No–(0281)2440478,2472590 Ph.No–(0281)2471645

Nr. Amrapali Under Bridge

del

 $\checkmark$  How to delete tuple :-

- $\triangleright$  To remove particular value of the tuple is not possible.
- $\triangleright$  So that we have to delete or remove entire tuple using **del** statement.
- $\triangleright$  Example :-

 $T1=(a',b',c',d',e')$ del (T1) Print (T1)

#### SR.NO . 1 Word Question – Answer **QUESTION** 1 Tuple is object in python. 2 Tuple can be represented by brackets. immutable ( ) (round)

3 statement can be used to remove entire tuple.

# Q-11 Write note on List.

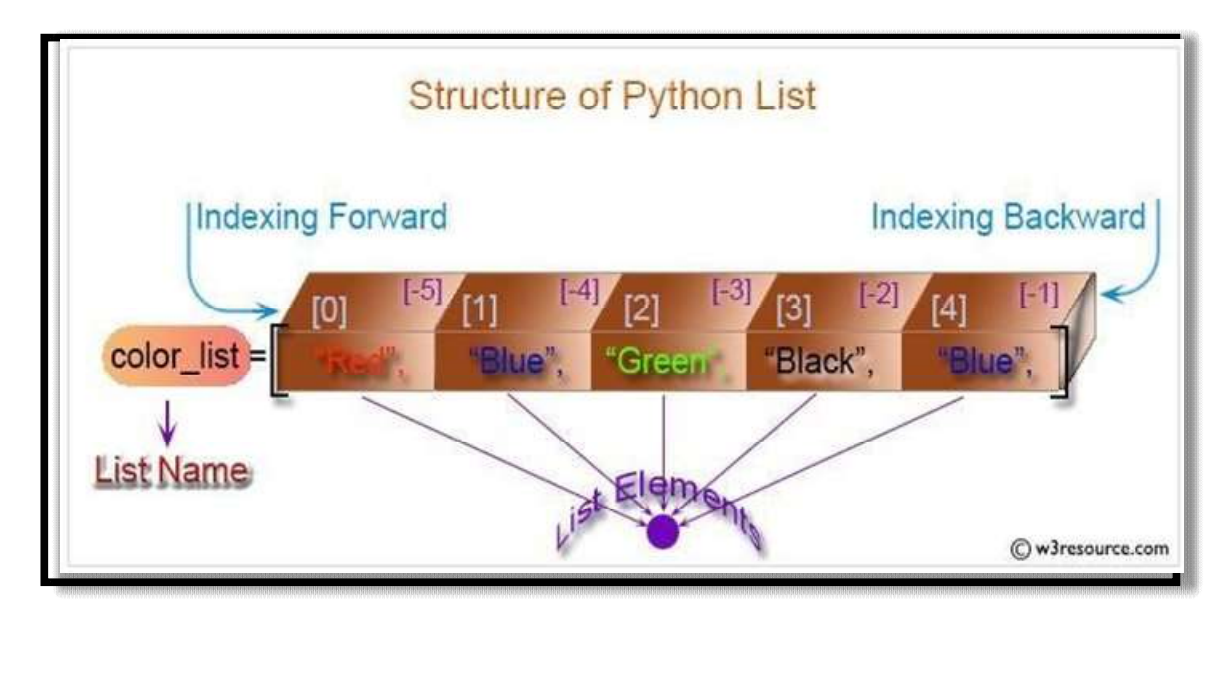

(AFFILIATED TO SAURASHTRA UNIVERSITY)

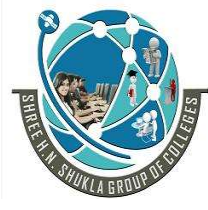

2 – Vaishalinagar 13 – Vaishalinagar Nr. Amrapali Under Bridge | Nr. Amrapali Under Bridge Raiya Road **Raiya Road**  Rajkot – 360001 Rajkot - 360001 Ph.No–(0281)2440478,2472590 • Ph.No–(0281)2471645

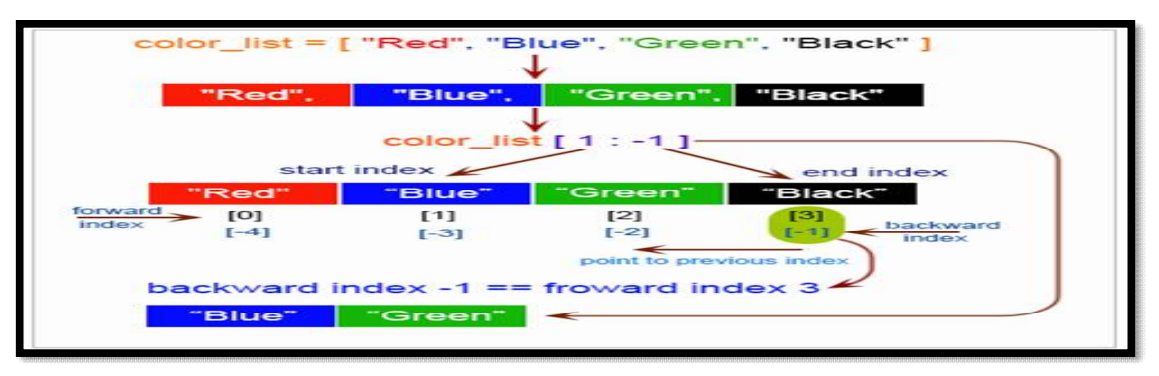

# Detail:-

- $\triangleright$  Thelist is mostversatile datatype in python.
- $\triangleright$  List can be represented by squarebracket [], separated by comma(,).
- $\triangleright$  Inpython youcan createsimplelistlike following:

 $\triangleright$  Example :-L1 = ["abc", "xyz", 2000, 1999]  $L2 = [1,2,3,4,5,6,7]$ 

# $\checkmark$  How to access value from the List :-

 $\triangleright$  To access value from the List, use square bracket  $\lceil \cdot \rceil$  with particular index number or range.

> $\triangleright$  **Example :-**L1 = ["abc", "xyz", 2000, 1999]  $L2 = [1, 2, 3, 4, 5, 6, 7]$ Print ("list1[0]:",  $L1[0]$ ) o/p :- abc Print("list2[1:5]:", L2[1:5])  $o/p$  :- 2,3,4,5

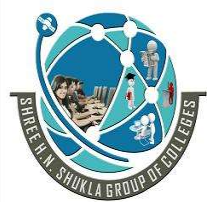

2 – Vaishalinagar  $\begin{bmatrix} 3 - \text{Vaishalinagar} \end{bmatrix}$ Nr. Amrapali Under Bridge | Nr. Amrapali Under Bridge Raiya Road **Raiya Road**  Rajkot – 360001 Rajkot - 360001 Ph.No–(0281)2440478,2472590 • Ph.No–(0281)2471645

 $\checkmark$  How to update value in the List :-

 $\triangleright$  You can update single or multiple elements of list by assigning new value from right to left.

Example :-  $L1 =$  ["abc", "xyz", 2000, 1999]

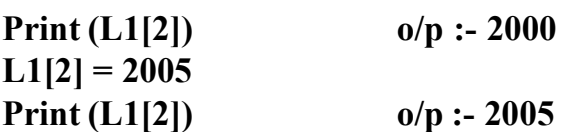

- $\checkmark$  How to delete value in the List :-
- $\triangleright$  To remove list element, you can use del statement, if you know which element you are going to delete.
- $\triangleright$  You can also use remove(), if you do not know which element you are going to delete.

```
\triangleright Example :-
  L1 = ["abc", "xyz", 2000, 1999]
  Print (L1[2]) 
  del (L1[2]) 
  Print (L1) 
  Del (L1) 
  Print(L1)
```
# 1 Word Question – Answer

# SR.NO

.

# QUESTION ANSWER

1 List is object in python. 2 List can be represented by brackets. 3 To remove particular element from the list statement can be used. mutable  $\lceil$  [  $\lceil$  (square ) del

(AFFILIATED TO SAURASHTRA UNIVERSITY)

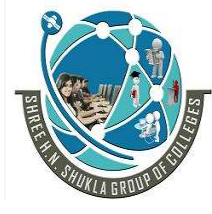

2 – Vaishalinagar 13 – Vaishalinagar Nr. Amrapali Under Bridge | Nr. Amrapali Under Bridge Raiya Road **Raiya Road**  Rajkot – 360001 Rajkot - 360001 Ph.No–(0281)2440478,2472590 • Ph.No–(0281)2471645

Q-12 Write note on Dictionary.

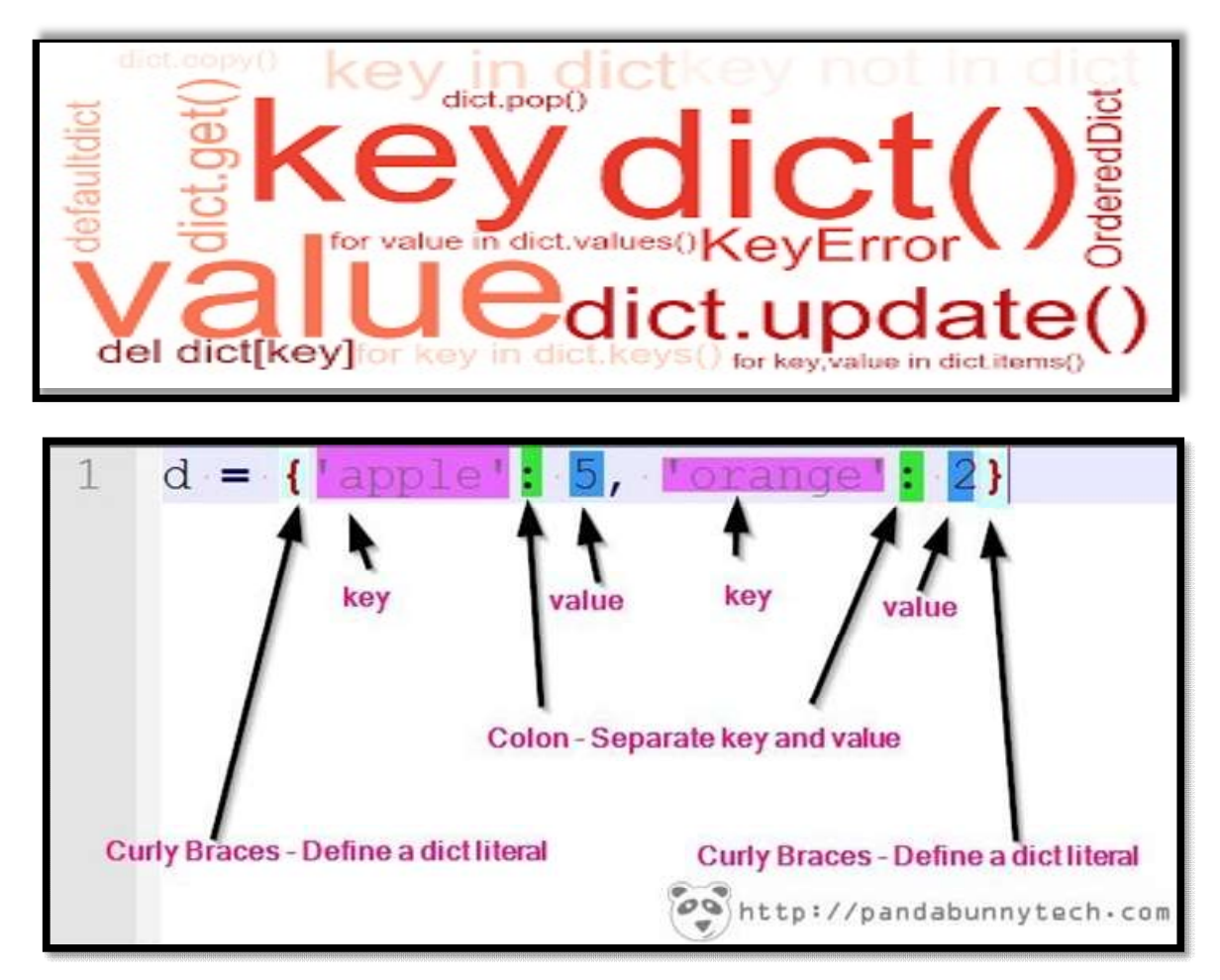

# Detail:-

- $\triangleright$  In dictionary we have to manageourdata by key and valuepair.
- $\triangleright$  In dictionary each key is separated from its value using colon(: ).
- $\triangleright$  In dictionarythe key and value pairs are separated by comma(, ).
- $\triangleright$  Thekeys are always unique but values cannot be.
- $\triangleright$  We can createourdictionaryusingcurlybrackets { }.

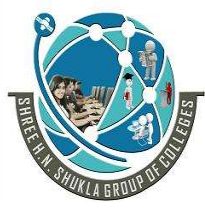

 2 – Vaishalinagar 3 – Vaishalinagar Nr. Amrapali Under Bridge | Nr. Amrapali Under Bridge Raiya Road **Raiya Road**  Rajkot – 360001 Rajkot - 360001 Ph.No–(0281)2440478,2472590 ● Ph.No–(0281)2471645  $\triangleright$  Example :- $D1 = { 'name' : 'zara', 'city' : 'rajkot', 'age': 5 }$ 

 $\checkmark$  How to access value from dictionary :-

- $\triangleright$  To access value from the dictionary, we have to use square bracket with particular key.
	- $\triangleright$  Example :-D1 =  $\{ 'name' : 'zara', 'city' : 'rajkot', 'age': 5 \}$ Print ("D1['name']:" , D1['name']) o/p :- zara

 $\checkmark$  How to update value in dictionary :-

 $\triangleright$  You can update dictionary by adding new entry or by modifying existing entry.

 $\triangleright$  Example :- $D1 = \{ 'name' : 'zara', 'city' : 'rajkot', 'age' : 5 \}$  $D1$ ['school'] = 'G.T. Girls' # adding new entry Print (D1)  $D1$ ['age'] = 1 #modifying existing entry Print(D1)

- $\checkmark$  How to delete value in the dictionary :-
- $\triangleright$  You can remove particular element from dictionary as well as you can clear entire dictionary.
- $\triangleright$  To remove all the entries from dictionary, clear() is used.

```
\triangleright Example :-
\triangleright \overline{D1} = {'name' : 'zara', 'city' : 'rajkot', 'age' : 5)
  del (D1 ['name']) \# removing single entry
  print(D1) 
  del(D1) # deleting entire dictionary
  print(D1) 
  D1.clear() # remove all entries in dictionary Print(D1)
```
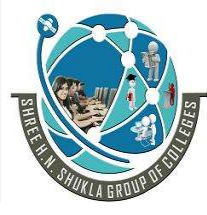

2 – Vaishalinagar  $\begin{bmatrix} 3 - \text{Vaishalinagar} \end{bmatrix}$ Nr. Amrapali Under Bridge | Nr. Amrapali Under Bridge Raiya Road **Raiya Road**  Rajkot – 360001 Rajkot - 360001 Ph.No–(0281)2440478,2472590 • Ph.No–(0281)2471645

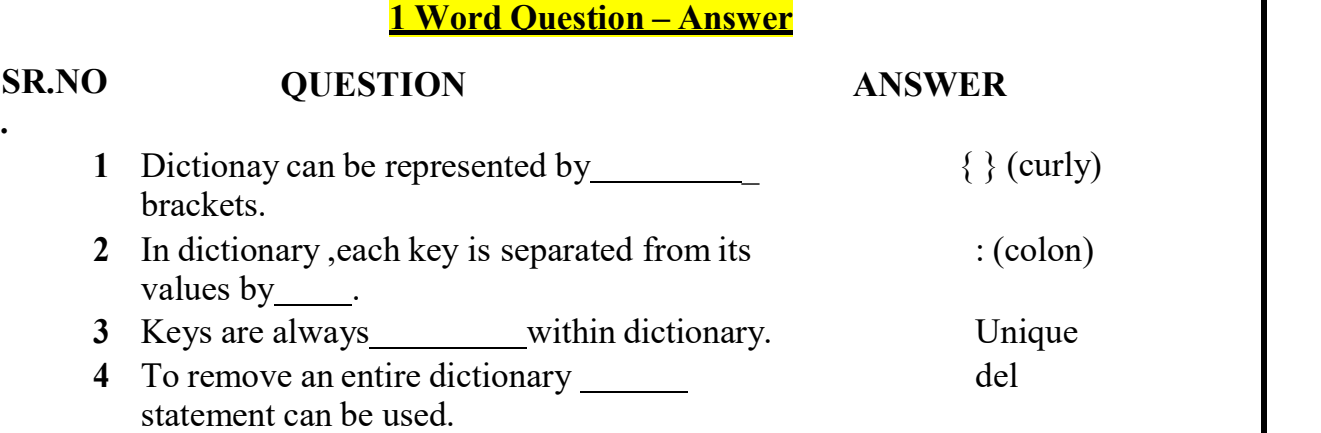

# Q-13 How to define function ? Explain.

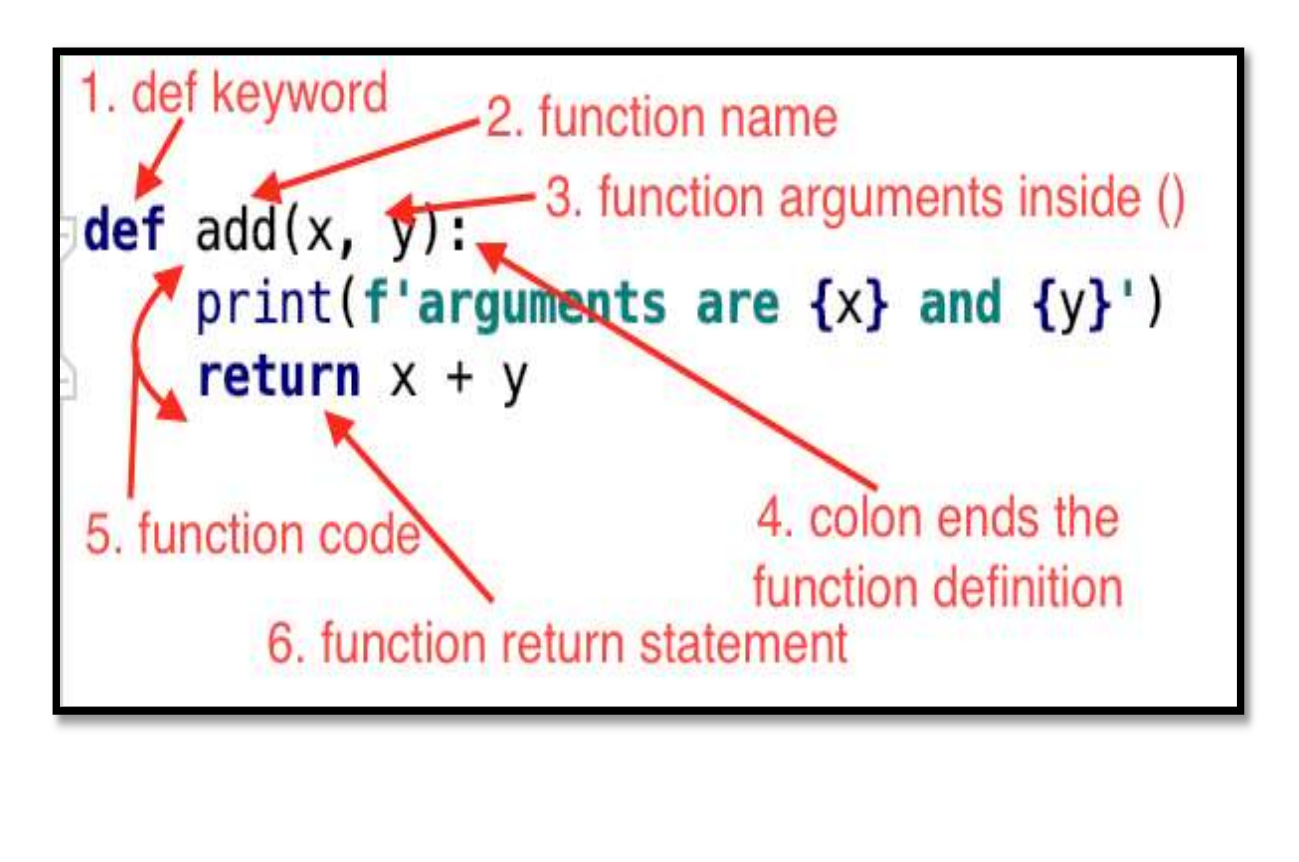

(AFFILIATED TO SAURASHTRA UNIVERSITY)

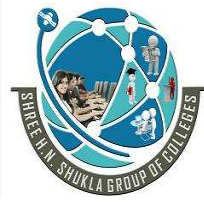

 2 – Vaishalinagar 3 – Vaishalinagar Nr. Amrapali Under Bridge<br>Raiya Road Rajkot – 360001 Rajkot - 360001 Ph.No–(0281)2440478,2472590 Ph.No–(0281)2471645

Raiya Road<br>Rajkot - 360001

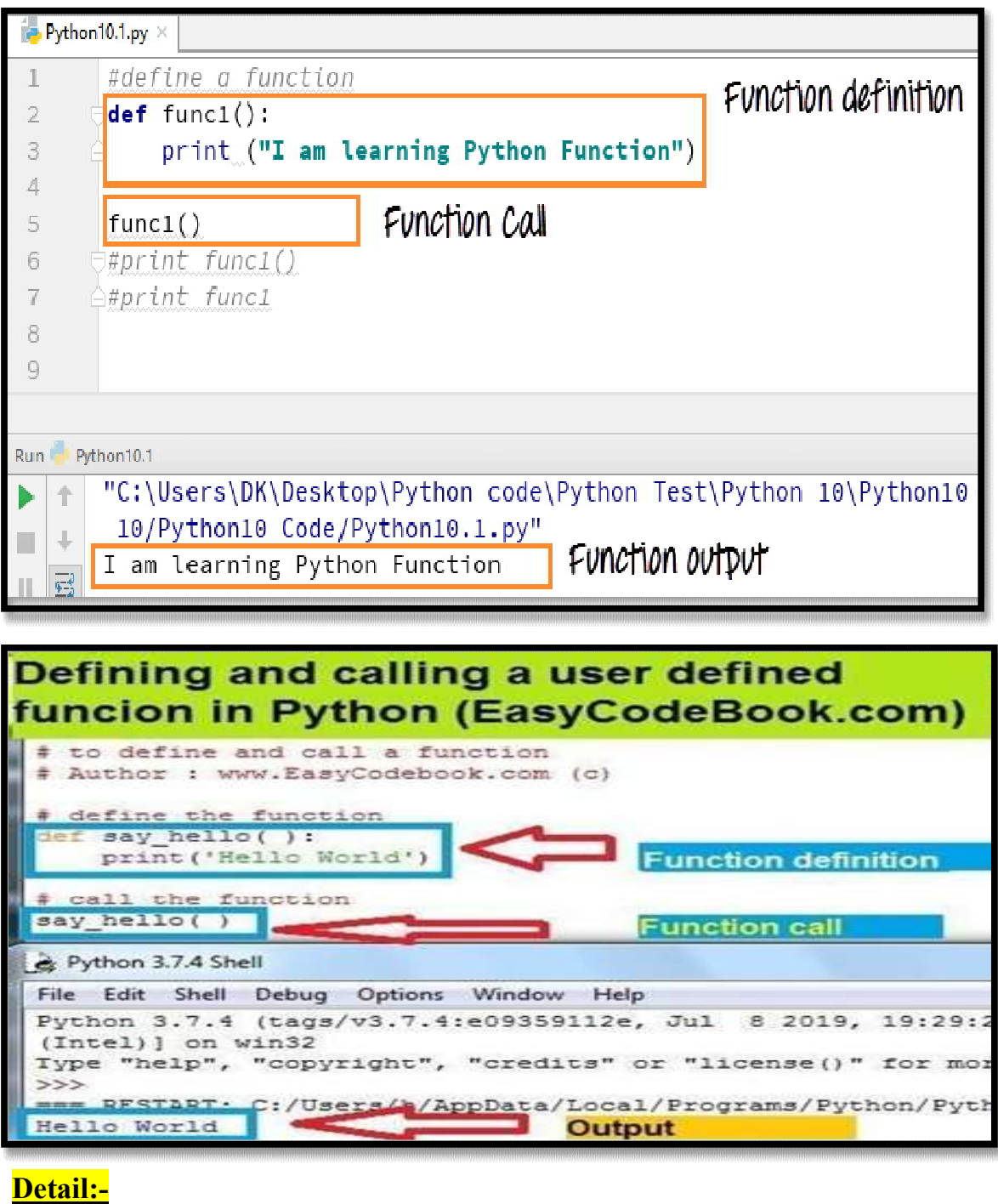

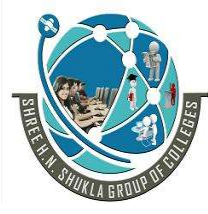

 2 – Vaishalinagar 3 – Vaishalinagar Nr. Amrapali Under Bridge | Nr. Amrapali Under Bridge Raiya Road **Raiya Road**  Rajkot – 360001 Rajkot - 360001 Ph.No–(0281)2440478,2472590 • Ph.No–(0281)2471645

# Defining a Function :-

- $\triangleright$  Function blocks begin with the keyword def followed by the function name and parentheses ( ( ) ).
- $\triangleright$  You can place any number of arguments inside the brackets().
- $\triangleright$  The code block of every function must start with colon(: ).
- $\triangleright$  The statement of the block must be exit with 'return' keyword.

o **Syntax** :-

def <function name> (parameters): <block of code> Return

 Example : def sp(): Print("hello sp") return

 $\checkmark$  Calling a Function :-

oIf you create your own function , then you can execute it by calling the function with its name.

oYou have to take care about name of the function and argument of the function

```
o Syntax :-
```
### <function name> (parameters):

o Example :-

 $Sp()$ 

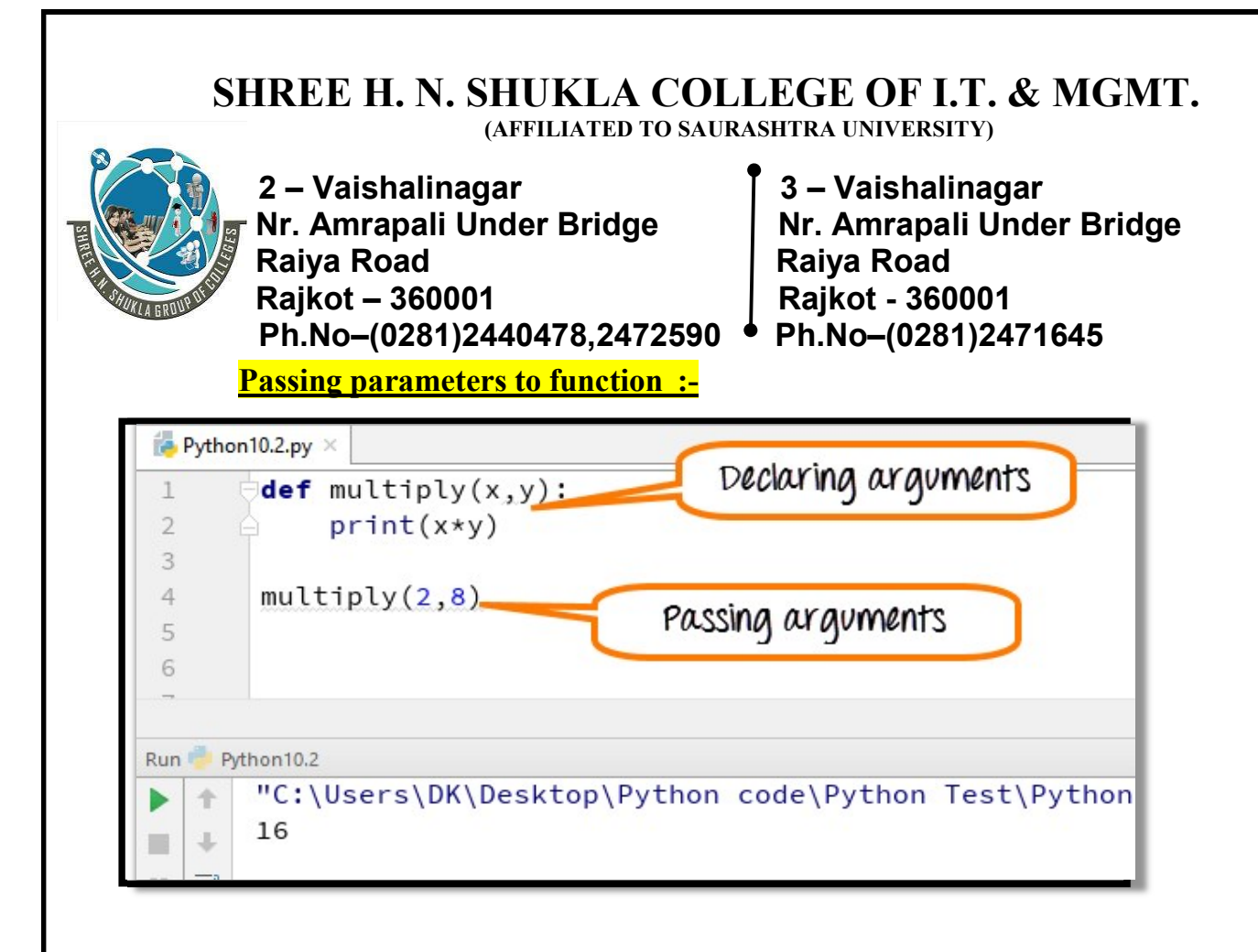

oYou can pass multiple arguments by separating it with comma (,) . owhile passing multiple arguments always take care about number of arguments and types of arguments.

```
o Syntax :-
```

```
def <function name> (p1,p2,p3,…..,pn): 
         <block of code> 
Print Return 
   Example :- 
   def sp(str1 ,str2): 
           ("hello sp") 
         Print(str1) 
         Print(str2) 
           Return
```
(AFFILIATED TO SAURASHTRA UNIVERSITY)

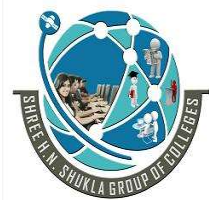

 2 – Vaishalinagar 3 – Vaishalinagar Nr. Amrapali Under Bridge | Nr. Amrapali Under Bridge Raiya Road **Raiya Road**  Rajkot – 360001 Rajkot - 360001 Ph.No–(0281)2440478,2472590 Ph.No–(0281)2471645

# 1 Word Question – Answer

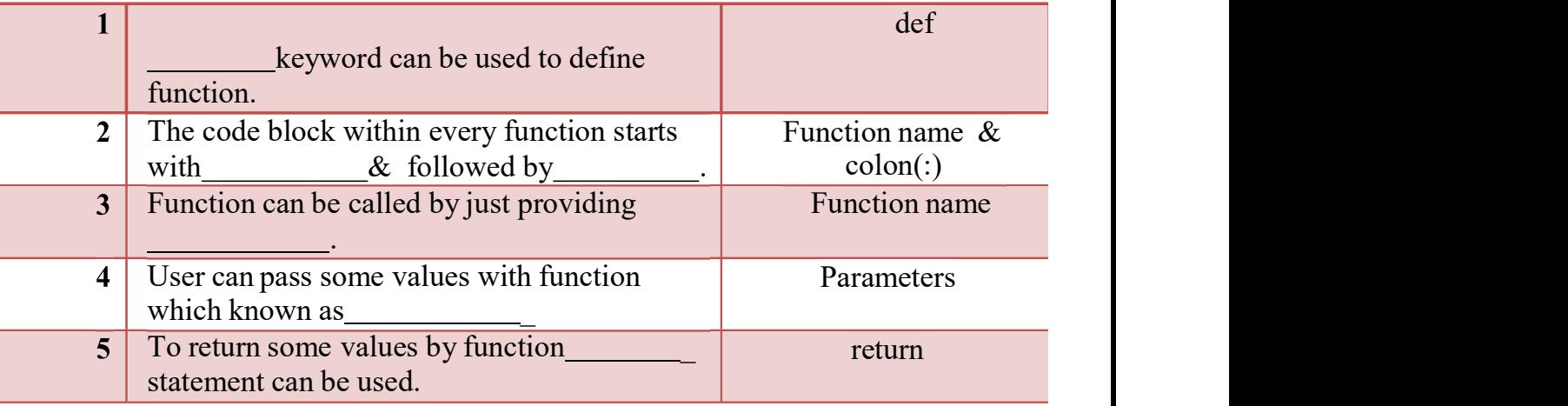

# Q-14 Explain Mutability in brief.

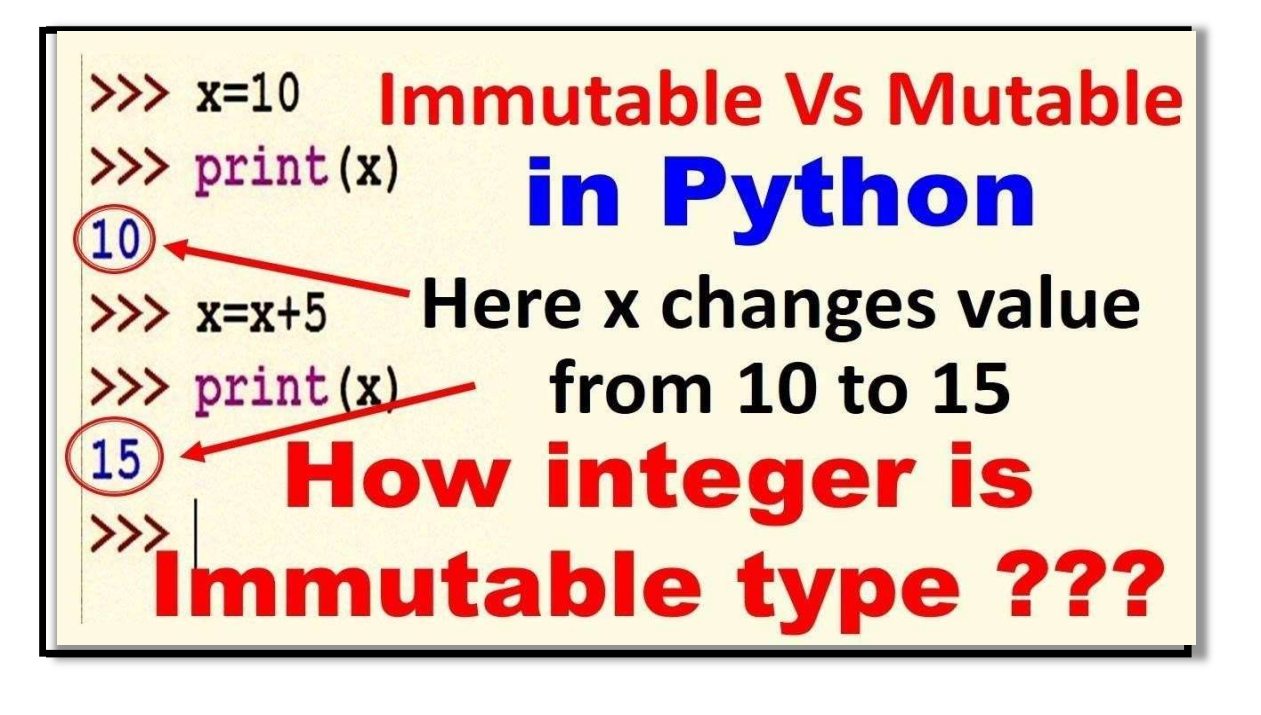

(AFFILIATED TO SAURASHTRA UNIVERSITY)

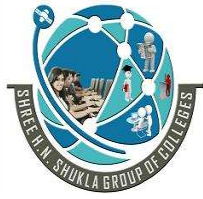

 2 – Vaishalinagar 3 – Vaishalinagar Nr. Amrapali Under Bridge | Nr. Amrapali Under Bridge Raiya Road **Raiya Road** Rajkot – 360001 Rajkot - 360001

Ph.No–(0281)2440478,2472590 • Ph.No–(0281)2471645

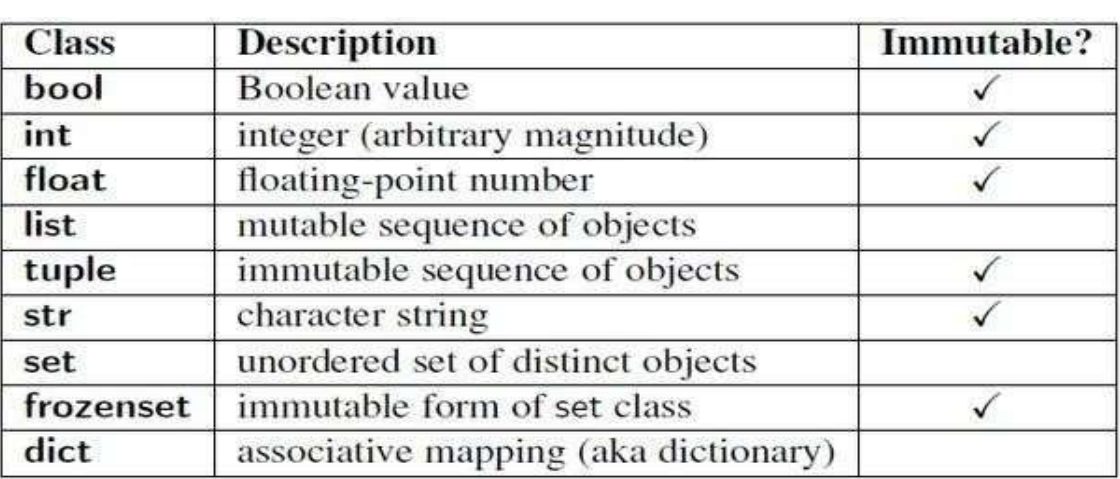

# Detail :-

- $\triangleright$  Everything in python is an object.
- $\triangleright$  Python represent all it's data as object.
- $\triangleright$  The mutability of object decided by its type.
- $\triangleright$  Some of the object like list and dictionary are mutable.
- $\triangleright$  Mutable means you can change the content without changing their identity.
- $\triangleright$  Some other objects like tuple and string are immutable means that can not be change.
- $\triangleright$  Variable in a python also support mutability, means if you call same method with same variable can be muted anytime by other method.
- $\triangleright$  List object support mutability like following :

# Example :-

```
My_list= [10,20,30] 
Print (my_list)
My list[0]=40Print(my_list)
```
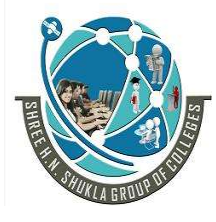

2 – Vaishalinagar [ 3 – Vaishalinagar ] 3 – Vaishalinagar<br>Nr. Amrapali Under Bridge [ Nr. Amrapali Unde Nr. Amrapali Under Bridge | Nr. Amrapali Under Bridge<br>Raiya Road | Raiya Road Rajkot – 360001 Rajkot - 360001 Ph.No–(0281)2440478,2472590 • Ph.No–(0281)2471645

Raiya Road

 $\triangleright$  Unlike tuple, the list is mutable it means we can change the value by assigning new value directly.

# 1 Word Question – Answer

### SR.NO

.

#### QUESTION ANSWER

- 1 is mutable object in python.
- 2 **is immutable object in python**

3 means you can change the content without changing their identity.

List Tuple Mutability

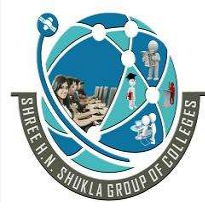

 2 – Vaishalinagar 3 – Vaishalinagar Nr. Amrapali Under Bridge | Nr. Amrapali Under Bridge Raiya Road **Raiya Road**  Rajkot – 360001 Rajkot - 360001 Ph.No–(0281)2440478,2472590 • Ph.No–(0281)2471645

# CHAPTER-2 **OOP Using Python**

- Handling Exception
- Exception as Control Flow
- Assertion
- Abstract Data Type
- Class
- **Inheritance**
- Encapsulation
- Information hiding
- Search Algorithm
- Sorting Algorithm
- Hash table

(AFFILIATED TO SAURASHTRA UNIVERSITY)

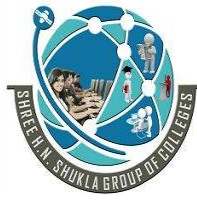

 2 – Vaishalinagar 3 – Vaishalinagar Raiya Road **Raiya Road**  Rajkot – 360001 Rajkot - 360001 Ph.No–(0281)2440478,2472590 Ph.No–(0281)2471645

Nr. Amrapali Under Bridge

# Q-1 What is Exception ? How to handle Exception?

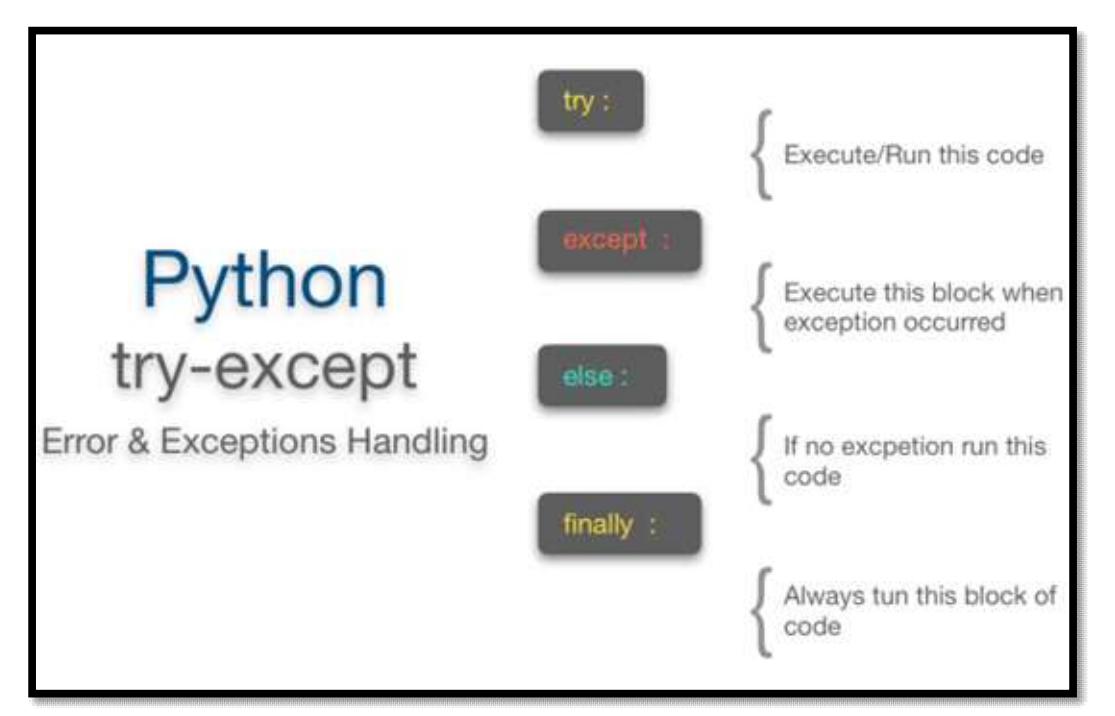

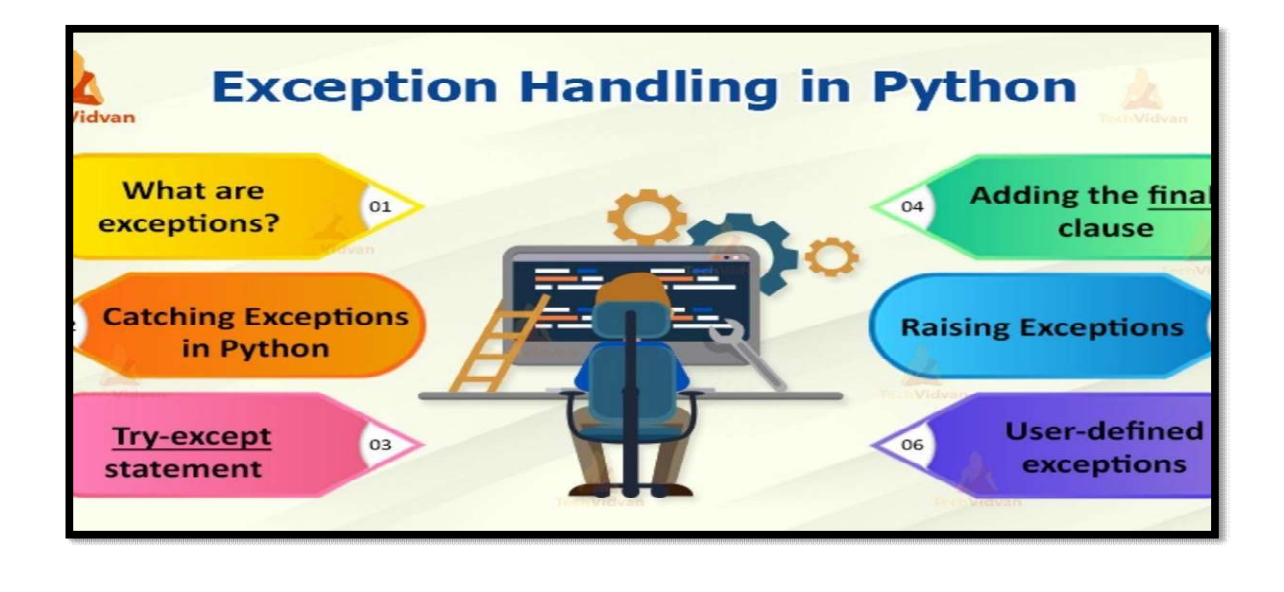

(AFFILIATED TO SAURASHTRA UNIVERSITY)

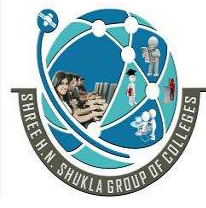

 2 – Vaishalinagar 3 – Vaishalinagar Nr. Amrapali Under Bridge | Nr. Amrapali Under Bridge Raiya Road **Raiya Road**  Rajkot – 360001 Rajkot - 360001 Ph.No–(0281)2440478,2472590 Ph.No–(0281)2471645

# Detail :-

- $\triangleright$  An exception is event that available during execution of a program.
- $\triangleright$  python have many built-in exception.
- $\triangleright$  Python provide two very important features to handle an unexpected error in your program.
	- 1. Exception handling
	- 2. Assertion

# ✓ Exception handling

- $\triangleright$  If you have some doubtful code that create exception at that time you need to handle the exception.
- $\triangleright$  Python provide try , except else and finally keyword to store and solve the error.

# **Try and exception:**

- $\triangleright$  Try block support the code that you want to execute.
- $\triangleright$  Single try statement can have multiple except statement. Except statement can support handling of any exception.
- $\triangleright$  Try block contains the statement that must be thrown different type of exception.
- $\triangleright$  You can use except clause after try statement which can be multiple.
- $\triangleright$  At last you can include else clause, the code in else statement will be execute if the code in try block do not raised any error.

# o Syntax :-

Try :

Do your operations here

Except Exception1:

If there is exception1 , than execute this block Except Exception2:

If there is exception2 , then execute this block

(AFFILIATED TO SAURASHTRA UNIVERSITY)

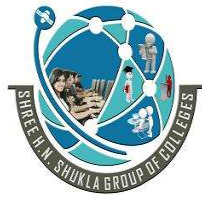

2 – Vaishalinagar 13 – Vaishalinagar Nr. Amrapali Under Bridge | Nr. Amrapali Under Bridge Raiya Road **Raiya Road**  Rajkot – 360001 Rajkot - 360001 Ph.No–(0281)2440478,2472590 Ph.No–(0281)2471645

Else:

If there is no exception , than execute this block

o Example:-

Try :

F=open("testfile","w") f.write("hello friends")

Except:

print ("error , can not find file")

Else:

print("written successfully") f.close()

1 Word Question – Answer

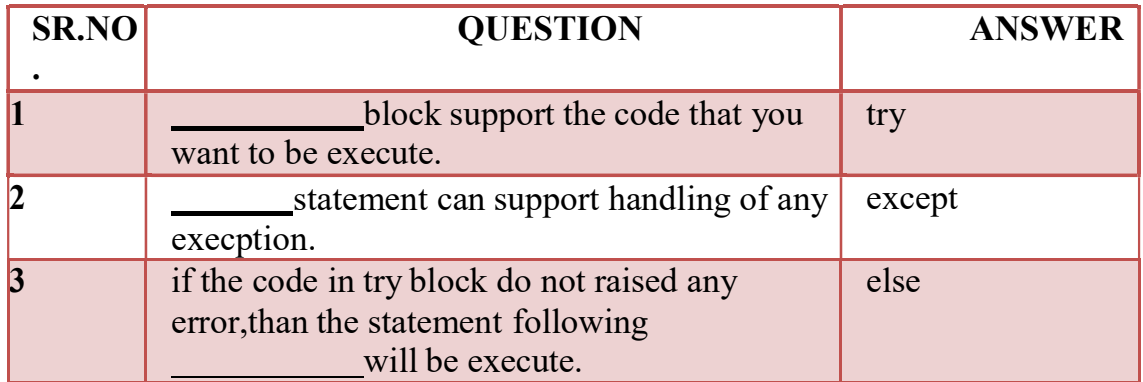

Q -2 Explain Assertion in brief.

(AFFILIATED TO SAURASHTRA UNIVERSITY)

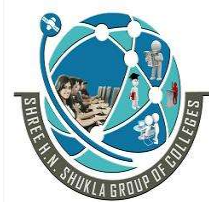

2 – Vaishalinagar 13 – Vaishalinagar Nr. Amrapali Under Bridge | Nr. Amrapali Under Bridge Raiya Road **Raiya Road** Rajkot – 360001 | Rajkot - 360001<br>Ph.No–(0281)2440478,2472590 • Ph.No–(0281)2471645 Ph.No-(0281)2440478,2472590

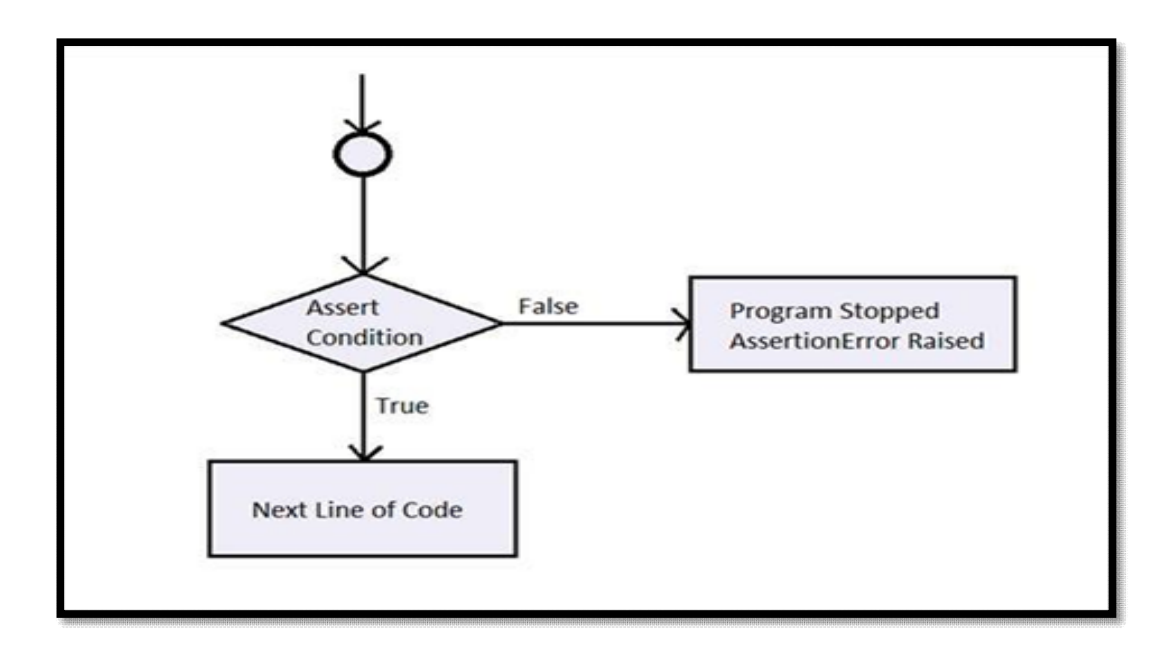

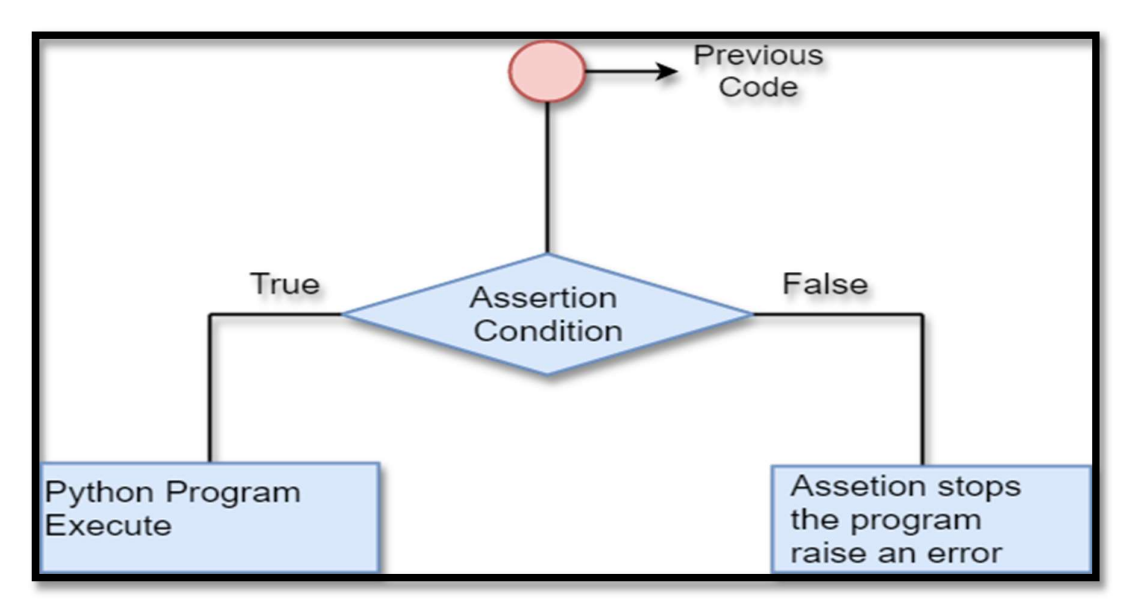

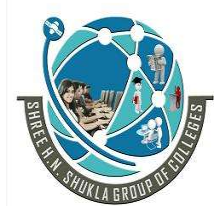

 2 – Vaishalinagar 3 – Vaishalinagar Nr. Amrapali Under Bridge | Nr. Amrapali Under Bridge Raiya Road **Raiya Road**  Rajkot – 360001 Rajkot - 360001 Ph.No–(0281)2440478,2472590 • Ph.No–(0281)2471645

# Detail :-

- $\triangleright$  An Assertion is rule based checking that you can turn on and turn off when you done with your testing of program.
- $\triangleright$  Assertions are carried out by assert statement.
- $\triangleright$  You have to place assert statement at the starting of your option to check for valid input.

# Assert Statement:

- When interpreter encounter asserts statement , python execute the given expression which is true.
- $\triangleright$  But if the expression is false then python raised AssertionError Exception.
	- o Syntax :-

# Assert Expression [ , arguments ]

- $\triangleright$  If assertion fail, python use ArgumentExpression as argument for AssertionError.
- AssertionError exception can be handle like any other exception using try , catch , except statement.
- $\triangleright$  If the exceptions are not handle than terminate the program and produce the Trackback.
- Consider following example that indicate how AssertionException raised , if expression is false.
	- o Example :-

```
def no(i)
```

```
Assert (i>=0), "no is less than
zero" Return (i)
```
(AFFILIATED TO SAURASHTRA UNIVERSITY)

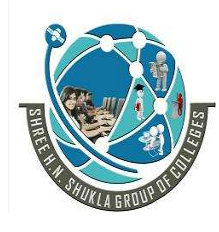

2 – Vaishalinagar 1997 – Vaishalinagar<br>Nr. Amrapali Under Bridge 1997 – Nr. Amrapali Unde Raiya Road **Raiya Road**  Rajkot – 360001 Rajkot - 360001 Ph.No–(0281)2440478,2472590

Nr. Amrapali Under Bridge

#calling function Print (no(5)) Print  $(no(-5))$ 

# 1 Word Question – Answer

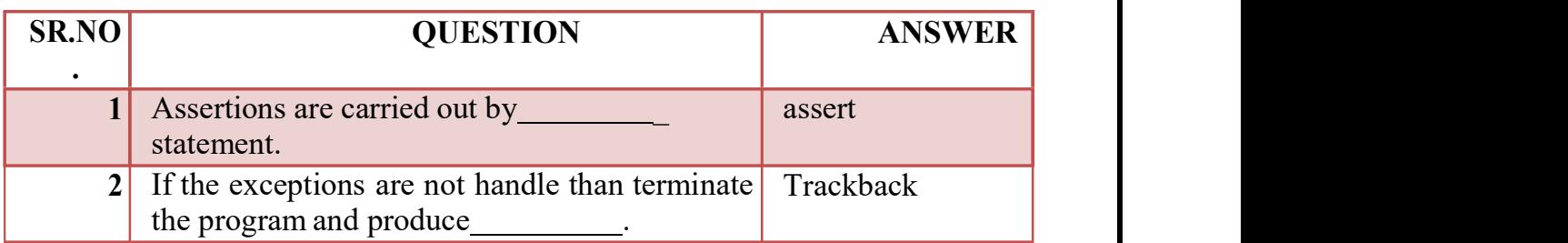

# Q -3 Explain Abstract Data type with class.

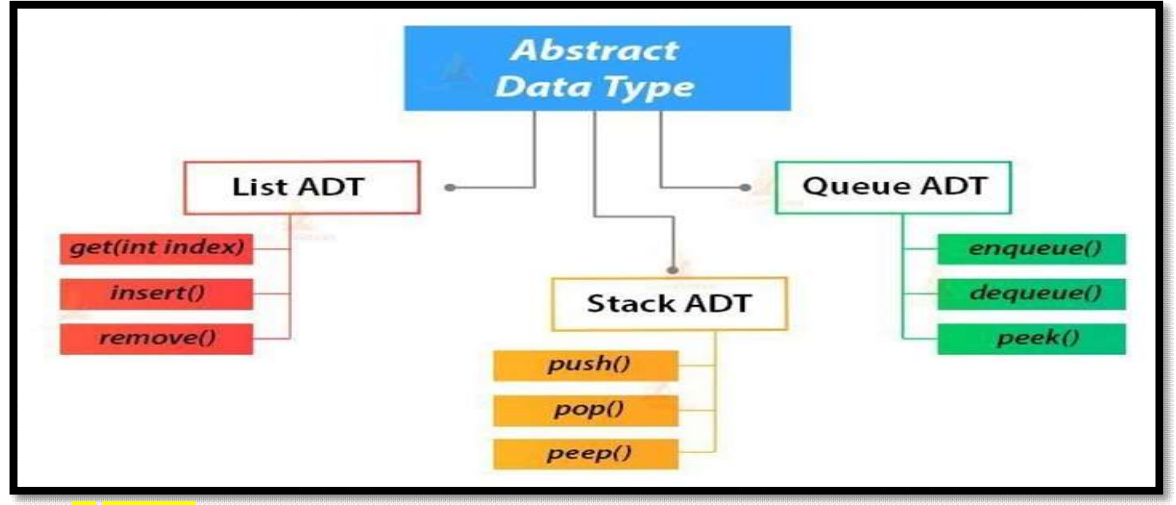

# D etail :-

 $\Box$  Abstract data type is a type or class for the object whose behavior is define d by set of values.

(AFFILIATED TO SAURASHTRA UNIVERSITY)

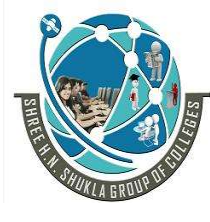

 2 – Vaishalinagar 3 – Vaishalinagar Nr. Amrapali Under Bridge | Nr. Amrapali Under Bridge Raiya Road **Raiya Road**  Rajkot – 360001 Rajkot - 360001 Ph.No–(0281)2440478,2472590 • Ph.No–(0281)2471645

- Abstract data type indicate "what's operations are to be perform but not how the operations will be implemented.
- $\triangleright$  Abstractions is most powerful idea in python.
- Abstract data type provide very important feature called "modularity".
- $\triangleright$  Classes are python representation for abstract data type.
- Abstract data type include both data and operation at the same time.
- $\triangleright$  There are following abstract data type available in python :
	- o Stack ADT
	- o Queue ADT
	- o List ADT

# Stack ADT

 $\triangleright$  A stack contains elements of same type arranged in sequential order. Stack all the operatio ns are performed at top of the stack.

- $\triangleright$  Stack is performed op eration by LIFO[last in first out]. Stack support following operation or method.
- 1. Stack():-
	- $\triangleright$  Stack create a new sta ck that is empty.
	- $\triangleright$  it needs no parameter and return an empty stack.

# 2. Push( item):-

- $\triangleright$  Add new item to the t op of the stack it needs the item and retu rn nothing.
- 3. Pop  $()$ 
	- $\triangleright$  Remove the top item from the stack. Return the item The stack is modified.

(AFFILIATED TO SAURASHTRA UNIVERSITY)

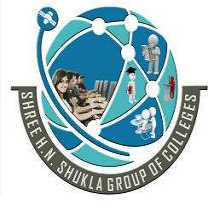

2 – Vaishalinagar 13 – Vaishalinagar Nr. Amrapali Under Bridge | Nr. Amrapali Under Bridge Raiya Road **Raiya Road** Rajkot – 360001 | Rajkot - 360001<br>Ph.No–(0281)2440478,2472590 Ph.No–(0281)2471645 Ph.No–(0281)2440478,2472590 o Example:-

class Stack: def\_init\_(self):

> self.items = [] def isEmpty(self): return self.items == [] def push(self, item): self.items.insert(0,item) def peek(self): return self.items[0] def pop(self): return self.items.pop(0) def front(self): return self.item[(self.items)] def size(self): return len(self.item s)

> > $s =$  Stack() s.push('hello') s.push('true') s.push('bca6b') print(s.items) print(s.size()) print(s.peek()) print(s.pop()) print(s.items)

**Queue ADT:-**

(AFFILIATED TO SAURASHTRA UNIVERSITY)

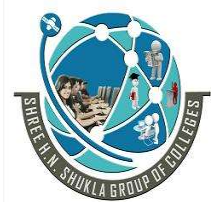

2 – Vaishalinagar 1994 – Vaishalinagar<br>Nr. Amrapali Under Bridge 1995 – Nr. Amrapali Unde Raiya Road **Raiya Road**  Rajkot – 360001 Rajkot - 360001 Ph.No–(0281)2440478,2472590 Ph.No–(0281)2471645

Nr. Amrapali Under Bridge

- Queue contains eleme nt of some type arranged in sequential o rder.
- $\triangleright$  Operation can be take place at both ends insertion is done at the end and deletions is done at front.

# 1.Queue()

 $\triangleright$  Create a new queue that is empty.

 $\triangleright$  It need no parameters and return an empty queue.

# 2.Enqueue(items)

- $\triangleright$  Add a new item to the rear of the queue.
- $\triangleright$  It need the item and returns nothing.

# 3.Dequeue()

- $\triangleright$  Remove the item from the front of the queue.
- $\triangleright$  The queue is modified.

# Example:-

class Queue: def\_init\_(self):

self.items = [] def isEmpty(self): return self.items == [] def enqueue(self, it em): self.items.insert(0,item) return self.item[len(self.items)-1]

def size(self): return len(self.it ems)

(AFFILIATED TO SAURASHTRA UNIVERSITY)

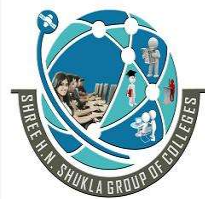

2 – Vaishalinagar 13 – Vaishalinagar Nr. Amrapali Under Bridge | Nr. Amrapali Under Bridge Raiya Road **Raiya Road**  Rajkot – 360001 Rajkot - 360001 Ph.No–(0281)2440478,2472590 • Ph.No–(0281)2471645

q=Queue() q.enqueue(4) q.enqueue('dog') q.enqueue(True) print(q.size())

# **<del>✓</del>** List ADT:-

 $\triangleright$  List contains elements if same type arranged in sequential ord er. List contain following operation.

### $1.get()$

It return eleme nt from the list at given position.

### 2. 2. Insert()

Insert a new el ement of any position of list.

### 3. Remove ()

It remove first element from non empty list.

### 4. Replace()

Replace element of any position by other element.

### 1 Word Question -Answer

(AFFILIATED TO SAURASHTRA UNIVERSITY)

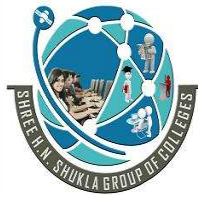

2 – Vaishalinagar 1988 – Vaishalinagar Nr. Amrapali Under Bridge | Nr. Amrapali Under Bridge Raiya Road **Raiya Road** 

Rajkot r. N§000281) 2440478,247259Bajkotr. N§000281) 2471645

# SR.NO

# SR.NO QUESTION ANSWER

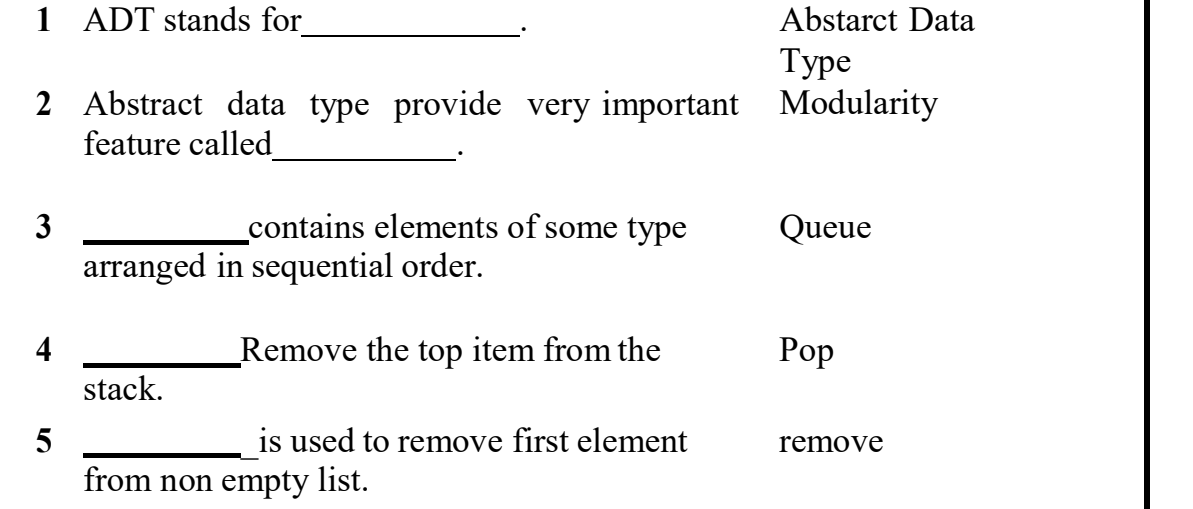

# Q -4 Explain Encapsulation with information hiding.

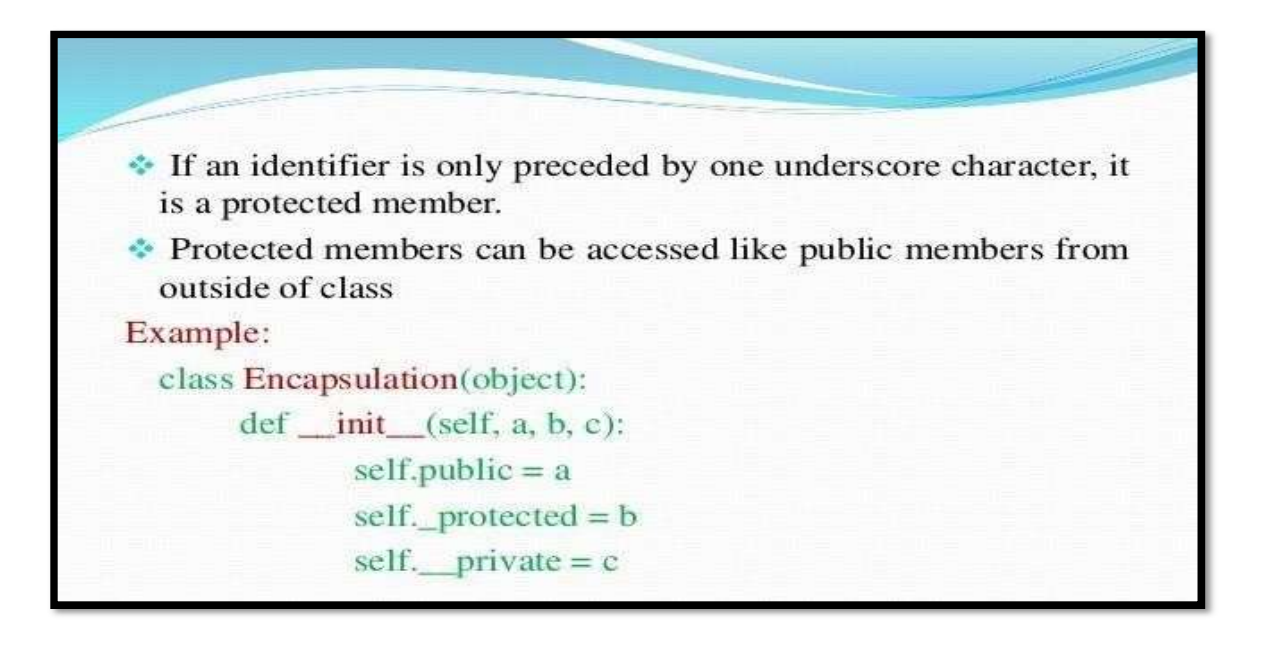

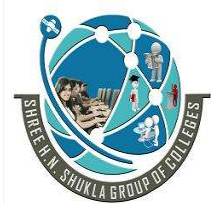

2 – Vaishalinagar 1988 – Vaishalinagar Raiya Road **Raiya Road** Rajkot – 360001 Rajkot - 360001

Nr. Amrapali Under Bridge | Nr. Amrapali Under Bridge

# Detail :-

- $\triangleright$  The object variable should not always access directly.
- $\triangleright$  The object variable sometimes changed with object method which known as private members.
- Python does not have private keyword unlike oop language but encapsulation can be take place.
- $\triangleright$  A class variable that should not directly access must be prefixed with (Double underscore).
- $\triangleright$  Using encapsulation we can restrict access to methods and variable, which prevent data from direct modification.
- $\triangleright$  In python we can represent private attributes using (Double Underscore)
	- o Example :-

**Class** abc(object): Def init (self): Self.a  $= 123$ Self.b=123  $Self_c=123$ Return

```
Obj = abc()Print(obj.a) 
Print(obj.b) 
Print(obj.__c)
```
 $\triangleright$  When above code is execute the following output should be display:- 123 123 **Trackback** Attribute Error : 'abc' object has no attribute ' $\_\_c$ '.

(AFFILIATED TO SAURASHTRA UNIVERSITY)

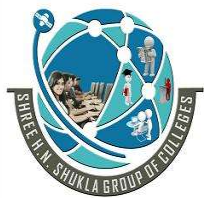

 2 – Vaishalinagar 3 – Vaishalinagar Raiya Road **Raiya Road** Rajkot – 360001 Rajkot - 360001

Nr. Amrapali Under Bridge | Nr. Amrapali Under Bridge

- $\triangleright$  Encapsulation prevent accessing of data accidently not intencially.
- $\triangleright$  In Encapsulation :-

-Public Method – Accessible from anywhere.

-Private Method – Accessible only with its own class that start with (double underscore).

-Public Variable – Accessible from anywhere.

-Private Variable – Accessible only with its own class that starts with (double underscore).

1 Word Question – Answer

SR.NO

# SR.NO QUESTION ANSWER

1 Using we can restrict access to methods and variable.

encapsulation

2 In python we can represent private attributes using  $\sum_{n=1}^{\infty}$  (double Underscore

# Q-5 Explain Inheritance with example

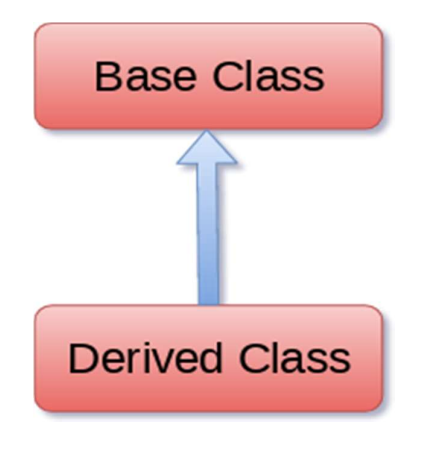

(AFFILIATED TO SAURASHTRA UNIVERSITY)

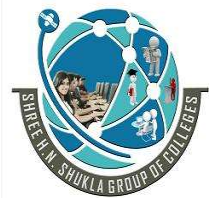

 2 – Vaishalinagar 3 – Vaishalinagar Nr. Amrapali Under Bridge | Nr. Amrapali Under Bridge Raiya Road **Raiya Road** Rajkot – 360001 Rajkot - 360001

# Detail :-

- $\triangleright$  Inheritance is a feature of object oriented programming.
- $\triangleright$  It is use to specify that one class will get all the features of other class.
- $\triangleright$  It is a powerful feature that provide facility to create new class with few modification to existing class.
- $\triangleright$  The Main class from which child class inherit the property is called parent class or base class.
- The class that get all the features of parent class or base class is called Child class or derived class.
- $\triangleright$  The main purpose of inheritance is re-usability.

# o Syntax :-

Class derivedclass (baseclass name):

<statement 1>

<statement 2>

…… ……

<statement N>

 $\circ$  **Example :-**

I

Class animal : Def eat(self): Print ('eating……') Class dog(animal): Def break(self): Print('barking……') #calling d.dog() d.eat() d.bark()

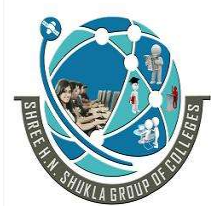

**Contract Contract Contract Contract Contract** 

 2 – Vaishalinagar 3 – Vaishalinagar Raiya Road **Raiya Road** Rajkot – 360001 Rajkot - 360001

Nr. Amrapali Under Bridge | Nr. Amrapali Under Bridge

# Multiple inheritance:-

- $\triangleright$  Python support multiple inheritance which allow us to inherit multiple parent classes.
- $\triangleright$  We can derive child class from more than one parent or base classes.
- $\triangleright$  Python provides us the flexibility to inherit multiple base classes in the child class.

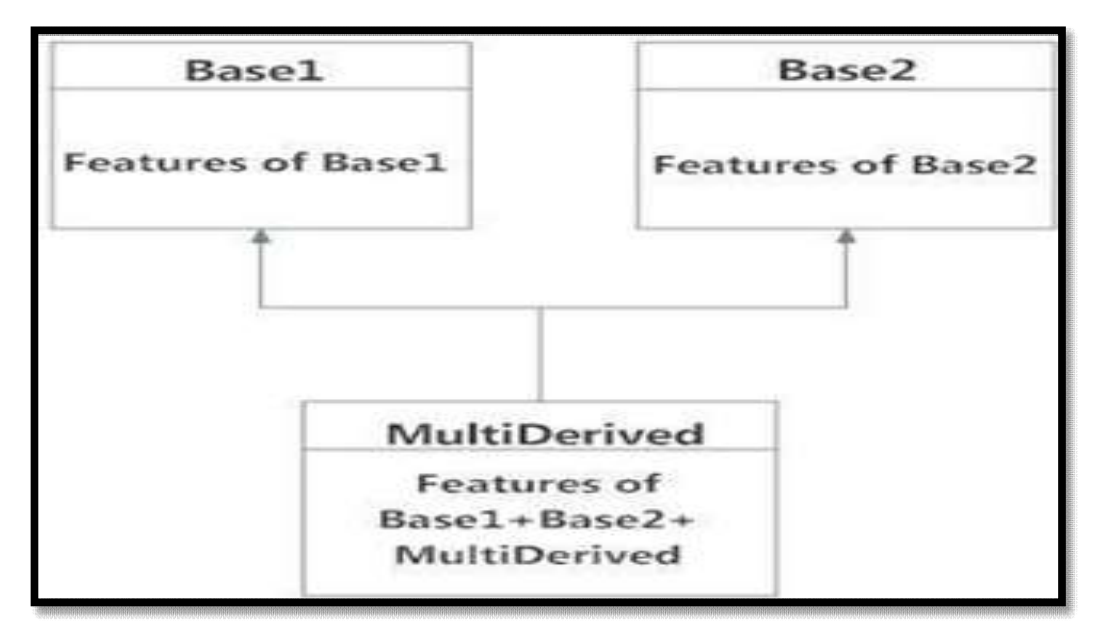

- Multilevel inheritance:-
- $\triangleright$  In multilevel inheritance, we can inherit derived class from another derived class.
- $\triangleright$  Multi-level inheritance is archived when a derived class inherits another derived class.
- $\triangleright$  There is no limit on the number of levels up to which, the multi-level inheritance is archived in python.

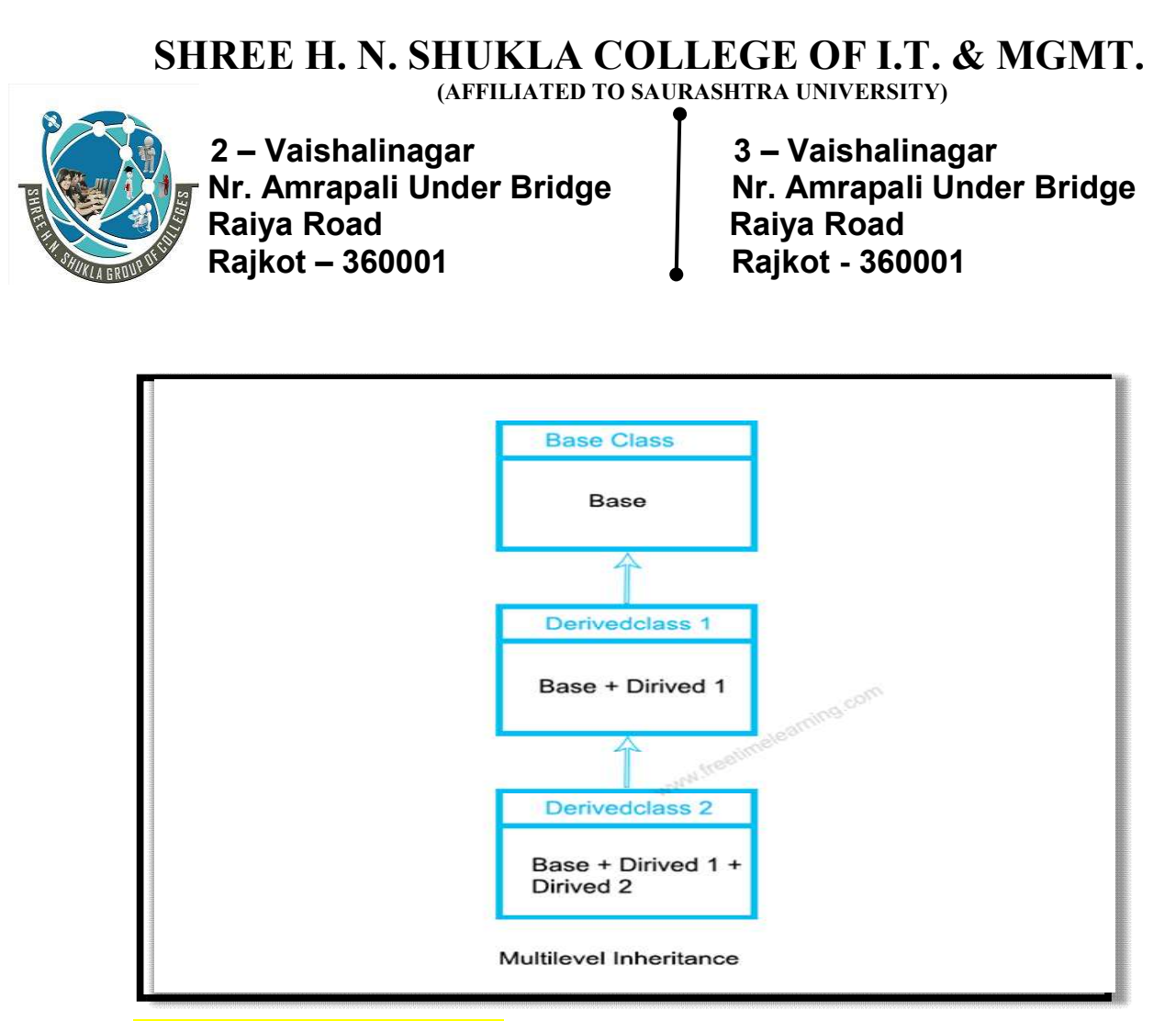

## 1 Word Question – Answer

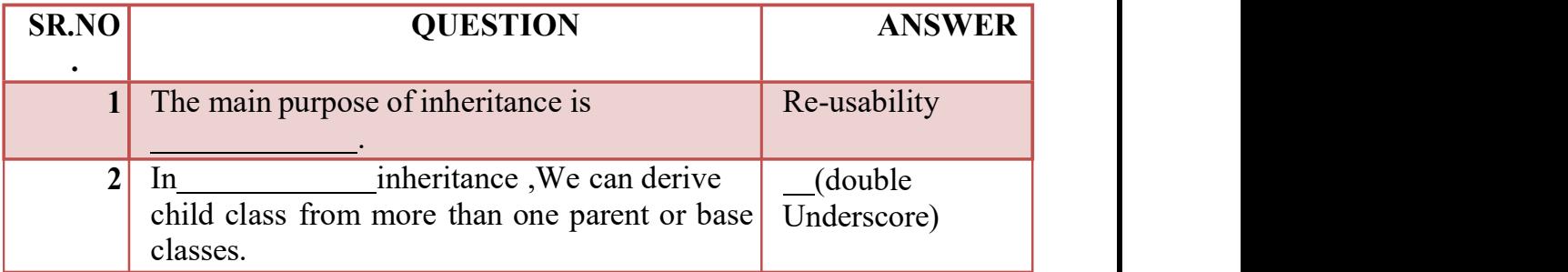

# Q-5 Explain Searching Algorithm.

## Detail :-

 $\triangleright$  Searching is very necessary when you store the data in different data structure.

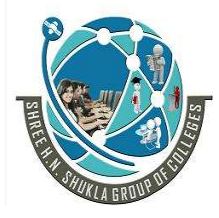

**The Community** 

 2 – Vaishalinagar 3 – Vaishalinagar Raiya Road **Raiya Road** Rajkot – 360001 Rajkot - 360001

Nr. Amrapali Under Bridge | Nr. Amrapali Under Bridge

- $\triangleright$  The main purpose of searching is to go for every elements in the data structure and match it with the value , you are searching for.
- There are two types of searching algorithm available in python:
	- o Linear search
	- o Interpolation search
	- Linear search:-

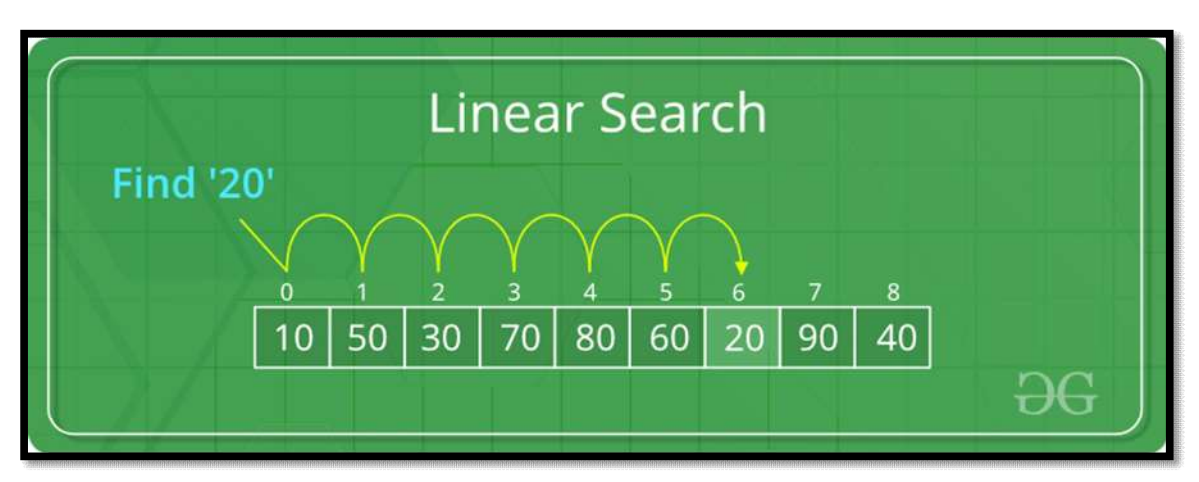

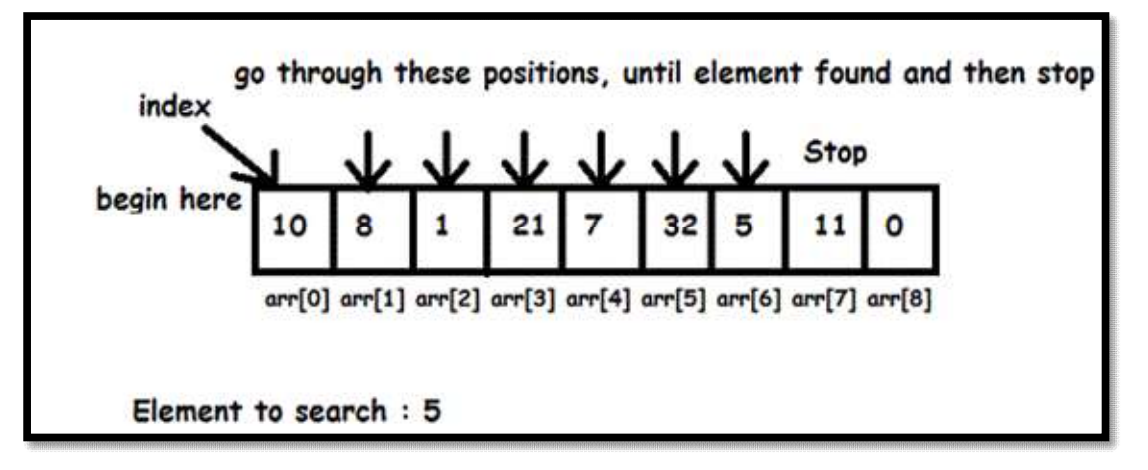

- $\triangleright$  In this type of search, the sequential order must be follow by all the elements.
- $\triangleright$  Every list item is checked, if match is found then the particular list item willbe return.

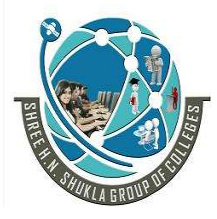

**The Community** 

 2 – Vaishalinagar 3 – Vaishalinagar Nr. Amrapali Under Bridge | Nr. Amrapali Under Bridge Raiya Road **Raiya Road** Rajkot – 360001 Rajkot - 360001

 $\triangleright$  Otherwise the search continue till the end of data structure.

o Example :- Def linear search(values, search for):

Search at  $=0$ Search\_Res=false #match value with element While (search  $at <$  len(values) and search res is false): If (value[search  $at$ ]==search for  $):$ search  $res = true$ else: search at  $=$ search at  $+ 1$ 

return search\_res  $l = [64, 34, 25, 12, 22, 10, 90]$ print(linear\_search(l,12)) print(linear\_search(l,91))

o Output :-

**True** False

**√** Interpolationsearch

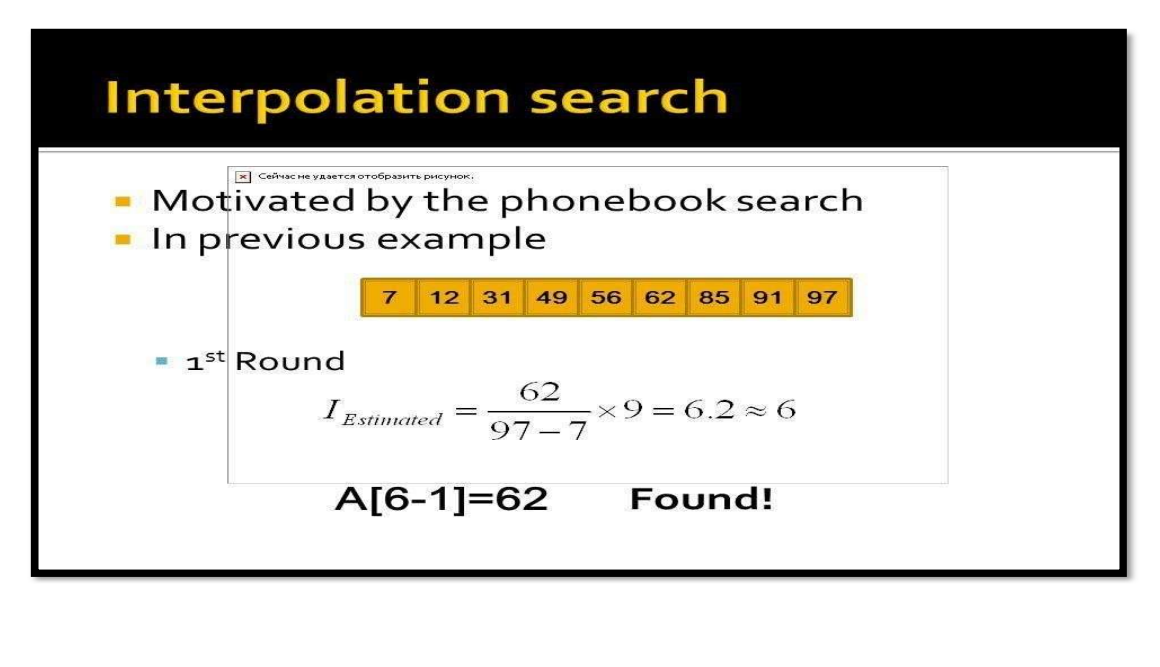

(AFFILIATED TO SAURASHTRA UNIVERSITY)

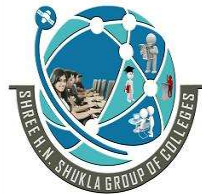

**The Community** 

 $\overline{\phantom{a}}$ 

 2 – Vaishalinagar 3 – Vaishalinagar Nr. Amrapali Under Bridge | Nr. Amrapali Under Bridge Raiya Road **Raiya Road** Raiya Road Rajkot – 360001 Rajkot - 360001

#### **Interpolation Search**

**Analysis and Design of Algorithms** 

- Algorithm:
- . Step1: In a loop, calculate the value of "pos" using the position formula.
- Step2: If it is a match, return the index of the item, and exit.
- . Step3: If the item is less than arr[pos], calculate the position of the left sub-array. Otherwise calculate the same in the right sub-array.
- . Step4: Repeat until a match is found or the sub-array reduces to zero.
	- $\triangleright$  This search technique works on particular position of needed value.
	- $\triangleright$  For this searching data collection must be in sorted order.
	- $\triangleright$  In this search there may be probe position, it is the position of middle most list item of the collection.
	- $\triangleright$  If middle item is  $\triangleright$  greater than search item then probe position is again calculated.

```
o Example :- 
   Def inter search(values , x):
         idx = 0idxn = (len(values)-1)While (idx \leq = idxn and x\geq=values[idx] and x\leq=value[idxn]):
   #find mid point 
         Mid = idx#compare value
               If (values[mid</math> == x):Return "found" + str(x) + "at index" + str(mid)If values [\text{mid}] < x:
                     idx = mid+1return "search element not in the 
         list=" = [2,6,11,19,27,31,45,121]print(inter_search(l,2))
```
(AFFILIATED TO SAURASHTRA UNIVERSITY)

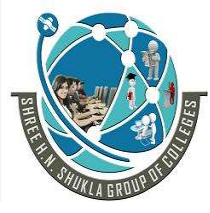

2 – Vaishalinagar 1988 - Vaishalinagar<br>Nr. Amrapali Under Bridge 1988 - Nr. Amrapali Unde Raiya Road **Raiya Road** Rajkot – 360001 Rajkot - 360001

Nr. Amrapali Under Bridge

o Output :- Found 2 at index 0

# 1 Word Question – Answer

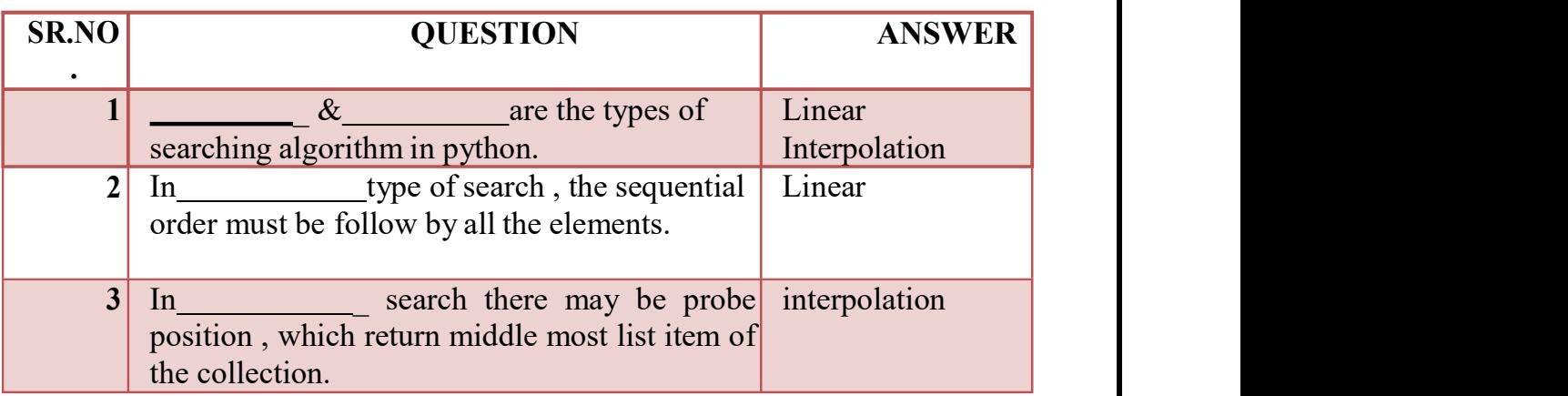

# Q -7 Explain Sorting Algorithm.

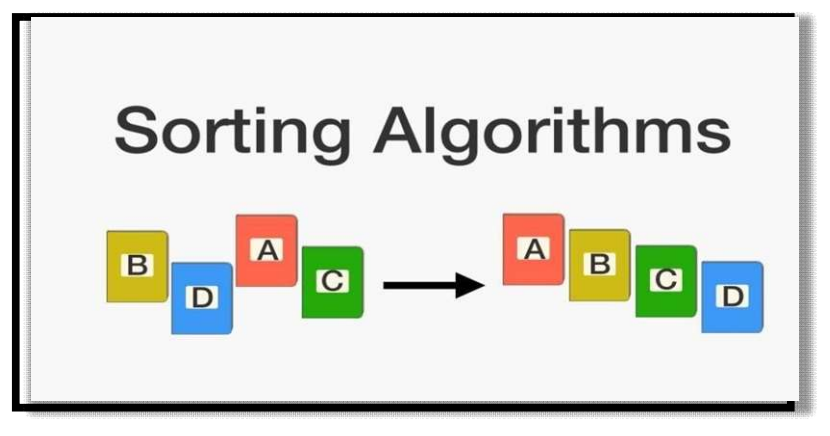

Detail :-

- $\triangleright$  Sorting is used to arrange data in particular format.
- $\triangleright$  Sorting algorithm specify a way to arrange data in particular order.
- $\triangleright$  Sorting support following implementation in python.
	- o Bubble Sort
	- o Merge Sort

(AFFILIATED TO SAURASHTRA UNIVERSITY)

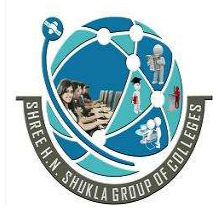

 2 – Vaishalinagar 3 – Vaishalinagar Raiya Road **Raiya Road** Rajkot – 360001 Rajkot - 360001

Nr. Amrapali Under Bridge | Nr. Amrapali Under Bridge

- o Selection Sort
- o Shell Sort
- o Intertion Sort
- Bubble Sort:-

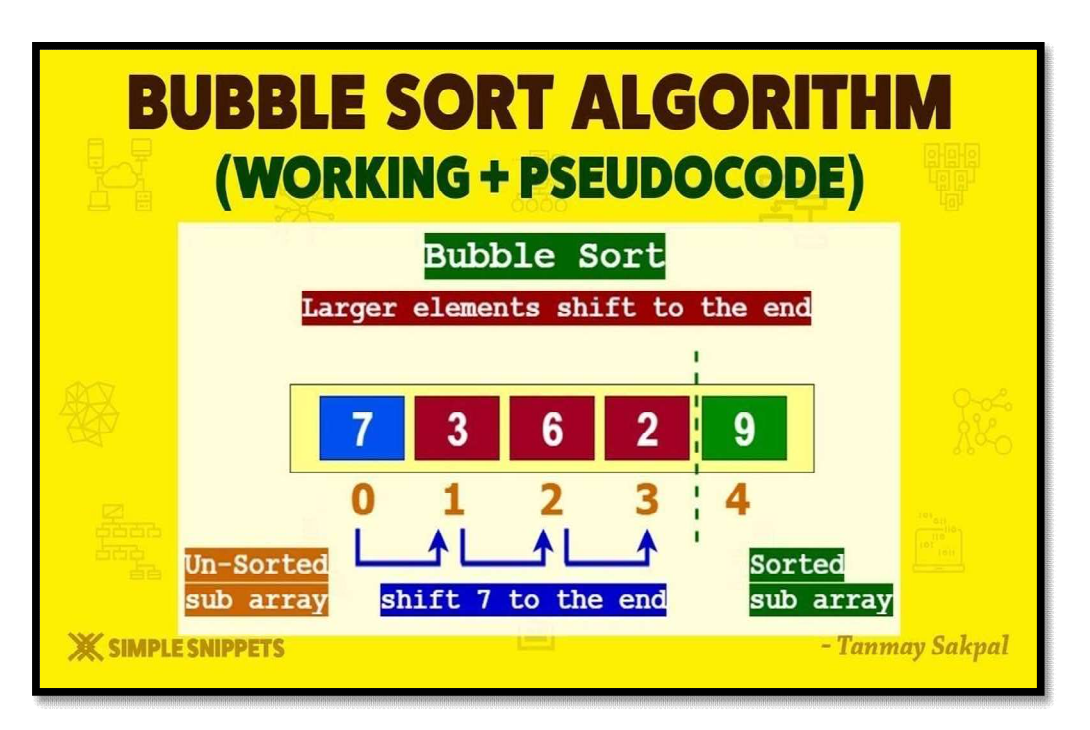

 $\triangleright$  It is comparison based algorithm in which each pair of elements will be compare and the elements are swapped if they are not in the order.

```
o Example :- 
   Def bubblesort(list): 
          For item num in range(len(list1)-1,0,-1):
          If list\text{lidx} > list\text{lidx+1}:
                 Temp = list[idx]List[idx] = list[idx+1]List[idx+1] = temp
```
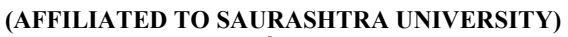

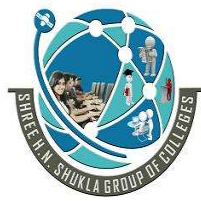

2 – Vaishalinagar 1988 - Vaishalinagar<br>Nr. Amrapali Under Bridge 1988 - Nr. Amrapali Unde Raiya Road **Raiya Road** Rajkot – 360001 Rajkot - 360001

Nr. Amrapali Under Bridge

List=[19,2,31,45,6,11,121,27] Bubblesort(list) Print(list) o/p :- 2,6,11,19,27,31,45,121

Merge Sort:-

 $\triangleright$  Merge sort first devide the array into equal parts then combine them into sort manner.

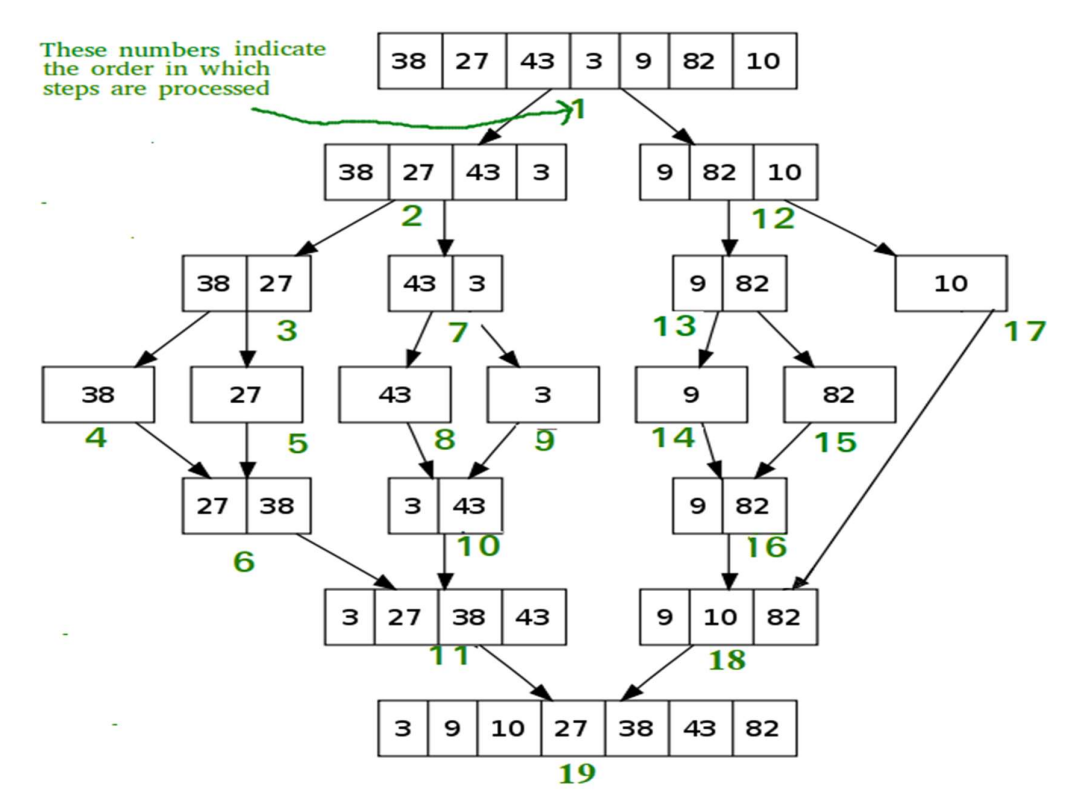

- $\triangleright$  Merge Sort is divide and conquer algorithm.
- $\triangleright$  It divides input array in two halves, calls itself for the two halves and then merges the two sorted halves.

(AFFILIATED TO SAURASHTRA UNIVERSITY)

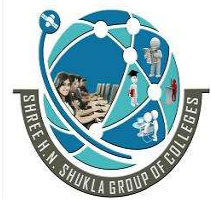

 2 – Vaishalinagar 3 – Vaishalinagar Raiya Road **Raiya Road** Rajkot – 360001 Rajkot - 360001

Nr. Amrapali Under Bridge | Nr. Amrapali Under Bridge

o **Example :-**

```
def mergeSort(nlist): 
  print("Splitting ",nlist) 
if len(nlist)>1: 
    mid = len(nlist)/2lefthalf = nlist[:mid]righthalf = nlist[mid.]mergeSort(lefthalf) 
    mergeSort(righthalf) 
    i=j=k=0while i < len(lefthalf) and j < len(righthalf):
    if lefthalf[i] < righthalf[i]:
         nlist[k]=lefthalf[i] 
         i=i+1else: 
         nlist[k]=righthalf[j] 
         j=j+1k=k+1while i \leq \text{len}(\text{lefthalf}):
      nlist[k]=lefthalf[i] 
       i=i+1k=k+1while i \leq len(righthalf):
      nlist[k]=righthalf[j] 
     j=j+1k=k+1
```
print("Merging ",nlist)

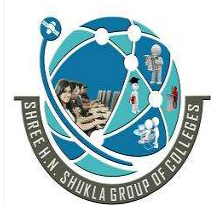

 2 – Vaishalinagar 3 – Vaishalinagar Raiya Road **Raiya Road** Rajkot – 360001 Rajkot - 360001

Nr. Amrapali Under Bridge | Nr. Amrapali Under Bridge

### √ Selection Sort:-

- $\triangleright$  In selection sort we can start sorting of elements by finding minimum value.
- $\triangleright$  Then we can move it to the sortest list.
- $\triangleright$  We can repeat the process for each of the remaining element from unsorted

List.

### o Example :-

def selectisn sort(input list): for idx in range (len(input\_list)): min  $idx = idx$ for j in range( $idx+1$ , len(input list)): if input list[min  $idx$ ]<input list[1]: input\_list[min\_idx] = input\_list[idx]<br>  $l=[19,2,31,45,30,11,121,27]$ selection sort(l) print(l)

### 1 Word Question – Answer

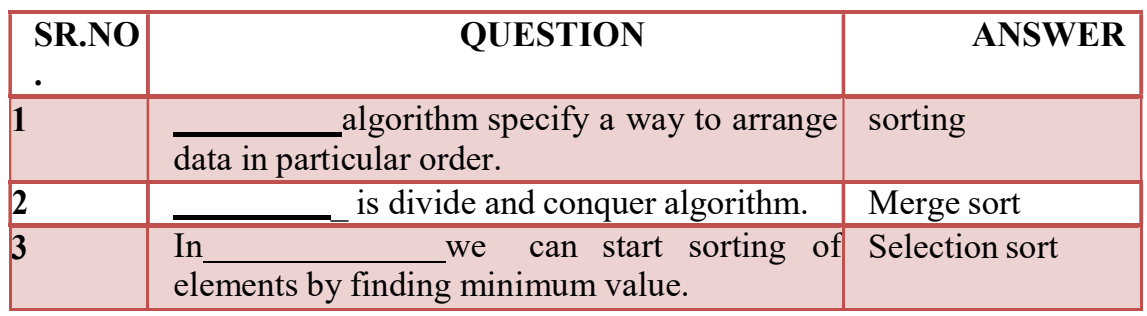

Q-8 Explain Hash Table with Example.

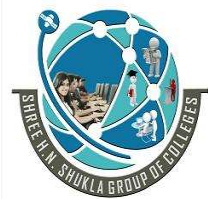

 2 – Vaishalinagar 3 – Vaishalinagar Nr. Amrapali Under Bridge | Nr. Amrapali Under Bridge Raiya Road **Raiya Road** Rajkot – 360001 Rajkot - 360001

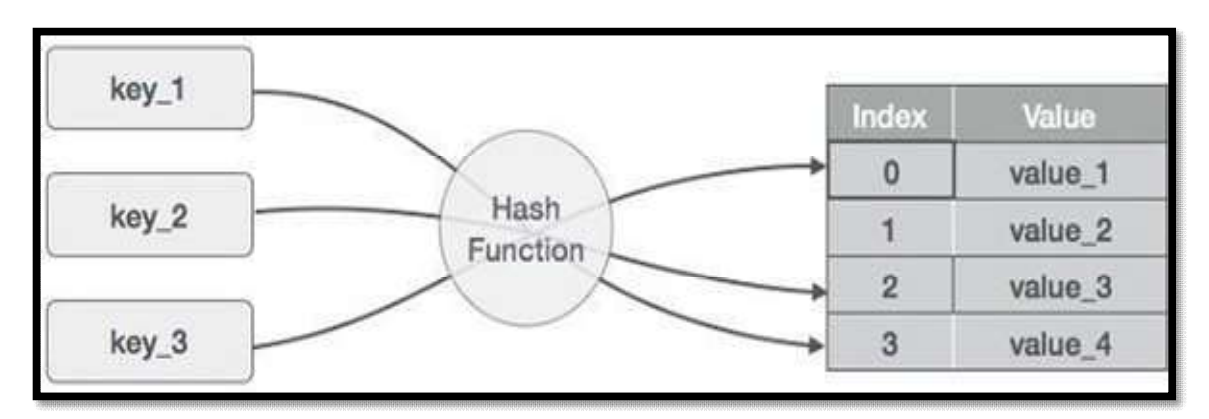

### D etail :-

- $\triangleright$  Hash tables are type of data structure in which index value of data is generated from hash table.
- $\triangleright$  It makes data accessing faster because index value behave as a key.
- $\triangleright$  In other words hash table store key-value pair but key will be generate d from hash function.
- $\triangleright$  In hashtable key-value pair become the index of array which store the value.
- $\triangleright$  In python dictionary data type represent implementation of hash table.
- $\triangleright$  The key of dictionary are known as hash table, which generates unique result for each unique value supplied to the hash function.
- $\triangleright$  The order of data elements in a dictionary is not fixed.
- Performing Operations on Hash tables using Dictionaries:
	- $\triangleright$  There are a number of operations that can be performed on has tables in Python through dictionaries such as:
		- o Accessing Values
		- o Updating Values
		- o Deleting Element

### Using key values:

### **<del>✓</del> Accessing Values:**

 $\triangleright$  The values of a dictionary can be accessed in many ways such as:

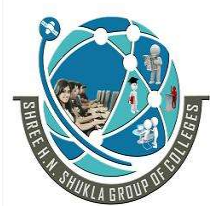

 2 – Vaishalinagar 3 – Vaishalinagar Raiya Road **Raiya Road** Rajkot – 360001 Rajkot - 360001

Nr. Amrapali Under Bridge | Nr. Amrapali Under Bridge

- o Using key values
- o Using Functions

 $\triangleright$  Dictionary values can be accessed using the key values as follows:

```
1 my_dict={'Dave': '001', 'Ava': '002', 'Joe': '003'}my_dict['Dave']
2 and 2 and 2 and 2 and 2 and 2
```
o EXAMPLE:

### OUTPUT: '001′

### $\checkmark$  Using functions:

 $\triangleright$  There are a number of built-in functions that can be used such as get(), keys(), values(), etc.

### EXAMPLE:

- $1 \mid$ 2 my\_dict={'Dave' : '001' , 'Ava': '002' , 'Joe': '003'}
- 3 print(my\_dict.keys()) print(my\_dict.values()) print(my\_dict.get('Dave'))

## OUTPUT:

dict\_keys(['Dave', 'Ava', 'Joe'])

### **<del>✓</del> Updating Values:**

- $\triangleright$  Dictionaries are mutable data type and therefore, you can update them as and when required.
- $\triangleright$  For example, if I want to change the ID of the employee named Dave from '001' to '004' and if I want to add another key-value pair to my dictionary, I can do as follows:

(AFFILIATED TO SAURASHTRA UNIVERSITY)

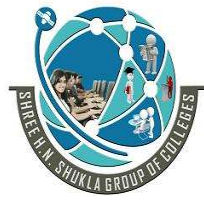

Nr. Amrapali Under Bridge Raiya Road **Raiya Road** Rajkot – 360001 Rajkot - 360001

2 – Vaishalinagar 3 – Vaishalinagar

### o EXAMPLE:

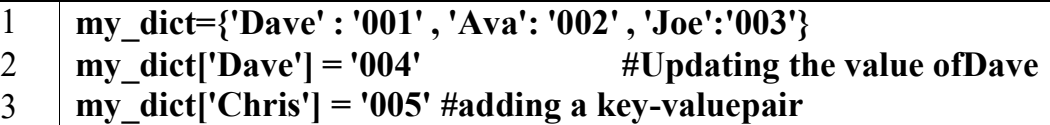

4 print(my\_dict)

OUTPUT: {'Dave': '004', 'Ava': '002', 'Joe': '003', 'Chris': '005'}

 $\checkmark$  Deleting items from a dictionary:

 $\triangleright$  There a number of functions that allow you to delete items from a dictionary such as  $del()$ ,  $pop()$ ,  $popitem()$ ,  $clear()$ , etc. For example:

o EXAMPLE:

- 1 my\_dict={'Dave': '004', 'Ava': '002', 'Joe':
- 2 '003', 'Chris': '005'}
- 3 del my dict['Dave'] #removes key-value pair of 'Dave'
- 4 | my dict.pop('Ava') #removes the value of 'Ava'
- $5 \mid$  my dict.popitem() print(my\_dict)
- $#$ removes the last inserted item

OUTPUT: {'Joe': '003'}

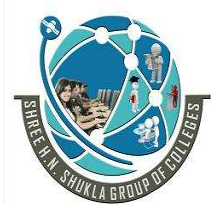

2 – Vaishalinagar 1988 - Vaishalinagar<br>Nr. Amrapali Under Bridge 1988 - Nr. Amrapali Unde Raiya Road  $Rajket = 360001$   $Rajkot = 360001$ 

.

Nr. Amrapali Under Bridge<br>Raiya Road

### 1 Word Question – Answer

### SR.NO

.

### QUESTION ANSWER

- 1 **are type of data structure in which** Hash tables index value of data is generated from hash table.
- 2 In hash table , the index value always behave as  $a$ key
- 3 In hash table ,key will be generated from hash()

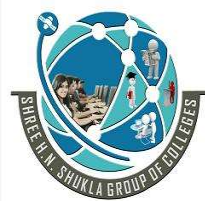

I

Nr. Amrapali Under Bridge Raiya Road **Raiya Road** Rajkot – 360001 Rajkot - 360001

2 – Vaishalinagar 3 – Vaishalinagar

# CHAPTER-3 Plotting Using PyLab

- Plotting using PyLab
- Plotting Mortgages
- Extended Example
- Fibonacci Sequence Revisited
- Dynamic Programming
- 0/1 Knapsack Algorithm
- Dynamic Programming with Divide and Conquer

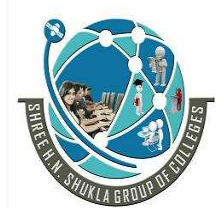

 2 – Vaishalinagar 3 – Vaishalinagar Nr. Amrapali Under Bridge | Nr. Amrapali Under Bridge Raiya Road **Raiya Road** Rajkot – 360001 Rajkot - 360001

## Q-1 Explain How to plotting using PyLab.

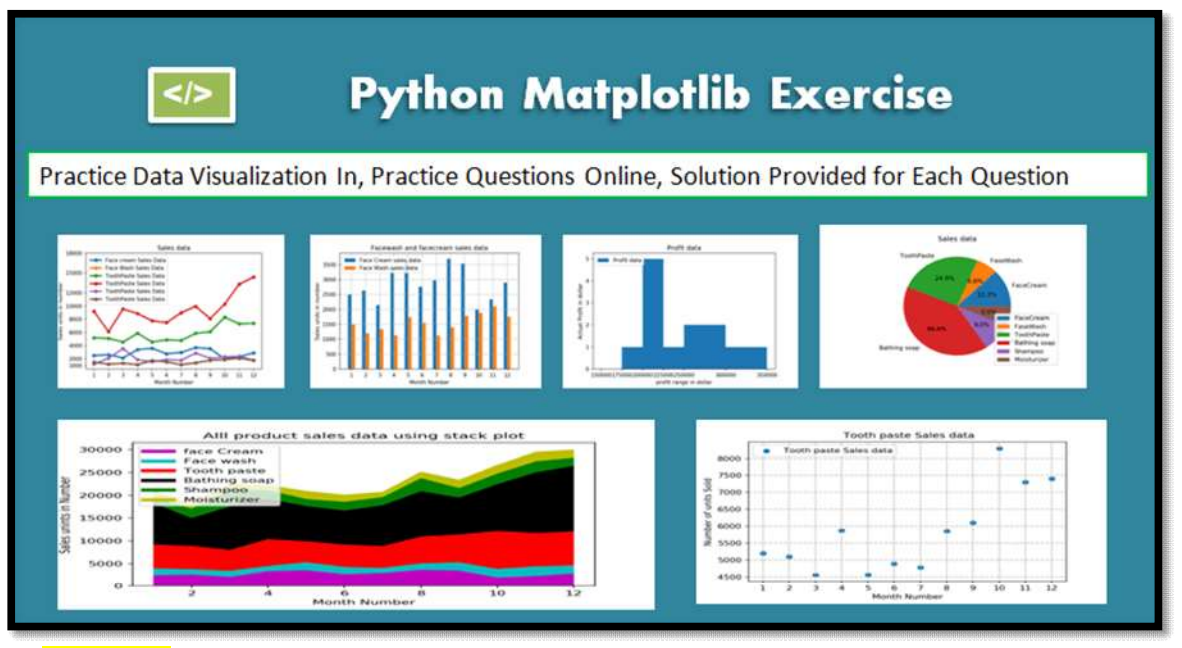

### Detail :-

- □ PyLab is a module inside MATPLOTLIB library.
- MATPLOTLIB was developed by John . D. Hunter in 2003.
- $\Box$  MATPLOTLIB has it's roots in MATLAB which need to decide PyLab.
- $\Box$  MATLAB support many built in function for users to develop the code.
- $\Box$  It become easy for MATLAB user who don't want to use import statement.
- $\Box$  PyLab having number of functions and classes for generating the drawings.
- $\Box$  MATPLOTLIB in python having 1000 lines of code to create quality graphics.

## MATPLOTLIB :-

**The Community** 

MATPLOTLIB is free python library for generating plots in 1D, 2D Graphics.

MATPLOTLIB is easy to use interface for PyLab modules.

Example :-

(AFFILIATED TO SAURASHTRA UNIVERSITY)

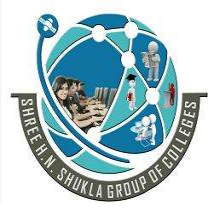

2 – Vaishalinagar 1988 – Vaishalinagar Nr. Amrapali Under Bridge | Nr. Amrapali Under Bridge Raiya Road Raiya Road Rajkot – 360001 Rajkot - 360001

Import matplotlib.pyplot as plt Import numpy as np  $X = np.linalgpace(0,10,100)$  $Plt.plot(x, x.Label = "linear")$ Plt.legend() Plt.show()

1 Word Question – Answer

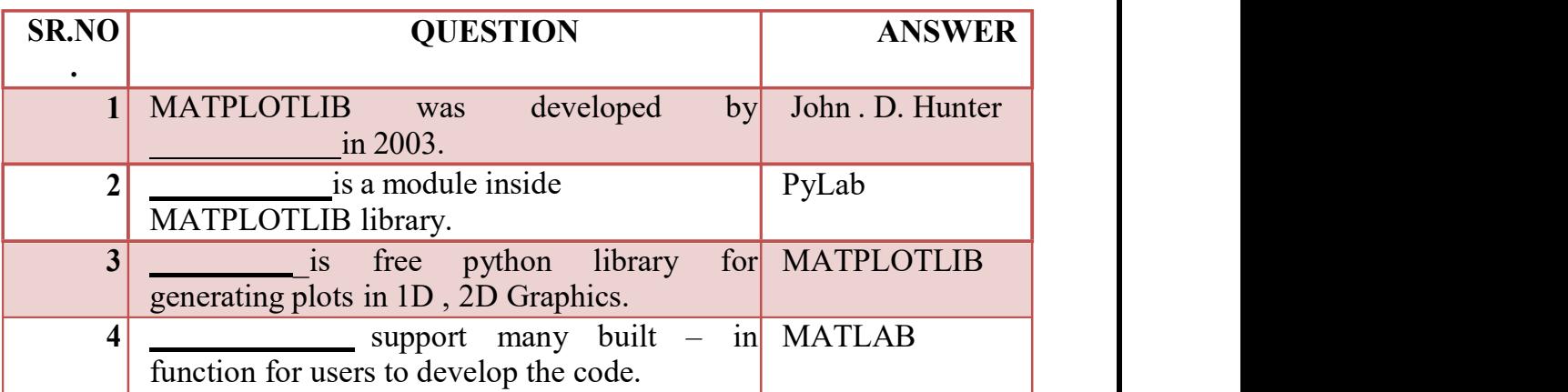

### Q-2 Explain Plotting Mortgage in brief.

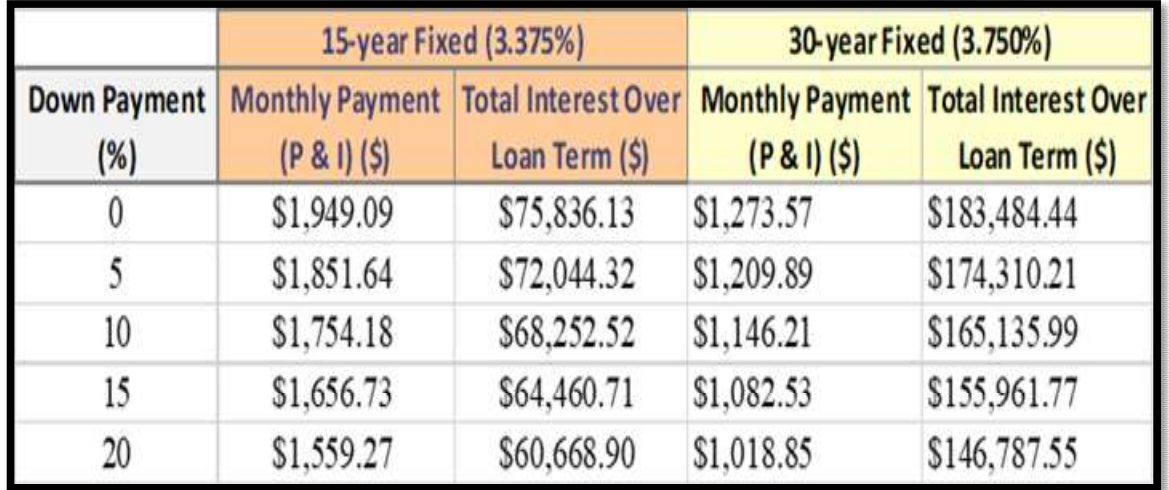

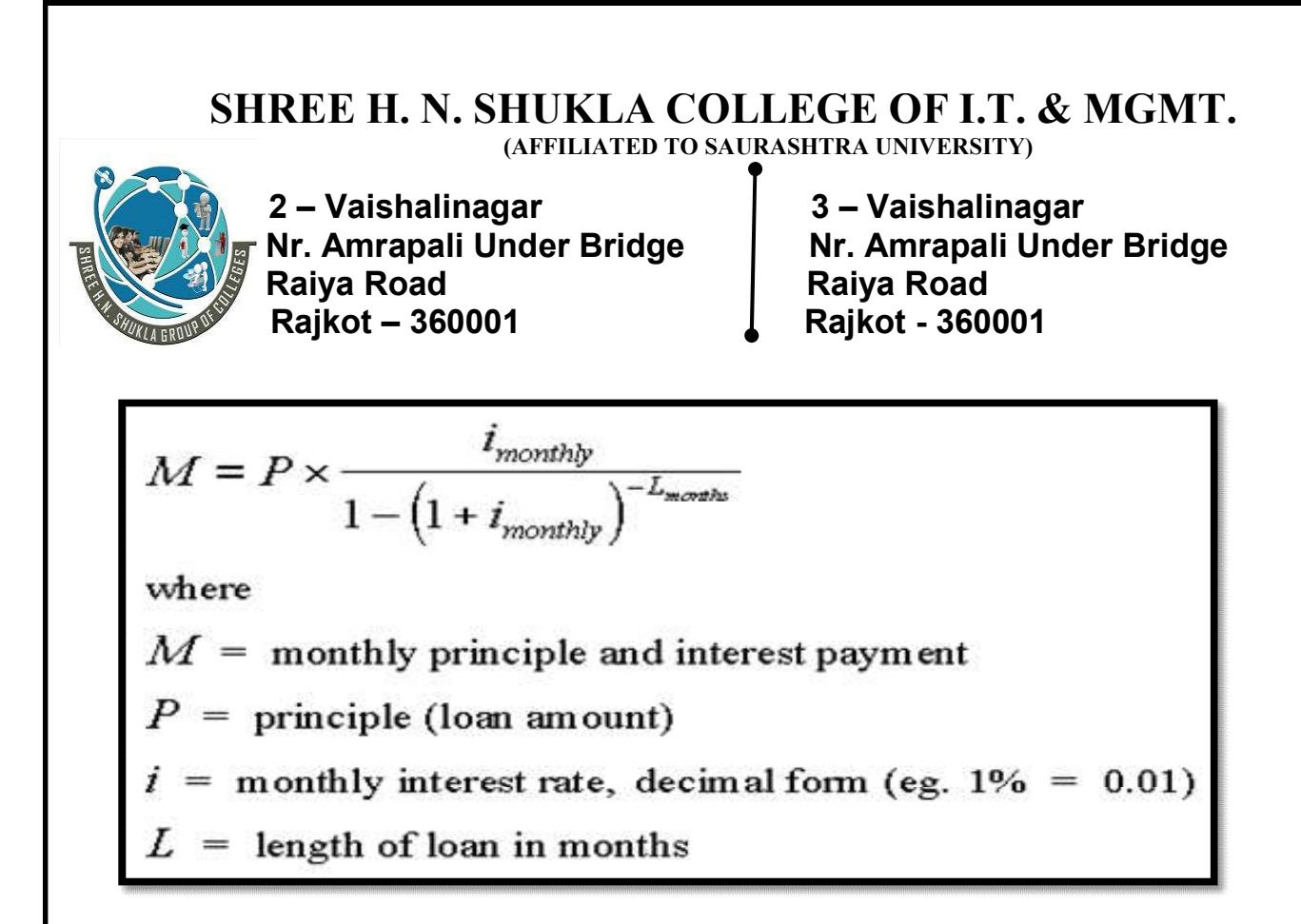

### Detail :-

- $\triangleright$  Mortgage is a simple calculation to find out or understand true cost of any loan or interest.
- $\triangleright$  To install mortgage you have to write following command at CMD prompt.

### o Pip install mortgage

- $\triangleright$  The above package can provide easy way to compare different mortgages.
- $\triangleright$  It you are consider in mortgage loan, you should understand all the dtails about how principal and interest will be calculated.
- $\triangleright$  It will be also easy to find out monthly payment system for mortgage loan which include following :
	- o HOA :- [ Home Owner Association fee ]
	- o PMI :- [Private Mortgage Insurance fee ]
	- o Home Owner Insurance
	- o Taxes
- $\triangleright$  Here are some common tricks to find out mortgage loan calculation :-
	- 1. Provide sales price of house.
	- 2. Enter down payment.

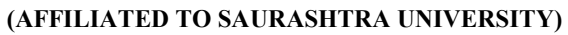

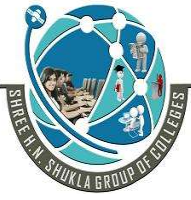

 2 – Vaishalinagar 3 – Vaishalinagar Raiya Road **Raiya Road** Rajkot – 360001 Rajkot - 360001

Nr. Amrapali Under Bridge | Nr. Amrapali Under Bridge

- 3.Calculate loan amount.
- 4.Enter loan terms in years.
- 5.Enter interest rate.
- 6.Calculate monthly payment.
- 7.Calculate final balance and monthly interest.

### Example :-

Calculate simple mortgage

From mortgage import loan l = Loan(p=2,00,000 , i=0.06 , term = 30) l.summarize >>>original balance : 2,00,000 >>>interest rate : 0.06% >>>terms : 30 years >>>monthly payment :

1 Word Question – Answer

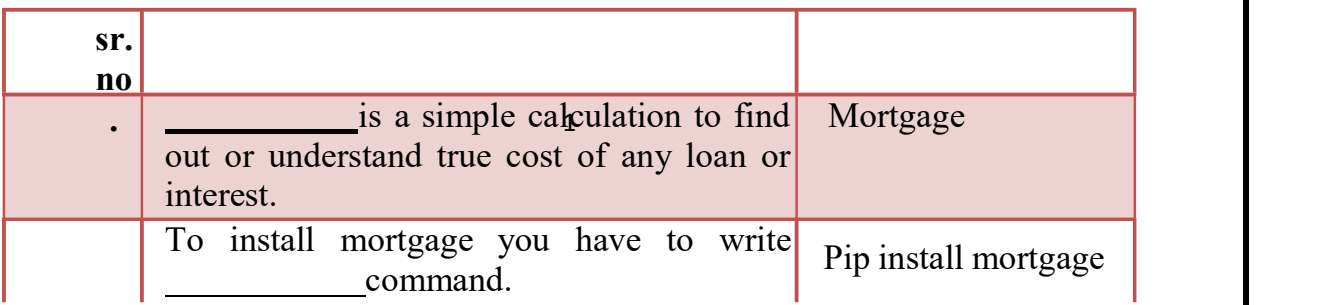

Q-3 Explain Fibonacci sequence revisited with example.

(AFFILIATED TO SAURASHTRA UNIVERSITY)

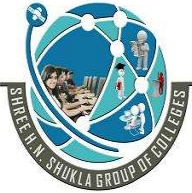

 2 – Vaishalinagar 3 – Vaishalinagar Nr. Amrapali Under Bridge | Nr. Amrapali Under Bridge Raiya Road **Raiya Road**  Rajkot – 360001 Rajkot - 360001 Detail :-

- $\triangleright$  One of the most common type of math based technical challenges are ones that deal with Fibonacci sequence.
- $\triangleright$  Each new term in the Fibonacci sequence is generated by adding the previous two terms.
- $\triangleright$  For example, starting with 1 and 2, the first 10 numbers in the sequence would be :

### o 1,2,3,5,8,13,21,34,55,89

- $\triangleright$  One of the favourite challenge that deals with Fibonacci sequence is one that asks for index value of some high number in the sequence.
- $\triangleright$  It might be good idea to record the value returned by the first call, and then look it up rather than compute it each time it is needed.This is called "memorization".
- $\triangleright$  "Memorization" is key idea behind any dynamic programming.
- $\triangleright$  Normally, easy way to go about doing something like would be to put all the numbers in array and then cycle them with for loop.
- $\triangleright$  First it requires two different functions, one function to generate Fibonacci sequence and second function to cycle through all the numbers we have generated.
- Executed  $\triangleright$  Let's see , implementation of Fibonacci sequence by following figure.

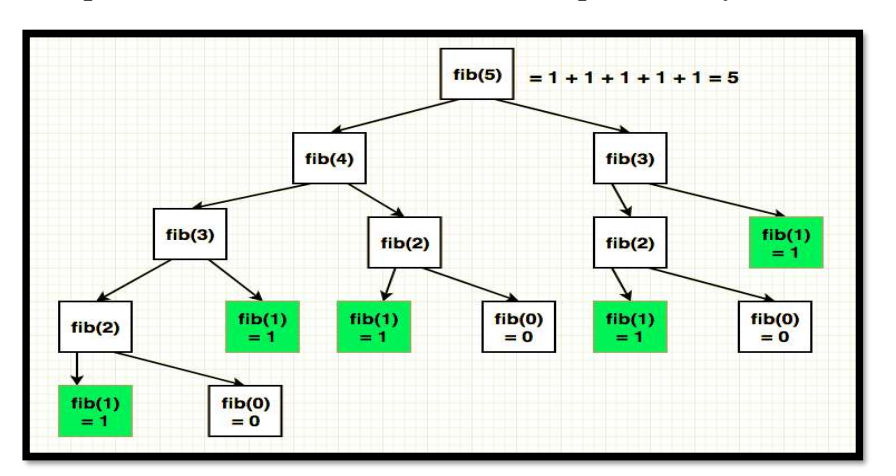

(AFFILIATED TO SAURASHTRA UNIVERSITY)

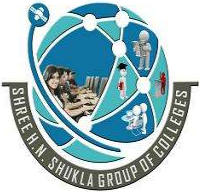

 $\mathbf{I}$  . The same state  $\mathbf{I}$ 

2 – Vaishalinagar 1988 - Vaishalinagar<br>Nr. Amrapali Under Bridge 1988 - Nr. Amrapali Unde Raiya Road **Raiya Road** Rajkot – 360001 Rajkot – 360001

Nr. Amrapali Under Bridge

 As above figure , look at tree of calls associated with the invocation fib(6). Notice that we are computing same values over & over again.

### o**Example** :-

Def fib\_seq(n)  $A=0$  $B=1$ If  $n == 1$ : Print(a) Elif  $n == 2$ : Print(a,b) Else:  $Print(a, b, end = " "")$ For I in range(n-2):  $c=a+b$  $a = b$  $b=c$ print(c, end=" $($ ") #calling fib\_seq $(10)$ 

### 1 Word Question – Answer

### SR.NO

# SR.NO QUESTION ANSWER

- 1 Each new term in the Fibonacci sequence is two generated by adding the previous terms.
- 2 **is key idea behind any dynamic** Memorization programming.

(AFFILIATED TO SAURASHTRA UNIVERSITY)

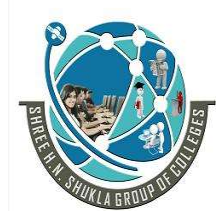

2 – Vaishalinagar 1988 – Vaishalinagar Raiya Road **Raiya Road** Rajkot – 360001 Rajkot - 360001

Nr. Amrapali Under Bridge | Nr. Amrapali Under Bridge

### Q-4 Explain 0/1 knapsack algorithm.

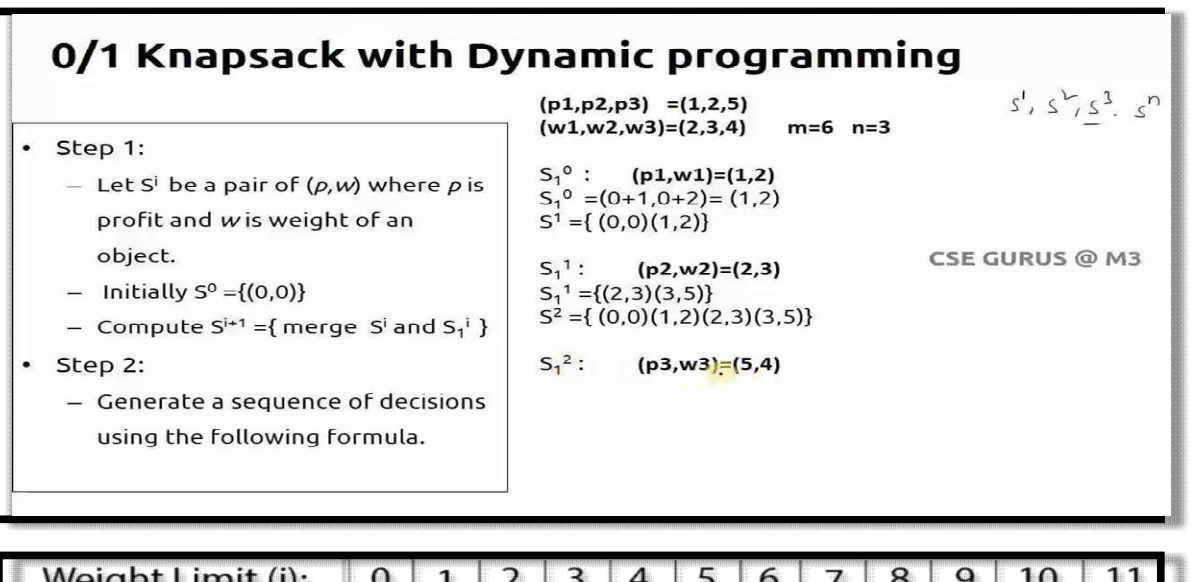

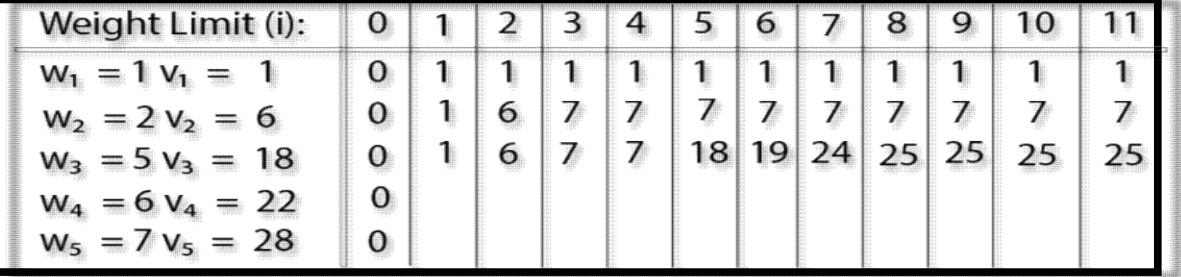

### Detail :-

- $\triangleright$  In 0-1 knapsack, items can not be broken.
- $\triangleright$  It means if 1 than cover all the elements and if 0 than leave all the elements.
- $\triangleright$  This is the main reason behind calling it as 0-1 knapsack.
- In case of 0-1 knapsack, the value of  $x_i$  can be either 0 or 1 where other elements remains same.
- $\triangleright$  Let's consider the capacity of the knapsack is w=25 and the items as shown in the following table.

(AFFILIATED TO SAURASHTRA UNIVERSITY)

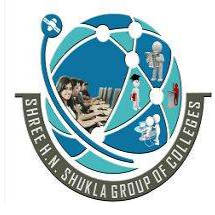

 2 – Vaishalinagar 3 – Vaishalinagar Raiya Road **Raiya Road** Rajkot – 360001 Rajkot - 360001

Nr. Amrapali Under Bridge | Nr. Amrapali Under Bridge

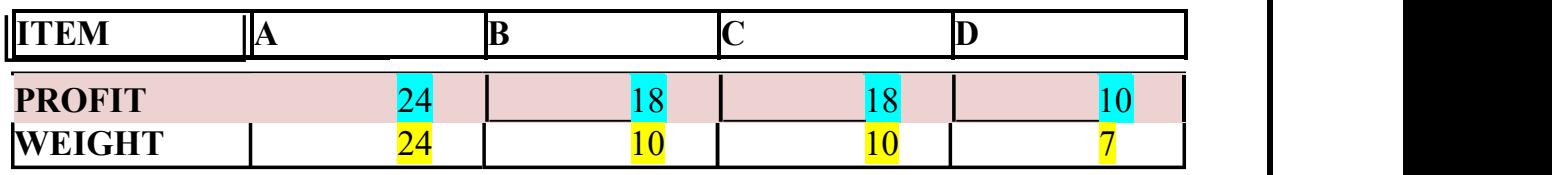

- $\triangleright$  Here, profit per unit weight =  $(p_i/w_i)$ .
- $\triangleright$  First item A will be selected as it will contribute maximum profit among all the elements.
- $\triangleright$  After selecting item A, no more item will be selected.
- $\triangleright$  Here, for this given set of items total profit is 24.
- $\triangleright$  The optimal solution can be achieved by selecting items, B and C, where total profit is  $18+18=36$ .
- $\triangleright$  In this example, the items are selected based on ratio ( $p_i/w_i$ ).
- $\triangleright$  Let's us consider capacity of knapsack is w=60 and the items are as shown in following table.

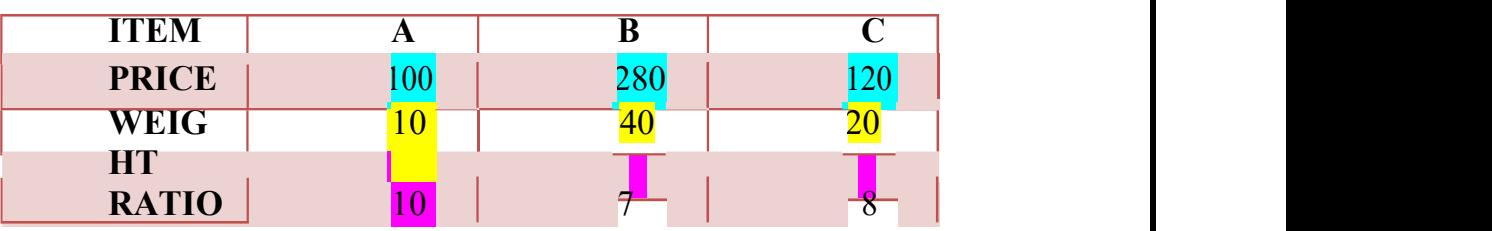

- $\triangleright$  First item A is selected, then next item B is select.
- $\triangleright$  Here, total profit is  $100 + 280 = 380$ .
- $\triangleright$  The optimal solution of this instance can be achieved by selecting items B and C, where total profit is  $280 + 120 = 400$ .
- $\geq 0/1$  knapsack alogorithm takes following inputs :
	- $\circ$  The maximum weight = W.
	- $\circ$  The number of items = n.
	- o The two sequences ….
		- Value  $V = \langle v_1, v_2, \ldots, v_n \rangle$
		- Weight  $W = \langle w1, w2, \ldots, wn \rangle$

(AFFILIATED TO SAURASHTRA UNIVERSITY)

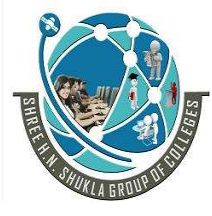

2 – Vaishalinagar 1988 - Vaishalinagar<br>Nr. Amrapali Under Bridge 1988 - Nr. Amrapali Unde Rajkot – 360001 Rajkot - 360001

Nr. Amrapali Under Bridge | Nr. Amrapali Under Bridge<br>Raiya Road | Raiya Road **Raiya Road** 

### 1 Word Question – Answer

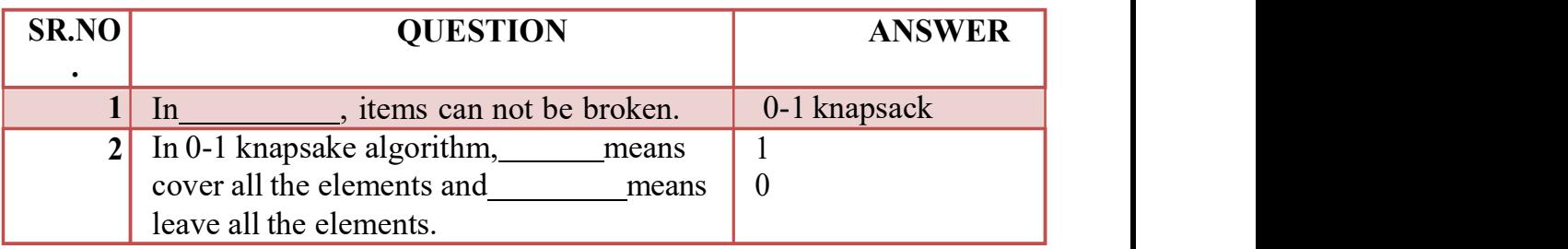

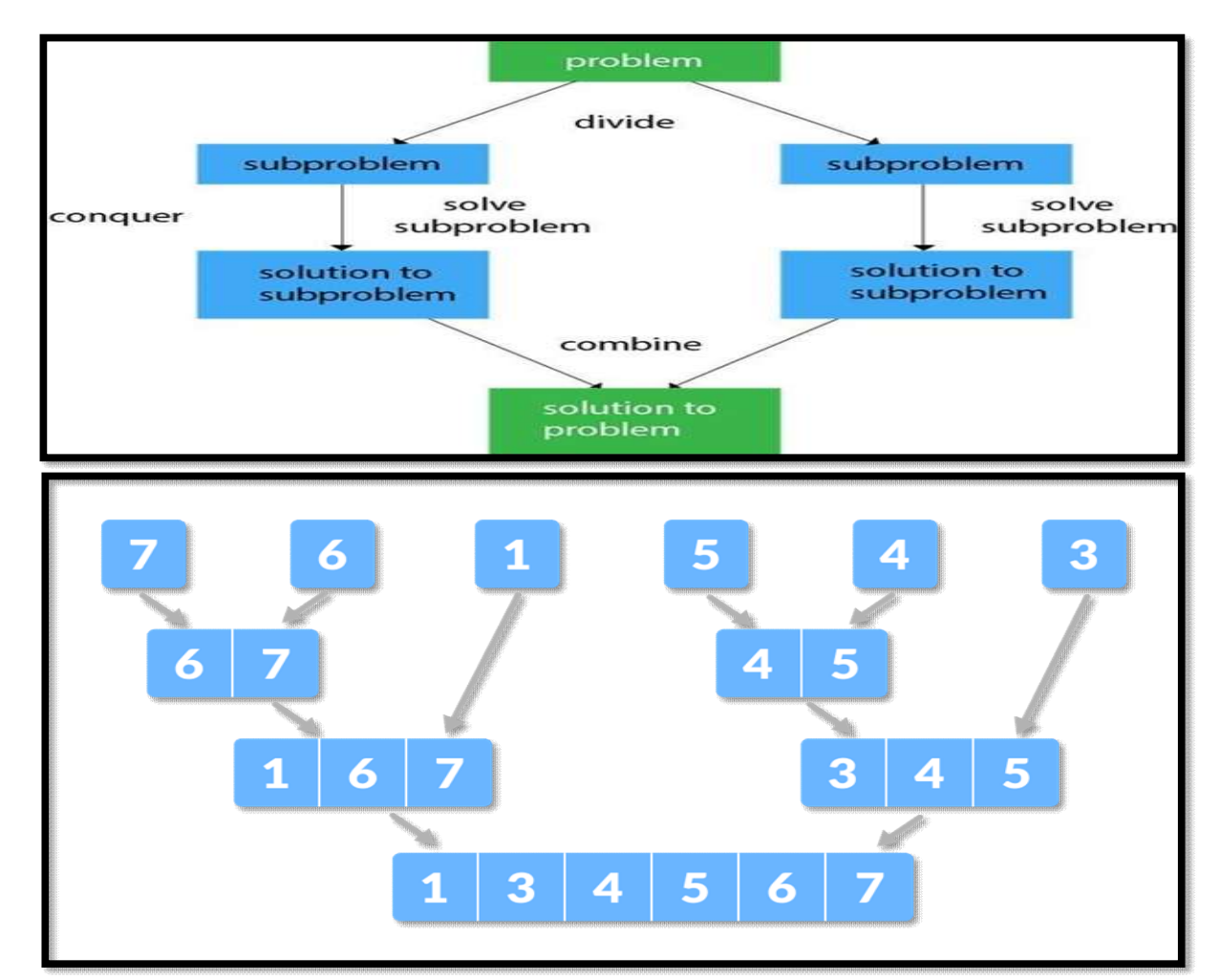

Q-5 Explain dynamic programming with divide & conquer algorithm.

(AFFILIATED TO SAURASHTRA UNIVERSITY)

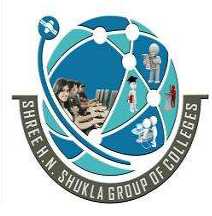

 2 – Vaishalinagar 3 – Vaishalinagar Raiya Road **Raiya Road** Rajkot – 360001 Rajkot - 360001

Nr. Amrapali Under Bridge | Nr. Amrapali Under Bridge

### DIVIDE & CONQUER ALGORITHM

## Detail :-

- $\triangleright$  Devide & conquer is the process of breaking down problem into smaller parts.
- $\triangleright$  Break a problem into subprograms that are similar with original problems.
- $\triangleright$  Recursively, solves the sub problems, and finally combines the solutions to the sub programs to solve the original problem.
- $\triangleright$  Divide & conquer is an alogorithm paradigm.
- $\triangleright$  A typical divide & conquer algorithm solve a problem using following 3 steps:
	- o **DIVIDE (Break) :-**
		- It breaks the given problem into sub problems of same type.
		- $\blacksquare$  Ths step involves breaking the problem into smaller sub problems.
		- At this stage , sub- problem should represent a part of original problem.

## o CONQUER(Solve) :-

- It include process of recursively solve the sub problems.
- This step receives a lot of smaller sub problem to be solved.
- Generally , at this level , the problems are considered as "solved".

## o COMBINE (Merge):-

- It combines the appropriate answers as well as results.
- When smaller sub problems are solved, this stage recursively combines them until they found solution of original problem.

(AFFILIATED TO SAURASHTRA UNIVERSITY)

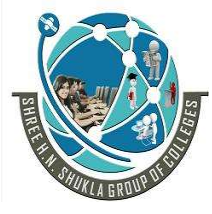

 2 – Vaishalinagar 3 – Vaishalinagar Nr. Amrapali Under Bridge | Nr. Amrapali Under Bridge Raiya Road **Raiya Road** Rajkot – 360001 Rajkot - 360001

o Example : def bsearch(list ,val): list  $size = len(list) -1$ 

 $idx0 = 0$ 

 $idxn = list size #find middle most value$ 

While  $idx0 \leq 1$  idxn:

 $Midval = (idx0 - idxn)/2$ 

If list[ $midval$ ] = val:

Return midval

#compare value – middle most value

If val  $>$  list[midval]:

 $Idx0 = midval +1$ 

Else:

 $Idxn = midval - 1$ 

```
If idx0 > idxn:
```
Return none

#calling

```
11 = [55, 44, 2, 4, 9, 8]Print (bsearch(l1,4)
```
- $\triangleright$  A classic example of divide & conquer is merge sort which demonstrated below.
- $\triangleright$  In merge sort, we divide array into two halves & sort the two halves recursively & then finally merge the sored halves.

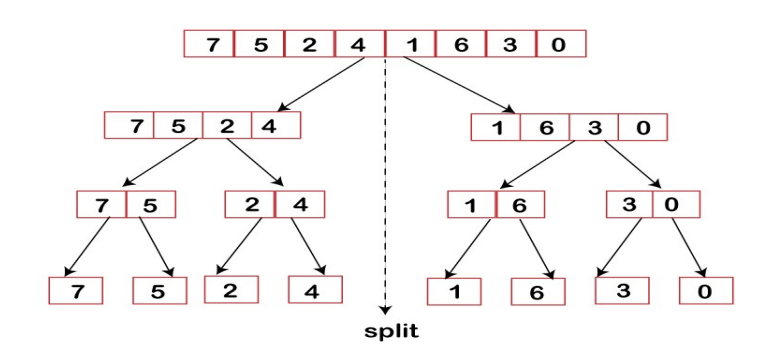

.

 2 – Vaishalinagar 3 – Vaishalinagar Raiya Road **Raiya Road** Rajkot – 360001 Rajkot - 360001

Nr. Amrapali Under Bridge | Nr. Amrapali Under Bridge

# CHAPTER-4

# Network Programming and GUI using Python

- Network Programming:
- Protocol, Sockets,
- Knowing IP Address,
- URL, Reading the Source Code of a Web Page,
- Downloading a Web Page from Internet,
- Downloading an Image from Internet,
- A TCP/IP Server, A TCP/IP Client,
- A UDP Server, A UDP Client,
- File Server, File Client,
- Two-Way Communication between Server and Client,
- Sending a Simple Mail.
- GUI Programming:
- Event-driven programming paradigm;
- creating simple GUI;
- buttons, labels, entry fields, dialogs; widget attributes - sizes, fonts, colors ,layouts, nested frames

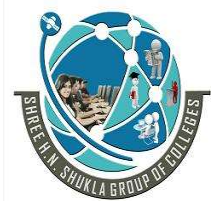

 2 – Vaishalinagar 3 – Vaishalinagar Nr. Amrapali Under Bridge | Nr. Amrapali Under Bridge Raiya Road **Raiya Road** Rajkot – 360001 Rajkot - 360001

### Q-1 What is Socket in network programming?

### Detail :-

- $\triangleright$  Python provides two levels of access to network services.
- g and the set of  $\mathfrak{g}$  $\triangleright$  At a low level, you can access the basic socket support in the underlying operating system, which allows you to implement clients and servers for both connectionoriented and connectionless protocols.
- $\triangleright$  Python also has libraries that provide higher-level access to specific applicationlevel network protocols, such as FTP, HTTP, and so on.

### What is Sockets?

- $\triangleright$  Sockets are the endpoints of a bidirectional communications channel. Sockets may communicate within a process, between processes on the same machine, or between processes on different continents.
- $\triangleright$  Sockets may be implemented over a number of different channel types: Unix domain sockets, TCP, UDP, and so on. The socket library provides specific classes for handling the common transports as well as a generic interface for handling threst.

### The socket Module

- $\triangleright$  To create a socket, you must use the socket.socket() function available in socket module, which has the general syntax −
- $\triangleright$  s = socket.socket (socket family, socket type,

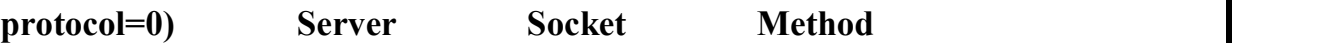

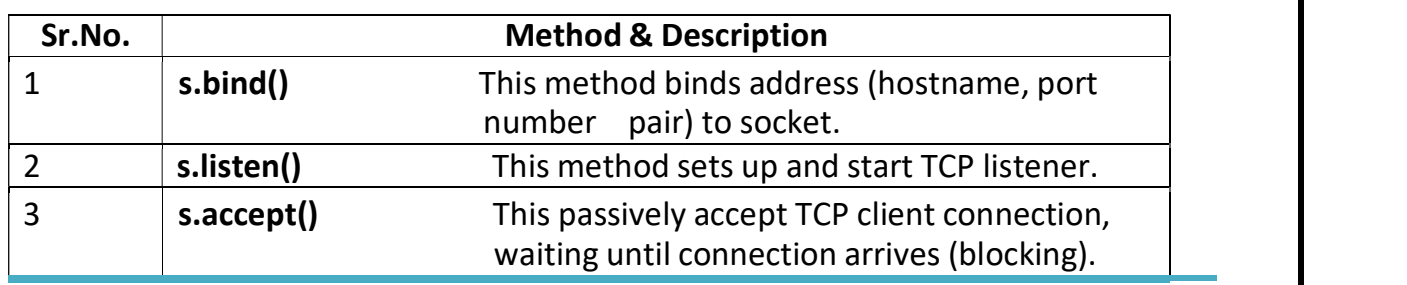

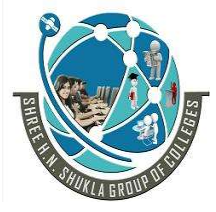

 2 – Vaishalinagar 3 – Vaishalinagar Raiya Road **Raiya Road** Rajkot – 360001 Rajkot - 360001

Nr. Amrapali Under Bridge | Nr. Amrapali Under Bridge

## Client Socket Methods

Sr.No. Method & Description

1 s.connect()

SR.NO OUESTION

This method actively initiates TCP server connection.

### 1 Word Question – Answer

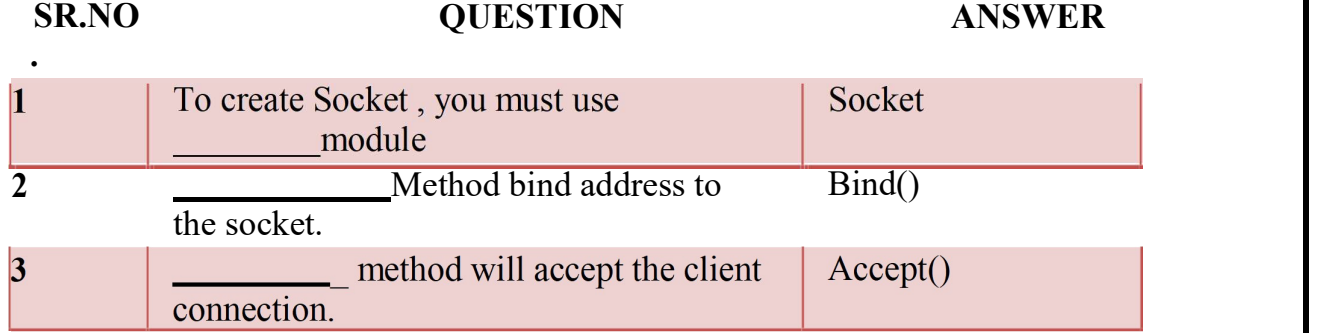

### Q-2 IP Address in python.

 $\triangleright$  IP (Internet Protocol) -Address is the basic fundamental concept of computer networks which provides the address assigning capabilities to a network.

 $\triangleright$  Python provides *ipaddress* module which is used to validate and categorize the IP address according to their types(IPv4 or IPv6).

 $\triangleright$  This module is also used for performing wide range of operation like arithmetic, comparison, etc to manipulate the IP addresses.

### Detail :

### **D** Validating IP Addresses

For validating IP addresses python uses ip address() function provided by the ipaddress module which raises error if values of IP exceeds the range of the type of the IP address.

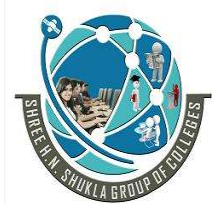

 2 – Vaishalinagar 3 – Vaishalinagar Nr. Amrapali Under Bridge | Nr. Amrapali Under Bridge Raiya Road **Raiya Road** Rajkot – 360001 Rajkot - 360001

 $\Box$  **IPv4**: It is a 32-bit number typically written in decimal digits formatted as four 8-bit numbers separated by dots, is used to identify the network interface of a machine.

 $\Box$  The *ip address()* function throws an error if the range value exceeds from 0 to 255.

# Import module import ipaddress

# Example of valid IPv4 address print (ipaddress.ip\_address(u'175.198.42.211'))

# Invalid IPv4 address raises error print (ipaddress.ip  $address(u'175.198.42.270'))$ 

Output : 175.198.42.211

 $\triangleright$  **IPv6**: It is represented by eight groups of four hexadecimal digits separated by colons, where each group represents 16 bits, two octets also known as hextet.

 $\triangleright$  The *ip* address() function throws an error if the range value exceeds from 0 to FFFF.

# Import module import ipaddress

# Example of valid IPv6 address print  $\triangleright$  (ipaddress.ip address(u'2001:0db8:85a3:2bfe:070d:8a2e:0370:7334') # Invalid IPv6 address raises **errorprint** (ipaddress.ip\_address(u'2001:0db8:85a3:0ff0:00000:8a2e:0370:7334'))

(AFFILIATED TO SAURASHTRA UNIVERSITY)

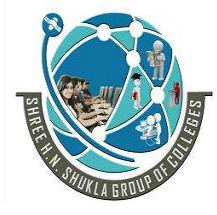

 2 – Vaishalinagar 3 – Vaishalinagar Nr. Amrapali Under Bridge | Nr. Amrapali Under Bridge Raiya Road **Raiya Road**  Rajkot – 360001 Rajkot - 360001 Output :

2001:db8:85a3:2bfe:70d:8a2e:370:7334

### • Operations on IP Address-

Various operations like arithmetic, comparison, type, etc can be performed on the IP addresses with the help of ipaddress module. Some operations are listed below:

• Type Check operation: The type() method takes various formats of IP addresses as input and recognizes whether it is IPv4 or IPv6 address, indicating the category of the IP address.

# Import module import ipaddress

# IPv4 address print(type(ipaddress.ip\_address(u'175.198.42.211'))) print(type(ipaddress.ip\_address(u'5.0.0.1')))

# IPv6 address print(type(ipaddress.ip\_address(u'2001:0db8:85a3:2bfe:070d:8a2e:0 370:7334')))

print(type(ipaddress.ip\_address(u'0000:f0f0::7b8a:ffff')))

1 Word Question – Answer

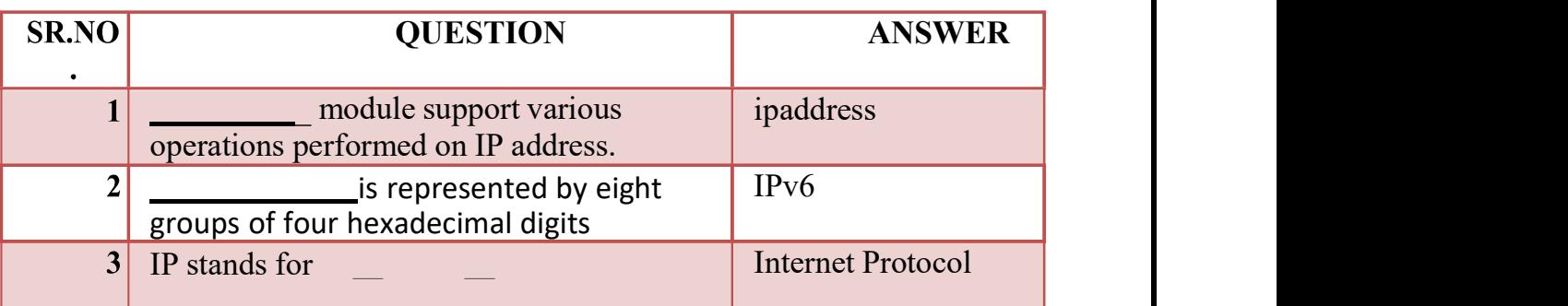

Q-3Explain Protocol in detail.[2-3 marks]

### Detail :-

 $\Box$  The Internet Protocol is designed to implement a uniform system of addresses on all of the Internet-connected computers everywhere and to

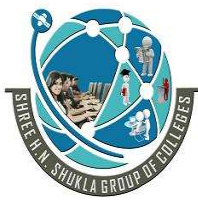

 2 – Vaishalinagar 3 – Vaishalinagar Nr. Amrapali Under Bridge | Nr. Amrapali Under Bridge Raiya Road **Raiya Road** Rajkot – 360001 Rajkot - 360001

make it possible for packets to travel from one end of the Internet to the other.

- $\Box$  A program like the web browser should be able to connect to a host anywhere without ever knowing which maze of network devices each packet is traversing on its journey.
- $\Box$  There are various categories of internet protocols.
- $\Box$  These protocols are created to serve the needs of different types of data communication between different computers in the internet.
- Python has several modules to handle each of these communication scenarios.
- $\Box$  The methods and functions in these modules can do the simplest job of just validating a URL or also the complex job of handling the cookies and sessions.
- $\Box$  In this chapter we will look at the most prominent python modules used for internet protocols.

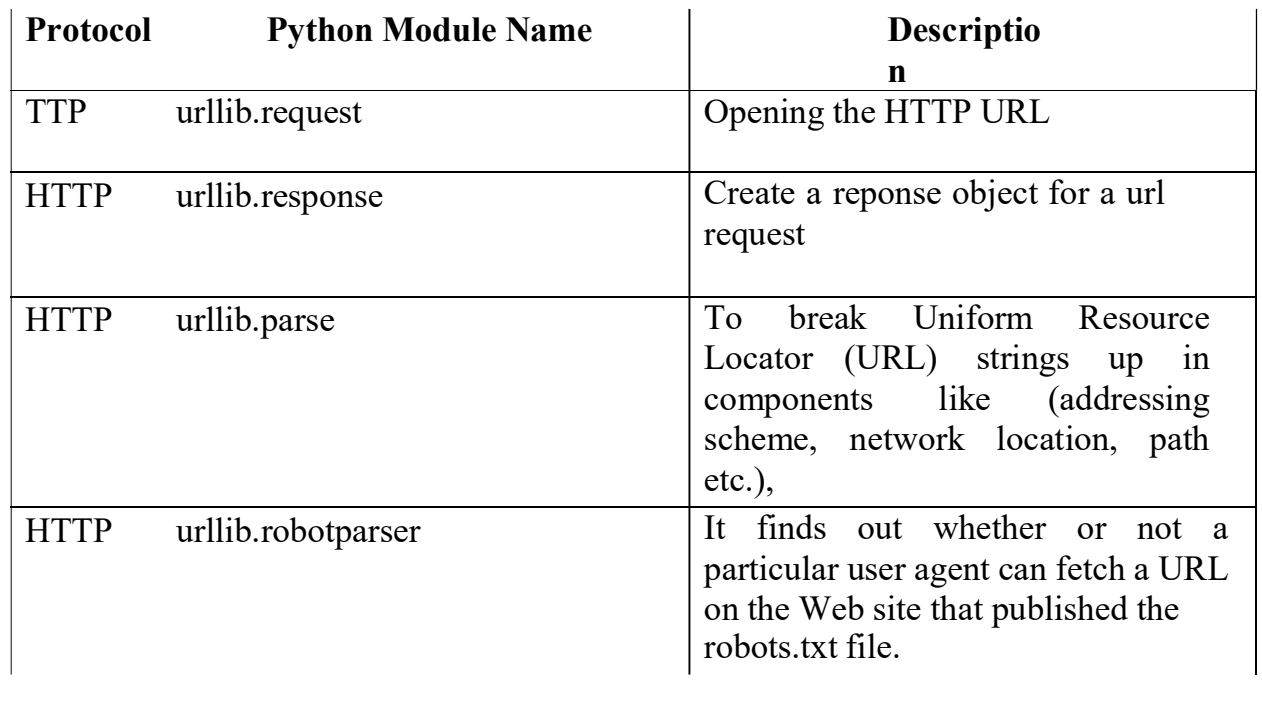

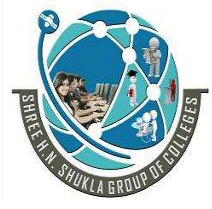

 2 – Vaishalinagar 3 – Vaishalinagar Nr. Amrapali Under Bridge | Nr. Amrapali Under Bridge Raiya Road **Raiya Road** Rajkot – 360001 Rajkot - 360001

FTP ftplib ftplib implements the client side of the FTP protocol. You can use this to write Python programs that perform a variety of automated FTP jobs, such as mirroring other FTP servers.

POP poplib This module defines a class, POP3, which encapsulates a connection to a POP3 server to read messages from a email server

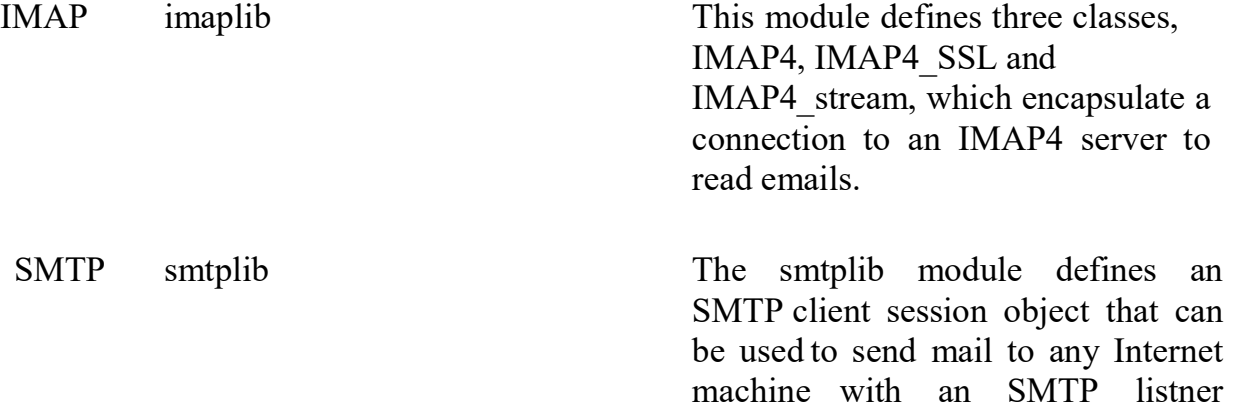

deamon.

Telnet telnet telnet This module provides a Telnet class that implements the Telnet protocol to access a server thorugh teleent.

1 Word Question – Answer

SR.NO

.

QUESTION ANSWER

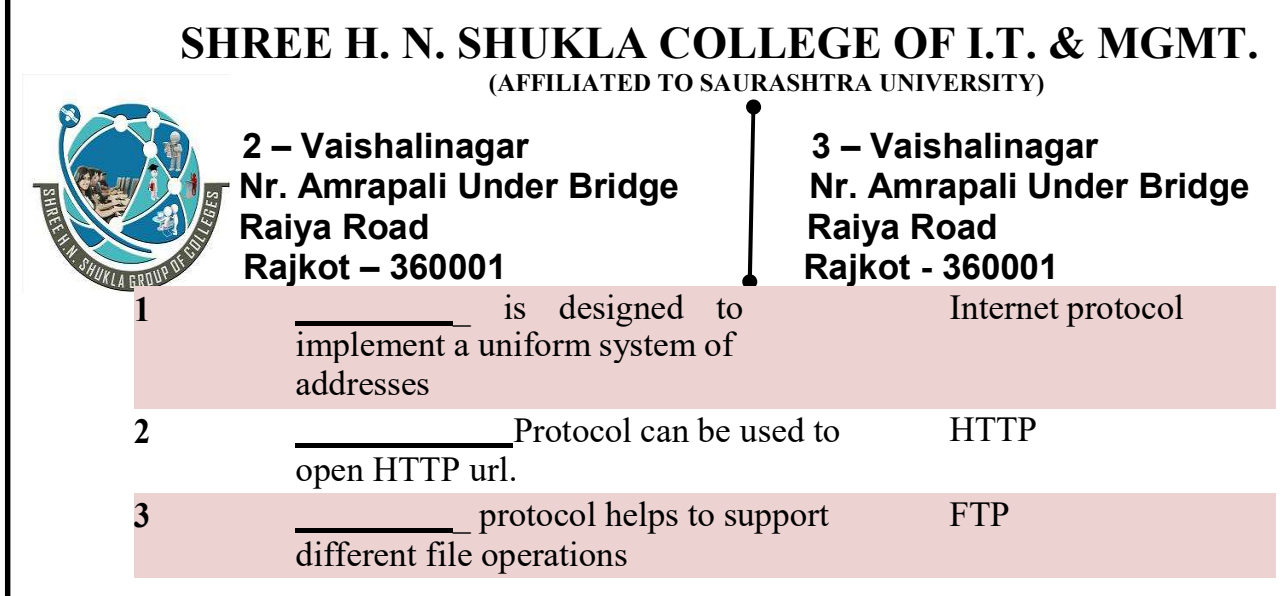

### Q-4What is URL ? How to read source code of webpage.

### Detail:

- $\triangleright$  URL stands for Uniform resource locator.
- $\triangleright$  The requests module can help us build the URLS and manipulate the URL value dynamically.
- $\triangleright$  Any sub-directory of the URL can be fetched programmatically and then some part of it can be substituted with new values to build new URLs. What is urllib?
- $\triangleright$  urllib is a Python module that can be used for opening URLs. It defines functions and classes to help in URL actions.
- $\triangleright$  With Python you can also access and retrieve data from the internet like XML, HTML, JSON, etc. You can also use Python to work with this data directly.
- $\triangleright$  In this tutorial we are going to see how we can retrieve data from the web. For example, here we used a guru99 video URL, and we are going to access this video URL using Python as well as print HTML file of this URL.

### Steps :-

- $\triangleright$  Import urllib
- $\triangleright$  Define your main function
- $\triangleright$  Declare the variable webUrl
- $\triangleright$  Then call the urlopen function on the URL lib library
- $\triangleright$  The URL we are opening is guru99 tutorial on youtube
- $\triangleright$  Next, we going to print the result code

(AFFILIATED TO SAURASHTRA UNIVERSITY)

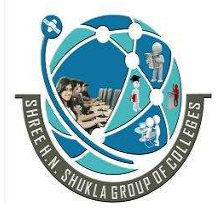

 2 – Vaishalinagar 3 – Vaishalinagar Nr. Amrapali Under Bridge | Nr. Amrapali Under Bridge Raiya Road **Raiya Road** Rajkot – 360001 Rajkot - 360001

 $\triangleright$  Result code is retrieved by calling the getcode function on the webUrl variable we have created

- $\triangleright$  We going to convert that to a string, so that it can be concatenated with our string "result code"
- $\triangleright$  This will be a regular HTTP code "200", indicating http request is processed successfully

"how to get source code of website in python" :-

import requests url = input('Webpage to grab source from: ') html\_output\_name = input('Name for html file: ') req = requests.get(url, 'html.parser')

```
with open(html_output_name, 'w') as f:
f.write(req.text) 
f.close()
```
1 Word Question – Answer

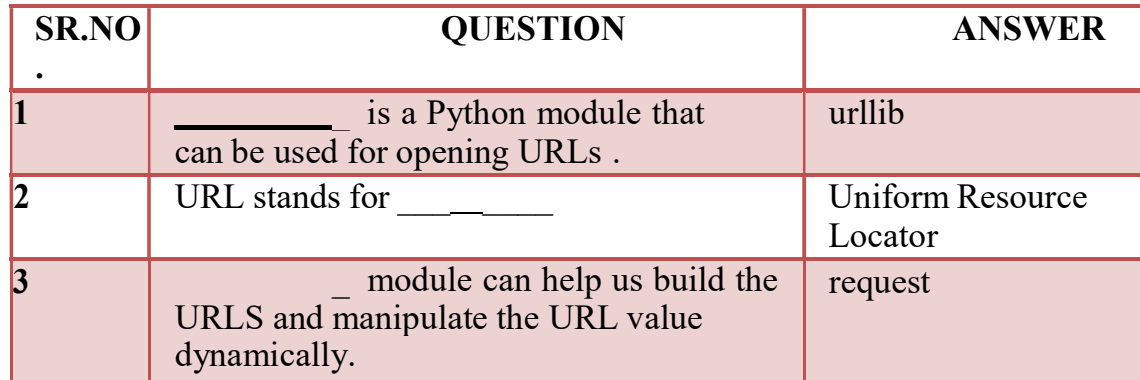

## Q-5Explain TCP/IP server and TCP/IP client.

### Detail :-

- $\Box$  Python is one of the most popular object-oriented scripting languages with a programmer-friendly syntax and a vast developer community.
- $\Box$  Here, we'll showcase how to write a TCP server and client in Python and

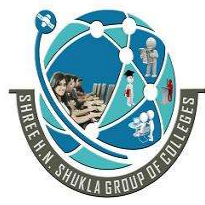

 2 – Vaishalinagar 3 – Vaishalinagar Nr. Amrapali Under Bridge | Nr. Amrapali Under Bridge Raiya Road **Raiya Road**  Rajkot – 360001 Rajkot - 360001 implement them using classes.

TCP/IP Client and Server

- $\Box$  Sockets can be configured to act as a *server* and listen for incoming messages, or connect to other applications as a client. After both ends of a TCP/IP socket are connected, communication is bi-directional.
- $\Box$  Hence, we'll keep our focus only on the workflow and example code of the Python TCP server and client.
- $\Box$  The sample contains the source code for a TCP server and client. For practice, you can extend it to build a small chat system or a local attendance tracking system.

### Synchronous socket entities

 TCPServer class – It follows the (Internet) TCP protocol that allows continuous streams of data between the server and client.

- The **socketserver** module has more classes to handle sockets.
- Now let's see the example of the Python TCP Server.

### Python-TCP-Server.py

import socketserver

class

Handler\_TCPServer(socketserver.BaseRequestHandler): """"

The TCP Server class for demonstration.

Note: We need to implement the Handle method to exchange data with TCP client.

"""

```
def handle(self): 
  # self.request - TCP socket connected to the client 
  self.data = self.request.recv(1024).strip()
```
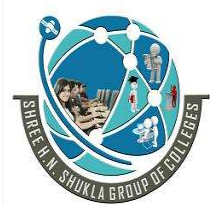

 2 – Vaishalinagar 3 – Vaishalinagar Nr. Amrapali Under Bridge | Nr. Amrapali Under Bridge Raiya Road **Raiya Road**  Rajkot – 360001 Rajkot - 360001 print("{} sent:".format(self.client\_address[0])) print(self.data)

# just send back ACK for data arrival confirmation self.request.sendall("ACK from TCP Server".encode())

if  $name = "  $main$  " :$ HOST, PORT = "localhost", 9999

# Init the TCP server object, bind it to the localhost on 9999 port tcp server = socketserver.TCPServer((HOST, PORT), Handler\_TCPServer)

# Activate the TCP server. # To abort the TCP server, press Ctrl-C.tcp\_server.serve\_forever()

In the next example code, you'll see the Python TCP client module code to communicate with the TCP server.

### Python-TCP-Client.py

import socket

host ip, server port =  $"127.0.01"$ , 9999  $data = "Hello how are you? \n"$ 

# Initialize a TCP client socket using SOCK\_STREAM tcp\_client = socket.socket(socket.AF\_INET, socket.SOCK\_STREAM)

try:

# Establish connection to TCP server and exchange data tcp\_client.connect((host\_ip, server\_port)) tcp\_client.sendall(data.encode())

# Read data from the TCP server and close the connection received = tcp\_client.recv(1024)

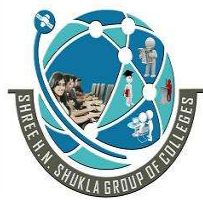

 2 – Vaishalinagar 3 – Vaishalinagar Raiya Road **Raiya Road**  Rajkot – 360001 Rajkot - 360001 finally: tcp\_client.close()

Nr. Amrapali Under Bridge | Nr. Amrapali Under Bridge

print ("Bytes Sent: {}".format(data)) print ("Bytes Received: {}".format(received.decode()))

Execution of Python TCP Server and Client modules

- $\triangleright$  You can run both the server and client in separate Python instances. We recommend that you use Python version 3 for executing the above modules.
- $\triangleright$  Next, you would first run the server module followed by the client. See below the output of both the client and the server.

 Python 3.5.1 (v3.5.1:37a07cee5969, Dec 6 2015, 01:54:25) [MSC v.1900 64 bit (AMD64)] on win32

- $\triangleright$  Type "copyright", "credits" or "license()" for more information.
	- RESTART:
	- C:\Users\Techbeamers\AppData\Local\Programs\Python\Python35\Python-TCP- Server.py
	- 127.0.0.1 sent: b'Hello how are you?'

1 Word Question – Answer

(AFFILIATED TO SAURASHTRA UNIVERSITY)

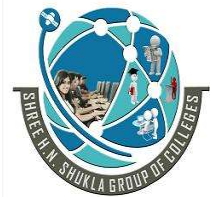

 2 – Vaishalinagar 3 – Vaishalinagar Nr. Amrapali Under Bridge | Nr. Amrapali Under Bridge Raiya Road **Raiya Road** Rajkot – 360001 Rajkot - 360001

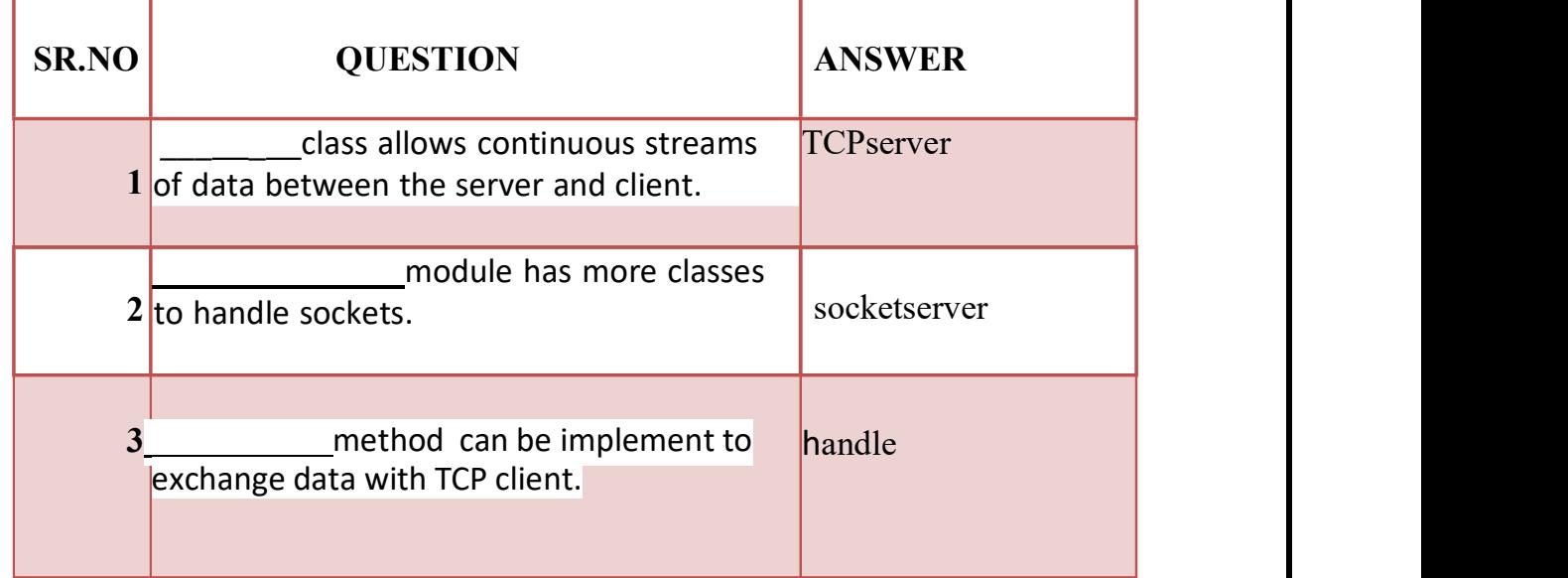

### Q-6Explain UDP server and UDP client.

### Detail :-

- $\Box$  UDP or user datagram protocol is an alternative protocol to its more common counterpart TCP.
- $\Box$  UDP like TCP is a protocol for packet transfer from 1 host to another, but has some important differences.
- UDP is a connection-less and non-stream oriented protocol.
- $\Box$  It means a UDP server just catches incoming packets from any and many hosts without establishing a reliable pipe kind of connection.

### Create UDP sockets

A udp socket is created like this

(AFFILIATED TO SAURASHTRA UNIVERSITY)

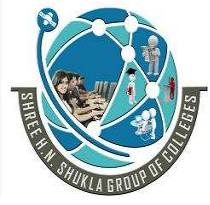

 2 – Vaishalinagar 3 – Vaishalinagar Nr. Amrapali Under Bridge Raiya Road **Raiya Road** Rajkot – 360001 Rajkot - 360001

s = socket.socket(socket.AF\_INET, socket.SOCK\_DGRAM)

### User Datagram Client and Server

- $\triangleright$  The user datagram protocol (UDP) works differently from TCP/IP.
- $\triangleright$  Where TCP is a *stream oriented* protocol, ensuring that all of the data is transmitted in the right order, UDP is a message oriented protocol.
- UDP does not require a long-lived connection, so setting up a UDP socket is a little simpler.
- $\triangleright$  On the other hand, UDP messages must fit within a single packet

### Simple UDP Server program

### import socket

```
sock = socket.socket(socket.AF_INET,socket.SOCK_DGRAM) # For UDP
udp host = socket.gethostname()udp port = 12345# Host IP
                                              # specified port to connect
#print type(sock) ============> 'type' can be used to see type
                              # of any variable ('sock' here)
sock.bind((udp host,udp port))
while True:
       print "Waiting for client..." 
       data,addr = sock.recvfrom(1024) #receive data from client
       print "Received Messages:",data," from",addr
```
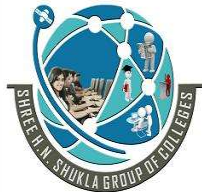

 2 – Vaishalinagar 3 – Vaishalinagar Raiya Road **Raiya Road** Rajkot – 360001 Rajkot - 360001

Nr. Amrapali Under Bridge | Nr. Amrapali Under Bridge

Output of the above script is as follows. Keep it running and than fire up the client.py module.

Waiting for client... Simple UDP Client program This is the udpclient.py script: import socket sock = socket.socket(socket.AF\_INET,socket.SOCK\_DGRAM) # For UDP udp  $host = socket.gethostname()$ # Host IP # specified port to connect udp  $port = 12345$ msg = "Hello Python!" print "UDP target IP:", udp\_host print "UDP target Port:", udp\_port

Our udpserver.py is up and running, so now we try to runthe udpclient.py script,

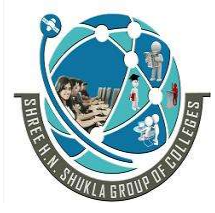

 2 – Vaishalinagar 3 – Vaishalinagar Nr. Amrapali Under Bridge Raiya Road **Raiya Road** Rajkot – 360001 Rajkot - 360001

And here is what happened to our server after the client sends the request:

 $\cdots$  /:~/Desktop/Assignment3\$ python udpserver.py

Waiting for client...

Received Messages: Hello Python! from ('192.168.43.217', 55734) Waiting for client...

### 1 Word Question – Answer

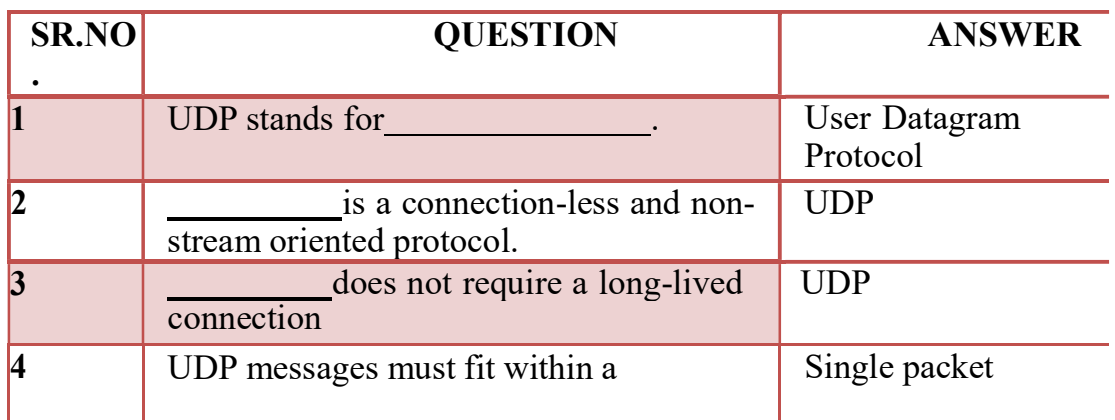

### Q-7 Explain sending E-mail using SMTP.

- $\triangleright$  Simple Mail Transfer Protocol (SMTP) is a protocol, which handles sending e-mail and routing e-mail between mail servers.
	- Python provides smtplib module, which defines an SMTP client session object that can be used to send mail to any Internet machine with an SMTP or ESMTP listener daemon.
	- Here is a simple syntax to create one SMTP object, which can later be used to send an e-mail −

### import smtplib smtpObj = smtplib.SMTP( [host [, port [, local\_hostname]]])

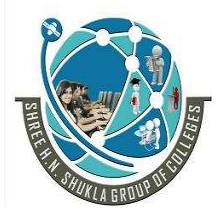

 2 – Vaishalinagar 3 – Vaishalinagar Nr. Amrapali Under Bridge | Nr. Amrapali Under Bridge Raiya Road **Raiya Road** Rajkot – 360001 Rajkot - 360001

- Here is the detail of the parameters –
- host This is the host running your SMTP server. You can specify IP address of the host or a domain name like tutorialspoint.com. This is optional argument.
- port If you are providing *host* argument, then you need to specify a port, where SMTP server is listening. Usually this port would be 25.
- local hostname − If your SMTP server is running on your local machine, then you can specify just *localhost* as of this option.
- An SMTP object has an instance method called sendmail,

### Example

Here is a simple way to send one e-mail using Python script. Try it once −

```
import smtplib
```
sender = 'from@fromdomain.com' receivers = ['to@todomain.com']

message = """From: From Person <from@fromdomain.com> To: To Person <to@todomain.com> Subject: SMTP e-mail test

This is a test e-mail message.

"""

try:

smtpObj = smtplib.SMTP('localhost') smtpObj.sendmail(sender, receivers, message) print "Successfully sent email" except SMTPException: print "Error: unable to send email"
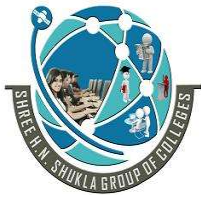

 2 – Vaishalinagar 3 – Vaishalinagar Nr. Amrapali Under Bridge | Nr. Amrapali Under Bridge Raiya Road **Raiya Road** Rajkot – 360001 Rajkot - 360001

 $\triangleright$  Here, you have placed a basic e-mail in message, using a triple quote, taking care to format the headers correctly.

 $\triangleright$  An e-mail requires a From, To, and Subject header, separated from the body of the e-mail with a blank line.

## 1 Word Question – Answer

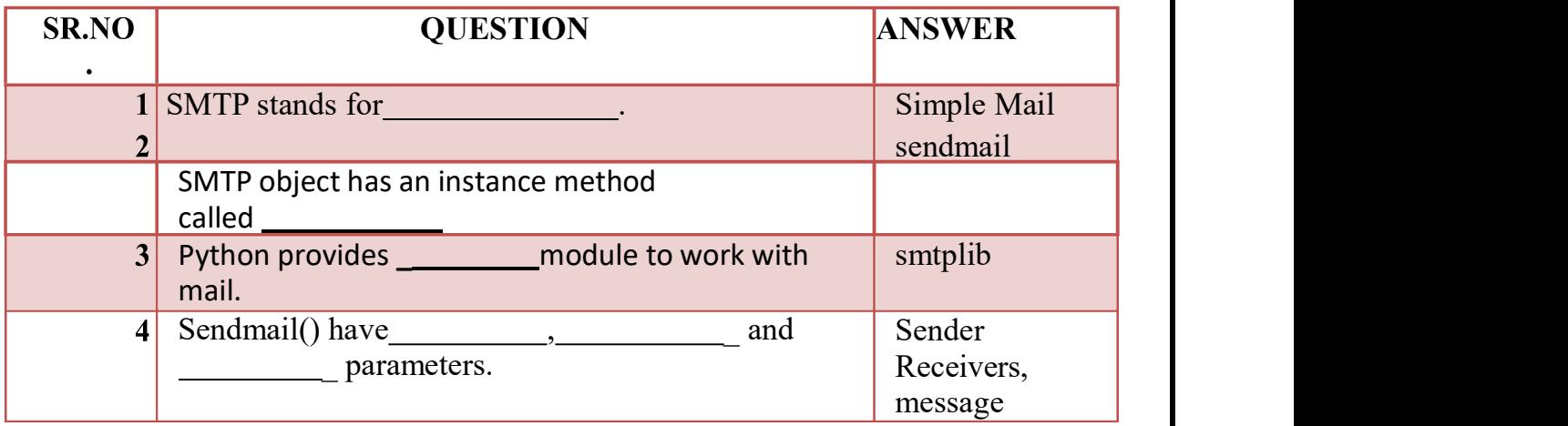

## Q-8 Explain File server and File client

- $\triangleright$  A simple file transfer server written in Python 3, that allows the user to download files located on the server.
- The server can handle and serve multiple clients at the same time and send files in the same/child directories.

## Usage

• Run the server.py file, entering the port you wish for the server to run on.

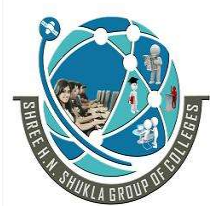

2 – Vaishalinagar | 3 – Vaishalinagar Nr. Amrapali Under Bridge | Nr. Amrapali Under Bridge Raiya Road **Raiya Road** Rajkot – 360001 Rajkot - 360001

- Now, users can run the client.py file and connect to the server by entering the IP address and port displayed on your server.
- A user can enter the name of a file on the server (in the same folder as the server.py) and download that file - the file will appear in the same directory as the client.py file, named from server+filename.
- file transfer is based on server client model to use socket programming in python3+.

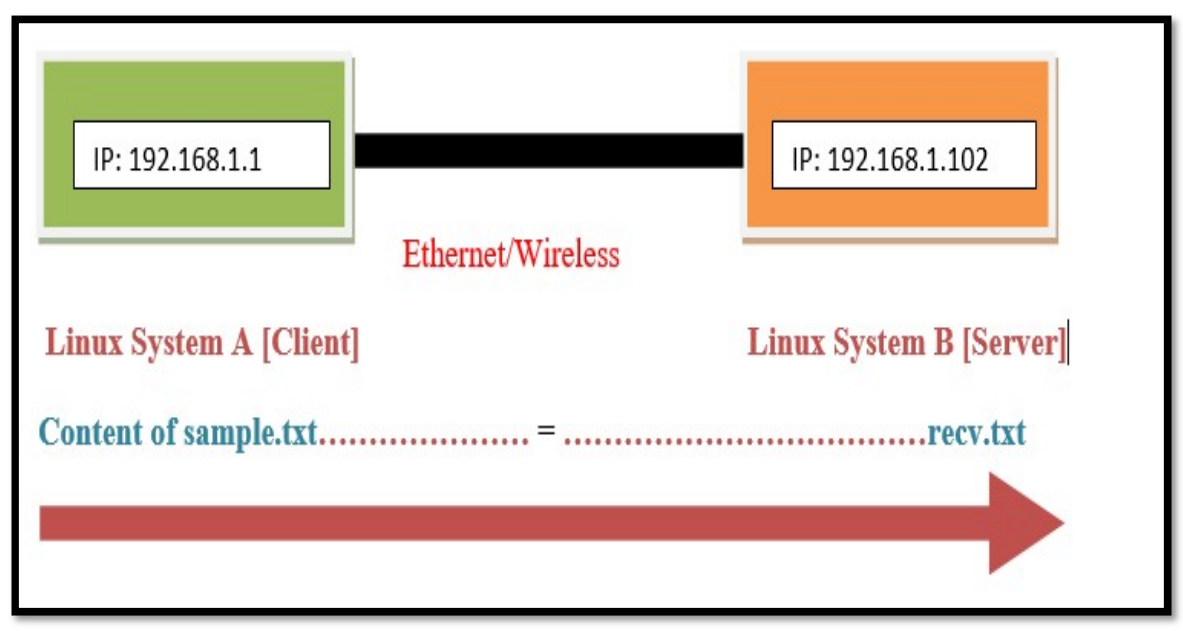

Basic Set up Diagram:

Here is the basic set up diagram to run this program.

## File requirements:

- $\triangleright$  We need server.py and this file should be present at server system. In our case server.py should be at B server system.
- $\triangleright$  Another two files client.py and sample.txt should be present at client system. In our case those two files should be present at A client system.

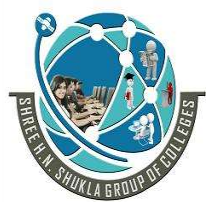

 2 – Vaishalinagar 3 – Vaishalinagar Nr. Amrapali Under Bridge | Nr. Amrapali Under Bridge Raiya Road **Raiya Road** Rajkot – 360001 Rajkot - 360001

 $\triangleright$  File transfer is the process of copying or moving a file from a computer to another over a network or Internet connection.

- $\triangleright$  In this tutorial, we'll go step by step on how you can write client/server Python scripts that handles that.
- $\triangleright$  The basic idea is to create a server that listens on a particular port, this server will be responsible for receiving files (you can make the server sends files as well).
- $\triangleright$  On the other hand, the client will try to connect to the server and send a file of any type.
- $\triangleright$  Here is the code to send a file from a local server to a local client.

## $\triangleright$  # server.py

 $import socket$  # Import socket module

port =  $60000$  # Reserve a port for your service.

 $s = socketoperator; socket() \# Create a socket object$ 

 $host = socket.gethostname() \# Get local machine names$ 

 $\text{bind}(\text{host}, \text{port})$  # Bind to the port

s. listen(5)  $\#$  Now wait for client connection.

print 'Server listening ... ' while True:

```
conn, addr = s.accept() # Establish connection with client.
```
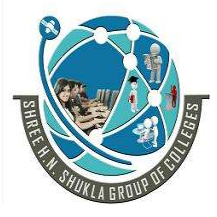

 2 – Vaishalinagar 3 – Vaishalinagar Nr. Amrapali Under Bridge | Nr. Amrapali Under Bridge Raiya Road **Raiya Road**  Rajkot – 360001 Rajkot - 360001 print 'Got connection from', addr

```
data = conn.recv(1024)
```
print('Server received', repr(data)) filename='mytext.txt'  $f = open(filename, 'rb')$ 

 $l = f.read(1024)$ 

while  $(l)$ :

conn.send(l)

print('Sent ',repr(l))

 $l = f.read(1024)$ 

f.close()

print('Done sending') conn.send('Thank you for connecting') conn.close()

```
# client.py
```
import socket # Import socket module

 $s = socketoperatorname{socket}()$  # Create a socket object  $host = socket.gethostname()$  # Get local machine name port =  $60000$  # Reserve a port for your service.

```
s.connect((host, port))
```
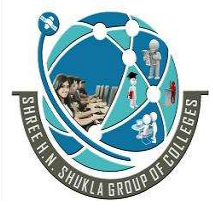

 2 – Vaishalinagar 3 – Vaishalinagar Raiya Road **Raiya Road** Rajkot – 360001 Rajkot - 360001

Nr. Amrapali Under Bridge | Nr. Amrapali Under Bridge

s.send("Hello server!") with open('received file', 'wb') as f: print 'file opened' while True: print('receiving data...') data =  $s.rev(1024)$ print('data=%s', (data)) if not data: break # write data to a file f.write(data) f.close() print('Successfully get the file') s.close() print('connection closed') Server listening.... Got connection from ('192.168.56.10', 62854) ('Server received', "'Hello server!'") ('Sent ', "'1 1234567890\\n) ('Sent ', "'4567890\\n105) ('Sent ', "'300 1234567890\\n'") Done sending Output on a local client:

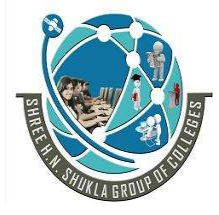

 2 – Vaishalinagar 3 – Vaishalinagar Rajkot – 360001 Rajkot - 360001

Nr. Amrapali Under Bridge | Nr. Amrapali Under Bridge<br>Raiya Road | Raiya Road Raiya Road

file opened receiving data... data=1 1234567890 2 1234567890 ... 103 1234567890 104 123 receiving data... data=4567890 105 1234567890 106 1234567890 ... 299 1234567890 receiving data... data=300 1234567890 Thank you for connecting

receiving data... data=Successfully get the file connection closed

1 Word Question – Answer

(AFFILIATED TO SAURASHTRA UNIVERSITY)

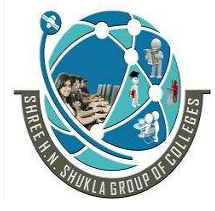

 2 – Vaishalinagar 3 – Vaishalinagar Nr. Amrapali Under Bridge | Nr. Amrapali Under Bridge Raiya Road **Raiya Road** Rajkot – 360001 Rajkot - 360001

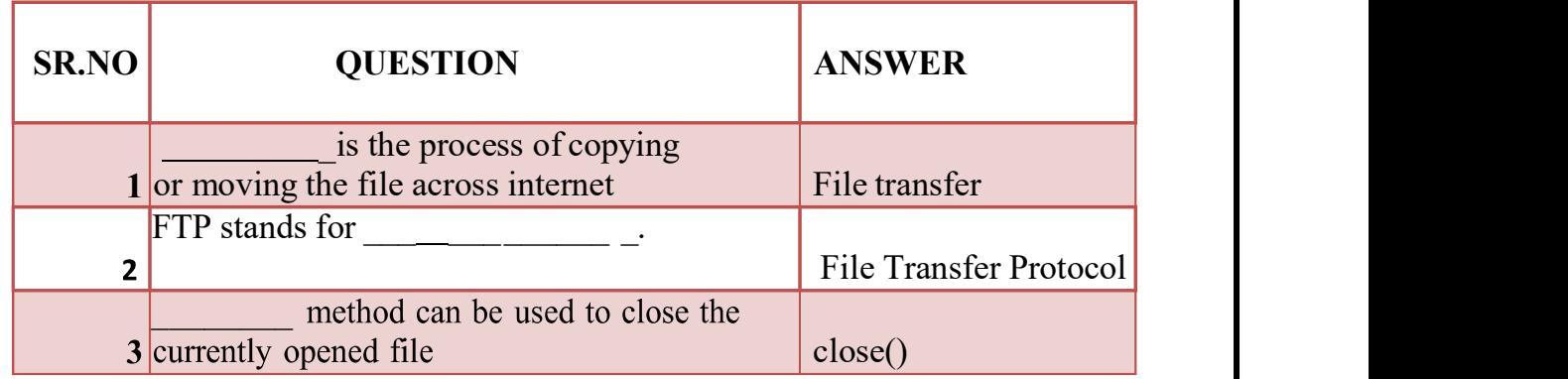

## Q-9 Explain two way communication between client and server.

 $\triangleright$  Sockets are the endpoints of a bidirectional communications channel. Sockets may communicate within a process, between processes on the same machine, or between processes on different continents.

 $\triangleright$  So we will design both server and client model so that each can communicate with them. The steps can be considered like this.

- 1. Python socket server program executes at first and wait for any request
- 2. Python socket client program will initiate the conversation at first.
- 3. Then server program will response accordingly to client requests.
- 4. Client program will terminate if user enters "bye" message.
	- $\triangleright$  Server program will also terminate when client program terminates, this is optional and we can keep server program running indefinitely or terminate with some specific command in client request.

## A Simple Server

A socket object is then used to call other functions to setup a socket server.

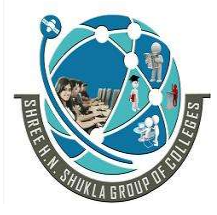

 2 – Vaishalinagar 3 – Vaishalinagar Nr. Amrapali Under Bridge | Nr. Amrapali Under Bridge Raiya Road **Raiya Road** Rajkot – 360001 Rajkot - 360001

- $\triangleright$  Now call **bind(hostname, port)** function to specify a *port* for your service on the given host.
- $\triangleright$  Next, call the *accept* method of the returned object. This method waits until a client connects to the port you specified, and then returns a connection object that represents the connection to that client.

## A Simple Client

- $\triangleright$  Let us write a very simple client program which opens a connection to a given port 12345 and given host.
- $\triangleright$  This is very simple to create a socket client using Python's socket module function.
- The socket.connect(hosname, port ) opens a TCP connection to *hostname* on the *port*. Once you have a socket open, you can read from it like any IO object.
- $\triangleright$  When done, remember to close it, as you would close a file.
- $\triangleright$  The following code is a very simple client that connects to a given host and port, reads any available data from the socket, and then exits
- $\triangleright$  Now run this server.py in background and then run above client.py to see the result.

# Following would start a server in background. \$ python server.py &

# Once server is started run client as follows: \$ python client.py

This would produce following result − Got connection from ('127.0.0.1', 48437) Thank you for connecting

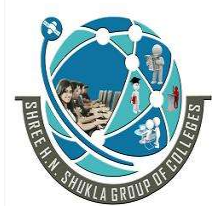

 2 – Vaishalinagar 3 – Vaishalinagar Raiya Road **Raiya Road** Rajkot – 360001 Rajkot - 360001

Nr. Amrapali Under Bridge | Nr. Amrapali Under Bridge

## 1 Word Question – Answer

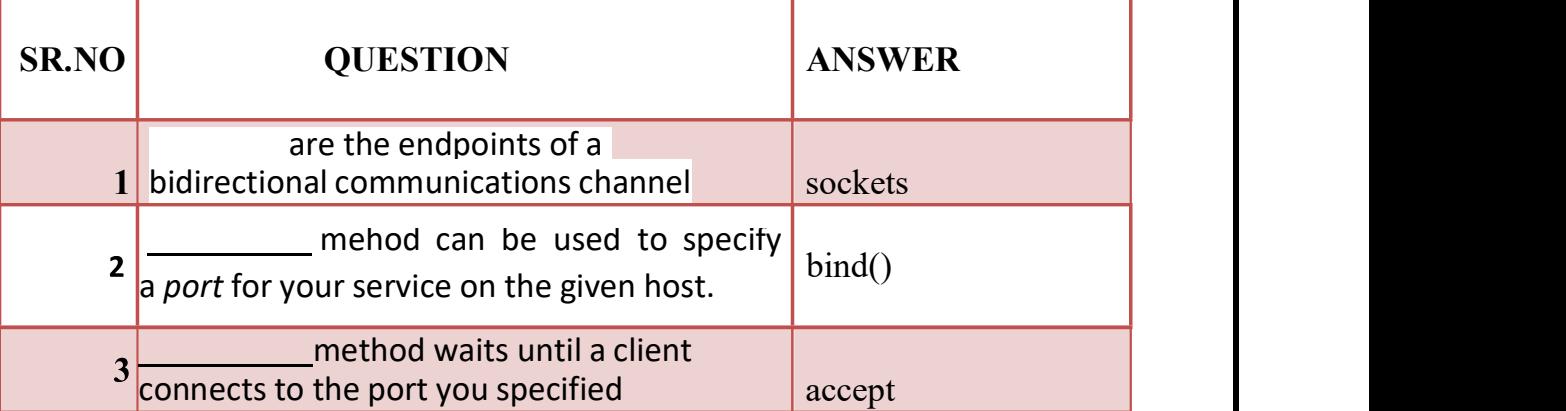

Q-10 Explain how to download webpage from internet.

 $\triangleright$  Python provides several ways to do just that in its **standard library**.

 $\triangleright$  The urllib.request method is a Python module for fetching URLs.

 $\triangleright$  It offers a very simple interface, in the form of the urlopen function.

 $\triangleright$  This is capable of fetching URLs using a protocols. variety of

urllib.request.urlopen() , open the URL url, which can be either a string or a Request object.

from urllib.request import urlopen html = urlopen("http://net-

informations.com/about.htm")

print(html.read())

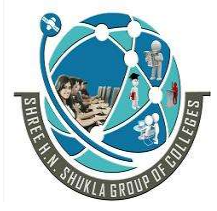

 2 – Vaishalinagar 3 – Vaishalinagar Raiya Road **Raiya Road** Rajkot – 360001 Rajkot – 360001

Nr. Amrapali Under Bridge | Nr. Amrapali Under Bridge

downloadFile(URL\_from\_file)

If you want to obtain the contents of a web page into a variable, just read the response of urllib.request.urlopen:

```
import urllib.request 
... 
url = 'http://example.com/' 
response = urllib.request.urlopen(url) 
data = response.read() # a `bytes` object
text = data.decode('utf-8') # a `str`; this step can't be used if data is binary
```

```
The easiest way to download and save a file is to 
usethe urllib.request.urlretrieve function:
```
import urllib.request

```
... 
# Download the file from `url` and save it locally under 
`file_name`: 
urllib.request.urlretrieve(url, file_name) 
import urllib.request
```
#### ...

# Download the file from `url`, save it in a temporary directory and get the  $\#$  path to it (e.g.  $\forall$ tmp/tmpb48zma.txt') in the `file\_name` variable:

file\_name, headers = urllib.request.urlretrieve(url)

1 Word Question – Answer

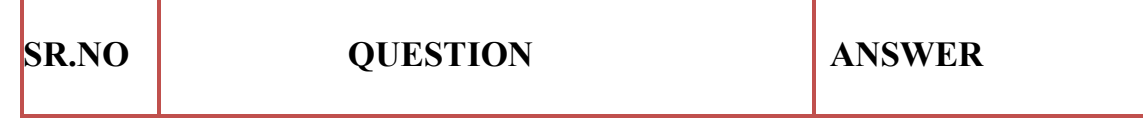

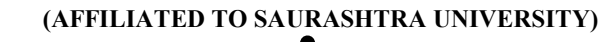

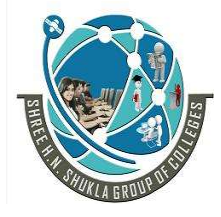

 2 – Vaishalinagar 3 – Vaishalinagar Nr. Amrapali Under Bridge | Nr. Amrapali Under Bridge Raiya Road **Raiya Road** Rajkot – 360001 Rajkot – 360001

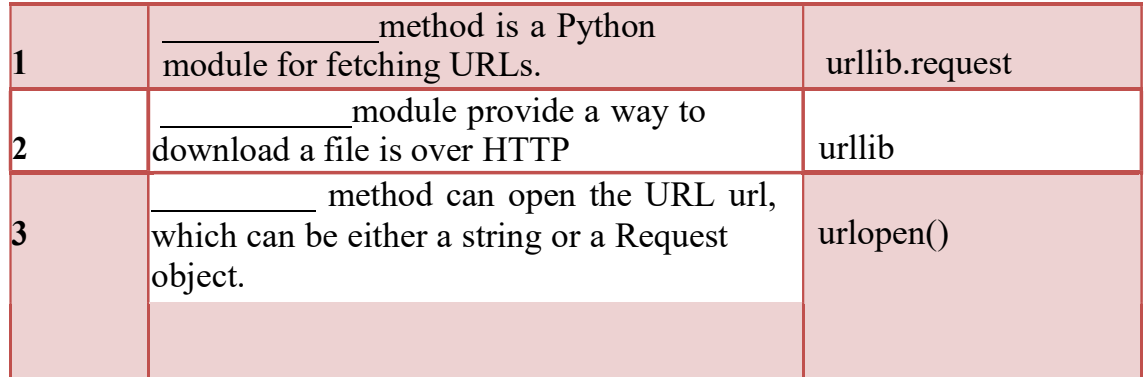

Q-11Explain how to download image from internet.

- $\triangleright$  The standard Python library for accessing websites via your program is urllib. It is also used by the requests module.
- $\triangleright$  Through urillib, we can do a variety of things: access

## websites, download data, parse data, send GET and, POST requests.

 $\triangleright$  We can download our image using just a few lines of code:

## import urllib.request

# setting filename and image URL filename 'sunshine  $\deg$ .jpg' image url = "https://cdn.pixabay.com/photo/2020/02/06/09/39/summer-4823612\_960\_720.jpg"

#calling urlretrieve function to get resource urllib.request.urlretrieve(image\_url, filename)

 $\triangleright$  We used the **urifretrieve** method to copy the required web resource to a local file.

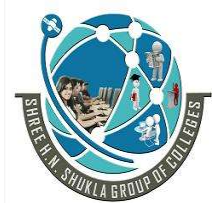

 2 – Vaishalinagar 3 – Vaishalinagar Nr. Amrapali Under Bridge | Nr. Amrapali Under Bridge Raiya Road **Raiya Road** Rajkot – 360001 Rajkot – 360001

- $\triangleright$  It is important to note that on some systems and a lot of websites, the above
	- code will result in an error: HTTPError: HTTP Error 403: Forbidden.
- $\triangleright$  This is because a lot of websites don't appreciate random programs accessing their data.
	- $\triangleright$  Some programs can attack the server by sending a large number of requests. This prevents the server from functioning.

## PYTHON GUI PROGRAMMING :-

## Q-1 Explain Event Driven Programming.

- $\triangleright$  Anything that happens in a user interface is an event.
- $\triangleright$  We say that an event is *fired* whenever the user does something for example, clicks on a button or types a keyboard shortcut.
- $\triangleright$  Some events could also be triggered by occurrences which are not controlled by the user – for example, a background task might complete, or a network connection might be established or lost.
- $\triangleright$  Our application needs to monitor, or listen for, all the events that we find interesting, and respond to them in some way if they occur.
- $\triangleright$  To do this, we usually associate certain functions with particular events. We call a function which performs an action in response to an event an event handler – we bind handlers to events.
- $\triangleright$  Event-driven programming focuses on events. Eventually, the flow of program depends upon events.

 $\Box$  Until now, we were dealing with either sequential or parallel

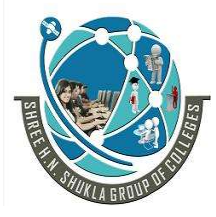

 2 – Vaishalinagar 3 – Vaishalinagar Raiya Road **Raiya Road** Rajkot – 360001 Rajkot – 360001

Nr. Amrapali Under Bridge | Nr. Amrapali Under Bridge

execution model but the model having the concept of event-driven programming is called asynchronous model.

- $\Box$  Event-driven programming depends upon an event loop that is always listening for the new incoming events.
- $\Box$  The working of event-driven programming is dependent upon events.
- $\Box$  Once an event loops, then events decide what to execute and in what order.
- Following flowchart will help you understand how this works −

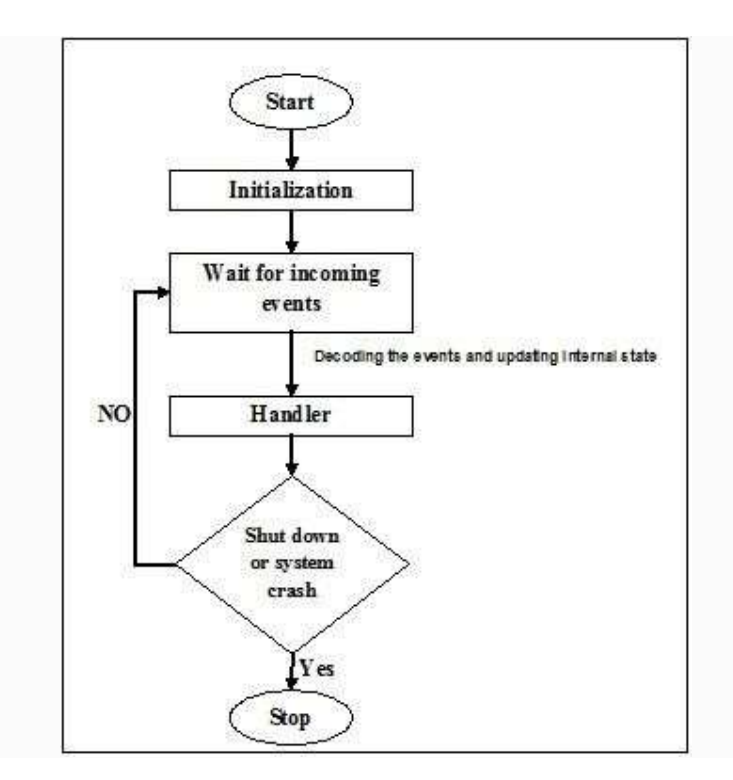

1 Word Question – Answer

(AFFILIATED TO SAURASHTRA UNIVERSITY)

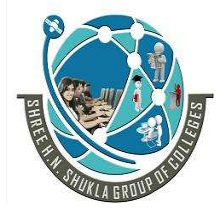

 2 – Vaishalinagar 3 – Vaishalinagar Nr. Amrapali Under Bridge | Nr. Amrapali Under Bridge Raiya Road **Raiya Road** Rajkot – 360001 Rajkot – 360001

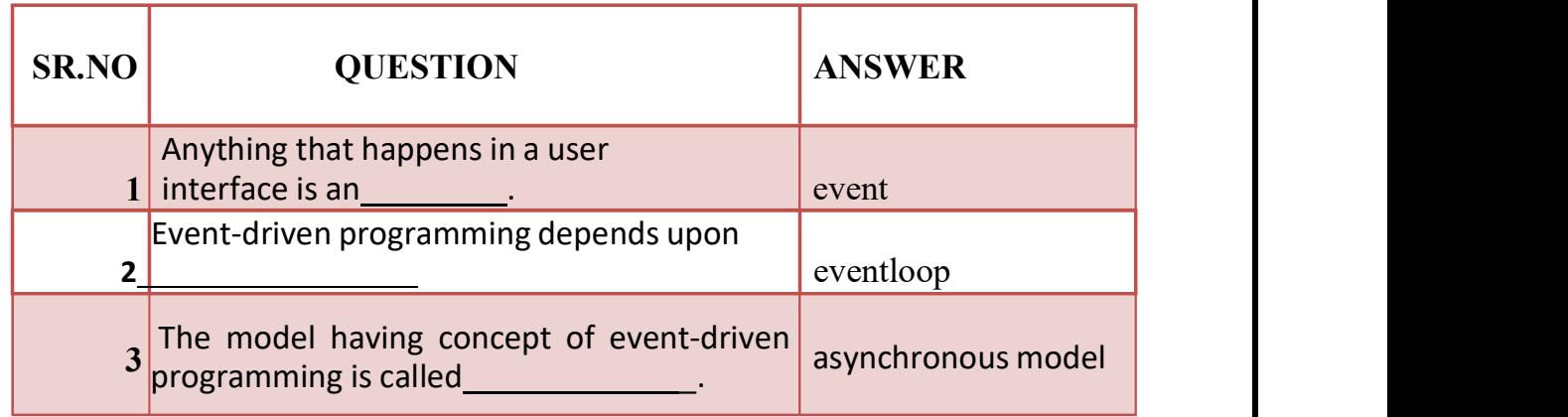

## Q-2Explain How to create simple GUI.

- $\triangleright$  Gui stands for Graphical User Interface.
- $\triangleright$  tkinter provides us with a variety of common GUI elements which we can use
	- $\triangleright$  to build our interface such as buttons, menus and various kinds of entry fields and display areas.
		- $\triangleright$  We call these elements widgets. We are going to construct a tree of widgets for our GUI – each widget will have a parent widget, all the way up to the root window of our application.
		- $\triangleright$  For example, a button or a text field needs to be *inside* some kind of containing window.
		- $\triangleright$  The widget classes provide us with a lot of default functionality.
		- $\triangleright$  They have methods for configuring the GUI's appearance for example, arranging the elements according to some kind of  $layout -$  and for handling various kinds of user-driven events.
		- Once we have constructed the backbone of our GUI, we will need to customise it by integrating it with our internal application class.
		- $\triangleright$  Our first GUI will be a window with a label and two buttons:

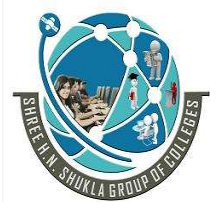

Nr. Amrapali Under Bridge<br>Raiya Road Rajkot – 360001 Rajkot – 360001

 2 – Vaishalinagar 3 – Vaishalinagar Raiya Road

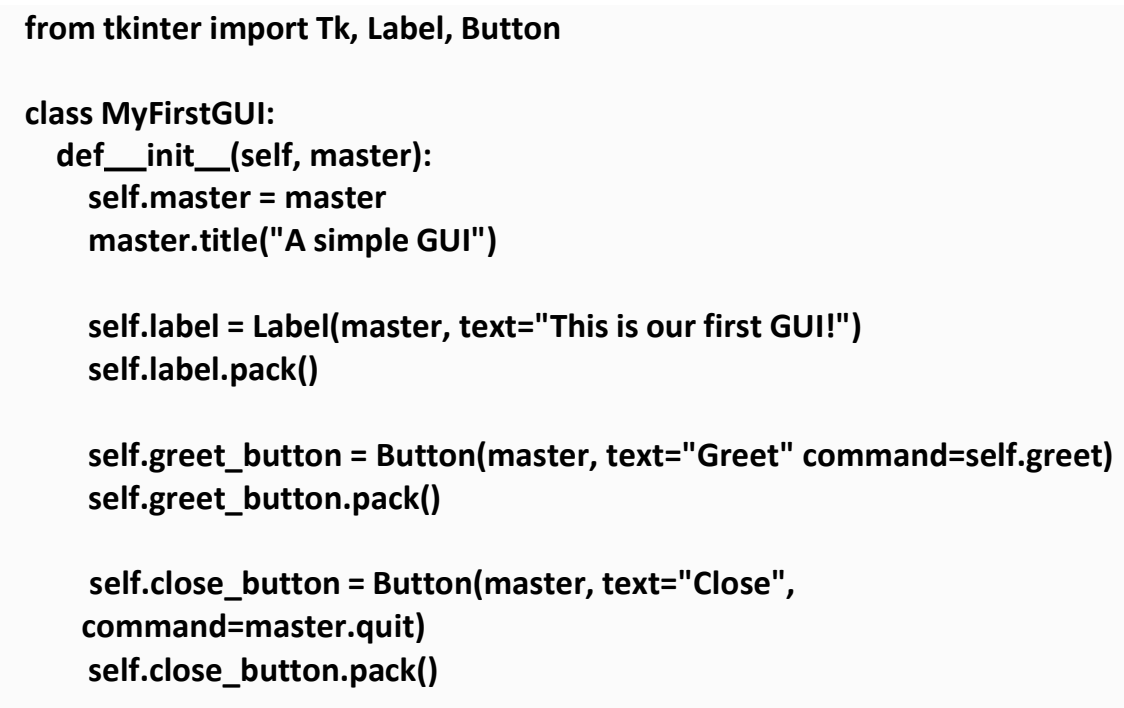

## 1 Word Question – Answer

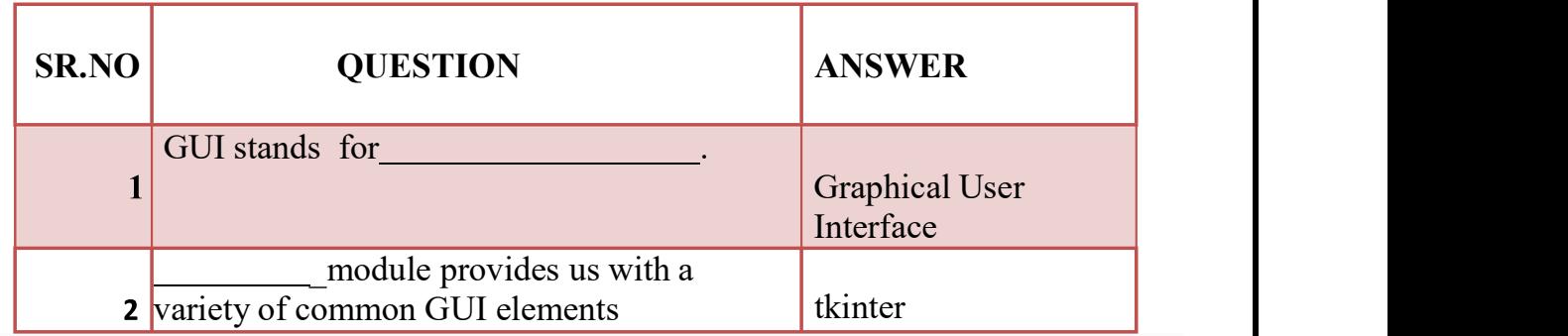

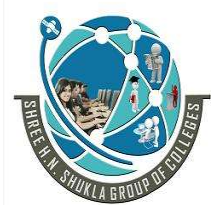

 2 – Vaishalinagar 3 – Vaishalinagar Raiya Road **Raiya Road** Rajkot – 360001 Rajkot – 360001

Nr. Amrapali Under Bridge | Nr. Amrapali Under Bridge

## Q-3 Explain Python GUI – tkinter.

- $\Box$  Python offers multiple options for developing GUI (Graphical User Interface).
- $\Box$  Out of all the GUI methods, tkinter is the most commonly used method.
- $\Box$  It is a standard Python interface to the Tk GUI toolkit shipped with Python.
- $\Box$  Python with tkinter is the fastest and easiest way to create the GUI applications. Creating a GUI using tkinter is an easy task.
- $\Box$  Importing tkinter is same as importing any other module in the Python code. Note that the name of the module in Python 2.x is 'Tkinter' and in Python 3.x it is 'tkinter'.

### import tkinter

 $\Box$  There are two main methods used which the user needs to remember while creating the Python application with GUI.

1. mainloop(): There is a method known by the name mainloop() is used when your application is ready to run.

mainloop() is an infinite loop used to run the application, wait for an event to occur and process the event as long as the window is not closed.

m.mainloop()

import tkinter  $m =$ tkinter.Tk() ''' widgets are added here m.mainloop()

where m is the name of the main window object

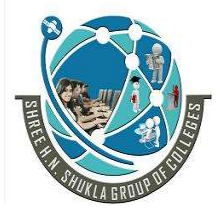

 2 – Vaishalinagar 3 – Vaishalinagar Raiya Road **Raiya Road** Rajkot – 360001 Rajkot – 360001

Nr. Amrapali Under Bridge | Nr. Amrapali Under Bridge

## 1 Word Question – Answer

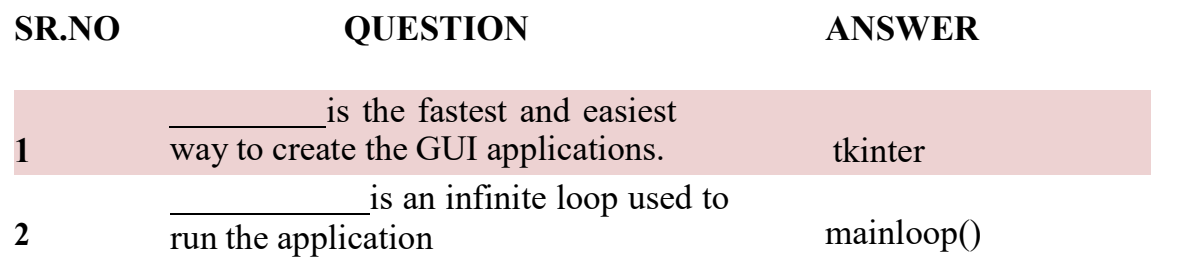

## Q-4 Explain Widgets in Python GUI.

- $\Box$  Widgets are the bread and butter of the Python GUI framework Tkinter.
- $\Box$  They are the elements through which users interact with your program.
- $\Box$  Each widget in Tkinter is defined by a class. Here are some of the widgets available:
- $\Box$  There are various controls, such as **buttons**, **labels**, **scrollbars**, radio buttons, and text boxes used in a GUI application.
- These little  $\Box$ components or controls of Graphical User Interface (GUI) are known as widgets in Tkinter.
- $\Box$  These are 19 widgets available in Python Tkinter module.

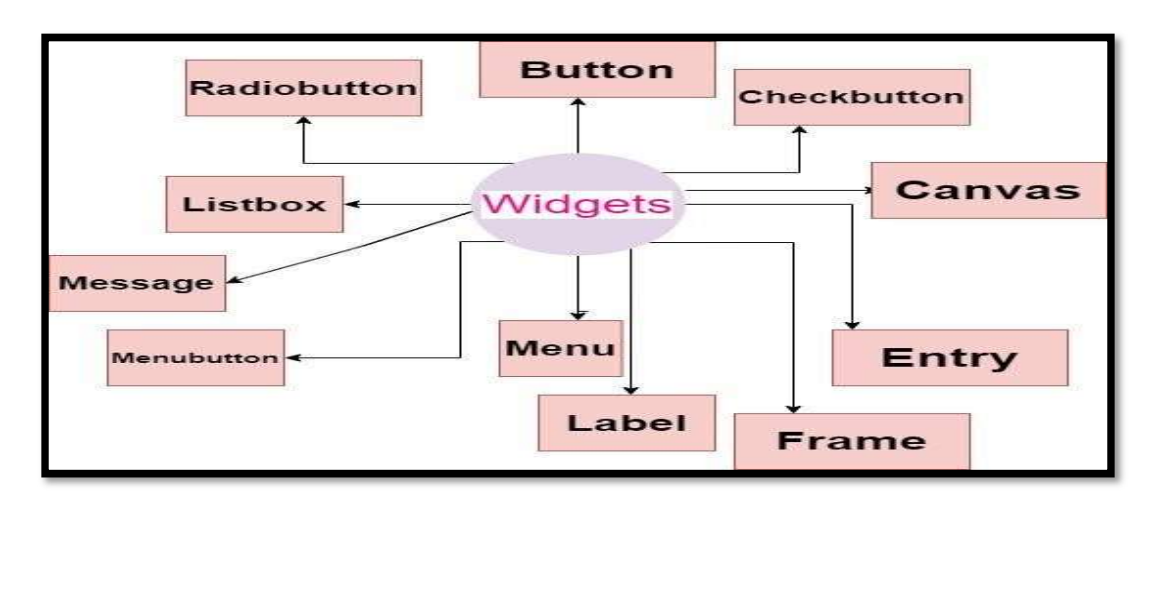

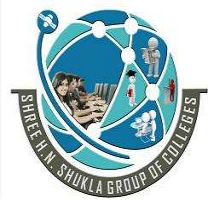

 2 – Vaishalinagar 3 – Vaishalinagar Nr. Amrapali Under Bridge<br>Raiya Road Rajkot – 360001 Rajkot – 360001

Raiya Road

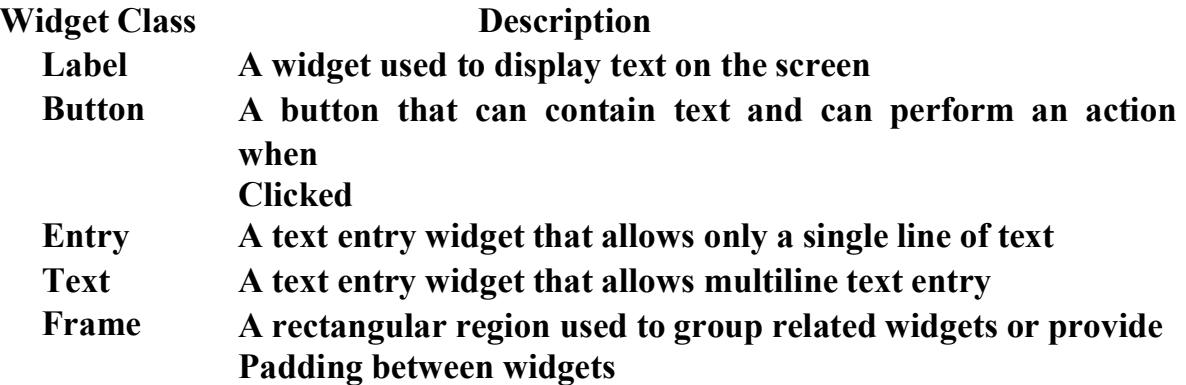

1 Word Question – Answer

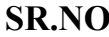

QUESTION ANSWER

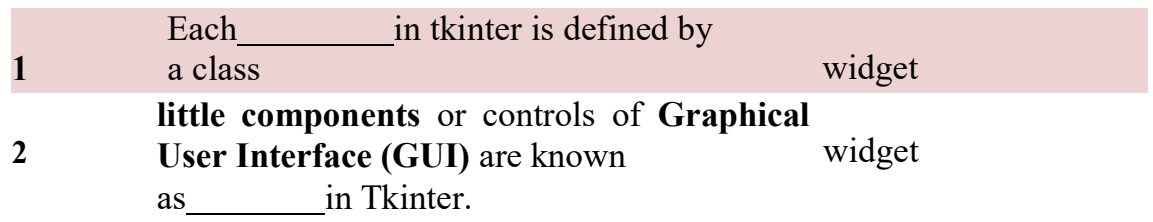

Q-5 Explain Dialogues and Message boxes.

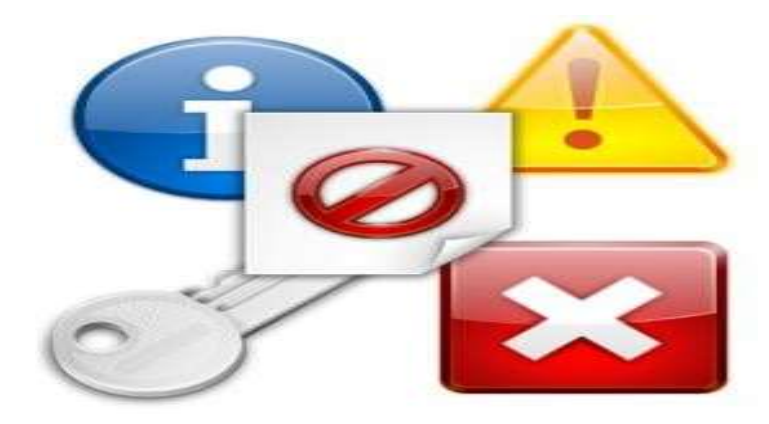

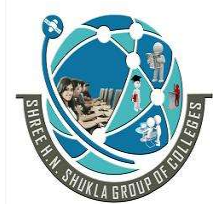

 2 – Vaishalinagar 3 – Vaishalinagar Nr. Amrapali Under Bridge | Nr. Amrapali Under Bridge Raiya Road **Raiya Road** Rajkot – 360001 Rajkot – 360001

- Tkinter (and TK of course) provides a set of dialogues (dialogs in American English spelling), which can be used to display message boxes, showing warning or errors, or widgets to select files and colours.
- $\triangleright$  There are also simple dialogues, asking the user to enter string, integers or float numbers.
- Let's look at a typical GUI Session with Dialogues and Message boxes.
- $\triangleright$  There might be a button starting the dialogue, like the "quit" button in the following window:

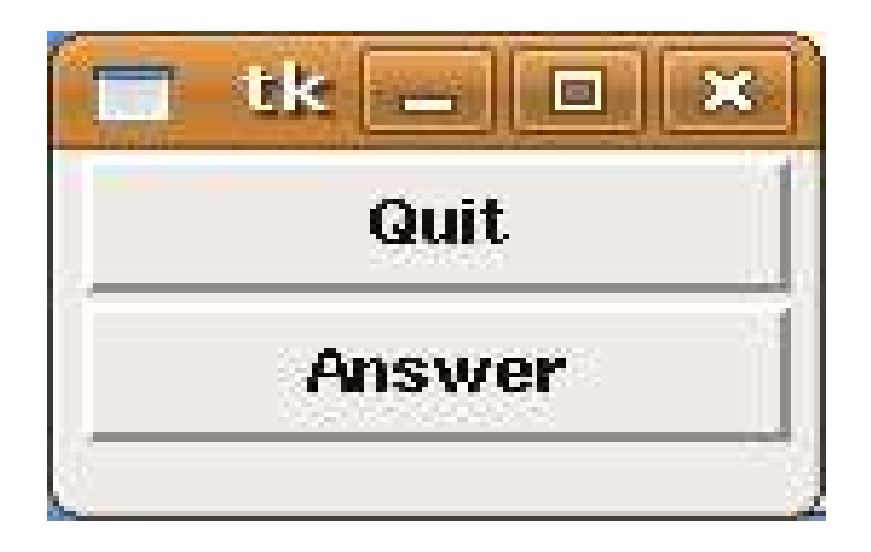

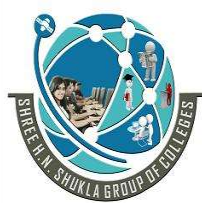

2 – Vaishalinagar 1988 – Vaishalinagar Raiya Road **Raiya Road** Rajkot – 360001 Rajkot – 360001

Nr. Amrapali Under Bridge | Nr. Amrapali Under Bridge

Pushing the "quit" button raises the Verify window:

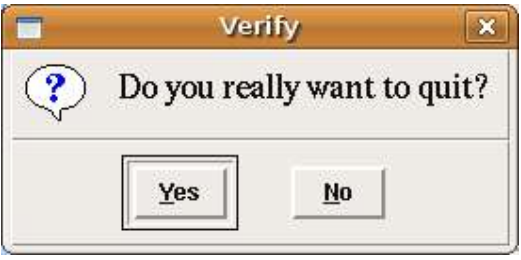

Let's assume that we want to warn users that the "quit" functionality is not yet implemented. In this case we can use the warning message to inform the user, if he or she pushes the "yes" button:

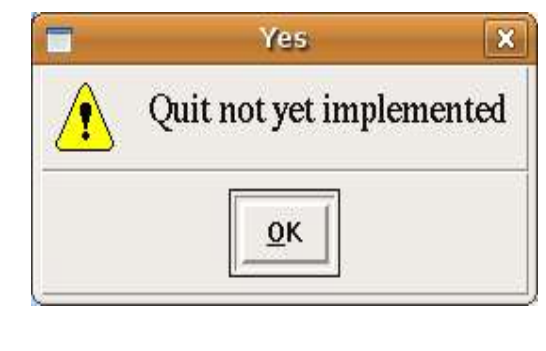

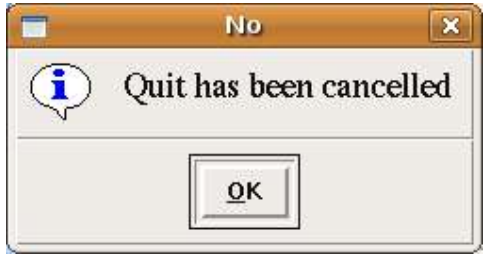

Let's go back to our first Dialogue with the "quit" and "answer" buttons. If the "Answer" functionality is not implemented, it might be useful to use the following error message box:

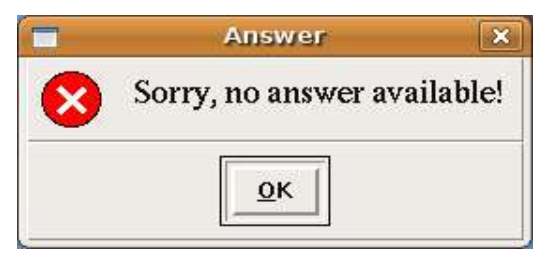

(AFFILIATED TO SAURASHTRA UNIVERSITY)

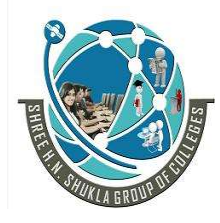

 2 – Vaishalinagar 3 – Vaishalinagar Nr. Amrapali Under Bridge | Nr. Amrapali Under Bridge Raiya Road **Raiya Road** Rajkot – 360001 Rajkot – 360001

 $\triangleright$  Python script, which implements the previous dialogue widgets: import tkinter as tk

```
from tkinter import messagebox as mb
```
def answer():

mb.showerror("Answer", "Sorry, no answer available") def callback():

if mb.askyesno('Verify', 'Really quit?'): mb.showwarning('Yes', 'Not yet

implemented')

else:

mb.showinfo('No', 'Quit has been cancelled')

tk.Button(text='Quit', command=callback).pack(fill=tk.X) tk.Button(text='Answer', command=answer).pack(fill=tk.X) tk.mainloop()

## Message Boxes

```
\triangleright The message dialogues are provided by the 'messagebox' submodule
   oftkinter.
\triangleright 'messagebox' consists of the following functions, which correspond
   to dialog windows: 
 askokcancel(title=None, message=None, **options) 
        Ask if operation should proceed; return true if the answer is ok 
 askquestion(title=None, message=None, 
        **options) Ask a question 
 askretrycancel(title=None, message=None, **options) 
        Ask if operation should be retried; return true if the answer is yes 
 askyesno(title=None, message=None, **options) Ask 
        a question; return true if the answer is yes 
 askyesnocancel(title=None, message=None, **options)
```
(AFFILIATED TO SAURASHTRA UNIVERSITY)

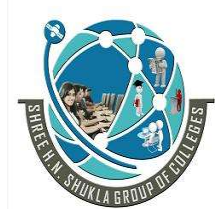

 2 – Vaishalinagar 3 – Vaishalinagar Nr. Amrapali Under Bridge | Nr. Amrapali Under Bridge Raiya Road **Raiya Road** Rajkot – 360001 Rajkot – 360001

Ask a question; return true if the answer is yes, None if cancelled.

- showerror(title=None, message=None, \*\*options) Show an error message
- showinfo(title=None, message=None, \*\*options) Show an info message
- showwarning(title=None, message=None, \*\*options) Show a warning message

#### Open File Dialogue

- $\triangleright$  There is hardly any serious application, which doesn't need a way to read from a file or write to a file. Furthermore, such an application might have to choose a directory.
- $\triangleright$  Tkinter provides the module tkFileDialog for these purposes.

```
import tkinter as tk 
from tkinter import filedialog as fd 
def callback(): 
  name= fd.askopenfilename() 
  print(name) 
errmsg = 'Error!' 
tk.Button(text='File Open', 
    command=callback).pack(fill=tk.X)
```
## tk.mainloop()

- $\triangleright$  The code above creates a window with a single button with the text "File Open".
- $\triangleright$  If the button is pushed, the following window appears:

(AFFILIATED TO SAURASHTRA UNIVERSITY)

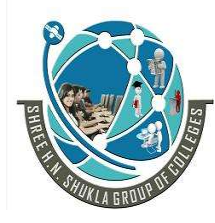

 2 – Vaishalinagar 3 – Vaishalinagar Nr. Amrapali Under Bridge | Nr. Amrapali Under Bridge Raiya Road **Raiya Road** Rajkot – 360001 Rajkot – 360001

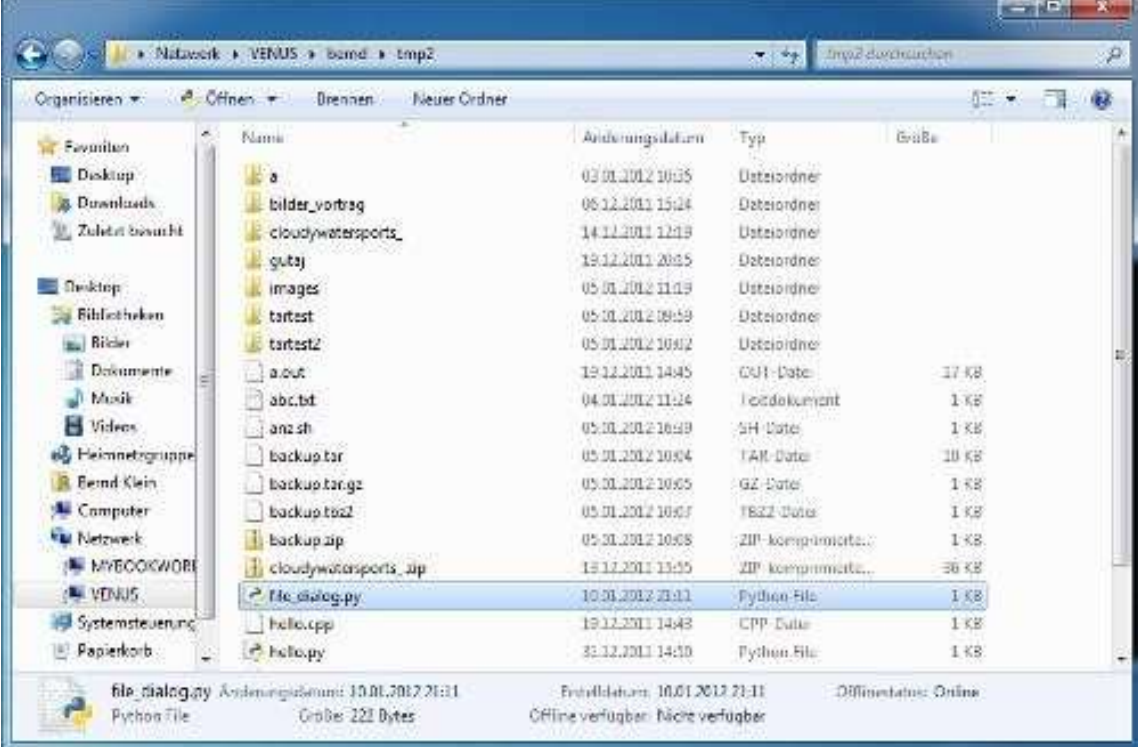

 $\triangleright$  The above example was created using a gnome desktop under Linux. If we start the same program under Windows 7, it looks like this:

#### Choosing a Colour

- $\triangleright$  There are applications where the user should have the possibility to select acolour.
- $\triangleright$  Tkinter provides a pop-up menu to choose a colour. To this purpose we have to import the 'tkinter.colorchooser' module and have to use the method askColor:

result = tkinter.colorchooser.askcolor ( color, option=value, ...)

- $\triangleright$  If the user clicks the OK button on the pop-up window, respectively, the return value of askcolor() is a tuple with two elements, both a representation of the chosen colour, e.g. ((106, 150, 98), '#6a9662') The first element return<sup>[0]</sup> is a tuple  $(R, G, B)$  with the RGB representation in decimal values (from  $0$  to  $255$ ).
- $\triangleright$  The second element return[1] is a hexadecimal representation of the chosen colour.

(AFFILIATED TO SAURASHTRA UNIVERSITY)

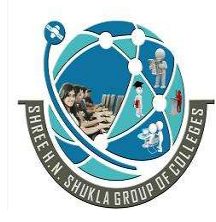

2 – Vaishalinagar 1988 – Vaishalinagar Nr. Amrapali Under Bridge | Nr. Amrapali Under Bridge Raiya Road **Raiya Road** Rajkot – 360001 Rajkot – 360001

If the user clicks "Cancel" the method returns the tuple (None, None).

The optional keyword parameters are:

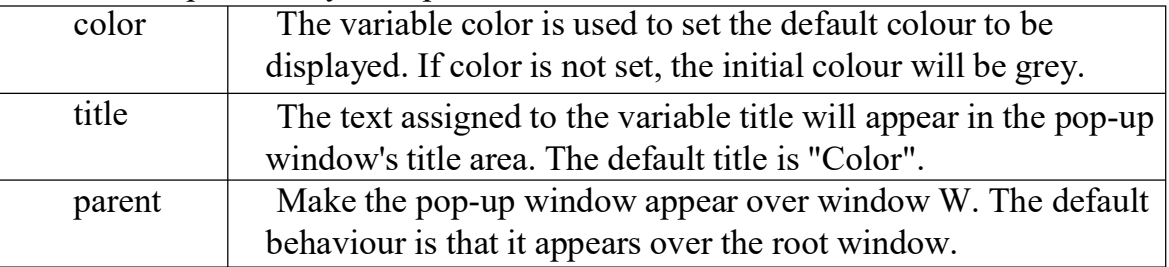

## Let's have a look at an example:

import tkinter as tk

from tkinter.colorchooser import askcolor

def callback():

result = askcolor(color="#6A9662",

title = "Bernd's Colour Chooser")

print(result)

root =  $tk.Tk()$ 

tk.Button(root,

text='Choose Color',

fg="darkgreen",

command=callback).pack(side=tk.LEFT, padx=10)

tk.Button(text='Quit',

command=root.quit,

fg="red").pack(side=tk.LEFT, padx=10)

tk.mainloop()

(AFFILIATED TO SAURASHTRA UNIVERSITY)

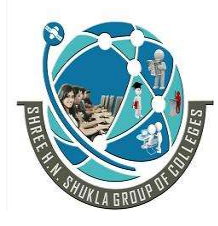

2 – Vaishalinagar 1988 – Vaishalinagar Nr. Amrapali Under Bridge | Nr. Amrapali Under Bridge Raiya Road **Raiya Road** Rajkot – 360001 Rajkot – 360001

The look and feel depends on the operating system (e.g. Linux or Windows) and the chosen GUI (GNOME, KDE and so on). The following windows appear, if you use Gnome:

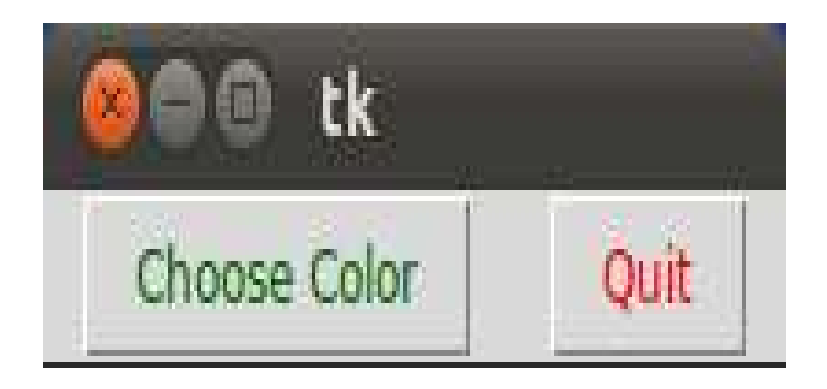

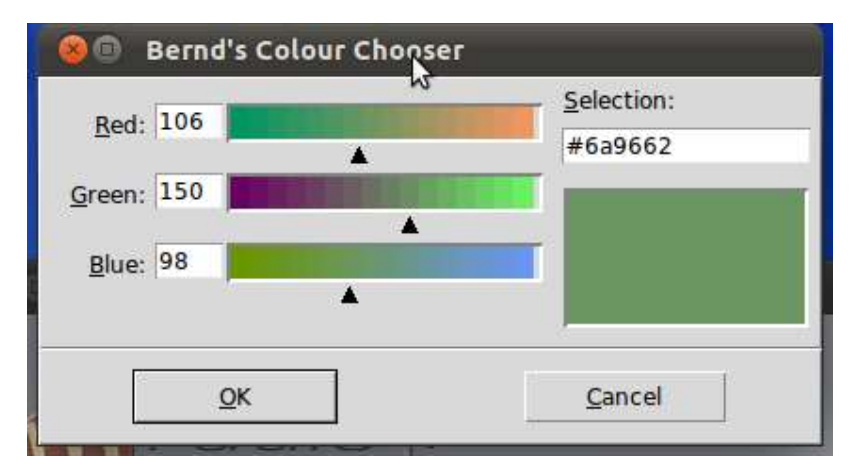

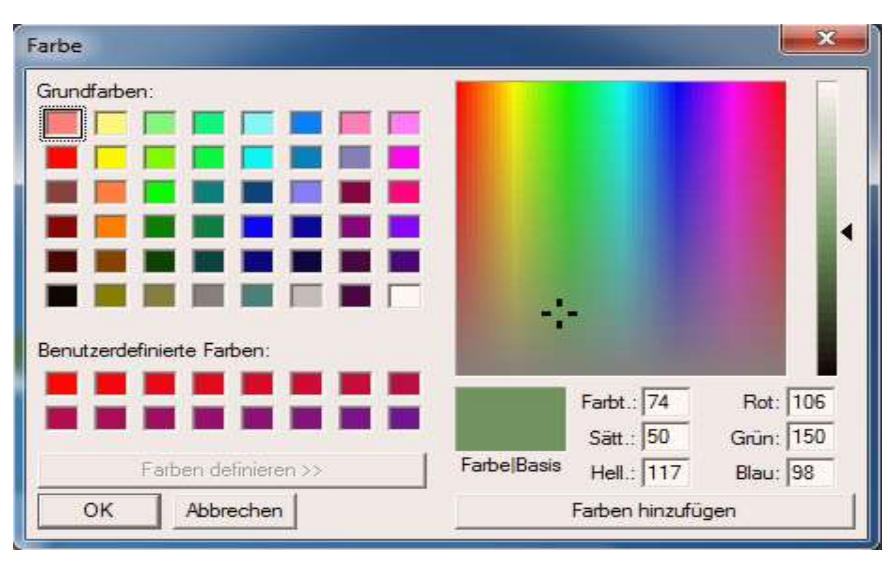

(AFFILIATED TO SAURASHTRA UNIVERSITY)

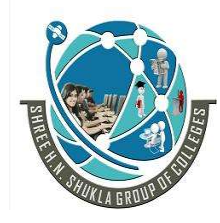

 2 – Vaishalinagar 3 – Vaishalinagar Nr. Amrapali Under Bridge | Nr. Amrapali Under Bridge Raiya Road **Raiya Road** Rajkot – 360001 Rajkot – 360001

 $\triangleright$  Using the same script under Windows 7 gives us the following result.

## Q-6 Explain Widget Attributes

- $\triangleright$  In this part , we talk about standard widget attributes, including cursors, reliefs, colours, and fonts.
- $\triangleright$  The standard widget attributes are keywords used in widget constructors.

### o Tkinter widget state

 $\triangleright$  The state attribute defines the state of the widget. It can have the following values: NORMAL, ACTIVE, and DISABLED.

We demonstrate the state attribute on the Label widget.

## label1 = Label(self, text=txt, state=NORMAL)

## o Tkinter Background colours

- $\triangleright$  The background colours of widgets can be set with background attribute. It can be abbreviated to bg.
- $\triangleright$  Likewise, the foreground colours of widgets can be set with foreground attribute. It can be abbreviated to fg.

In the code example, we create label with background colour.

## lbl1 = Label(frame, bg='SlateGray3', width=15, height=10) lbl1.pack(side=LEFT, padx=3)

## o Width and height

 $\triangleright$  The width and height attributes set the width and height of the

widget. In the example, we control the size of buttons with width

and height.

(AFFILIATED TO SAURASHTRA UNIVERSITY)

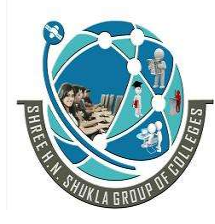

 2 – Vaishalinagar 3 – Vaishalinagar Nr. Amrapali Under Bridge | Nr. Amrapali Under Bridge Raiya Road **Raiya Road** Rajkot – 360001 Rajkot – 360001

btn2 = Button(frame, text='Button', width=5, height =4)

### o Tkinter fonts

 $\triangleright$  Tkinter has a tkinter. font module for working with fonts. It has some built- in fonts such as TkTooltipFont, TkDefaultFont, or TkTextFont. The font is set with the font attribute.

```
Here we use a built-in font name.
```

```
label3 = Label(self, text=txt, font=('Times', '18', 'italic'))
```
## o Tkinter cursors

 $\triangleright$  The cursor is a small icon that shows where the mouse pointer is located. The cursor in Tkinter is set with the cursor attribute.

In the example, we have four labels. Different cursors are used for each of the labels.

lbl4 = Label(frame, bg='DarkSeaGreen4', width=15, height=10, cursor='pencil')

## 1 Word Question – Answer

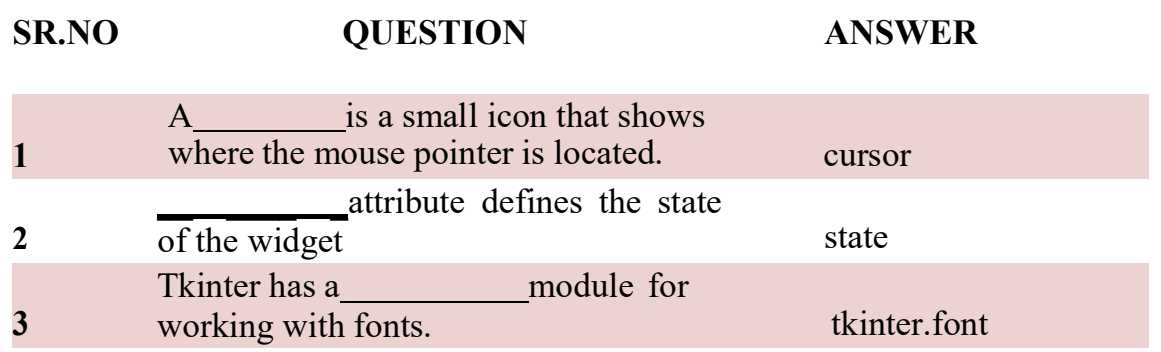

## Q-7Explain Layout Manager in tkinter.

 $\triangleright$  When we design the GUI of our application, we decide what widgets we will use and how we will organize those widgets in the application.

(AFFILIATED TO SAURASHTRA UNIVERSITY)

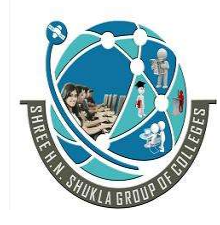

 2 – Vaishalinagar 3 – Vaishalinagar Nr. Amrapali Under Bridge | Nr. Amrapali Under Bridge Raiya Road **Raiya Road** Rajkot – 360001 Rajkot – 360001

- $\triangleright$  To organize our widgets, we use specialized non-visible objects called layout managers.
- $\triangleright$  There are two kinds of widgets: containers and their children.
- $\triangleright$  The containers group their children into suitable layouts.
- $\triangleright$  Tkinter has three built-in layout managers: the pack, grid, and place managers.
- $\triangleright$  The place geometry manager positions widgets using absolute positioning. The pack geometry manager organizes widgets in horizontal and vertical boxes. The grid geometry manager places widgets in a two dimensional grid.

## Absolute positioning

- $\triangleright$  In most cases, programmers should use layout managers.
- $\triangleright$  There are a few situations where we could use absolute positioning.
- $\triangleright$  In absolute positioning, the programmer specifies the position and the size of each widget in pixels.
- $\triangleright$  The size and the position of a widget do not change if we resize a window. Applications look different on various platforms, and what looks OK on Linux, might not look OK on Mac OS.
- $\triangleright$  Changing fonts in our application might spoil the layout. If we translate our application into another language, we must redo our layout.

absolute.py #!/usr/bin/env python3

""""

ZetCode Tkinter tutorial

In this script, we lay out images using absolute positioning.

from PIL import Image,

(AFFILIATED TO SAURASHTRA UNIVERSITY)

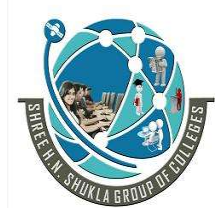

 2 – Vaishalinagar 3 – Vaishalinagar Raiya Road **Raiya Road** Rajkot – 360001 Rajkot – 360001

Nr. Amrapali Under Bridge | Nr. Amrapali Under Bridge

ImageTk from tkinter import Tk, BOTH from tkinter.ttk import Frame, Label, Style

class Example(Frame):

def init (self):  $super()$ . init  $()$ 

self.initUI()

def initUI(self):

self.master.title("Absolute positioning") self.pack(fill=BOTH, expand=1)

Style().configure("TFrame", background="#333")

bard = Image.open("bardejov.jpg")

bardejov= ImageTk.PhotoImage(bard) label1=Label(self, image=bardejov)

In this example, we place three images using absolute positioning. We use the place geometry manager.

from PIL import Image, ImageTk

 $\triangleright$  We use Image and ImageTk from the Python Imaging Library (PIL) module.

```
style = Style() 
style.configure("TFrame", background="#333")
```
We configure our frame to have a dark gray background using styles.

bard = Image.open("bardejov.jpg") bardejov = ImageTk.PhotoImage(bard)

(AFFILIATED TO SAURASHTRA UNIVERSITY)

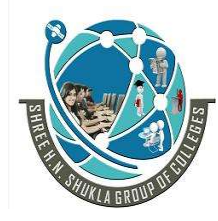

 2 – Vaishalinagar 3 – Vaishalinagar Raiya Road **Raiya Road** Rajkot – 360001 Rajkot – 360001

Nr. Amrapali Under Bridge

We create an image object and a photo image object from an image in the current working directory.

## label1 = Label(self, image=bardejov)

We create a Label with an image. Labels can contain text or images.

#### label1.image = bardejov

We must keep the reference to the image to prevent image from being garbage collected.

#### label1.place(x=20, y=20)

The label is placed on the frame at  $x=20$  and  $y=20$  coordinates.

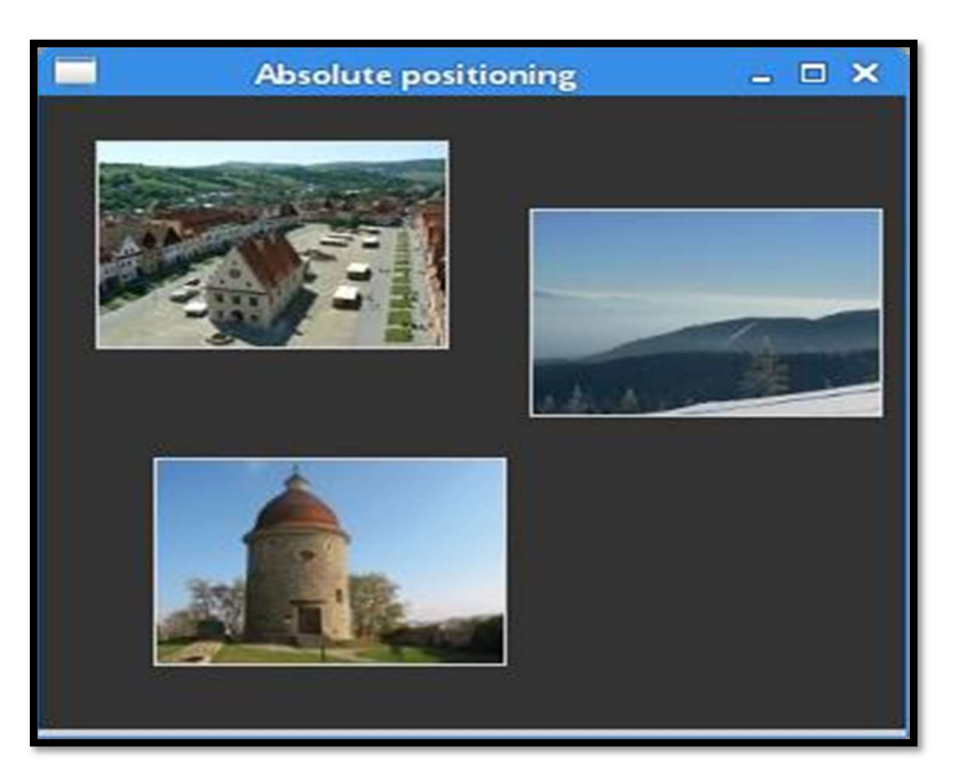

Figure: Absolute positioning

1 Word Question – Answer

(AFFILIATED TO SAURASHTRA UNIVERSITY)

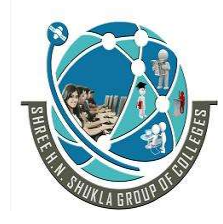

 2 – Vaishalinagar 3 – Vaishalinagar Nr. Amrapali Under Bridge | Nr. Amrapali Under Bridge Raiya Road **Raiya Road** Rajkot – 360001 Rajkot – 360001

# SR.NO QUESTION ANSWER

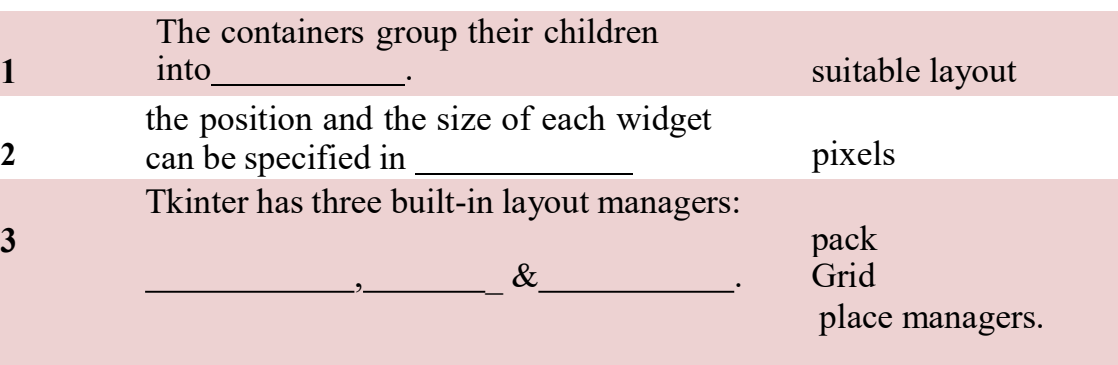

## Q-8 Explain Button , Label ,Entryfield.

**Button:** To add a button in your application, this widget is used. The general syntax is:

#### w=Button(master, option=value)

- $\triangleright$  master is the parameter used to represent the parent window.
- $\triangleright$  There are number of options which are used to change the format of the Buttons.
- $\triangleright$  Number of options can be passed as parameters separated by commas. Some of them are listed below.
	- o activebackground: to set the background color when button is under the cursor.
	- o activeforeground: to set the foreground color when button is under the cursor.
	- o bg: to set he normal background color.
	- o command: to call a function.
	- o font: to set the font on the button label.
	- o image: to set the image on the button.
	- o width: to set the width of the button.
	- o height: to set the height of the button.

**CheckButton:** To select any number of options by displaying a number of options to a user as toggle buttons.

(AFFILIATED TO SAURASHTRA UNIVERSITY)

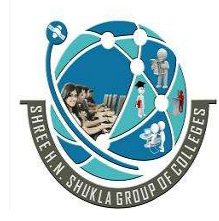

 2 – Vaishalinagar 3 – Vaishalinagar Nr. Amrapali Under Bridge | Nr. Amrapali Under Bridge Raiya Road **Raiya Road** Rajkot – 360001 Rajkot – 360001

The general syntax is:

w = CheckButton(master, option=value)

- $\triangleright$  There are number of options which are used to change the format of this widget.
- $\triangleright$  Number of options can be passed as parameters separated by commas. Some of them are listed below.
	- Title: To set the title of the widget. activebackground: to set the background color when widget is under the cursor. activeforeground: to set the foreground color when widget is under the cursor.
	- bg: to set he normal backgrouSteganography Break.
	- command: to call a function.
	- font: to set the font on the button label.
	- image: to set the image on the widget.

from tkinter import \*

```
master = Tk()
```

```
var1 = IntVar()Checkbutton(master, text='male', variable=var1).grid(row=0, 
sticky=W) 
var2 = IntVar() Checkbutton(master, text='female', 
variable=var2).grid(row=1, sticky=W) 
 mainloop()
```
Output :-

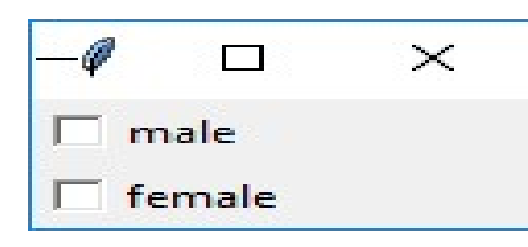

(AFFILIATED TO SAURASHTRA UNIVERSITY)

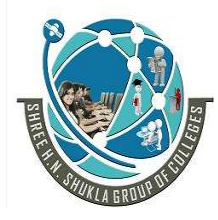

 2 – Vaishalinagar 3 – Vaishalinagar Nr. Amrapali Under Bridge | Nr. Amrapali Under Bridge Raiya Road **Raiya Road** Rajkot – 360001 Rajkot – 360001

**Entry:** It is used to input the single line text entry from the user.. For multi-line text input, Text widget is used.

The general syntax is:

## w=Entry(master, option=value)

- $\triangleright$  master is the parameter used to represent the parent window.
- $\triangleright$  There are number of options which are used to change the format of the widget.
- $\triangleright$  Number of options can be passed as parameters separated by commas. Some of them are listed below.
	- bd: to set the border width in pixels.
	- bg: to set the normal background color.
	- cursor: to set the cursor used.
	- command: to call a function.
	- highlightcolor: to set the color shown in the focus highlight.
	- width: to set the width of the button.
	- height: to set the height of the button.

```
from tkinter 
import * master = 
Tk() 
Label(master, text='First Name').grid(row=0)
```
Label(master,text='Last Name').grid(row=1)

 $e1 =$  Entry(master)

 $e2 =$  Entry(master)

e1.grid(row=0, column=1)

```
e2.grid(row=1, column=1)
```
mainloop()

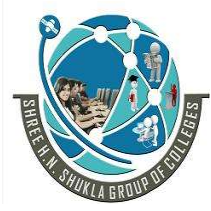

 2 – Vaishalinagar 3 – Vaishalinagar Raiya Road **Raiya Road** Rajkot – 360001 Rajkot – 360001

Nr. Amrapali Under Bridge | Nr. Amrapali Under Bridge

Output :-

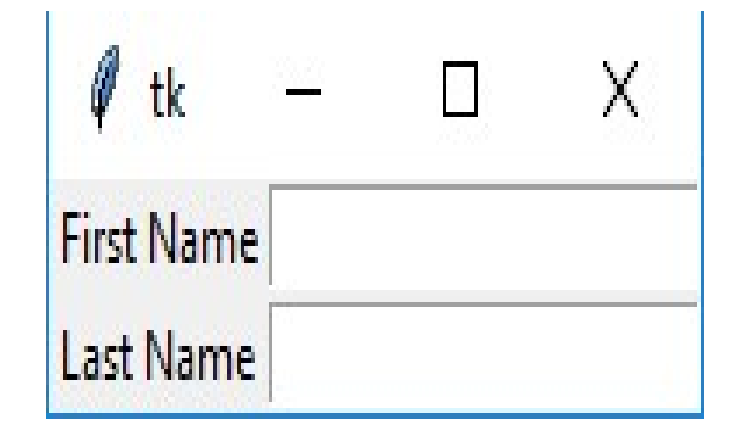

Frame: It acts as a container to hold the widgets. It is used for grouping and organizing the widgets.

The general syntax is:

```
w = Frame(master, option=value)
```
- $\triangleright$  master is the parameter used to represent the parent window.
- $\triangleright$  There are number of options which are used to change the format of the widget.
- $\triangleright$  Number of options can be passed as parameters separated by commas. Some of them are listed below.
	- highlightcolor: To set the color of the focus highlight when widget has to be focused.
	- bd: to set the border width in pixels.
	- bg: to set the normal background color.
	- cursor: to set the cursor used.
	- width: to set the width of the widget.
	- height: to set the height of the widget.

from tkinter

```
import * root =
```
 $Tk()$ 

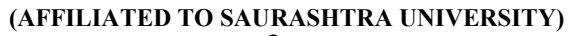

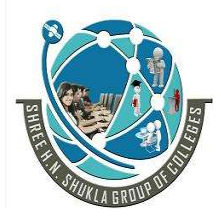

 2 – Vaishalinagar 3 – Vaishalinagar Raiya Road **Raiya Road** Rajkot – 360001 Rajkot – 360001

Nr. Amrapali Under Bridge | Nr. Amrapali Under Bridge

frame = Frame(root)

frame.pack()

bottomframe = Frame(root)

bottomframe.pack( side = BOTTOM )

redbutton = Button(frame, text = 'Red',  $fg = 'red'$ )

redbutton.pack( side = LEFT)

 $greenbutton = Button(frame, text = 'Brown', fg='brown')$ 

 $greenbutton.pack( $side = LEFT$ )$ 

bluebutton = Button(frame, text = 'Blue',  $fg = 'blue'$ )

bluebutton.pack( $side = LEFT$ )

blackbutton = Button(bottomframe, text ='Black', fg ='black') blackbutton.pack( side = BOTTOM)

root.mainloop()

Output:-

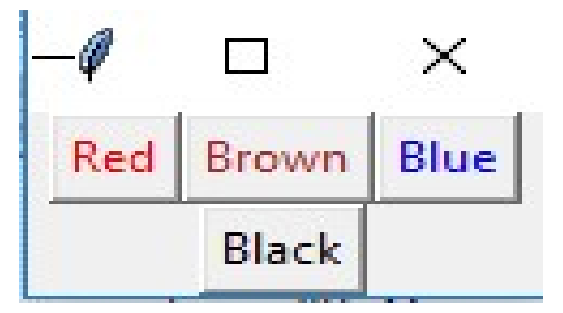

**Label:** It refers to the display box where you can put any text or image which can be updated any time as per the code.

The general syntax is:

(AFFILIATED TO SAURASHTRA UNIVERSITY)

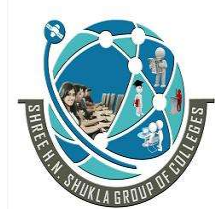

 2 – Vaishalinagar 3 – Vaishalinagar Nr. Amrapali Under Bridge | Nr. Amrapali Under Bridge Raiya Road **Raiya Road** Rajkot – 360001 Rajkot – 360001

## w=Label(master, option=value)

- $\triangleright$  master is the parameter used to represent the parent window.
- $\triangleright$  There are number of options which are used to change the format of the widget.
- $\triangleright$  Number of options can be passed as parameters separated by commas. Some of them are listed below.
	- bg: to set he normal background color.
	- bg to set he normal background color.
	- command: to call a function.
	- font: to set the font on the button label.
	- image: to set the image on the button.
	- width: to set the width of the button.
	- height" to set the height of the button.

from tkinter  $import * root =$ Tk() w = Label(root, text='GeeksForGeeks.org!') w.pack() root.mainloop() Output :- GeeksForGeeks.org!
(AFFILIATED TO SAURASHTRA UNIVERSITY)

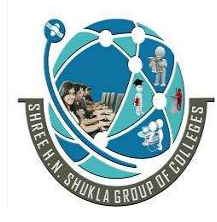

 2 – Vaishalinagar 3 – Vaishalinagar Nr. Amrapali Under Bridge | Nr. Amrapali Under Bridge Raiya Road **Raiya Road** Rajkot – 360001 Rajkot – 360001

**Listbox:** It offers a list to the user from which the user can accept any number of options.

The general syntax is:

#### $w = Listbox(master, option = value)$

- $\triangleright$  master is the parameter used to represent the parent window.
- $\triangleright$  There are number of options which are used to change the format of the widget.
- $\triangleright$  Number of options can be passed as parameters separated by commas. Some of them are listed below.

 highlightcolor: To set the color of the focus highlight when widget has to be focused.

- bg: to set he normal background color.
- bd: to set the border width in pixels.
- font: to set the font on the button label.
- image: to set the image on the widget.
- width: to set the width of the widget.
- height: to set the height of the widget.

from tkinter  $import * top =$  $Tk()$  $Lb =$ Listbox(top) Lb.insert(1, 'Python') Lb.insert(2, 'Java')

(AFFILIATED TO SAURASHTRA UNIVERSITY)

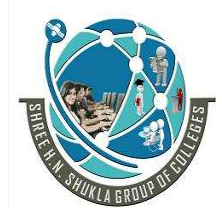

2 – Vaishalinagar 1988 – Vaishalinagar Rajkot – 360001 Rajkot – 360001

Nr. Amrapali Under Bridge | Nr. Amrapali Under Bridge<br>
Raiya Road | Raiya Road Raiya Road

Lb.insert $(3, 'C++')$ Lb.insert(4, 'Any other') Lb.pack() top.mainloop()

Output :-

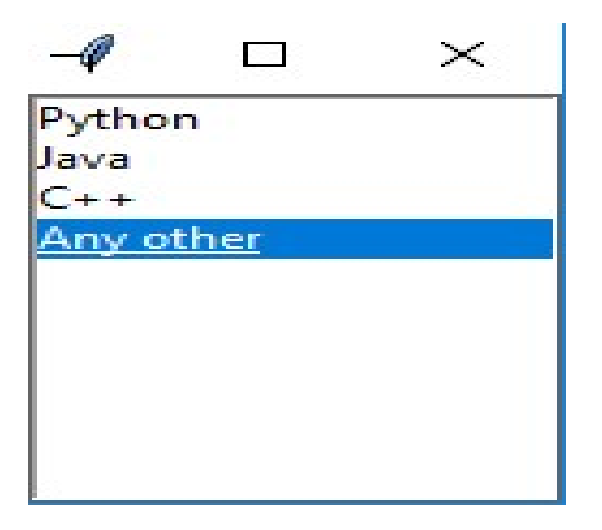

(AFFILIATED TO SAURASHTRA UNIVERSITY)

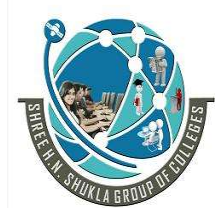

 2 – Vaishalinagar 3 – Vaishalinagar Nr. Amrapali Under Bridge | Nr. Amrapali Under Bridge Raiya Road **Raiya Road** Rajkot – 360001 Rajkot – 360001

# CHAPTER – 5

# CONNECTING WITH DATABASE

- Verifying the MySQL dB Interface Installation,
- Working with MySQL Database,
- Using MySQL from Python,
- Retrieving All Rows from a Table,
- Inserting Rows into a Table,
- Deleting Rows from a Table,
- Updating Rows in a Table,
- Creating Database Tables through Python

(AFFILIATED TO SAURASHTRA UNIVERSITY)

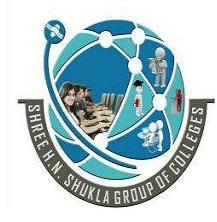

 2 – Vaishalinagar 3 – Vaishalinagar Nr. Amrapali Under Bridge | Nr. Amrapali Under Bridge Raiya Road **Raiya Road** Rajkot – 360001 Rajkot – 360001

#### Q-1 What is Database and what is MySQL db?

- $\triangleright$  A database is basically a collection of structured data in such a way that it can easily be retrieved, managed and accessed in various ways.
- $\triangleright$  One of the simplest forms of databases is a text database. Relational databasesthe most popular database system which includes the following:
	- MySQL
	- Oracle Database
	- SQL server
	- Sybase
	- Informix
	- $\cdot$  IBM db2
	- NO SOL

 $\triangleright$  Among all these databases, MySQL is one of the easiest databases to work with.

 $\triangleright$  Let me walk you through about this in detail.

What is MySQLdb?

- MySQLdb is an open-source freely available relational database management system that uses Structured Query Language.
- $\triangleright$  Now one of the most important question here is "What is SOL?"
- $\triangleright$  SQL (Structured Query Language) is a standard language for relational databases that allow users to do various operations on data like, Manipulating, Creating, Dropping, etc.
- $\triangleright$  In a nutshell, SQL allows you to do anything with the data.

#### Q-2 Explain how does python connect to the MySQL database?

#### Detail :-

- $\triangleright$  It is very simple to connect Python with the database.
- $\triangleright$  Refer the below image which illustrates a Python connection with the database where how a connection request is sent to MySQL connector Python, gets accepted from the database and cursor is executed with result data.

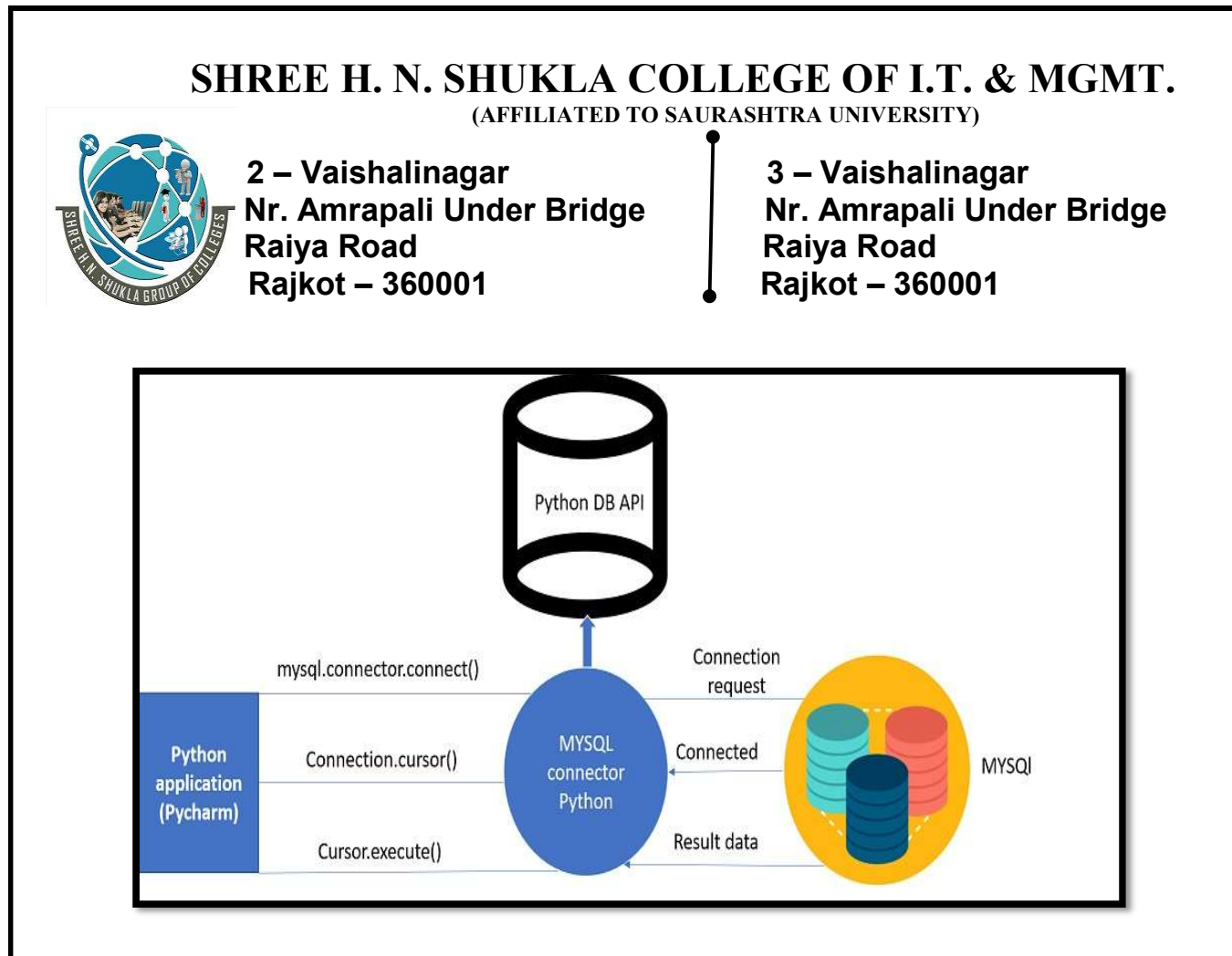

- $\triangleright$  Before connecting to the MySQL database, make sure you have MySQL installer installed on your computer.
- $\triangleright$  It provides a comprehensive set of tools which helps in installing MySQL with the following components
	- **MySQL** server
	- All available connectors
	- **MySQL Workbench**
	- **MySQL Notifier**
	- **Tools for Excel and Microsoft Visual Studio**
	- **MySQL Sample Databases**
	- **MySQL Documentation**

1 Word Question – Answer

#### SR.NO QUESTION ANSWER

1 make sure you have installed on MySQL ins Before connecting to the MySQL database, your computer. MySQL installer

(AFFILIATED TO SAURASHTRA UNIVERSITY)

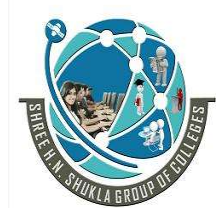

 2 – Vaishalinagar 3 – Vaishalinagar Nr. Amrapali Under Bridge | Nr. Amrapali Under Bridge Raiya Road **Raiya Road** Rajkot – 360001 Rajkot – 360001

#### Q-3 How to verify installation of MySQL dB interface.

### Detail :-

#### Install mysql.connector

- $\triangleright$  To connect the python application with the MySQL database, we must import the mysql.connector module in the program.
- $\triangleright$  The mysql.connector is not a built-in module that comes with the python installation. We need to install it to get it working.
- $\triangleright$  Execute the following command to install it using pip installer.
- $\triangleright$  > python -m pip install mysql-connector

#### Or follow the following steps.

1. Click the link to download the source code :

https://files.pythonhosted.org/packages/8f/6d/fb8ebcbbaee68b172ce3dfd08c7 b8660d09f91d8d5411298bcacbd309f96/mysql-connector-python-8.0.13.tar.gz

- $\triangleright$  Open the terminal (CMD for windows) and change the present working directory to the source code directory.
- $\triangleright$  \$ cd mysql-connector-python-8.0.13/
	- 1. Run the file named setup.py with python (python3 in case you have also installed python 2) with the parameter build.

#### $\triangleright$  \$ python setup.py build

Run the following command to install the mysql-connector

#### $\triangleright$  \$ python setup.py install

 $\triangleright$  This will take a bit of time to install mysql-connector for python. We can verify the installation once the process gets over by importing mysqlconnector on the python shell.

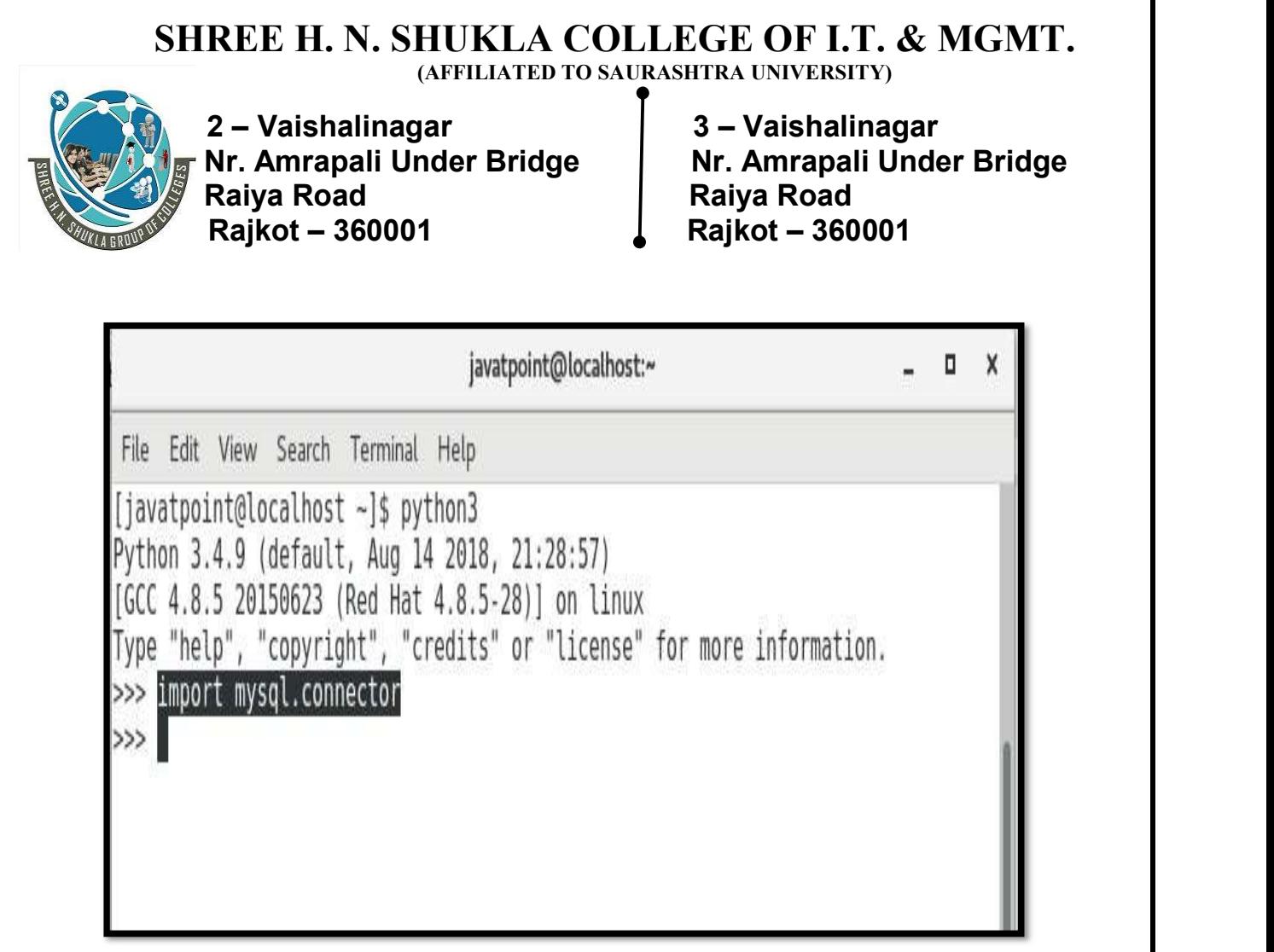

> Hence, we have successfully installed mysql-connector for python on our system.

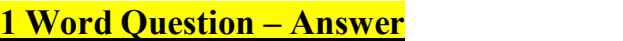

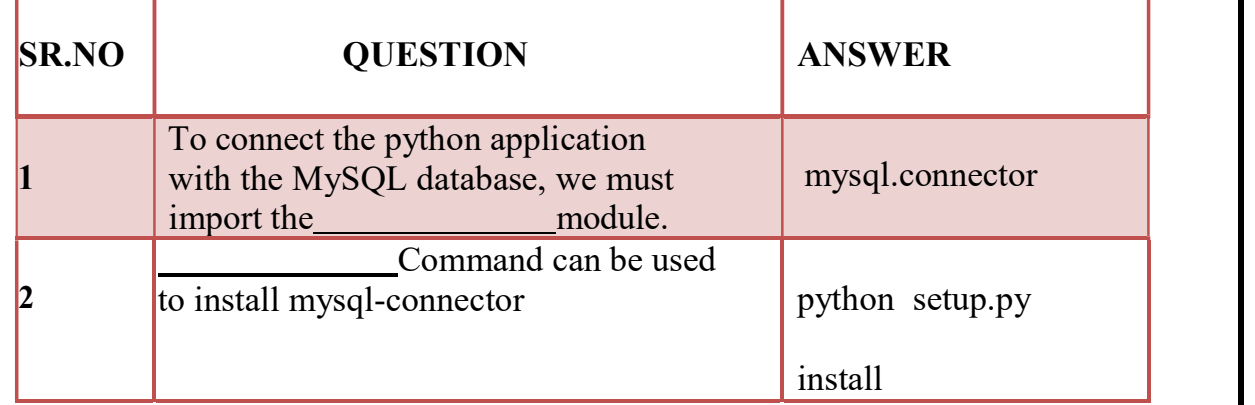

(AFFILIATED TO SAURASHTRA UNIVERSITY)

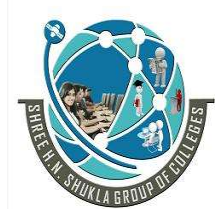

 2 – Vaishalinagar 3 – Vaishalinagar Nr. Amrapali Under Bridge | Nr. Amrapali Under Bridge Raiya Road **Raiya Road** Rajkot – 360001 Rajkot – 360001

Q-4 Write note on working with MySQL Database.

#### Detail :-

#### Database Connection

- $\triangleright$  In this section, we will discuss the steps to connect the python application to the database.
- $\triangleright$  There are the following steps to connect a python application to our database.

#### Import mysql.connector module

Create the connection object.

Create the cursor object Execute the query

#### Creating the connection

- $\triangleright$  To create a connection between the MySQL database and the python application, the connect() method of mysql.connector module is used.
- $\triangleright$  Pass the database details like HostName, username, and the database password in the method call. The method returns the connection object.
- $\triangleright$  The syntax to use the connect() is given below.

```
Connection-Object= mysql.connector.connect(host
\langlehost- name>, user = \langleusername>, passwd =
<password> )
```
 $\triangleright$  Consider the following example.

#### Example

- 1. import mysql.connector
- 2. #Create the connection object
- 3. myconn = mysql.connector.connect(host = "localhost", user = "root", pass wd =  $\overline{''}$ google")

(AFFILIATED TO SAURASHTRA UNIVERSITY)

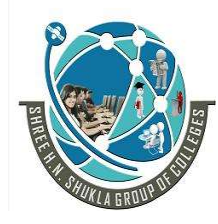

 2 – Vaishalinagar 3 – Vaishalinagar Nr. Amrapali Under Bridge | Nr. Amrapali Under Bridge Raiya Road **Raiya Road** Rajkot – 360001 Rajkot – 360001

4. #printing the connection object print(myconn)

#### Output:

#### <mysql.connector.connection.MySQLConnection object at 0x7fb142edd780>

 $\triangleright$  Here, we must notice that we can specify the database name in the connect() method if we want to connect to a specific database.

#### Creating a cursor object

- $\triangleright$  The cursor object can be defined as an abstraction specified in the Python DB- API 2.0.
- $\triangleright$  It facilitates us to have multiple separate working environments through the same connection to the database.
- $\triangleright$  We can create the cursor object by calling the 'cursor' function of the connection object.
- $\triangleright$  The cursor object is an important aspect of executing queries to the databases.

The syntax to create the cursor object is given below

 $\langle$ my cur $\rangle$  = conn.cursor()

#### Example :-

- 1. import mysql.connector
- 2. #Create the connection object
- 3. myconn = mysql.connector.connect(host = "localhost", user = "root",passwd  $=$  "google", database  $=$  "mydb")
- 4. #printing the connection object
- 5. print(myconn) 6.
- 6. creating the cursor

object

7.  $cur = myconn.cursor()$ 

8. 
$$
print(cur)
$$

Output :-

(AFFILIATED TO SAURASHTRA UNIVERSITY)

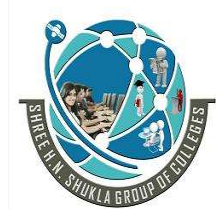

 2 – Vaishalinagar 3 – Vaishalinagar Nr. Amrapali Under Bridge | Nr. Amrapali Under Bridge Raiya Road **Raiya Road** Rajkot – 360001 Rajkot – 360001

<mysql.connector.connection.MySQLConnection object at 0x7faa17a15748> MySQLCursor: (Nothing executed yet)

#### 1 Word Question – Answer

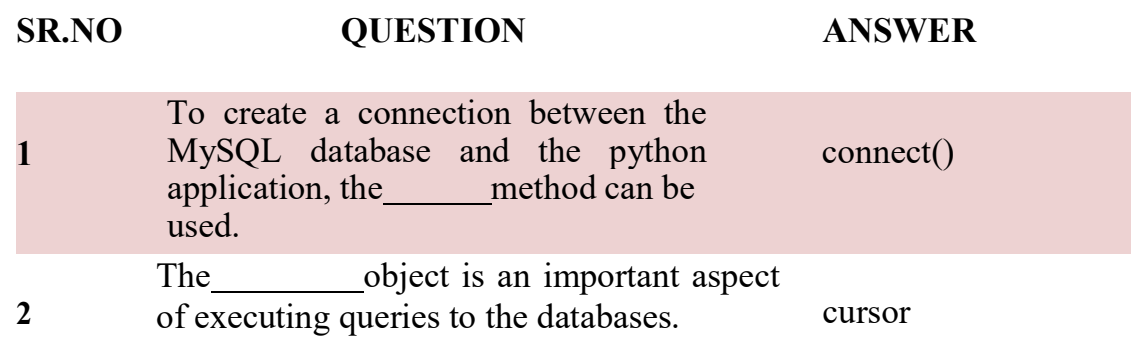

#### Q-5Write note on creating new MySQL Database.

#### Detail :-

 $\triangleright$  In this section, we will create the new database PythonDB.

#### Getting the list of existing databases

 $\triangleright$  We can get the list of all the databases by using the following MySQL query. <sup>&</sup>gt;show database

#### Example :-

1.import mysql.connector2. 3. #Create the connection object

- 4. myconn = mysql.connector.connect(host = "localhost", user = "root",passwd  $=$  "google")
- 5. #creating the cursor object
- 6.  $cur = myconn.cursor()$

(AFFILIATED TO SAURASHTRA UNIVERSITY)

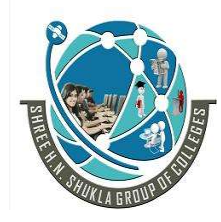

 2 – Vaishalinagar 3 – Vaishalinagar Nr. Amrapali Under Bridge | Nr. Amrapali Under Bridge Raiya Road **Raiya Road** Rajkot – 360001 Rajkot – 360001

7. try:

8.  $\text{dbs} = \text{cur.execute}(\text{"show databases"})$ 

9. except: 10. myconn.rollback() 11.for x in cur: 12.  $print(x)$ 13.myconn.close()

```
('EmployeeDB',) 
('Test',) 
('TestDB',) 
('information schema',)
('javatpoint',) 
('javatpoint1',) 
('mydb',) 
('mysql',) 
('performance_schema',) 
('testDB',)
```
#### Creating the new database

 $\triangleright$  The new database can be created by using the following SQL query.

> create database <database-

#### name> Example

- 1. import mysql.connector
- 2. #Create the connection object
- 3. myconn = mysql.connector.connect(host = "localhost", user = "root",passwd  $=$  "google")
- 4. #creating the cursor object
- 5.  $cur = myconn.cursor()$
- 6. try:
- 7. #creating a new database

(AFFILIATED TO SAURASHTRA UNIVERSITY)

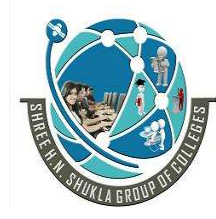

 2 – Vaishalinagar 3 – Vaishalinagar Nr. Amrapali Under Bridge | Nr. Amrapali Under Bridge Raiya Road **Raiya Road** Rajkot – 360001 Rajkot – 360001

- 8. cur.execute("create database PythonDB2")
- 9. #getting the list of all the databases which will now include the new database PythonDB
- 10. dbs = cur.execute("show databases")

11. except:

12.

 myconn.rollback  $( )13.$  for x in cur: 14.  $print(x)$ 15.myconn.close()

Output :-

```
('EmployeeDB',) 
('PythonDB',) 
('Test',) 
('TestDB',) 
('anshika',) 
('information_schem
a',) ('javatpoint',) 
('javatpoint1',) 
('mydb',)
```

```
('mydb1',) 
('mysql',) 
('performance_schema',) 
('testDB',)
```
1 Word Question – Answer

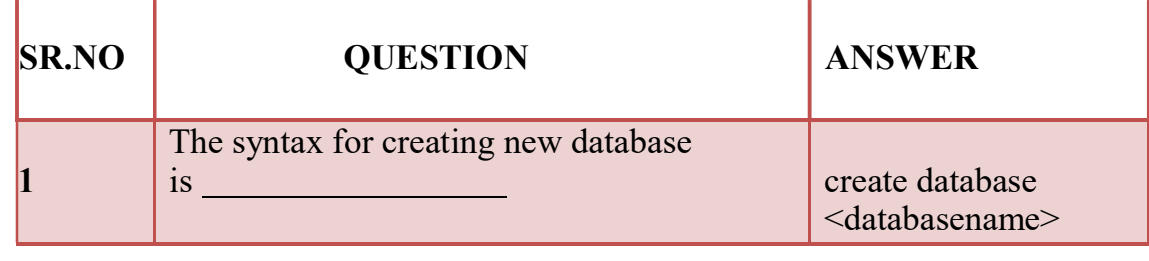

(AFFILIATED TO SAURASHTRA UNIVERSITY)

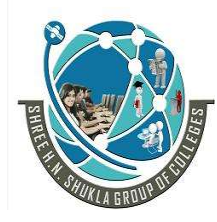

 2 – Vaishalinagar 3 – Vaishalinagar Nr. Amrapali Under Bridge | Nr. Amrapali Under Bridge Raiya Road **Raiya Road** Rajkot – 360001 Rajkot – 360001

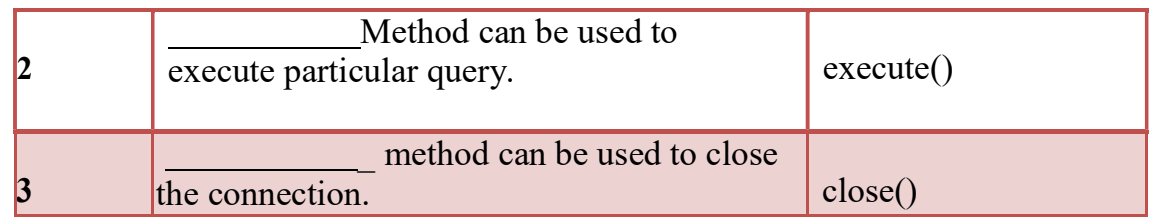

Q-6 Write note on creating Database Table through Python.

#### Detail :-

#### Creating the table

- $\triangleright$  In this section, we will create the new table Employee. We have to mention the database name while establishing the connection object.
- $\triangleright$  We can create the new table by using the CREATE TABLE statement of SQL. In our database PythonDB, the table Employee will have the four columns, i.e., name, id, salary, and department\_id initially.
- $\triangleright$  The following query is used to create the new table Employee.
	- > create table Employee (name varchar(20) not null, id int

primary key, salary float not null, Dept\_Id int not null)

- 1. import mysql.connector
- 2. #Create the connection object
- 3. myconn = mysql.connector.connect(host = "localhost", user = "root",passwd = "google",database = "PythonDB")
- 4. #creating the cursor object
- 5.  $cur = myconn.cursor()$

- 7. #Creating a table with name Employee having four columns i.e., name, id, salary, and department id
- 8. dbs = cur.execute("create table Employee(name varchar(20) not null, id int (20) not null primary key, salary float not null, Dept\_id int not null)")
- 9. except:

<sup>6.</sup> try:

(AFFILIATED TO SAURASHTRA UNIVERSITY)

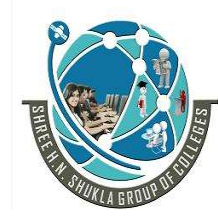

Nr. Amrapali Under Bridge Raiya Road **Raiya Road** Rajkot – 360001 Rajkot – 360001

2 – Vaishalinagar 3 – Vaishalinagar

- 10. myconn.rollback()
- 11. Myconn.close()

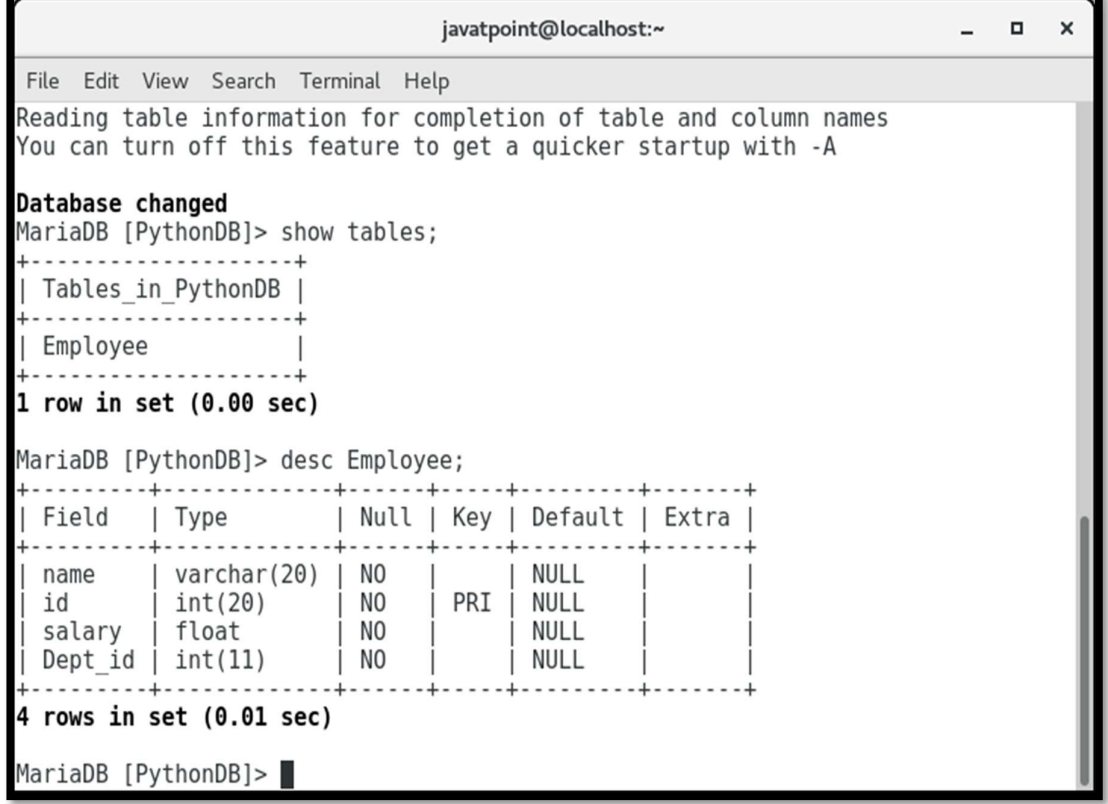

 $\triangleright$  Now, we may check that the table Employee is present in the database.

#### Alter

#### Table

- $\triangleright$  Sometimes, we may forget to create some columns, or we may need to update the table schema.
- $\triangleright$  The alter statement used to alter the table schema if required.
- $\triangleright$  Here, we will add the column branch name to the table Employee.
- $\triangleright$  The following SQL query is used for this purpose.

#### alter table Employee add branch\_name varchar(20) not null

#### Consider the following example.

(AFFILIATED TO SAURASHTRA UNIVERSITY)

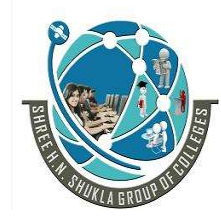

 2 – Vaishalinagar 3 – Vaishalinagar Nr. Amrapali Under Bridge | Nr. Amrapali Under Bridge Raiya Road **Raiya Road** Rajkot – 360001 Rajkot – 360001

- 1. import mysql.connector
- 2. #Create the connection object
- 3. myconn = mysql.connector.connect(host = "localhost", user = "root",passwd = "google",database = "PythonDB")
- 4.
- 5. #creating the cursor object
- 6.  $cur = myconn.cursor()$

7. try:

- 8. #adding a column branch name to the table Employee
- 9. cur.execute("alter table Employee add branch name varchar(20) not null")
- 10. except:
- 11. myconn.rollback()
- 12. Myconn.close()

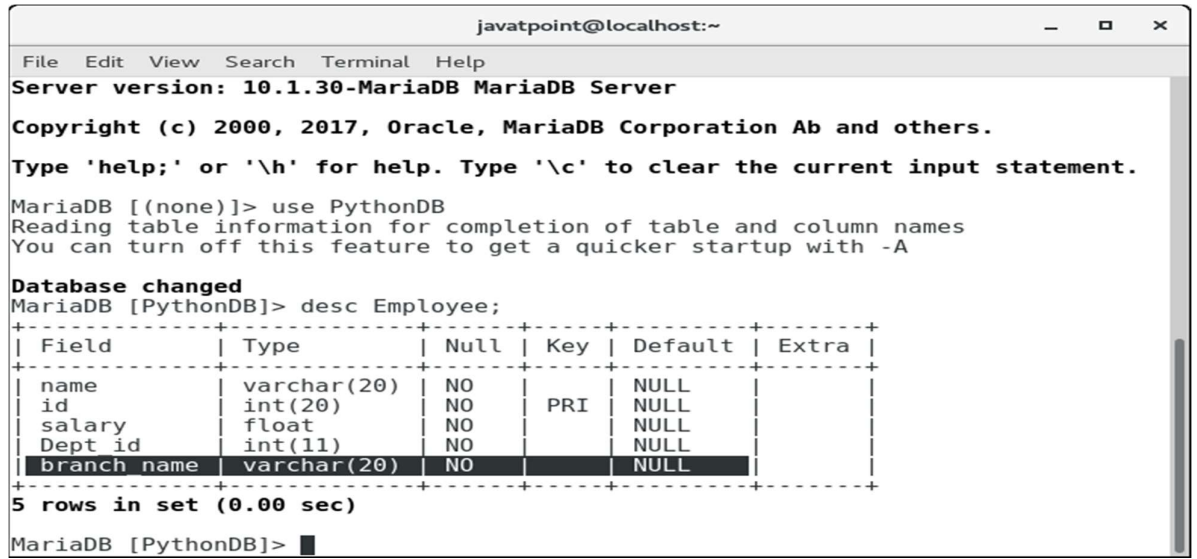

1 Word Question – Answer

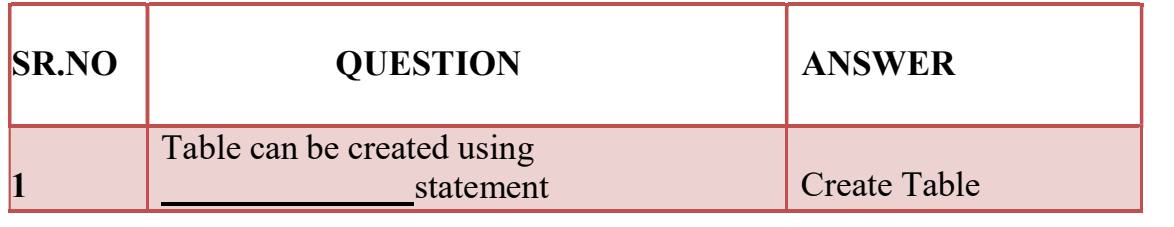

(AFFILIATED TO SAURASHTRA UNIVERSITY)

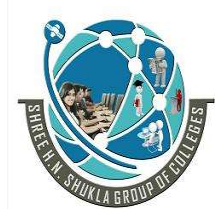

 2 – Vaishalinagar 3 – Vaishalinagar Nr. Amrapali Under Bridge | Nr. Amrapali Under Bridge Raiya Road **Raiya Road** Rajkot – 360001 Rajkot – 360001

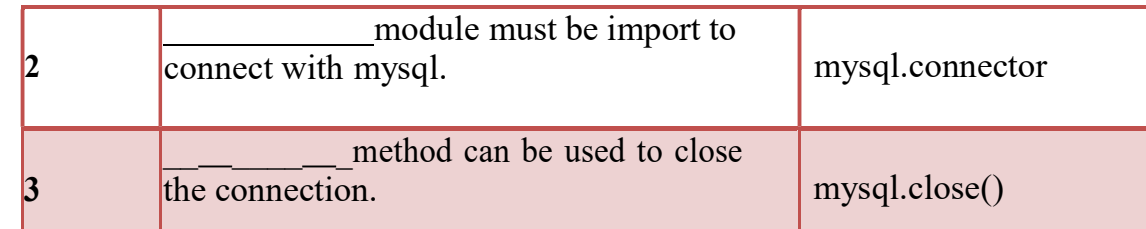

#### Q-7 Write note on inserting rows into table.

#### Detail :-

#### Insert Operation - Adding a record to the table

The **INSERT INTO** statement is used to add a record to the table. In python, we can mention the format specifier  $(\%s)$  in place of values

 $\triangleright$  We provide the actual values in the form of tuple in the execute() method of the cursor.

#### Example :-

- 1. import mysql.connector
- 2. #Create the connection object
- 3. myconn = mysql.connector.connect(host = "localhost", user = "root",passwd = "google",database = "PythonDB")
- 4. #creating the cursor object
- 5.  $cur = myconn.cursor()$
- 6. sql = "insert into Employee(name, id, salary, dept\_id, branch\_name) values (  $\%$ s, %s, %s, %s, %s)"
- 7. #The row values are provided in the form of tuple8.
- 8. val = ("John", 110, 25000.00, 201, "Newyork")

#### 9. try:

- 10. #inserting the values into the table
- 11. cur.execute(sql,val)
- 12. #commit the transaction
- 13. myconn.commi
- $t()14.$  except:
- 15. myconn.rollback()

16.print(cur.rowcount,"record

inserted!") 17.myconn.close()

(AFFILIATED TO SAURASHTRA UNIVERSITY)

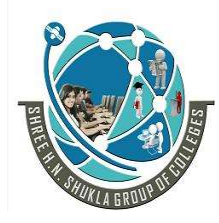

 2 – Vaishalinagar 3 – Vaishalinagar Raiya Road **Raiya Road** Rajkot – 360001 Rajkot – 360001

Nr. Amrapali Under Bridge

#### Output :-

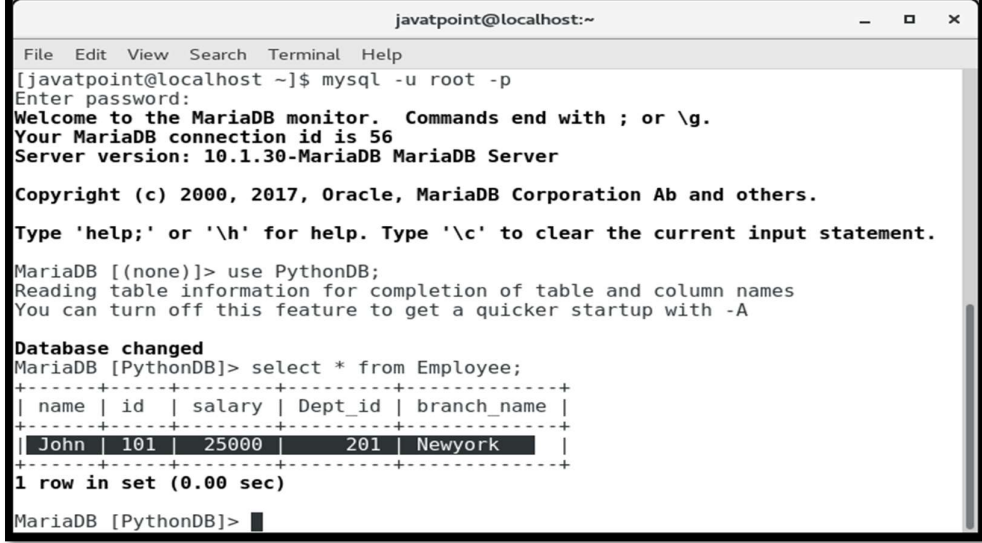

#### 1 record inserted!

#### Insert multiple rows

- $\triangleright$  We can also insert multiple rows at once using the python script.
- $\triangleright$  The multiple rows are mentioned as the list of various tuples.
- $\triangleright$  Each element of the list is treated as one particular row, whereas each element of the tuple is treated as one particular column value (attribute).

- 1. import mysql.connector
- 2. #Create the connection object
- 3. myconn = mysql.connector.connect(host = "localhost", user = "root",passwd = "google",database = "PythonDB")
- 4. #creating the cursor object
- 5. cur = myconn.cursor()

(AFFILIATED TO SAURASHTRA UNIVERSITY)

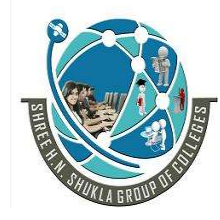

 2 – Vaishalinagar 3 – Vaishalinagar Nr. Amrapali Under Bridge | Nr. Amrapali Under Bridge Raiya Road **Raiya Road** Rajkot – 360001 Rajkot – 360001

6. sql = "insert into Employee(name, id, salary, dept\_id, branch\_name) values (  $\%$ s, %s, %s, %s, %s)"

7. val = [("John", 102, 25000.00, 201, "Newyork"),("David",103,25000.00,202,"P ort of spain"),("Nick",104,90000.00,201,"Newyork")]

8. try:

- 9. #inserting the values into the table
- 10. cur.executemany(sql,val)
- 11. #commit the transaction
- 12. myconn.commit()
- 13. print(cur.rowcount,"records

inserted!") 14.except:

```
15. myconn.rollback()
```
myconn.close()

Output :-

3 records inserted!

```
javatpoint@localhost:~
                                                                              \blacksquare\timesFile Edit
         View Search Terminal Help
Your MariaDB connection id is 61<br>Server version: 10.1.30-MariaDB MariaDB Server
Copyright (c) 2000, 2017, Oracle, MariaDB Corporation Ab and others.
Type 'help;' or '\h' for help. Type '\c' to clear the current input statement.
MariaDB [(none)]> use PythonDB;
Database changed
MariaDB [PythonDB]> select * from Employee;
 name | id | salary | Dept_id | branch_name
                 25000 |
                             John | 101 |
          102
                 25000
  John
        \begin{array}{|c} 102 \\ 103 \\ 104 \end{array}Port of spain
  David
                 25000
                 90000
 Nick
 rows in set (0.00 sec)
MariaDB [PythonDB]>
```
#### Row ID

- $\triangleright$  In SQL, a particular row is represented by an insertion id which is known as row id.
- $\triangleright$  We can get the last inserted row id by using the attribute last rowid of the cursor object.

(AFFILIATED TO SAURASHTRA UNIVERSITY)

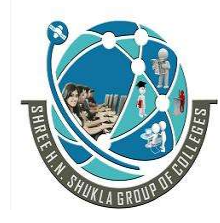

 2 – Vaishalinagar 3 – Vaishalinagar Nr. Amrapali Under Bridge | Nr. Amrapali Under Bridge Raiya Road **Raiya Road** Rajkot – 360001 Rajkot – 360001

- 1. import mysql.connector
- 2. #Create the connection object
- 3. myconn = mysql.connector.connect(host = "localhost", user = "root",passwd = "google",database = "PythonDB")
- 4. #creating the cursor object
- 5.  $cur = myconn.cursor()$
- 6. sql = "insert into Employee(name, id, salary, dept\_id, branch\_name) values (  $\%$ s, %s, %s, %s, %s)"
- 7. val = ("Mike",105,28000,202,"Guyana")
- 8. try:
- 9. #inserting the values into the table
- 10. cur.execute(sql,val)
- 11. #commit the transaction
- 12. myconn.commit()
- 13. #getting rowid
- 14. print(cur.rowcount,"recordinserted! id:",cur.lastrowid)
- 15. except:
- 16.myconn.rollback
- () 17.myconn.close()

#### Output :-

1 record inserted! Id: 0

#### 1 Word Question – Answer

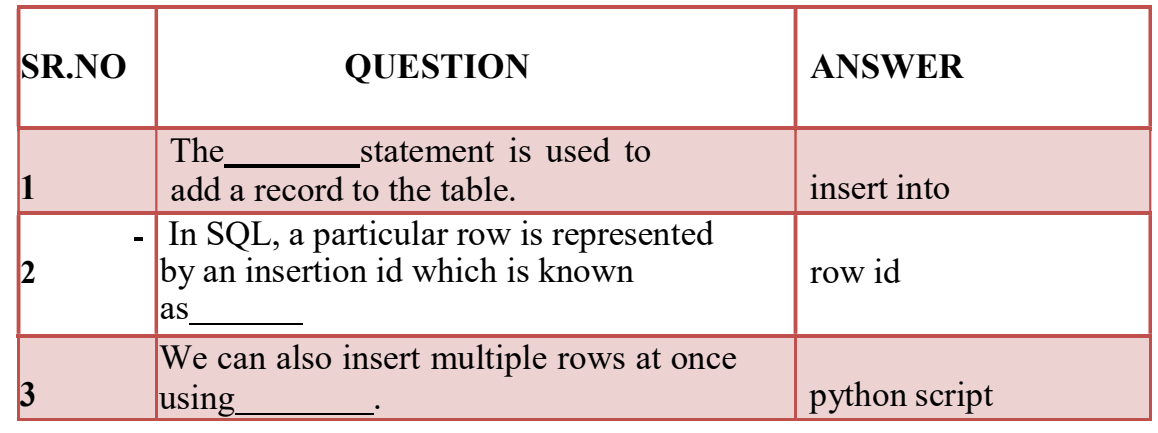

(AFFILIATED TO SAURASHTRA UNIVERSITY)

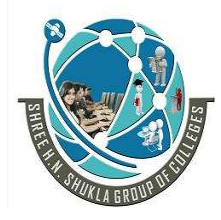

 2 – Vaishalinagar 3 – Vaishalinagar Nr. Amrapali Under Bridge | Nr. Amrapali Under Bridge Raiya Road **Raiya Road** Rajkot – 360001 Rajkot – 360001

Q-8Write note on Retrieving all the rows from a table.

Detail :-

#### Read Operation

 $\triangleright$  You can use either fetchone() method to fetch single record or fetchall() method to fetech multiple values from a database table.

- **fetchone()**  $-$  It fetches the next row of a query result set. A result set is an object that is returned when a cursor object is used to query a table.
- fetchall $()$  It fetches all the rows in a result set. If some rows have already been extracted from the result set, then it retrieves the remaining rows from the result set.
- rowcount This is a read-only attribute and returns the number of rows that were affected by an execute() method
	- $\triangleright$  The SELECT statement is used to read the values from the databases. We can restrict the output of a select query by using various clause in SQL like where, limit, etc.
	- $\triangleright$  Python provides the fetchall() method returns the data stored inside the table in the form of rows. We can iterate the result to get the individual rows.
		- $\triangleright$  In this section of the tutorial, we will extract the data from the database by using the python script. We will also format the output to print it on the console.

- 1. import mysql.connector
- 2. #Create the connection object

```
3. myconn = mysql.connector.connect(host = "localhost", user = "root", 
passwd= "google",database = "PythonDB")
```
- 4. #creating the cursor object
- 5.  $cur = myconn.cursor()$
- 6. try:
- 7. #Reading the Employee data
- 8. cur.execute("select \* from Employee")

(AFFILIATED TO SAURASHTRA UNIVERSITY)

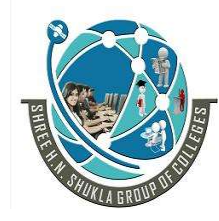

 2 – Vaishalinagar 3 – Vaishalinagar Nr. Amrapali Under Bridge | Nr. Amrapali Under Bridge Raiya Road **Raiya Road** Rajkot – 360001 Rajkot – 360001

- 9. #fetching the rows from the cursor object
- 10.  $result = cur.fetchall()$
- 11. #printing the result
- 12. for x in result:
- 13.  $print(x);$
- 14.except:
- 15.myconn.rollback()

16.myconn.close()

#### /\*Output:

('John', 101, 25000.0, 201, 'Newyork') ('John', 102, 25000.0, 201, 'Newyork') ('David', 103, 25000.0, 202, 'Port of spain') ('Nick', 104, 90000.0, 201, 'Newyork') ('Mike', 105, 28000.0, 202, 'Guyana')

#### Reading specific columns

- $\triangleright$  We can read the specific columns by mentioning their names instead of using star  $(*)$ .
- $\triangleright$  In the following example, we will read the name, id, and salary from the Employee table and print it on the console.

- 1. import mysql.connector
- 2. #Create the connection object
- 3. myconn = mysql.connector.connect(host = "localhost", user = "root",
- 4. passwd= "google",database = "PythonDB")
- 5. #creating the cursor object
- 6.  $cur = myconn.cursor()$
- 7. try:
- 8. #Reading the Employee data
- 9. cur.execute("select name, id, salary from Employee")

(AFFILIATED TO SAURASHTRA UNIVERSITY)

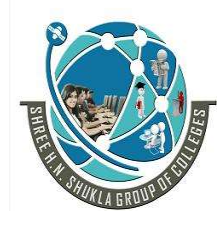

 2 – Vaishalinagar 3 – Vaishalinagar Raiya Road **Raiya Road** Rajkot – 360001 Rajkot – 360001

Nr. Amrapali Under Bridge | Nr. Amrapali Under Bridge

9.

- 10. #fetching the rows from the cursor object
- 11.  $result = cur.fetchall()$
- 12. #printing the result
- 13. for x in result:
- 14.  $print(x);$
- 15.except:

16.

myconn.rollbac

k() 17.myconn.close()

#### Output :-

('John', 101, 25000.0) ('John', 102, 25000.0) ('David', 103, 25000.0) ('Nick', 104, 90000.0) ('Mike', 105, 28000.0)

#### The fetchone() method

- $\triangleright$  The fetchone() method is used to fetch only one row from the table.
- $\triangleright$  The fetchone() method returns the next row of the result-set.

- 1. import mysql.connector
- 2. #Create the connection object
- 3. myconn = mysql.connector.connect(host = "localhost", user = "root",passwd = "google",database = "PythonDB")
- 4. #creating the cursor object
- 5.  $cur = myconn.cursor()$
- 6. try:
- 7. #Reading the Employee data
- 8. cur.execute("select name, id, salary from Employee")
- 9. #fetching the first row from the cursor object
- 10.  $result = cur.fetchone()$
- 11. #printing the result

(AFFILIATED TO SAURASHTRA UNIVERSITY)

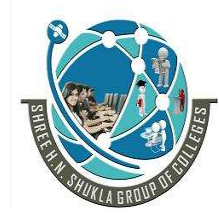

 2 – Vaishalinagar 3 – Vaishalinagar Raiya Road **Raiya Road** Rajkot – 360001 Rajkot – 360001

Nr. Amrapali Under Bridge | Nr. Amrapali Under Bridge

- 12. print(result)
- 13.except:
- 14. myconn.rollback()
- 15. myconn.close()

Output :- 'John', 101, 25000.0)

#### Formatting the result

 $\triangleright$  We can format the result by iterating over the result produced by the fetchall() or fetchone() method of cursor object since the result exists as the tuple object which is not readable.

Example :-

- 1. import mysql.connector
- 2. #Create the connection object
- 3. myconn = mysql.connector.connect(host = "localhost", user = "root",passwd = "google",database = "PythonDB")
- 4. #creating the cursor object
- 5.  $cur = myconn.cursor()$
- 6. try:
- 7. #Reading the Employee data
- 8. cur.execute("select name, id, salary from Employee")
- 9. #fetching the rows from the cursor object
- 10.  $result = cur.fetchall()$
- 11. print("Name id Salary");
- 12. for row in result:
- 13. print( $\frac{1}{6}$ % %d %d"%(row[0],row[1],row[2])) 14.except:
- 15. myconn.rollback()
- 16. myconn.close()

Output :-

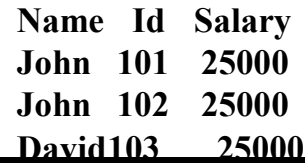

(AFFILIATED TO SAURASHTRA UNIVERSITY)

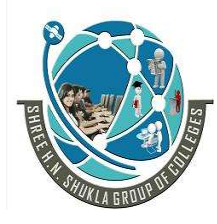

 2 – Vaishalinagar 3 – Vaishalinagar Nr. Amrapali Under Bridge | Nr. Amrapali Under Bridge Raiya Road **Raiya Road** Rajkot – 360001 Rajkot – 360001

Nick 104 90000 Mike 105 28000

#### Using where clause

- $\triangleright$  We can restrict the result produced by the select statement by using the where clause.
- $\triangleright$  This will extract only those columns which satisfy the where condition.

#### Example: printing the names that start with j

- 1. import mysql.connector
- 2. #Create the connection object
- 3. myconn = mysql.connector.connect(host = "localhost", user = "root",passwd = "google",database = "PythonDB")
- 4. #creating the cursor object
- 5.  $cur = myconn.cursor()$
- 6. try:
- 7. #Reading the Employee data
- 8. cur.execute("select name, id, salary from Employee where name like 'J%'")
- 9. #fetching the rows from the cursor object
- 10.  $result = cur.fetchall()$
- 11. print("Name id Salary");
- 12. for row in result:
- 13. print("%s %d

%d"%(row[0],row[1],row[2])) 14.except:

- 15.myconn.rollback
- () 16.myconn.close()

Name id Salary John 101 25000 John 102 25000

(AFFILIATED TO SAURASHTRA UNIVERSITY)

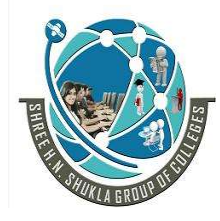

 2 – Vaishalinagar 3 – Vaishalinagar Nr. Amrapali Under Bridge | Nr. Amrapali Under Bridge Raiya Road **Raiya Road** Rajkot – 360001 Rajkot – 360001

Example: printing the names with  $id = 101, 102,$  and  $103$ 

#### Example :-

- 1. myconn = mysql.connector.connect(host = "localhost", user = "root",passwd = "google",database = "PythonDB")
- 2. #creating the cursor object
- 3.  $cur = myconn.cursor()$
- 4. try:
- 5. #Reading the Employee data
- 6. cur.execute("select name, id, salary from Employee where id in  $(101, 102, 103)$ ")
- 7. #fetching the rows from the cursor object
- 8.  $result = cur.fetchall()$
- 9. print("Name id Salary");
- 10. for row in result:
- 13. print $(^{19}\%s$  %d
- %d"%(row[0],row[1],row[2]))

```
14.except:
```
15. myconn.rollback()

16.myconn.close()

#### Ordering the result

 $\triangleright$  The ORDER BY clause is used to order the result.

#### Example

- 1. import mysql.connector
- 2. #Create the connection object
- 3. myconn = mysql.connector.connect(host = "localhost", user = "root",passwd = "google",database = "PythonDB")
- 4. #creating the cursor object
- 5.  $cur = myconn.cursor()$
- 6. try:
- 7. #Reading the Employee data

(AFFILIATED TO SAURASHTRA UNIVERSITY)

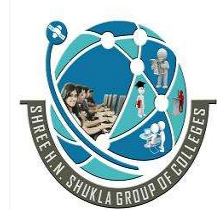

 2 – Vaishalinagar 3 – Vaishalinagar Nr. Amrapali Under Bridge | Nr. Amrapali Under Bridge Raiya Road **Raiya Road** Rajkot – 360001 Rajkot – 360001

- 8. cur.execute("select name, id, salary from Employee order by name")
- 9. #fetching the rows from the cursor object
- 10.  $result = cur.fetchall()$
- 11. print("Name id Salary");
- 12. for row in result:
- 13. print("%s %d %d"%(row[0],row[1],row[2]))
- 14.except:
- 15.myconn.rollback
- () 16.myconn.close()

#### Output:

Name id Salary David 103 25000 John 101 25000 John 102 25000 Mike 105 28000 Nick 104 90000

### Order by DESC

 $\triangleright$  This orders the result in the decreasing order of a particular column.

#### Example

- 1. import mysql.connector
- 2. #Create the connection object
- 3. myconn = mysql.connector.connect(host = "localhost", user = "root",passwd = "google",database = "PythonDB")
- 4. #creating the cursor object
- 5.  $cur = myconn.cursor()$

6. try:

- 7. #Reading the Employee data
- 8. cur.execute("select name, id, salary from Employee order by name desc")
- 9. #fetching the rows from the cursor object
- 10.  $result = cur.fetchall()$

(AFFILIATED TO SAURASHTRA UNIVERSITY)

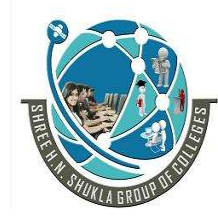

 2 – Vaishalinagar 3 – Vaishalinagar Nr. Amrapali Under Bridge | Nr. Amrapali Under Bridge Raiya Road **Raiya Road** Rajkot – 360001 Rajkot – 360001

11. #printing the result 12. print("Name id Salary"); 13. for row in result: 14.print("%s %d %d"%(row[0],row[1],row[2])) \ 15. 15.except: 16. myconn.rollback() 17.myconn.close()

Output:

Name id Salary Nick 104 90000 Mike 105 28000 John 101 25000 John 102 25000 David 103 25000

1 Word Question – Answer

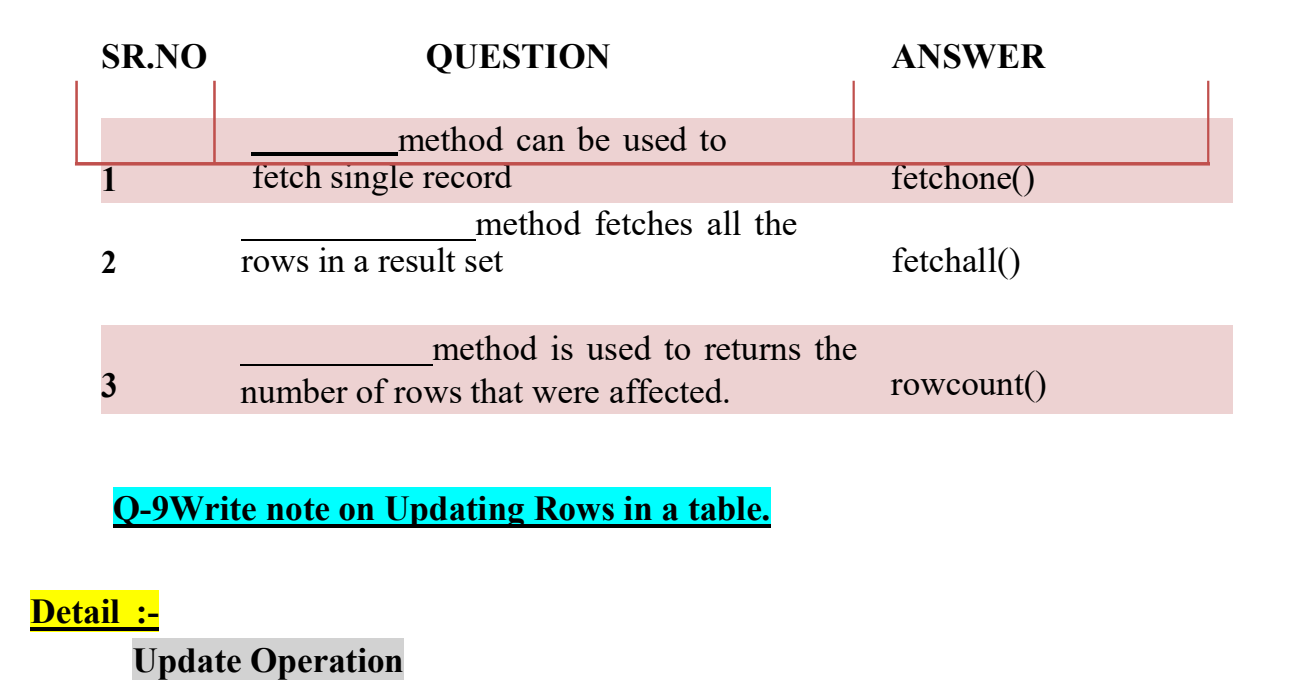

(AFFILIATED TO SAURASHTRA UNIVERSITY)

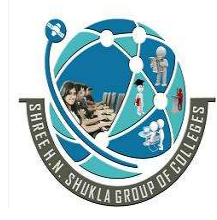

 2 – Vaishalinagar 3 – Vaishalinagar Nr. Amrapali Under Bridge Raiya Road **Raiya Road** Rajkot – 360001 Rajkot – 360001

- $\triangleright$  The UPDATE-SET statement is used to update any column inside the table.
- $\triangleright$  The following SQL query is used to update a column.
- UPDATE Operation on any database means to update one or more records, which are already available in the database.

 $>$  update Employee set name = 'alex' where  $id = 110$ 

- 1. import mysql.connector
- 2. #Create the connection object
- 3. myconn = mysql.connector.connect(host = "localhost", user = "root", passwd= "google",database = "PythonDB")
- 4. #creating the cursor object
- 5.  $cur = myconn.cursor()$
- 6. try:
- 7. #updating the name of the employee whose id is 110
- 8. cur.execute("update Employee set name  $=$  'alex' where  $id = 110$ ")
- 9. myconn.commit()
- 10. except:
- 11. myconn.rollback()
- 12. myconn.close()

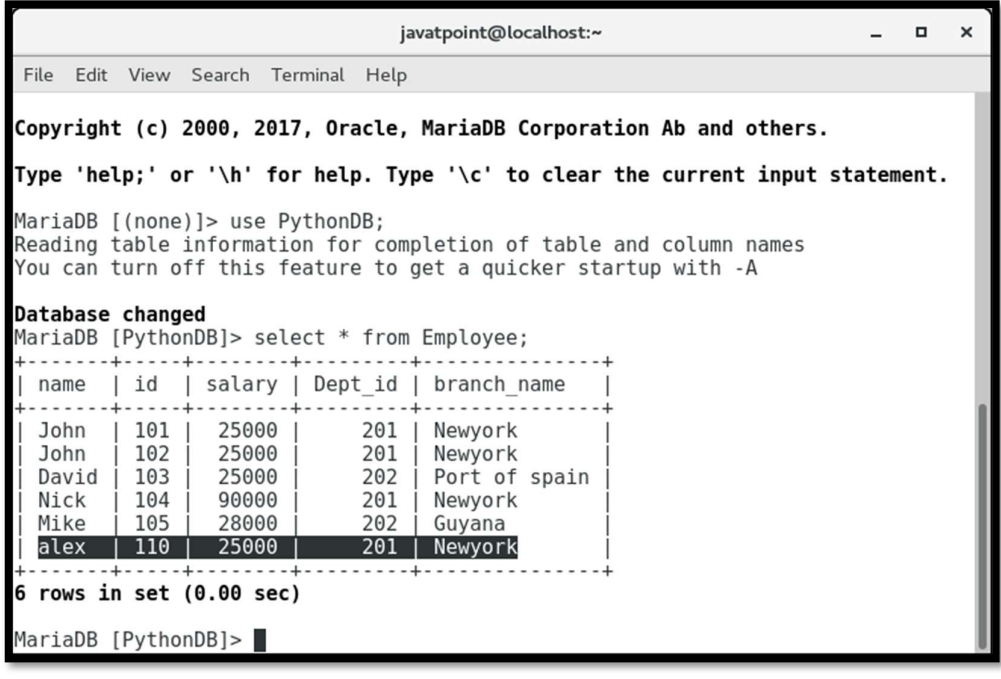

(AFFILIATED TO SAURASHTRA UNIVERSITY)

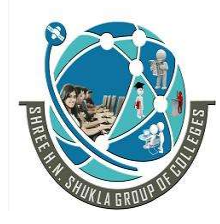

 2 – Vaishalinagar 3 – Vaishalinagar Nr. Amrapali Under Bridge | Nr. Amrapali Under Bridge Raiya Road **Raiya Road** Rajkot – 360001 Rajkot – 360001

1 Word Question – Answer

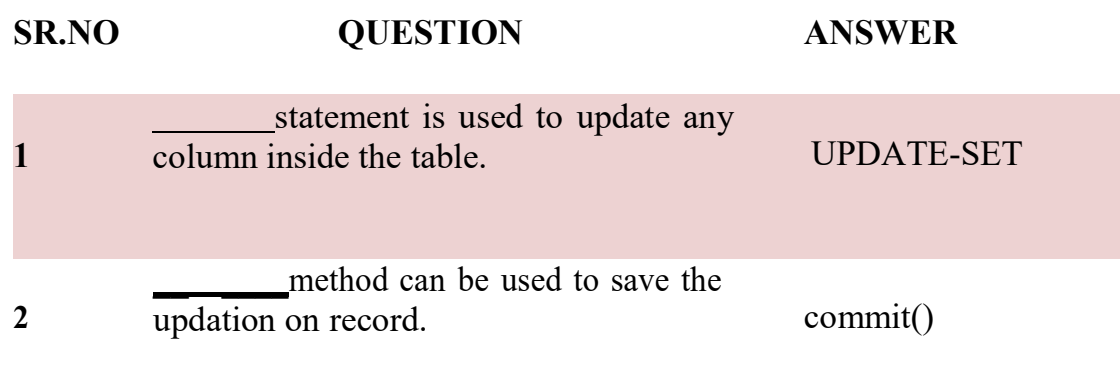

Q-10Write note on Deleting Rows from a table.

### Detail :-

#### Delete Operation

- The DELETE FROM statement is used to delete a specific record from the table. Here, we must impose a condition using WHERE clause otherwise all the records from the table will be removed.
- $\triangleright$  The following SQL query is used to delete the employee detail whose id is 110 from the table.

 $>$  delete from students where rollno = 4

- 1. import mysql.connector
- 2. #Create the connection object
- 3. myconn = mysql.connector.connect(host = "localhost", user = "root",passwd
- = "google",database = "PythonDB")
- 4. #creating the cursor object
- 5.  $cur = myconn.cursor()$
- 6. try:
- 7. #Deleting the student details whose rollno is 4

(AFFILIATED TO SAURASHTRA UNIVERSITY)

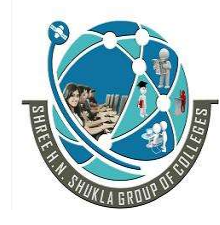

Nr. Amrapali Under Bridge<br>Raiya Road Rajkot – 360001 Rajkot – 360001

 2 – Vaishalinagar 3 – Vaishalinagar Raiya Road

- 8. cur.execute("delete from students where  $rollno = 4"$ )
- 9. myconn.commit()

10.except: 11.myconn.rollback () 12.myconn.close()

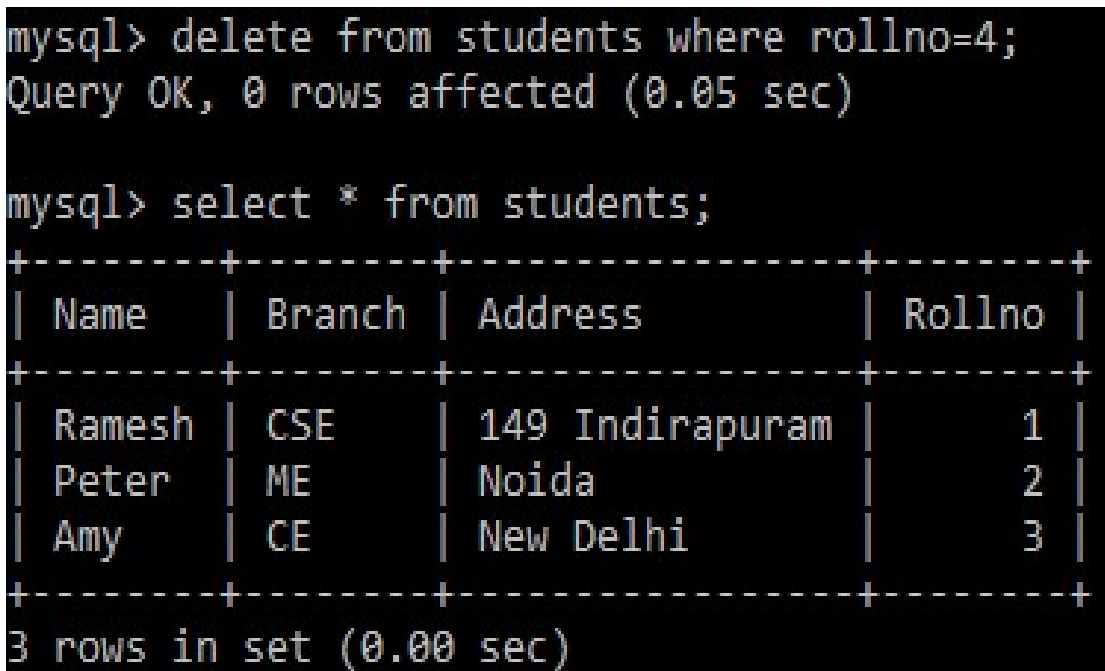

#### 1 Word Question – Answer

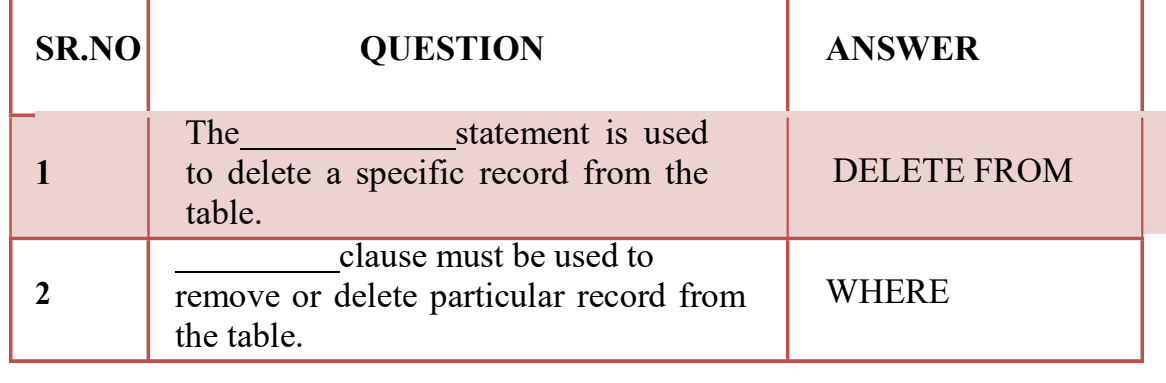

(AFFILIATED TO SAURASHTRA UNIVERSITY)

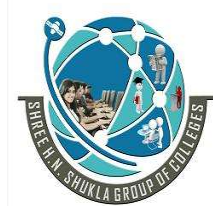

 2 – Vaishalinagar 3 – Vaishalinagar Nr. Amrapali Under Bridge | Nr. Amrapali Under Bridge Raiya Road **Raiya Road** Rajkot – 360001 Rajkot – 360001

## PYTHON PROGRAM CODE WITH ANSWER :-

#### PROGRAM :- PYTHON PROGRAM TO PRINT DIFFERENT MESSAGES USING PRINT().

# it will print new line after the messages print("Hello") print("World")

```
# it will print new line
print()
```

```
# it will print new line after printing "Hello"
print("Hello",end="\n")
# it willprint new line after printing "World"
print("World")
```

```
# it will print new line 
print()
```

```
# it will not print new line after printing "Hello"
# it will print space " "
print("Hello",end=" ")
# it will print new line after printing "World"
print("World")
```
#### Output

Hello World

Hello World

Hello World

(AFFILIATED TO SAURASHTRA UNIVERSITY)

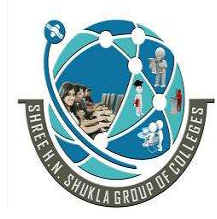

 2 – Vaishalinagar 3 – Vaishalinagar Nr. Amrapali Under Bridge | Nr. Amrapali Under Bridge Raiya Road **Raiya Road** Rajkot – 360001 Rajkot – 360001

#### PROGRAM :- PYTHON | PRINTING DIFFERENT VALUES (INTEGER, FLOAT, STRING, BOOLEAN)

# printing integer value print(12) # printing float value print(12.56) # printing string value print("Hello") # printing boolean value print(True)

#### **Output**

12 12.56 Hello True

#### Printing different types of variables along with the messages

```
# variable with integer value
a=12# variable with float value
b=12.56# variable with string value
c="Hello"
# variable with Boolean value
d=True
# printing values with messages 
print("Integer\t:",a)
print("Float\t:",b)
print("String\t:",c)
print("Boolean\t:",d)
```
#### **Output**

(AFFILIATED TO SAURASHTRA UNIVERSITY)

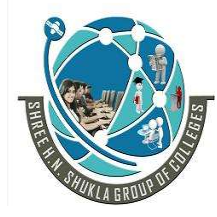

 2 – Vaishalinagar 3 – Vaishalinagar Nr. Amrapali Under Bridge | Nr. Amrapali Under Bridge Raiya Road **Raiya Road** Rajkot – 360001 Rajkot – 360001

Integer : 12 Float : 12.56 String : Hello Boolean : True

#### PROGRAM :-PYTHON PROGRAM TO DEMONSTRATE VARIABLES SCOPE

# Python code to demonstrate example # of variable scopes

# global variable  $a = 100$ 

# defining a function to test scopes def func(): # local variable  $$ 

 # printing the value of global variable (a) # and, local variable (b) print("a: ", a, "b: ", b)

```
# main code
if name =' main':
   # local variable of main
  c = 200 # printing values of a, b and c
   print("a: ", a) #global 
   # print("a: ", b) #local of text *** will give an error
  print("c: ", c) # local to main
   # calling the function
   func() 
   # updating the value of global variable 'a'
```

```
a = a+10
```
# printing 'a' again

(AFFILIATED TO SAURASHTRA UNIVERSITY)

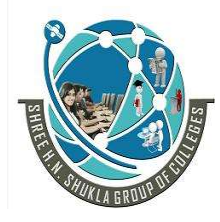

 2 – Vaishalinagar 3 – Vaishalinagar Nr. Amrapali Under Bridge | Nr. Amrapali Under Bridge Raiya Road **Raiya Road** Rajkot – 360001 Rajkot – 360001

print("a: ", a) #global

#### **Output**

a: 100 c: 200 a: 100 b: 200 a: 110

#### PROGRAM :-PYTHON CODE TO DETERMINE THE TYPE OF OBJECTS.

```
# Python code to determine the type of objects
# declaring objects and assigning values
a = 10b = 10.23c = "Hello"d = (10, 20, 30, 40)e = [10, 20, 30, 40]# printing types of the objects
# using type() function
print("type(a): ", type(a))
print("type(b): ", type(b))
print("type(c): ", type(c))print("type(d): ", type(d))
print("type(e): ", type(e))
# printing the type of the value
# using type() function
print("type(10): ", type(10))
print("type(10.23): ", type(10.23)) 
print("type(\"Hello\"): ", type("Hello"))
print("type((10, 20, 30, 40)): ", type((10, 20, 30, 40)))
print("type([10, 20, 30, 40]): ", type([10, 20, 30, 40]))
```
(AFFILIATED TO SAURASHTRA UNIVERSITY)

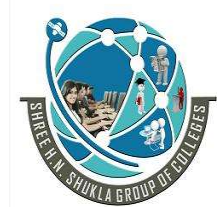

 2 – Vaishalinagar 3 – Vaishalinagar Raiya Road **Raiya Road** Rajkot – 360001 Rajkot – 360001

Nr. Amrapali Under Bridge | Nr. Amrapali Under Bridge

**Output** 

 $\overline{\text{type}(a)}$ : <class 'int'>  $type(b): \leq class 'float'$  $type(c): <$ class 'str'>  $type(d): < class 'tuple'$  $type(e):$  <class 'list'> type $(10)$ : <class 'int'> type(10.23):  $<$ class 'float'> type("Hello"): <class 'str'> type((10, 20, 30, 40)): <class 'tuple'> type([10, 20, 30, 40]): <class 'list'>

#### PROGRAM :-PYTHON | TYPECASTING INPUT TO INTEGER, FLOAT

# input a number num = int(input("Input a value: "))

# printing input value print (" $num =$ ",  $num$ )

**Output** 

Input a value: 10  $num = 10$ 

```
# input a number
num = float(input("Input a value: "))
```
# printing input value print ("num  $=$  ", num)

#### **Output**

Input a value: 10.23  $num = 10.23$ 

(AFFILIATED TO SAURASHTRA UNIVERSITY)

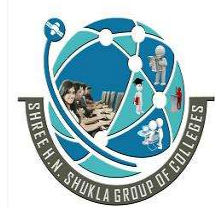

 2 – Vaishalinagar 3 – Vaishalinagar Nr. Amrapali Under Bridge | Nr. Amrapali Under Bridge Raiya Road **Raiya Road** Rajkot – 360001 Rajkot – 360001

#### PROGRAM :- PYTHON PROGRAM TO FIND SUM OF TWO NUMBERS

```
# python program to find sum of 
# two numbers
num1 = 10num2 = 20# finding sum 
sum = num1 + num2# printing sum
print("sum of ", num1, " and ", num2, " is = ", sum)
# taking input from user
num1 = input("Enter first number: ")
num2 = input("Enter second number: ")
# finding sum 
sum = int(num1) + int(num2)# printing sum
print("sum of ", num1, " and ", num2, " is = ", sum)
```
#### **Output**

```
sum of 10 and 20 is = 30
Enter first number: 100 
Enter second number: 200 
sum of 100 and 200 is = 300
```
#### PROGRAM :- PYTHON PROGRAM TO FIND SIMPLE INTEREST.

# Python program to find simple interest
(AFFILIATED TO SAURASHTRA UNIVERSITY)

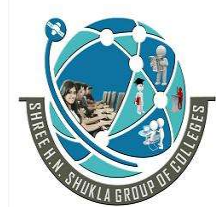

 2 – Vaishalinagar 3 – Vaishalinagar Nr. Amrapali Under Bridge | Nr. Amrapali Under Bridge Raiya Road **Raiya Road** Rajkot – 360001 Rajkot – 360001

 $p = float(input("Enter the principle amount :"))$  $r = float(input("Enter the rate of interest :"))$  $t = float(input("Enter the time in the years:"))$ 

# calculating simple interest  $si = (p*r*t)/100$ 

# printing the values print("Principle amount: ", p) print("Interest rate: ", r) print("Time in years  $:$ ", t) print("Simple Interest : ", si)

#### Output

#### First run:

Enter the principle amount : 10000 Enter the rate of interest : 3.5 Enter the time in the years: 1 Principle amount: 10000.0 Interest rate : 3.5 Time in years : 1.0 Simple Interest : 350.0 Second run: Enter the principle amount : 250000 Enter the rate of interest : 36 Enter the time in the years: 1

Principle amount: 250000.0 Interest rate : 36.0 Time in years : 1.0 Simple Interest : 90000.0

#### PROGRAM :- PYTHON PROGRAM TO CHECK THE GIVEN YEAR IS A LEAP YEAR OR NOT.

# input the year

(AFFILIATED TO SAURASHTRA UNIVERSITY)

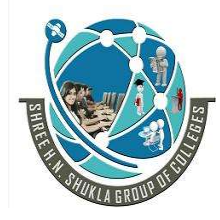

 2 – Vaishalinagar 3 – Vaishalinagar Nr. Amrapali Under Bridge | Nr. Amrapali Under Bridge Raiya Road **Raiya Road** Rajkot – 360001 Rajkot – 360001

y=int(input('Enter the value of year: '))

# To check for non century year if y%400==0 or y%4==0 and y%100!=0: print('The given year is a leap year.') else: print('The given year is a non-leap year.')

#### **Output**

RUN 1: Enter the value of year: 2020 The given year is a leap year.

RUN 2: Enter the value of year: 2000 The given year is a leap year.

### PROGRAM :- PYTHON PROGRAM TO CHECK THE GIVEN NUMBER IS ODD OR EVEN.

# Python function to check EVEN or ODD def CheckEvenOdd(num):

```
if (num \% 2 = 0):
  print(num," is EVEN")
 else: 
  print(num," is ODD")
```
# main code CheckEvenOdd(11) CheckEvenOdd(22) CheckEvenOdd(33) CheckEvenOdd(44)

(AFFILIATED TO SAURASHTRA UNIVERSITY)

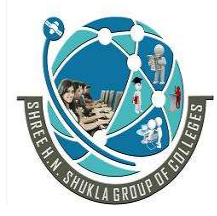

 2 – Vaishalinagar 3 – Vaishalinagar Nr. Amrapali Under Bridge | Nr. Amrapali Under Bridge Raiya Road **Raiya Road** Rajkot – 360001 Rajkot – 360001

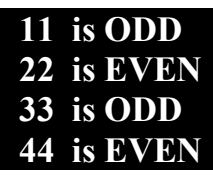

#### PROGRAM:- PYTHON PROGRAM TO INPUT AGE AND CHECK ELIGIBILITY FOR VOTING[IF….ELSE].

```
# input age
age = int(input("Enter Age :"))
```
# condition to check voting eligibility if age $>=18$ :

```
 status="Eligible"
```
else:

status="Not Eligible"

print("You are ",status," for Vote.")

#### **Output**

Enter Age : 19 You are Eligible for Vote.

#### PROGRAM:- PYTHON PROGRAM TO DESIGN A SIMPLE CALCULATOR USING IF ELIF (JUST LIKE SWITCH CASE)

```
# menus
print("Calculator")
print("1.Add")
print("2.Substract")
print("3.Multiply")
print("4.Divide")
# input choice
ch=int(input("Enter Choice(1-4): "))
if ch==1:
```
(AFFILIATED TO SAURASHTRA UNIVERSITY)

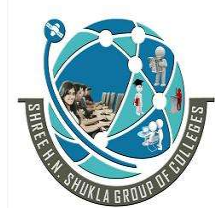

 2 – Vaishalinagar 3 – Vaishalinagar Nr. Amrapali Under Bridge | Nr. Amrapali Under Bridge Raiya Road **Raiya Road** Rajkot – 360001 Rajkot – 360001

```
 a=int(input("Enter A:"))
   b=int(input("Enter B:"))
  c=a+bprint("Sum = ",c)elif ch==2:
   a=int(input("Enter A:"))
   b=int(input("Enter B:"))
  c=a-b print("Difference = ",c)
elif ch==3:
   a=int(input("Enter A:"))
   b=int(input("Enter B:"))
  c=a*bprint("Product = ", c)elif ch==4:
   a=int(input("Enter A:"))
   b=int(input("Enter B:"))
  c=a/bprint("Quotient = ", c)else:
   print("Invalid Choice")
```
#### **Output**

# Calculator

1.Add 2.Substract 3.Multiply 4.Divide Enter Choice(1-4): 3 Enter A:10 Enter B:20  $Product = 200$ 

### PROGRAM:- PYTHON PROGRAM TO DEMONSTRATE AN EXAMPLE OF FOR LOOP.

(AFFILIATED TO SAURASHTRA UNIVERSITY)

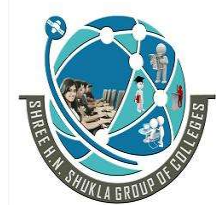

 2 – Vaishalinagar 3 – Vaishalinagar Nr. Amrapali Under Bridge | Nr. Amrapali Under Bridge Raiya Road **Raiya Road** Rajkot – 360001 Rajkot – 360001

```
print("Type 1")
for i in range(10): \# start=0, end=10,step=1
  print(i, end=" "print("\nType 2")
for i in range(1,11): # start=1, end=10,step=1
  print(i, end=" "print("\nType 3")
for i in range(1,11,3): # start=1, end=10,step=3
  print(i, end=" "print("\nType 4")
for i in range(10,0,-1): # start=10, end=0,step=-1
  print(i, end=" "
```
**Output** 

```
Type 1 
0 1 2 3 4 5 6 7 8 9 
Type 2 
1 2 3 4 5 6 7 8 9 10 
Type 3 
1 4 7 10 
Type 4 
10 9 8 7 6 5 4 3 2 1
```
#### PROGRAM :- PYTHON PROGRAM TO DEMONSTRATE SOME OF THE EXAMPLES OF LOOPS.

1. Print all the no. between 1 to n

```
n=int(input("Enter N: "))
```

```
for i in range(1,n+1):
   print(i)
```
(AFFILIATED TO SAURASHTRA UNIVERSITY)

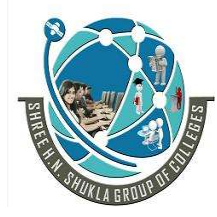

2 – Vaishalinagar 1988 – Vaishalinagar Nr. Amrapali Under Bridge | Nr. Amrapali Under Bridge Raiya Road **Raiya Road** Rajkot – 360001 Rajkot – 360001

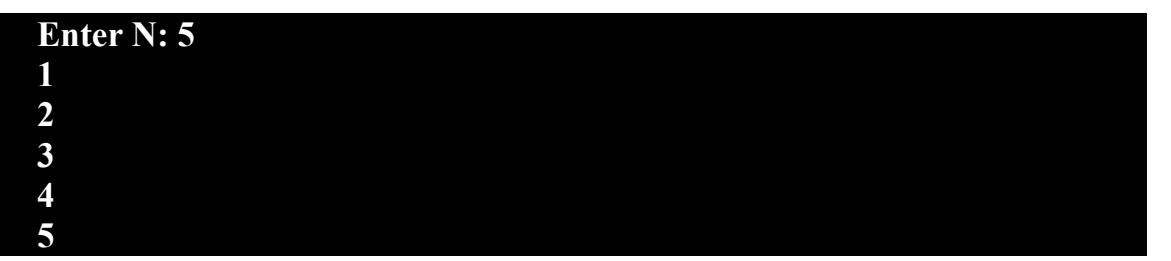

#### 2. Print table of number

n=int(input("Enter N: "))

for i in range $(1,11)$ :  $print(n, "x", i, "-", i*n)$ 

### **Output**

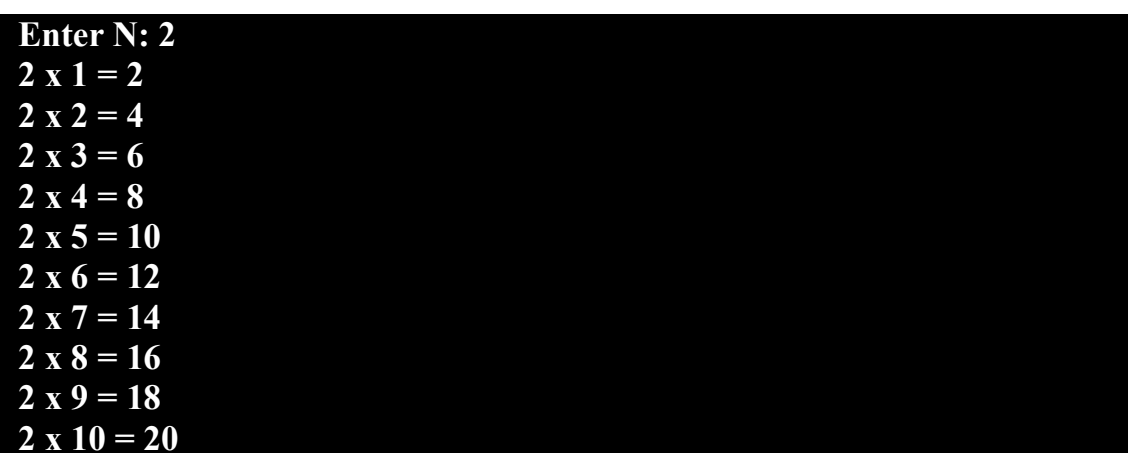

#### 3. Print sum of n number

```
n=int(input("Enter N: "))
s=0for i in range(1,n+1):
  s=s+iprint("Sum = ", s)
```
(AFFILIATED TO SAURASHTRA UNIVERSITY)

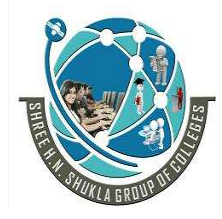

2 – Vaishalinagar 1988 – Vaishalinagar Raiya Road **Raiya Road** Rajkot – 360001 Rajkot – 360001

Nr. Amrapali Under Bridge | Nr. Amrapali Under Bridge

Enter N: 10  $Sum = 55$ 

#### 4. Print factorial of n

```
n=int(input("Enter N: "))
f=1for i in range(n,0,-1):
f=f*i
print("Factorial = ", f)
```
#### **Output**

Enter N: 4 Factorial = 24

### PROGRAM:- TO DEMONSTRATE AN EXAMPLE OF FOR LOOP.

# declare and initialize a list fruits = ["apple","mango","guava","grapes","pinapple"]

# pritning type of fruits print (type(fruits))

# printing value for fruit in fruits: print(fruit)

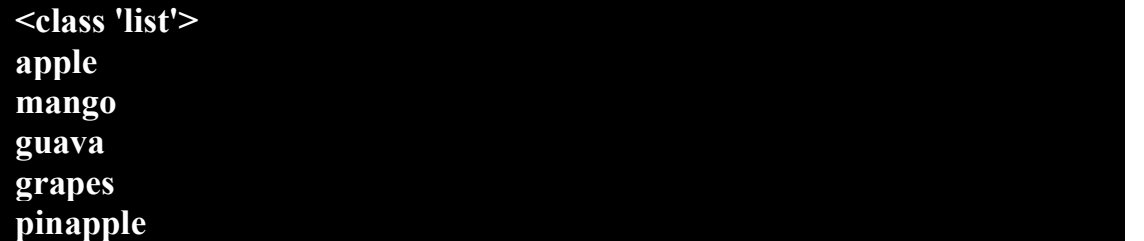

(AFFILIATED TO SAURASHTRA UNIVERSITY)

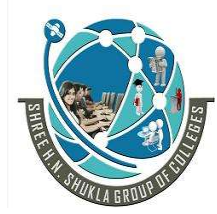

2 – Vaishalinagar 1988 – Vaishalinagar Nr. Amrapali Under Bridge | Nr. Amrapali Under Bridge Raiya Road **Raiya Road** Rajkot – 360001 Rajkot – 360001

### PROGRAM :- TO DEMONSTRATE AN EXAMPLE OF WHILE LOOP TO PRINT 1 TO 5.

Example 1:

 $i=1$ While  $(i \leq 5)$ : Print(i)  $i=i+1$ 

#### **Output**

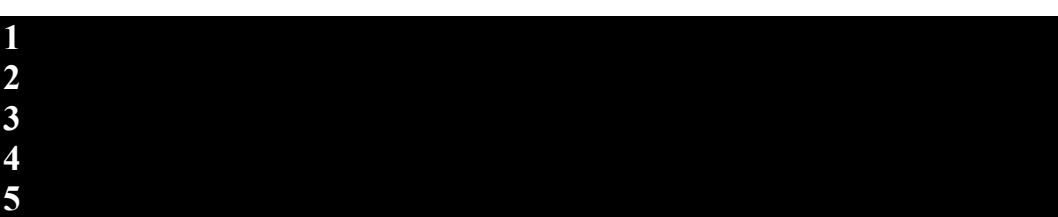

### PROGRAM :- TO DEMONSTRATE AN EXAMPLE OF BREAK STATEMENT.

#### Example 1:

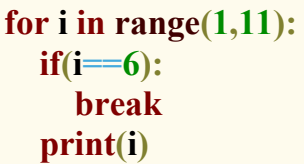

#### **Output**

1 2 3 4 5

Example 2: In this example, we are printing character by character of the value/string "Hello world" and terminating (using break), if the character is space.

(AFFILIATED TO SAURASHTRA UNIVERSITY)

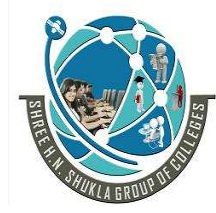

2 – Vaishalinagar 1988 – Vaishalinagar Nr. Amrapali Under Bridge | Nr. Amrapali Under Bridge Raiya Road **Raiya Road** Rajkot – 360001 Rajkot – 360001

for ch in "Hello world": if  $ch == "$ ! break print(ch)

#### **Output**

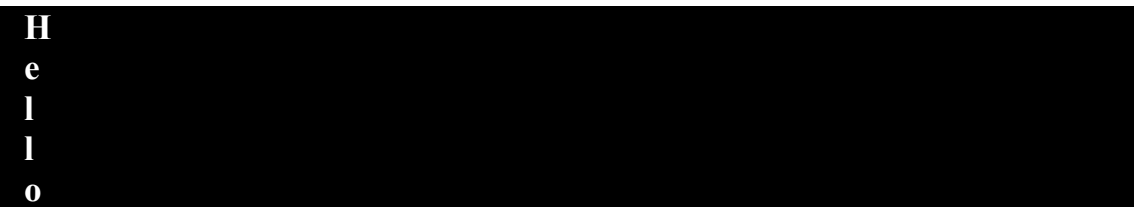

#### PROGRAM :- TO DEMONSTRATE AN EXAMPLE OF CONTINUE STATEMENT.

#### Example 1:

for i in range $(1,11)$ :  $if(i==6):$  continue print(i)

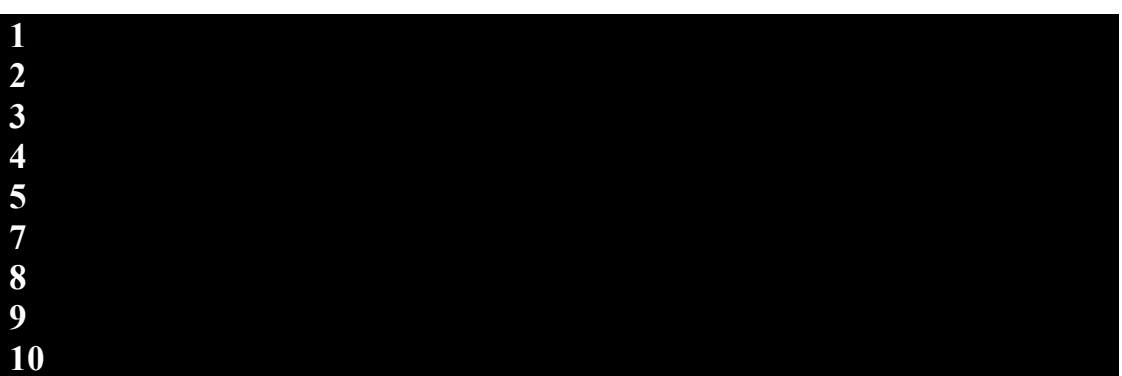

(AFFILIATED TO SAURASHTRA UNIVERSITY)

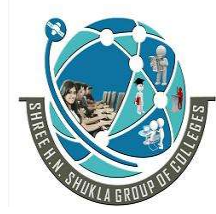

 2 – Vaishalinagar 3 – Vaishalinagar Nr. Amrapali Under Bridge | Nr. Amrapali Under Bridge Raiya Road **Raiya Road** Rajkot – 360001 Rajkot – 360001

Example 2: In this example, we are printing character by character of the value/string "Hello world" and continuing the loop execution, if the character is space.

for ch in "Hello world": if  $ch = " "$  continue print(ch)

#### **Output**

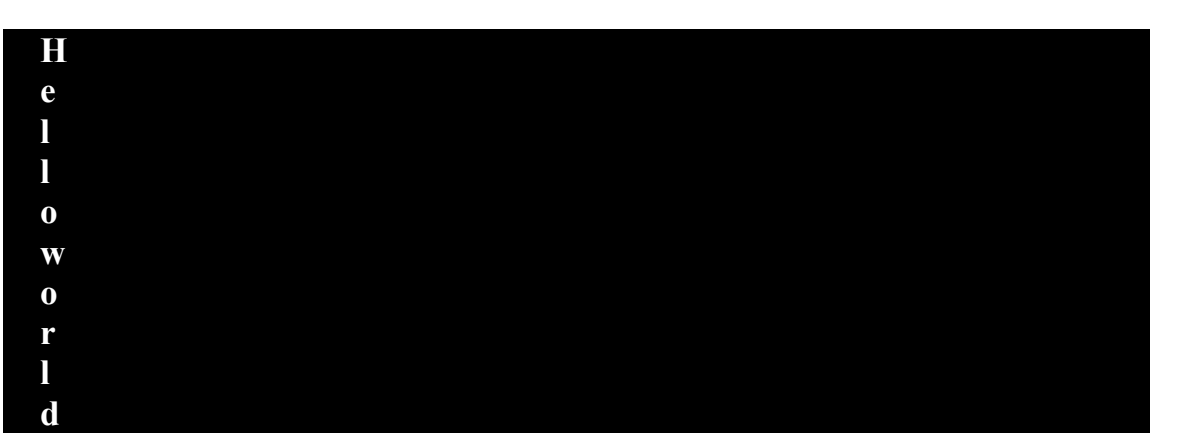

#### PROGRAM :- TO FIND THE FACTORIAL OF A NUMBER USING RECURSION.

```
# Python code to find factorial using recursion
# recursion function definition
# it accepts a number and returns its factorial
def factorial(num):
   # if number is negative - print error
  if num < 0:
     print("Invalid number...")
   # if number is 0 or 1 - the factorial is 1 
  elif num = 0 or num = 1:
     return 1
   else:
     # calling function itself i.e. recursive
     return num * factorial(num - 1)
```
(AFFILIATED TO SAURASHTRA UNIVERSITY)

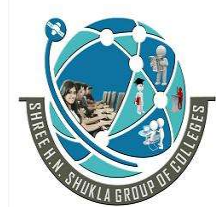

 2 – Vaishalinagar 3 – Vaishalinagar Nr. Amrapali Under Bridge | Nr. Amrapali Under Bridge Raiya Road **Raiya Road** Rajkot – 360001 Rajkot – 360001

# main code if name  $= '$  main  $'$ : #input the number  $x = int(input("Enter an integer number: "))$ print("Factorial of ", x, " is  $=$  ", factorial(x))

 $x = int(input("Enter another integer number: "))$ print("Factorial of ", x, " is  $=$  ", factorial(x))

 $x = int(input("Enter another integer number: "))$ print("Factorial of ", x, " is  $=$  ", factorial(x))

**Output** 

Enter an integer number: 5 Factorial of  $5$  is  $= 120$ Enter another integer number: 0 Factorial of  $0$  is  $= 1$ Enter another integer number: -3 Invalid number... Factorial of  $-3$  is  $=$  None

#### PROGRAM :- WRITE A PYTHON PROGRAM TO GET CURRENT DATE.

# Python program to get current date

# importing the date class # from datetime module from datetime import date

# getting the current date current  $date = date.today()$ 

# printing the date print("Current date is: ", current\_date)

(AFFILIATED TO SAURASHTRA UNIVERSITY)

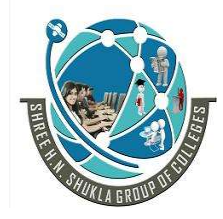

 2 – Vaishalinagar 3 – Vaishalinagar Nr. Amrapali Under Bridge | Nr. Amrapali Under Bridge Raiya Road **Raiya Road** Rajkot – 360001 Rajkot – 360001

**Output** 

Current date is: 2020-03-09

### PROGRAM :- WRITE A PYTHON PROGRAM TO CREATE A STOP WATCH.

# Python code for a stopwatch

# importing the time module import time

print("Press ENTER to start the stopwatch") print("and, press  $CTRL + C$  to stop the stopwatch")

```
# infinite loop
while True:
   try:
     input() #For ENTER
    start time = time.time() print("Stopwatch started...")
```

```
 except KeyboardInterrupt:
   print("Stopwatch stopped...")
  end time = time.time()print("The total time:", round(end_time - start_time, 2),"seconds")
  break # breaking the loop
```
**Output** 

Press ENTER to start the stopwatch and, press  $CTRL + C$  to stop the stopwatch

Stopwatch started... ^CStopwatch stopped... The total time: 15.81 seconds

(AFFILIATED TO SAURASHTRA UNIVERSITY)

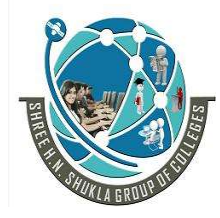

 2 – Vaishalinagar 3 – Vaishalinagar Nr. Amrapali Under Bridge | Nr. Amrapali Under Bridge Raiya Road **Raiya Road** Rajkot – 360001 Rajkot – 360001

PROGRAM :- WRITE A PYTHON PROGRAM TO DECLARE AND PRINT A LIST.

# declaring list with integer elements  $list1 = [10, 20, 30, 40, 50]$ # printing list1 print "List element are: ", list1

# printing elements of list1 by index print "Element  $\omega$  0 index:", list1[0] print "Element  $\omega$  1 index:", list1[1] print "Element @ 2 index:", list1[2] print "Element  $\omega$  3 index:", list1[3] print "Element  $\omega$  4 index:", list1[4]

# declaring list with string elements list2 = ["New Delhi", "Mumbai", "Chennai", "calcutta"]

```
# printing list2
print "List elements are: ", list2 
#printing elements of list2 by index
print "Element \omega 0 index:", list 2 [0]
print "Element \omega 1 index:", list 2 [1]
print "Element \omega 2 index:", list 2 [2]
print "Element \omega 3 index:", list 2 [3]
```
print " " # prints new line

# declaring list with mixed elements list3 = ["Amit Shukla", 21, "New Delhi", 9876543210]

#printing list3 print "List elements are: ", list3

(AFFILIATED TO SAURASHTRA UNIVERSITY)

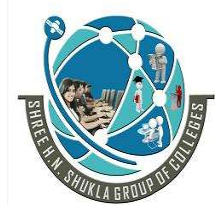

 2 – Vaishalinagar 3 – Vaishalinagar Nr. Amrapali Under Bridge | Nr. Amrapali Under Bridge Raiya Road **Raiya Road** Rajkot – 360001 Rajkot – 360001

# printing elements of list3 by index print "Element  $\omega$  0 index (Name) :", list3[0] print "Element  $\omega$  1 index (Age) :", list3[1] print "Element  $\omega$  2 index (City) :", list 3[2] print "Element  $\omega$  3 index (Mob.) :", list 3[3] print "" # prints new line

### **Output**

 List element are: [10, 20, 30, 40, 50] Element @ 0 index: 10 Element @ 1 index: 20 Element  $\omega$  2 index: 30 Element  $\omega$  3 index: 40 Element @ 4 index: 50 List elements are: ['New Delhi', 'Mumbai', 'Chennai', 'calcutta'] Element @ 0 index: New Delhi Element @ 1 index: Mumbai Element @ 2 index: Chennai Element @ 3 index: Calcutta List elements are: ['Amit Shukla', 21, 'New Delhi', 9876543210 Element @ 0 index (Name) : Amit Shukla Element  $\omega$  1 index (Age) : 21 Element @ 2 index (City) : New Delhi Element @ 3 index (Mob.) : 9876543210

#### PROGRAM :- WRITE A PYTHON PROGRAM TO DECLARE AND PRINT A DICTIONARY.

- 1. # Adding elements to dictionary one at a time
- 2. Dict $[0] = 'Peter'$
- 3.  $Dict[2] = 'Joseph'$
- 4.  $Dict[3] = 'Ricky'$
- 5. print("\nDictionary after adding 3 elements: ")
- 6. print(Dict)

7.

(AFFILIATED TO SAURASHTRA UNIVERSITY)

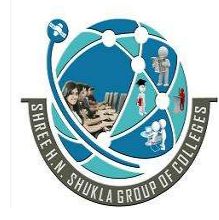

 2 – Vaishalinagar 3 – Vaishalinagar Raiya Road **Raiya Road** Rajkot – 360001 Rajkot – 360001

Nr. Amrapali Under Bridge | Nr. Amrapali Under Bridge

- 8. # Adding set of values
- 9.  $\#$  with a single Key
- 10. # The Emp\_ages doesn't exist to dictionary
- 11. Dict[' $\text{Emp } \text{ages'}$ ] = 20, 33, 24
- 12. print("\nDictionary after adding 3 elements: ")
- 13. print(Dict)
- 14.
- 15. # Updating existing Key's Value
- 16. Dict $[3] = 'JavaTopoint'$
- 17. print("\nUpdated key value: ")
- 18. print(Dict)

**Output** 

 Dictionary after adding 3 elements: {0: 'Peter', 2: 'Joseph', 3: 'Ricky'}

Dictionary after adding 3 elements: {0: 'Peter', 2: 'Joseph', 3: 'Ricky', 'Emp\_ages': (20, 33, 24)}

Updated key value: {0: 'Peter', 2: 'Joseph', 3: 'JavaTpoint', 'Emp\_ages': (20, 33, 24)}

#### PROGRAM :- WRITE A PYTHON PROGRAM TO DECLARE AND PRINT A TUPLE .

1.# Python program to show how to access tuple elements # Creating a tuple

- 1. tuple\_ = ("Python", "Tuple", "Ordered", "Collection")
- 2.
- 3. print(tuple\_[0])
- 4. print(tuple\_[1])
- 5. # trying to access element index more than the length of a tuple
- 6. try:
- 7. print(tuple\_[5])

(AFFILIATED TO SAURASHTRA UNIVERSITY)

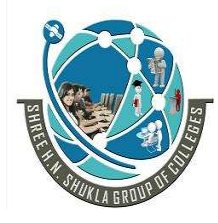

 2 – Vaishalinagar 3 – Vaishalinagar Nr. Amrapali Under Bridge | Nr. Amrapali Under Bridge Raiya Road **Raiya Road** Rajkot – 360001 Rajkot – 360001

8. except Exception as e: 9. print(e) 10.# trying to access elements through the index of floating data type 11.try: 12. print(tuple\_[1.0]) 13.except Exception as e: 14. print(e) 15. 16.# Creating a nested tuple 17.nested tuple = ("Tuple", [4, 6, 2, 6], (6, 2, 6, 7)) 18.# Accessing the index of a nested tuple 19.print(nested tuple[0][3])  $20$ .print(nested tuple[1][1])

**Output** 

Python Tuple tuple index out of range tuple indices must be integers or slices, not float 1 6

#### PROGRAM :- WRITE A PYTHON PROGRAM TO ACCESS AND PRINT CHARACTERS FROM THE STRING.

# access characters in string

# declare, assign string str = "Hello world"

# print complete string print "str:", str

# print first character

(AFFILIATED TO SAURASHTRA UNIVERSITY)

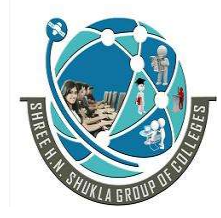

 2 – Vaishalinagar 3 – Vaishalinagar Nr. Amrapali Under Bridge | Nr. Amrapali Under Bridge Raiya Road **Raiya Road** Rajkot – 360001 Rajkot – 360001

### print "str[0]:", str[0]

# print second character print "str[1]:", str[1]

# print last character print "str[-1]:", str[-1]

# print second last character print "str[-2]:", str[-2]

# print characters from 0th to 4th index i.e. # first 5 characters print "str[0:5]:", str[0:5]

# print characters from 2nd index to 2nd last index print "str[2,-2]:", str[2:-2]

```
# print string character by character
print "str:"
for i in str:
      print i,
#comma after the variable
# it does not print new line
```
#### **Output**

 str: Hello world str[0]: H str[1]: e str[-1]: d str[-2]: l str[0:5]: Hello str[2,-2]: llo wor str: Hello world

(AFFILIATED TO SAURASHTRA UNIVERSITY)

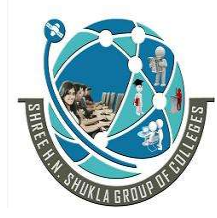

 2 – Vaishalinagar 3 – Vaishalinagar Nr. Amrapali Under Bridge | Nr. Amrapali Under Bridge Raiya Road **Raiya Road** Rajkot – 360001 Rajkot – 360001

### PROGRAM :- WRITE A PYTHON PROGRAM TO PRINT WORDS WITH THEIR LENGTH OF A STRING.

# Function to split into words # and print words with its length

#### def splitString (str):

# split the string by spaces  $str = str.split('')$ # iterate words in string for words in str:

#### print words," (", len (words), ")"

# Main code # declare string and assign value str = "Hello World How are you?"

# call the function splitString(str)

#### **Output**

Hello  $(5)$ World (5) How  $(3)$ 

 are ( 3 ) you?  $(4)$ 

### PROGRAM :- WRITE A PYTHON PROGRAM TO COUNT VOWELS IN THE GIVEN STRING.

# count vowels in a string

# declare, assign string str = "Hello world"

(AFFILIATED TO SAURASHTRA UNIVERSITY)

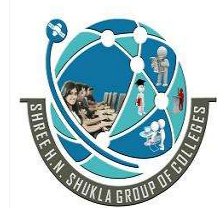

 2 – Vaishalinagar 3 – Vaishalinagar Nr. Amrapali Under Bridge | Nr. Amrapali Under Bridge Raiya Road **Raiya Road** Rajkot – 360001 Rajkot – 360001

# declare count  $count = 0$ # iterate and check each character for i in str: # check the conditions for vowels if(  $i='A'$  or  $i=Ia'$  or  $i=I'E'$  or  $i=Ie'$ or i=='I' or i=='i' or i=='O' or i=='o' or  $i=$ 'U' or  $i=$ 'u'): count  $+=1$ ;

# print count print "Total vowels are: ", count

### Output

#### Total vowels are: 3

#### PROGRAM :- WRITE A PYTHON PROGRAM TO DEMONSTRATE DIFFERENT FILE HANDLING METHODS

# opens the file file.txt in read mode

- 1. fileptr =  $open("file.txt", "r")$
- 2.
- 3. if fileptr:
- 4. print("file is opened successfully")
- 1. # opens the file file.txt in read mode
- 2. fileptr =  $open("file.txt", "r")$
- 1. # open the file.txt in append mode. Create a new file if no such file exists.
- 2. fileptr =  $open("file2.txt", "w")$
- 3.
- 4. # appending the content to the file
- 5. fileptr.write('''''Python is the modern day language. It makes things so simple.
- 6. It is the fastest-growing programing language''')
- 7.

(AFFILIATED TO SAURASHTRA UNIVERSITY)

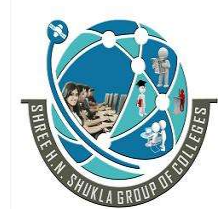

 2 – Vaishalinagar 3 – Vaishalinagar Nr. Amrapali Under Bridge | Nr. Amrapali Under Bridge Raiya Road **Raiya Road** Rajkot – 360001 Rajkot – 360001

- 8. # closing the opened the file
- 9. fileptr.close()
- 3.
- 4. if fileptr:
- 5. print("file is opened successfully")
- 6.
- 7. #closes the opened file
- 8. fileptr.close()

#### PROGRAM :- WRITE A PYTHON PROGRAM TO DEMONSTRATE AN EXAMPLE OF USER DEFINED FUNCTION.

def sp(str1 ,str2): Print("hello sp") Print(str1) Print(str2) return

```
sp("good","morning")
```
Output:

good

morning

Example - 1

### PROGRAM :- WRITE A PYTHON PROGRAM TO DEMONSTRATE AN EXAMPLE OF MODULE.

1.  $#$  importing the complete math module using  $*$ 

- 2. from math import \*
- 3.

4. # accessing functions of math module without using the dot operator

5. print( "Calculating square root: ", sqrt(25) )

6. print( "Calculating tangent of an angle: ",  $tan(pi/6)$ ) # here pi is also imported

(AFFILIATED TO SAURASHTRA UNIVERSITY)

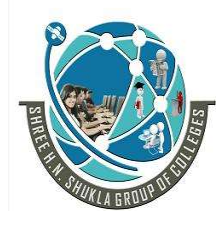

 2 – Vaishalinagar 3 – Vaishalinagar Nr. Amrapali Under Bridge | Nr. Amrapali Under Bridge Raiya Road **Raiya Road** Rajkot – 360001 Rajkot – 360001

from the math module

Output:

Calculating square root: 5.0 Calculating tangent of an angle: 0.5773502691896257

 $Example - 2$  [module – support.py]

Def print\_func(x): Print("hello:",x) Return

 $\circ$  import module support import support Support.print\_func("zara")

Output:

Hello: zara

### PROGRAM :- WRITE A PYTHON PROGRAM TO DEMONSTRATE AN EXAMPLE OF EXCEPTION HANDLING.

- 1. # Python code to catch an exception and handle it using try and except codeblocks
- 2.  $a = ['Python'', "Exceptions", "try and except"]$

3. try:

- 4. #looping through the elements of the array a, choosing a range that goes beyond the length of the array
- 5. for  $i$  in range( 4):
- 6. print( "The index and element from the array is", i, a[i] )
- 7. #if an error occurs in the try block, then except block will be executed by the

(AFFILIATED TO SAURASHTRA UNIVERSITY)

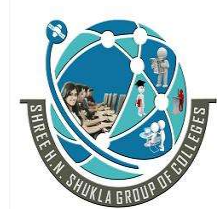

 2 – Vaishalinagar 3 – Vaishalinagar Raiya Road **Raiya Road** Rajkot – 360001 Rajkot – 360001

Nr. Amrapali Under Bridge | Nr. Amrapali Under Bridge

#### Python interpreter

- 8. except:
- 9. print ("Index out of range")

Output:

The index and element from the array is 0 Python The index and element from the array is 1 Exceptions The index and element from the array is 2 try and except Index out of range

#### PROGRAM :- WRITE A PYTHON PROGRAM TO DEMONSTRATE AN EXAMPLE OF ASSERTION OR ASSERT STATEMENT.

- 1. #Python program to show how to use assert keyword
- 2. # defining a function
- 3. def square root( Number ):
- 4. assert ( Number < 0), "Give a positive integer"
- 5. return Number\*\*(1/2)
- 6. #Calling function and passing the values
- 7. print(square root( $36$ ))
- 8. print (square root  $(-36)$  )

Output:

# 7 #Calling function and passing the values  $---> 8$  print( square root( 36 ) ) 9 print( square\_root( -36 ) ) Input In [23], in square\_root(Number) 3 def square\_root( Number ):  $-54$  assert ( Number < 0), "Give a positive integer" 5 return Number\*\*(1/2)

AssertionError: Give a positive integer

(AFFILIATED TO SAURASHTRA UNIVERSITY)

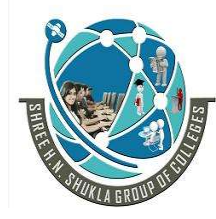

 2 – Vaishalinagar 3 – Vaishalinagar Nr. Amrapali Under Bridge | Nr. Amrapali Under Bridge Raiya Road **Raiya Road** Rajkot – 360001 Rajkot – 360001

### PROGRAM :- WRITE A PYTHON PROGRAM TO DEMONSTRATE AN EXAMPLE OF CLASS AND OBJECT.

# Python program to demonstrate an # example of class

class Message(object): def init (self): # assign none to variable self.msg = None

#### def assignValue(self): # assign any value self.msg = "Hello World"

def getValue (self,str): # assign variable with parameter  $self.msg = str$ 

#### def printValue(self): # print the value print "msg = ",self.msg

# Main code # creating object of the class # Here, M is object nae  $M = Message()$ 

# print value print "value after init. the object..."

M.printValue(); # assign value M.assignValue() # print value print "value after assignValue ()...." M.printValue();

# assign value using arguemnt M.getValue("How are you?")

(AFFILIATED TO SAURASHTRA UNIVERSITY)

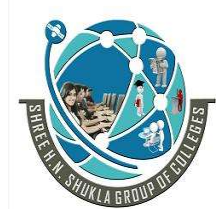

 2 – Vaishalinagar 3 – Vaishalinagar Nr. Amrapali Under Bridge | Nr. Amrapali Under Bridge Raiya Road **Raiya Road** Rajkot – 360001 Rajkot – 360001

print "value after getValue ()..." M.printValue();

**Output** 

value after init. the object...  $msg = None$ value after assignValue ().... msg = Hello World value after getValue ()...  $msg = How are you?$ 

### PROGRAM :- WRITE A PYTHON PROGRAM TO DEMONSTRATE AN EXAMPLE OF PUBLIC VARIABLES IN PYTHON.

```
# Python example for public variables 
class person:
      def init (self):
               # default values
               self.name = "XYZ"
              self. age = 0def printValues(self):
               print "Name: ",self.name 
               print "Age : ",self.age 
# Main code 
# declare object 
p = person()# print
p.printValues();
# since variables are public by default 
# we can access them directly here 
p.name = "Amit"
p \cdot a q e = 21# print
p.printValues ();
```
(AFFILIATED TO SAURASHTRA UNIVERSITY)

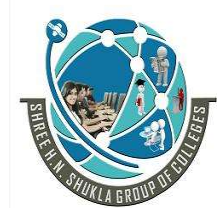

 2 – Vaishalinagar 3 – Vaishalinagar Raiya Road **Raiya Road** Rajkot – 360001 Rajkot – 360001

Nr. Amrapali Under Bridge | Nr. Amrapali Under Bridge

**Output** 

Name: XYZ Age : 0 Name: Amit Age : 21

#### PROGRAM :- WRITE A PYTHON PROGRAM TO CREATE EMPLOYEE CLASS WITH SOME ATTRIBUTES AND METHOD.

# employee class code in Python # class definition class Employee:  $id=0$ name="" gender="" city="" salary=0 # function to set data def setData(self,id,name,gender,city,salary): self. id=id self. name = name self.  $gender = gender$ self.  $city = city$ self.  $salary = salary$ # function to get/print data def showData(self):  $print("Id\tt\&t:",self. \quad id)$  print("Name\t:", self.\_\_name) print("Gender\t:", self.\_\_gender) print("City\t:", self. city) print("Salary\t:", self.\_\_salary) # main function definition def main(): #Employee Object emp=Employee() emp.setData(1,'pankaj','male','delhi',55000) emp.showData()  $\frac{1}{\text{name}}$ 

(AFFILIATED TO SAURASHTRA UNIVERSITY)

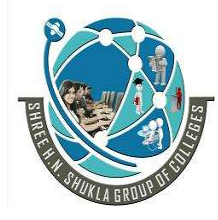

 2 – Vaishalinagar 3 – Vaishalinagar Nr. Amrapali Under Bridge | Nr. Amrapali Under Bridge Raiya Road **Raiya Road** Rajkot – 360001 Rajkot – 360001

main()

#### **Output**

Id : 1 Name : pankaj Gender : male City : delhi Salary : 55000

#### PROGRAM :- WRITE A PYTHON PROGRAM

TO IMPLEMENT ABSTRACTION USING ABSTRACT CLASS.

```
#Abstract Class
class Vehicle:
   def start(self,name=""):
     print(name,"is Started")
   def acclerate(self,name=""):
     pass
   def park(self,name=""):
     pass
   def stop(self,name=""):
     print(name,"is stopped") 
class Bike(Vehicle):
   def acclerate(self, name=""):
    print(name,"is accelrating @ 60kmph")
   def park(self, name=""):
     print(name,"is parked at two wheeler parking")
class Car(Vehicle):
   def acclerate(self, name=""):
     print(name,"is accelrating @ 90kmph")
   def park(self, name=""):
```
print(name,"is parked at four wheeler parking")

(AFFILIATED TO SAURASHTRA UNIVERSITY)

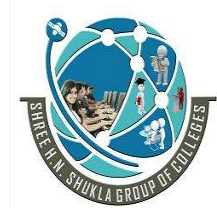

 2 – Vaishalinagar 3 – Vaishalinagar Nr. Amrapali Under Bridge | Nr. Amrapali Under Bridge Raiya Road **Raiya Road** Rajkot – 360001 Rajkot – 360001

```
def main():
   print("Bike Object")
   b=Bike()
   b.start("Bike")
   b.acclerate("Bike")
   b.park("Bike")
   b.stop("Bike")
   print("\nCar Object")
  c = Car() c.start("Car") 
   c.acclerate("Car")
```

```
 c.park("Car")
   c.stop("Car")
if name == "main ":main()
```
### **Output**

Bike Object Bike is Started Bike is accelrating @ 60kmph Bike is parked at two wheeler parking Bike is stopped

Car Object Car is Started Car is accelrating @ 90kmph Car is parked at four wheeler parking Car is stopped

### PROGRAM :- WRITE A PYTHON PROGRAM

TO IMPLEMENT SINGLE INHERITANCE IN PYTHON.

# Python code to demonstrate example of # single inheritance

(AFFILIATED TO SAURASHTRA UNIVERSITY)

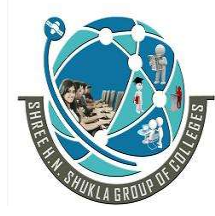

 2 – Vaishalinagar 3 – Vaishalinagar Nr. Amrapali Under Bridge | Nr. Amrapali Under Bridge Raiya Road **Raiya Road** Rajkot – 360001 Rajkot – 360001

class Details: def init (self): self. id="<No Id>" self. name="<No Name>" self. gender="<No Gender>" def setData(self,id,name,gender): self.\_\_id=id self. name=name self.\_\_gender=gender def showData(self):  $print("Id\tt\&t:",self. \quad id)$  print("Name\t\t:", self.\_\_name) print("Gender\t\t:", self.\_\_gender) class Employee(Details): #Inheritance def init (self): self. company="<No Company>" self. dept="<No Dept>" def setEmployee(self,id,name,gender,comp,dept): self.setData(id,name,gender) self. company=comp self. dept=dept def showEmployee(self): self.showData() print("Company\t\t:", self.\_\_company) print("Department\t:", self.\_\_dept) def main(): e=Employee() e.setEmployee(101,"Prem Sharma","Male","New Delhi",110065) e.showEmployee() if  $name =" main"$ :

### **Output**

main()

```
Id : 101 
Name : Prem Sharma 
Gender : Male
```
(AFFILIATED TO SAURASHTRA UNIVERSITY)

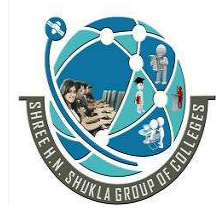

 2 – Vaishalinagar 3 – Vaishalinagar Nr. Amrapali Under Bridge | Nr. Amrapali Under Bridge Raiya Road **Raiya Road** Rajkot – 360001 Rajkot – 360001

Company : New Delhi Department : 110065

### PROGRAM :- WRITE A PYTHON PROGRAM

#### WITH TWO CHILD (DERIVED) CLASSES IN PYTHON.

# Python code to demonstrate example of # single inheritance with two child classes

#### class Details:

def init (self): self. id=0 self. name="" self. gender="" def setDetails(self): self. id=int(input("Enter Id: ")) self. name=input("Enter Name: ") self. gender=input("Enter gender: ") def showDetails(self): print("Id: ",self.\_\_id) print("Name: ",self.\_\_name) print("Gender: ",self.\_\_gender)

```
class Employee(Details):
  def init (self):
    self. company=""
    self. desig=""
   def setEmployee(self):
     self.setDetails()
    self. company=input("Enter Compmany Name: ")
    self. desig=input("Enter Designation: ")
   def showEmployee(self):
     self.showDetails()
     print("Company: ",self.__company)
```

```
 print("Designation: ",self.__desig)
```

```
class Doctor(Details):
  def init (self):
    self. hospital<sup>-""</sup>
```
(AFFILIATED TO SAURASHTRA UNIVERSITY)

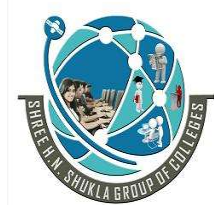

 2 – Vaishalinagar 3 – Vaishalinagar Nr. Amrapali Under Bridge | Nr. Amrapali Under Bridge Raiya Road **Raiya Road** Rajkot – 360001 Rajkot – 360001

```
self. dept=""
 def setDoctor(self):
   self.setDetails()
  self. hospital=input("Enter Hospital Name: ")
  self. dept=input("Enter Department: ")
 def showDoctor(self):
   self.showDetails()
  print("Hospital: ",self. hospital)
   print("Department",self.__dept)
```

```
def main():
   print("Employee Object: ")
  e =Employee()
   e.setEmployee()
   e.showEmployee()
   print("\nDoctor Object: ")
   d=Doctor()
   d.setDoctor()
   d.showDoctor()
```

```
if name ==" main ":
  main()
```
#### **Output**

Employee Object: Enter Id: 101 Enter Name: Prem Sharma

Enter gender: Male Enter Compmany Name: IncludeHelp Enter Designation: Technical writer Id: 101 Name: Prem Sharma Gender: Male Company: IncludeHelp Designation: Technical writer Doctor Object: Enter Id: 201

(AFFILIATED TO SAURASHTRA UNIVERSITY)

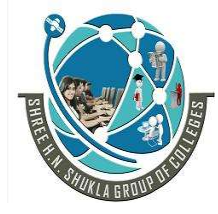

 2 – Vaishalinagar 3 – Vaishalinagar Nr. Amrapali Under Bridge | Nr. Amrapali Under Bridge Raiya Road **Raiya Road** Rajkot – 360001 Rajkot – 360001

Enter Name: Amit Shukla Enter gender: Male Enter Hospital Name: APOLLO Enter Department: Doctor Id: 201 Name: Amit Shukla Gender: Male Hospital: APOLLO Department Doctor

### PROGRAM :- WRITE A PYTHON PROGRAM WITH MULTIPLE INHERITANCE IN PYTHON.

# Python code to demonstrate example of # multiple inheritance

```
class Personel:
  def init (self):
    self. id=0self. name=""
    self. gender=""
   def setPersonel(self):
    self. id=int(input("Enter Id: "))self. name = input("Enter Name: ")self. gender = input("Enter Gender: ") def showPersonel(self):
     print("Id: ",self.__id)
    print("Name: ",self. name)
     print("Gender: ",self.__gender)
class Educational:
  def init (self):
    self. stream=""
```

```
self. vear=""
 def setEducational(self):
  self. stream=input("Enter Stream: ")
  self. year = input("Enter Year: ") def showEducational(self):
  print("Stream: ",self. stream)
  print("Year: ",self.__year)
```
(AFFILIATED TO SAURASHTRA UNIVERSITY)

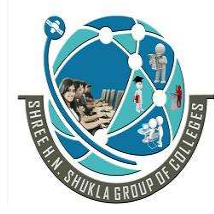

 2 – Vaishalinagar 3 – Vaishalinagar Nr. Amrapali Under Bridge | Nr. Amrapali Under Bridge Raiya Road **Raiya Road** Rajkot – 360001 Rajkot – 360001

```
class Student(Personel,Educational):
  def init (self):
    self. address = ""
    self. contact = "" def setStudent(self):
     self.setPersonel()
    self. \alpha address = input("Enter Address: ")
    self. contact = input("Enter Contact: ") self.setEducational()
   def showStudent(self):
     self.showPersonel()
     print("Address: ",self.__address)
     print("Contact: ",self.__contact)
     self.showEducational()
def main():
   s=Student()
   s.setStudent()
```

```
 s.showStudent()
```
**Output** 

Enter Id: 101 Enter Name: Prem Sharma Enter Gender: Male

if  $name == "main ":main()$ 

Enter Address: Nehru Place, New Delhi Enter Contact: 0123456789 Enter Stream: Computer Science

Enter Year: 2010 Id: 101 Name: Prem Sharma Gender: Male

(AFFILIATED TO SAURASHTRA UNIVERSITY)

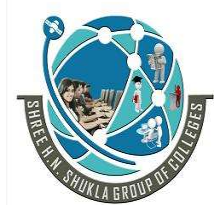

 2 – Vaishalinagar 3 – Vaishalinagar Nr. Amrapali Under Bridge | Nr. Amrapali Under Bridge Raiya Road **Raiya Road** Rajkot – 360001 Rajkot – 360001

Address: Nehru Place, New Delhi Contact: 0123456789 Stream: Computer Science Year: 2010

#### PROGRAM - WRITE A PYTHON PROGRAM FOR BINARY SEARCH.

#### def binary search(l, num find):

 ''' This function is used to search any number. Whether the given number is present in the list or not. If the number is present in list the list it will return TRUE and FALSE otherwise.  $"$ 

start  $= 0$  $end = len(1) - 1$  $mid = (start + end)$  // 2

 # We took found as False that is, initially # we are considering that the given number # is not present in the list unless proven  $found = False$  $position = -1$ 

while start  $\leq$  end: if  $\text{I}[mid] == \text{num}$  find:  $found = True$  $position = mid$ break

```
if num find > |[mid]:start = mid + 1
```

```
mid = (start + end) // 2
 else:
  end = mid - 1mid = (start + end) // 2
```
(AFFILIATED TO SAURASHTRA UNIVERSITY)

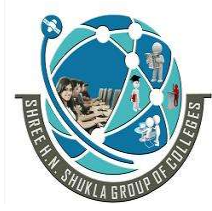

 2 – Vaishalinagar 3 – Vaishalinagar Nr. Amrapali Under Bridge | Nr. Amrapali Under Bridge Raiya Road **Raiya Road** Rajkot – 360001 Rajkot – 360001

### return (found, position)

# Time Complexity : O(logn)

# main code if  $name ==' main'$ :

 $l = [0, 1, 2, 3, 4, 5, 6, 7, 8, 9]$  $num = 6$  $found = binary\_search(l, num)$  if found[0]: print('Number %d found at position %d'%(num, found[1]+1)) else: print('Number %d not found'%num)

### **Output**

Number 6 found at position 7

### PROGRAM :- WRITE A PYTHON PROGRAM TO PERFORM BUBBLE SORTING.

- 1. # Creating a bubble sort function
- 2. def bubble sort(list1):
- 3. # Outer loop for traverse the entire list
- 4. for i in range(0,len(list1)-1):
- 5. for j in range(len(list1)-1):

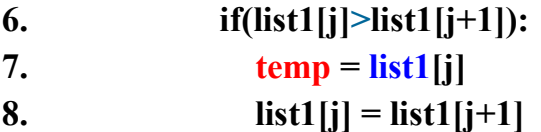

- 9. list $1[j+1]$  = temp
- 10. return list1
- 11.

(AFFILIATED TO SAURASHTRA UNIVERSITY)

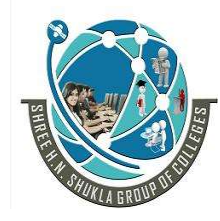

 2 – Vaishalinagar 3 – Vaishalinagar Nr. Amrapali Under Bridge | Nr. Amrapali Under Bridge Raiya Road **Raiya Road** Rajkot – 360001 Rajkot – 360001

- 12. **list1** = [5, 3, 8, 6, 7, 2]
- 13. print("The unsorted list is: ", list1)
- 14. # Calling the bubble sort function
- 15. print("The sorted list is: ", bubble sort(list1))

Output:

The unsorted list is: [5, 3, 8, 6, 7, 2] The sorted list is: [2, 3, 5, 6, 7, 8]

### PROGRAM :- WRITE A PYTHON PROGRAM TO COPY ODD LINES OF ONE FILE TO ANOTHER FILE IN PYTHON.

# opening the file  $file1 = open('file1.txt', 'r')$ 

```
# creating another file to store odd lines
file2 = open('file2.txt', 'w')# reading content of the files
# and writing odd lines to another file
lines = file1.readlines() 
type(lines) 
for i in range(0, len(lines)):
       if(i % 2 != 0):
                file2.write(lines[i])
```
# closing the files file1.close()

file2.close() +51426

```
# opening the files and printing their content
file1 = open('file1.txt', 'r')file2 = open('file2.txt', 'r')
```

```
# reading and printing the files content
str1 = file1.read()str2 = file2.read()
```
(AFFILIATED TO SAURASHTRA UNIVERSITY)

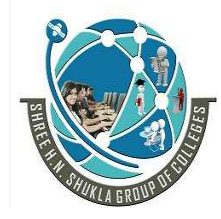

 2 – Vaishalinagar 3 – Vaishalinagar Nr. Amrapali Under Bridge | Nr. Amrapali Under Bridge Raiya Road **Raiya Road** Rajkot – 360001 Rajkot – 360001

print("file1 content...") print(str1)

 $print()$  # to print new line

print("file2 content...") print(str2)

# closing the files file1.close() file2.close()

#### **Output**

file1 content... This is line 1. This is line 2. This is line 3. This is line 4. This is line 5.

### PROGRAM :- WRITE A PYTHON PROGRAM TO DESIGN TRADITIONAL CALCULATOR IN PYTHON3.

# Program make a simple calculator that can # add, subtract, multiply and divide using functions

# This function adds two numbers  $def add(x, y)$ : return  $x + y$ 

# This function subtracts two numbers def subtract $(x, y)$ : return  $x - y$ 

# This function multiplies two numbers  $def multiply(x, y):$ return  $x * y$
(AFFILIATED TO SAURASHTRA UNIVERSITY)

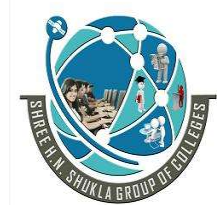

 2 – Vaishalinagar 3 – Vaishalinagar Nr. Amrapali Under Bridge | Nr. Amrapali Under Bridge Raiya Road **Raiya Road** Rajkot – 360001 Rajkot – 360001

```
# This function divides two numbers
def divide(x, y):
 return x / yprint("Select operation.")
print("1.Add")
print("2.Subtract")
print("3.Multiply")
print("4.Divide")
# Take input from the user 
choice = input("Enter choice(1/2/3/4):")
num1 = int(input("Enter first number: "))num2 = int(input("Enter second number: "))
if choice == '1:
  print(num1,"+",num2,"=", add(num1,num2))
elif choice == '2': print(num1,"-",num2,"=", subtract(num1,num2))
elif choice = '3': print(num1,"*",num2,"=", multiply(num1,num2))
elif choice == '4:
  print(num1,"/",num2,"=", divide(num1,num2))
else:
  print("Invalid input")
```
**Output** 

(AFFILIATED TO SAURASHTRA UNIVERSITY)

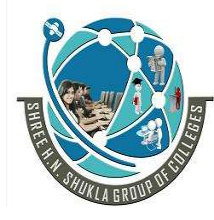

2 – Vaishalinagar <br>Nr. Amrapali Under Bridge | Nr. Amrapali Unde Raiya Road **Raiya Road** Rajkot – 360001 Rajkot – 360001

Nr. Amrapali Under Bridge

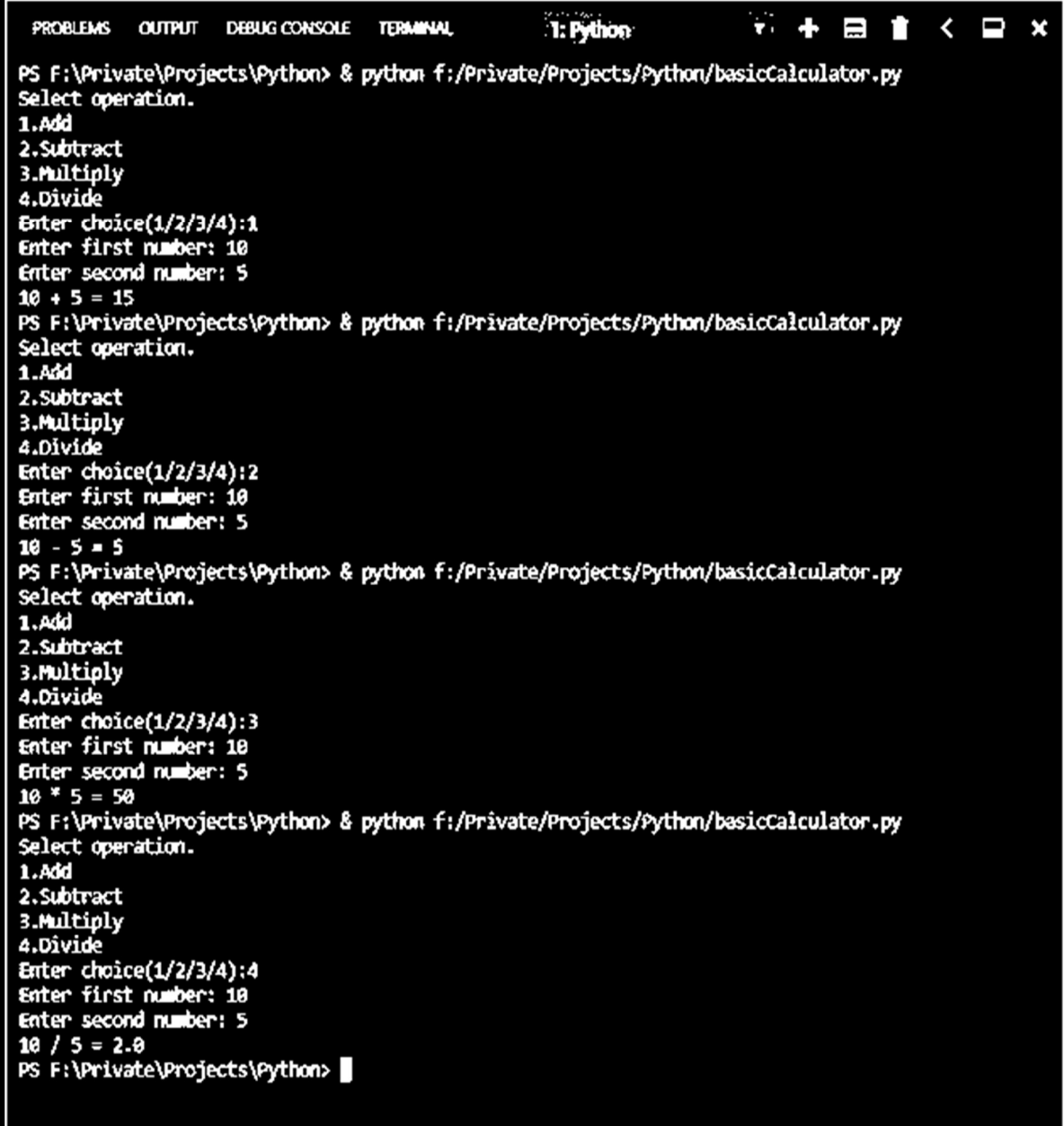

#### PROGRAM :- WRITE A PYTHON PROGRAM TO CREATE A LINE PLOT USING MATPLOTLIB.PYPLOT.

#### import matplotlib.pyplot as plt

(AFFILIATED TO SAURASHTRA UNIVERSITY)

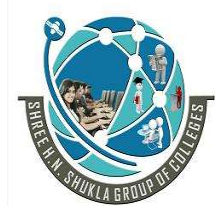

Nr. Amrapali Under Bridge Raiya Road **Raiya Road** Rajkot – 360001 Rajkot – 360001

2 – Vaishalinagar 3 – Vaishalinagar

 $x = [1,2,3,4,5,6,7,8,9,10]$  $y = [3,9,6,12,5,1,10,5,4,9]$ plt.plot(x,y, label='lineplots', color='b') plt.xlabel('X-axis') plt.ylabel('Y-axis') plt.title('Line Plot') plt.legend() plt.show()

#### **Output**

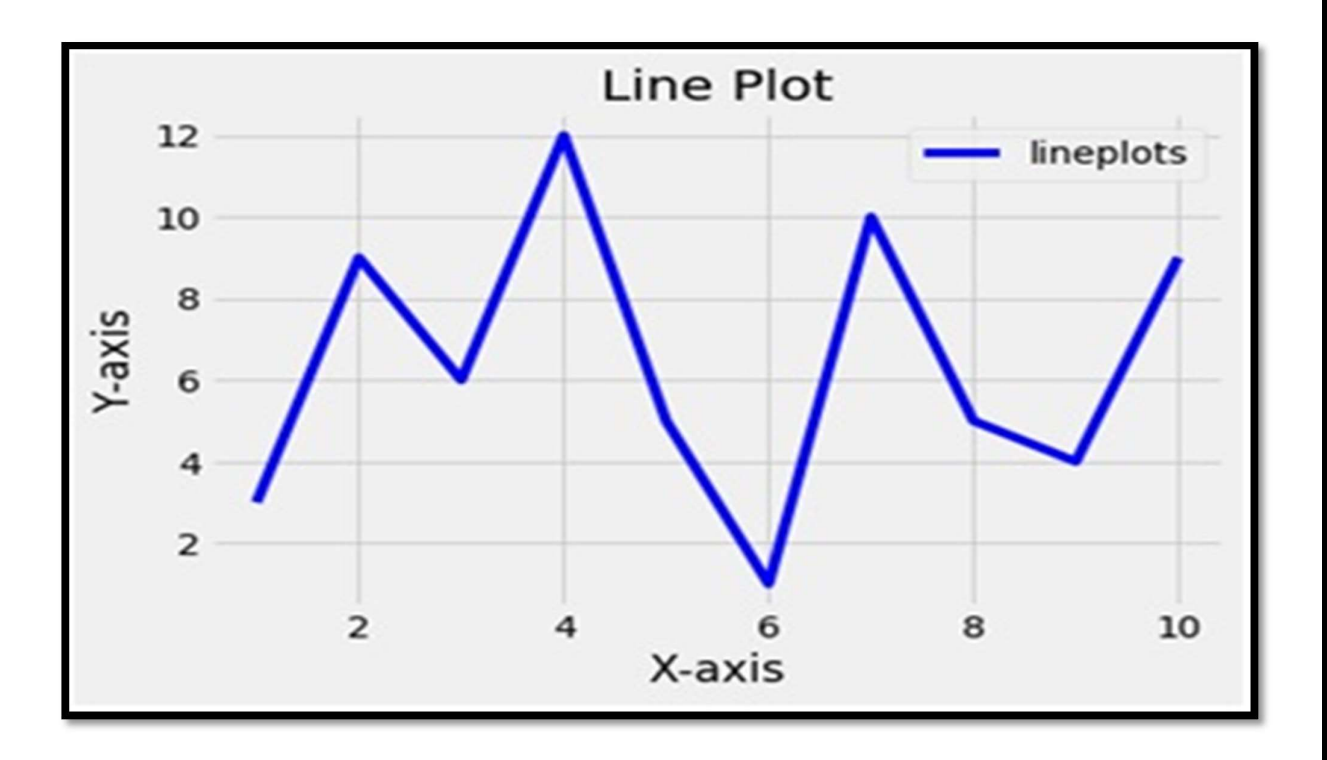

#### PROGRAM :- WRITE A PYTHON PROGRAM TO CREATE A BAR CHART USING MATPLOTLIB.PYPLOT.

(AFFILIATED TO SAURASHTRA UNIVERSITY)

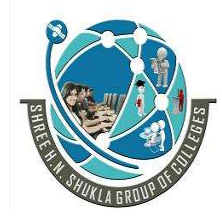

Nr. Amrapali Under Bridge Raiya Road **Raiya Road** Rajkot – 360001 Rajkot – 360001

2 – Vaishalinagar 3 – Vaishalinagar

import matplotlib.pyplot as plt

 $x = [2, 4, 6, 8, 10]$  $y=[3,9,11,2,6]$  $pltbar(x,y,label='Bars')$ 

plt.xlabel('X-axis') plt.ylabel('Y-axis') plt.title('Bar Graph1') plt.legend() plt.show()

#### **Output**

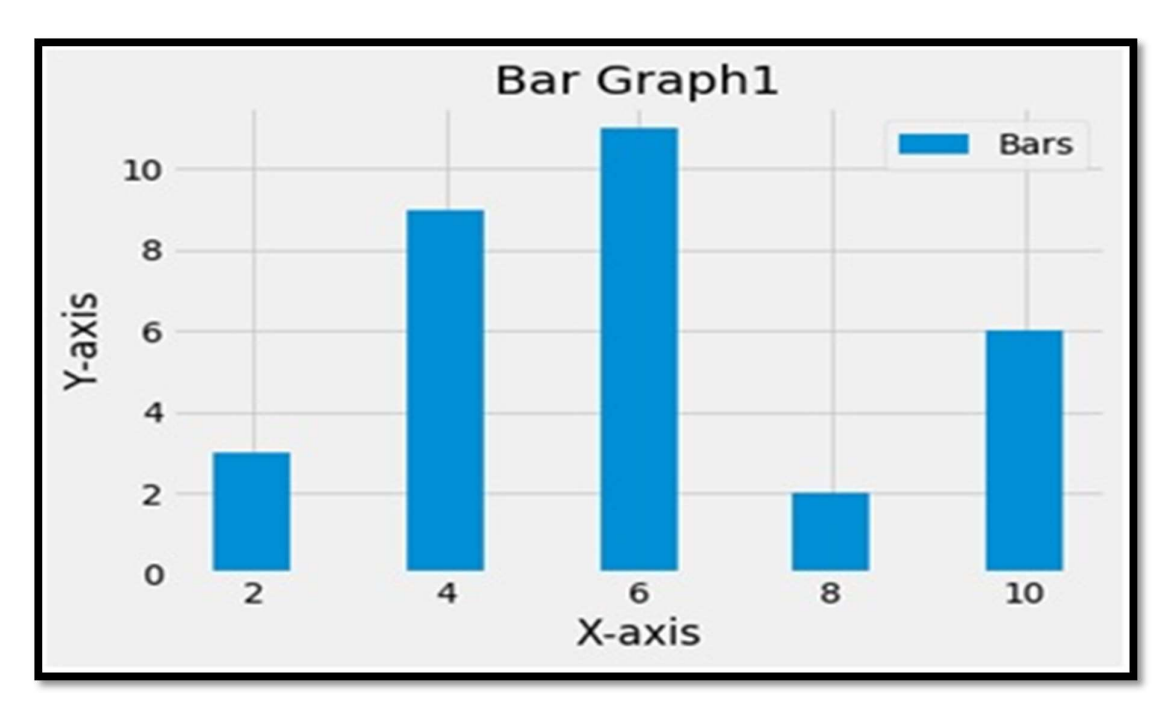

#### PROGRAM :- WRITE A PYTHON PROGRAM TO CREATE A BAR GRAPH USING MATPLOTLIB.PYPLOT.

import matplotlib.pyplot as plt  $x1 = [2, 4, 6, 8, 10]$  $y1=[3,9,11,2,6]$ 

(AFFILIATED TO SAURASHTRA UNIVERSITY)

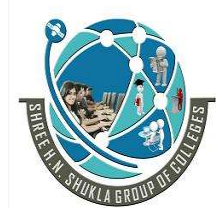

2 – Vaishalinagar 1988 – Vaishalinagar<br>Nr. Amrapali Under Bridge 1988 – Nr. Amrapali Unde Raiya Road **Raiya Road** Rajkot – 360001 Rajkot – 360001

Nr. Amrapali Under Bridge

#### $x2=[1,3,5,7,9]$  $y2=[6,4,7,8,3]$

 $pltbar(x1,y1,label='Bars1',color='g')$ plt.bar(x2,y2,label = 'Bars2', color='r')

plt.xlabel('X-axis') plt.ylabel('Y-axis') plt.title('Bar Graph2') plt.legend() plt.show()

#### **Output**

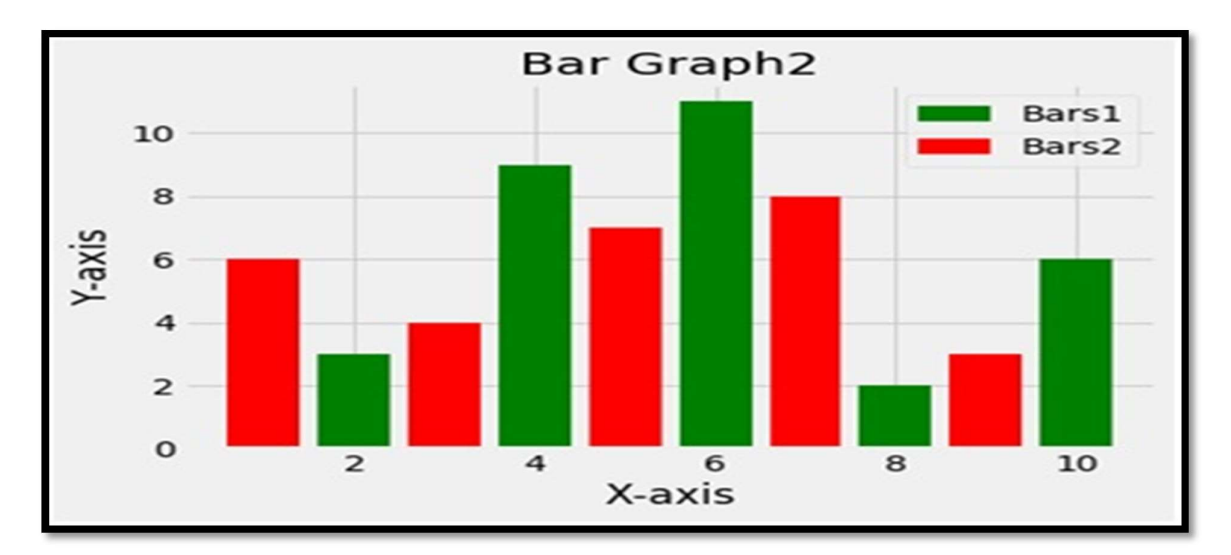

#### PROGRAM :- WRITE A PYTHON PROGRAM TO CREATE A STACKED BAR USING MATPLOTLIB.PYPLOT.

import matplotlib.pyplot as plt import numpy as np  $N=6$  $y1=[3,9,11,2,6,4]$ 

 $y2=[6,4,7,8,3,4]$ 

(AFFILIATED TO SAURASHTRA UNIVERSITY)

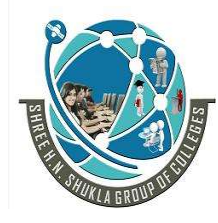

Nr. Amrapali Under Bridge Raiya Road **Raiya Road** Rajkot – 360001 Rajkot – 360001

2 – Vaishalinagar 3 – Vaishalinagar

 $x$ values = np.arange $(N)$ 

plt.bar(xvalues,y1,color='b', label ='Team1') plt.bar(xvalues,y2, color='r', bottom =y1, label = 'Team2') plt.xticks(xvalues, ('V1', 'V2', 'V3', 'V4', 'V5'))

plt.xlabel('Teams') plt.ylabel('Scores') plt.title('Stacked Bar Graphs') plt.legend()

#### **Output**

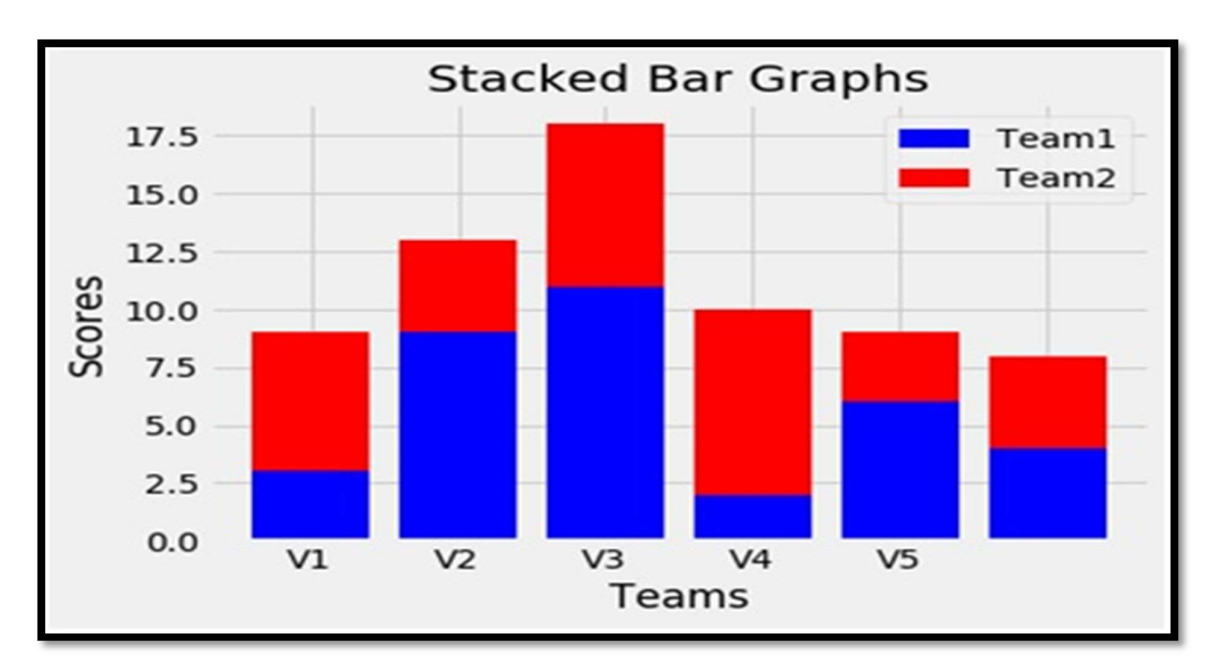

#### PROGRAM :- WRITE A PYTHON PROGRAM TO CREATE A SCATTER PLOT USING MATPLOTLIB.PYPLOT.

#### import matplotlib.pyplot as plt

 $x = [1,2,3,4,5,6,7,8,9,10]$  $y = [3,9,6,12,5,1,10,5,4,9]$ 

plt.scatter(x,y, label='scplots', color='r', s=60, marker="X")

(AFFILIATED TO SAURASHTRA UNIVERSITY)

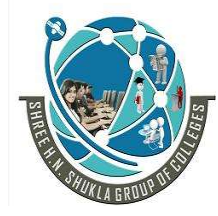

Nr. Amrapali Under Bridge Raiya Road **Raiya Road** Rajkot – 360001 Rajkot – 360001

2 – Vaishalinagar 3 – Vaishalinagar

plt.xlabel('X-axis') plt.ylabel('Y-axis') plt.title('Scatter Plot') plt.legend() plt.show()

**Output** 

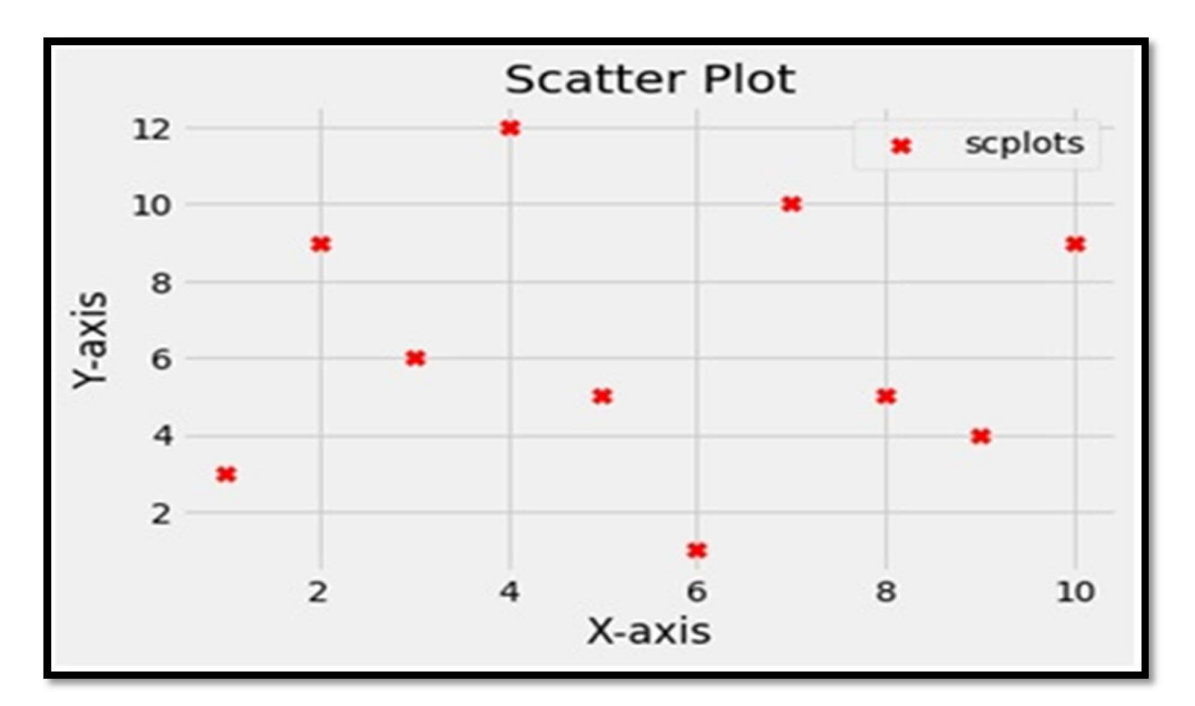

#### PROGRAM :- WRITE A PYTHON PROGRAM TO CREATE A PIE - CHART USING MATPLOTLIB.PYPLOT.

import matplotlib.pyplot as plt

 $days = [1, 2, 3, 4, 5]$ 

slices =  $[7,2,2,13]$  $cols = ['r', 'y', 'g', 'b']$ 

my\_labels = ["Sleeping ", "Eating", "Working", "Playing"]

(AFFILIATED TO SAURASHTRA UNIVERSITY)

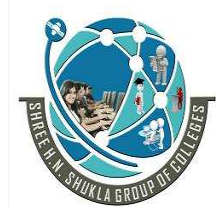

Nr. Amrapali Under Bridge Raiya Road **Raiya Road** Rajkot – 360001 Rajkot – 360001

2 – Vaishalinagar 3 – Vaishalinagar

plt.pie(slices, labels=my\_labels,  $colors = **cols**,  
startingle=45,$ explode  $=(0,0.2,0,0),$  $shadow = True,$ autopct =  $\frac{10}{6}$ 1.1f%%') plt.axis('equal') plt.legend(loc=3) plt.show()

#### **Output**

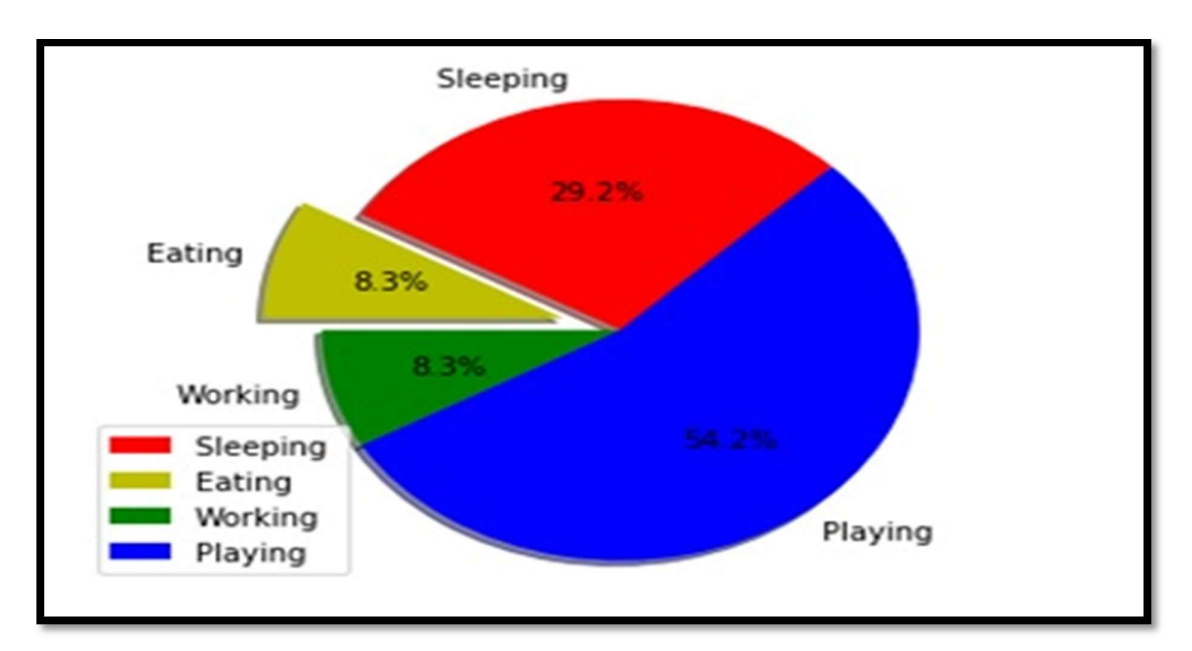

#### PROGRAM :- WRITE A PYTHON PROGRAM TO CREATE A STACK PLOT USING MATPLOTLIB.PYPLOT

#### import matplotlib.pyplot as plt

days= $[1,2,3,4,5]$ 

sleeping  $= [7, 8, 6, 11, 7]$ eating =  $[2,3,4,3,2]$ working  $= [7, 8, 7, 2, 2]$ 

(AFFILIATED TO SAURASHTRA UNIVERSITY)

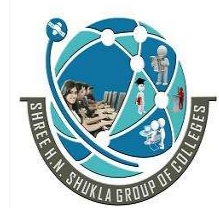

Nr. Amrapali Under Bridge Raiya Road **Raiya Road** Rajkot – 360001 Rajkot – 360001

2 – Vaishalinagar 3 – Vaishalinagar

 $playing = [8,5,7,8,13]$ 

plt.plot( $\left[\right], \left[\right],$ color ='m', label = 'Sleeping', linewidth = 5) plt.plot( $[|,|]$ ,color ='c', label = 'Eating', linewidth = 5) plt.plot( $\left[\right], \left[\right], \text{color} = 'r', \text{label} = 'Working', \text{ linewidth} = 5\right)$ plt.plot( $\left[\right], \left[\right],$ color ='y', label = 'Playing', linewidth = 5)

plt.stackplot(days, sleeping, eating, working, playing, colors = ['m','c','r','y'])

```
plt.xlabel('Days')
plt.ylabel('Hours')
plt.title('Stack Plot1')
plt.xticks(days, ('Mon', 'Tue', 'Wed', 'Thur', 'Fri'))
```
plt.legend() plt.show()

**Output** 

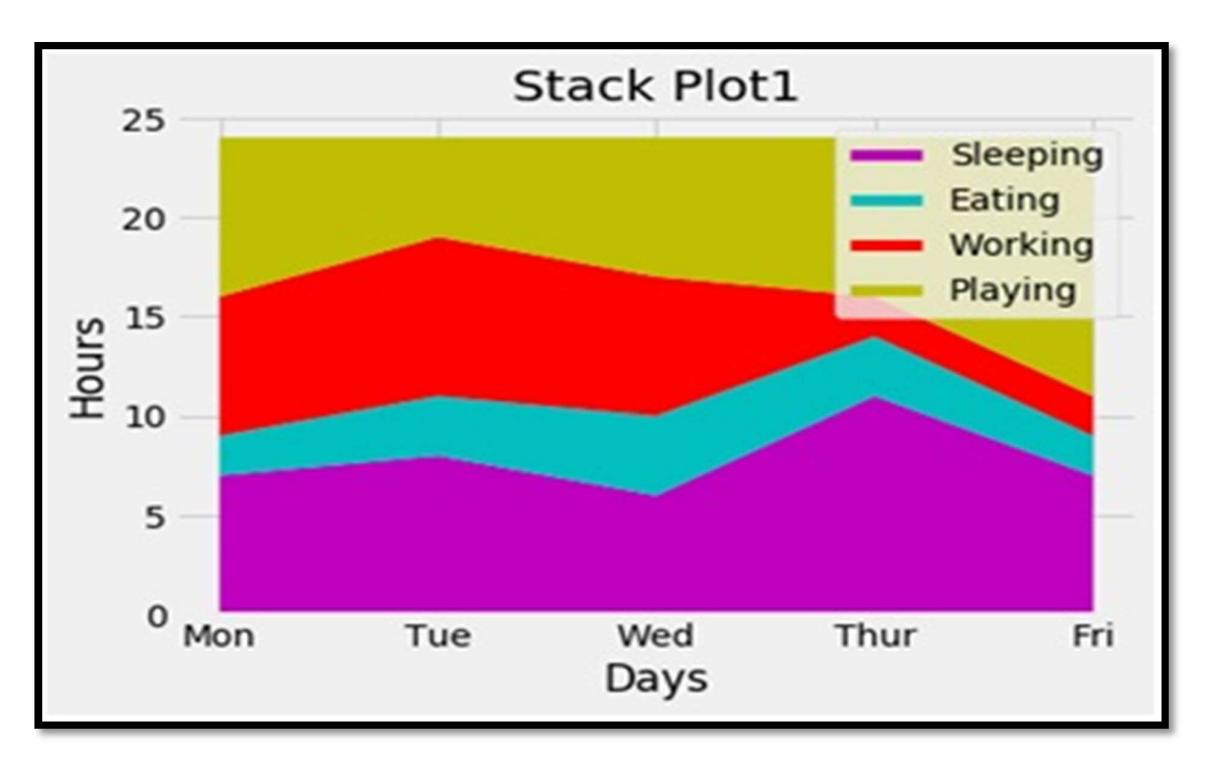

(AFFILIATED TO SAURASHTRA UNIVERSITY)

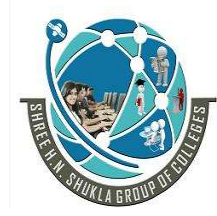

 2 – Vaishalinagar 3 – Vaishalinagar Nr. Amrapali Under Bridge | Nr. Amrapali Under Bridge Raiya Road **Raiya Road** Rajkot – 360001 Rajkot – 360001

#### PROGRAM :- WRITE A PYTHON PROGRAM TO PLOTTING IN SAME AND DIFFERENT GRAPH USING MATPLOTLIB.PYPLOT.

import random import pylab  $val = []$ 

for  $n$  in range(1004):  $x = random. choice(range(0,90))$  $y = random. choice(range(0,90))$  $val.append(x+y)$ 

pylab.hist(val, bins  $= 10$ ) pylab.xlabel('NUMBER OF OCCURENCE')<br>Output:

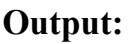

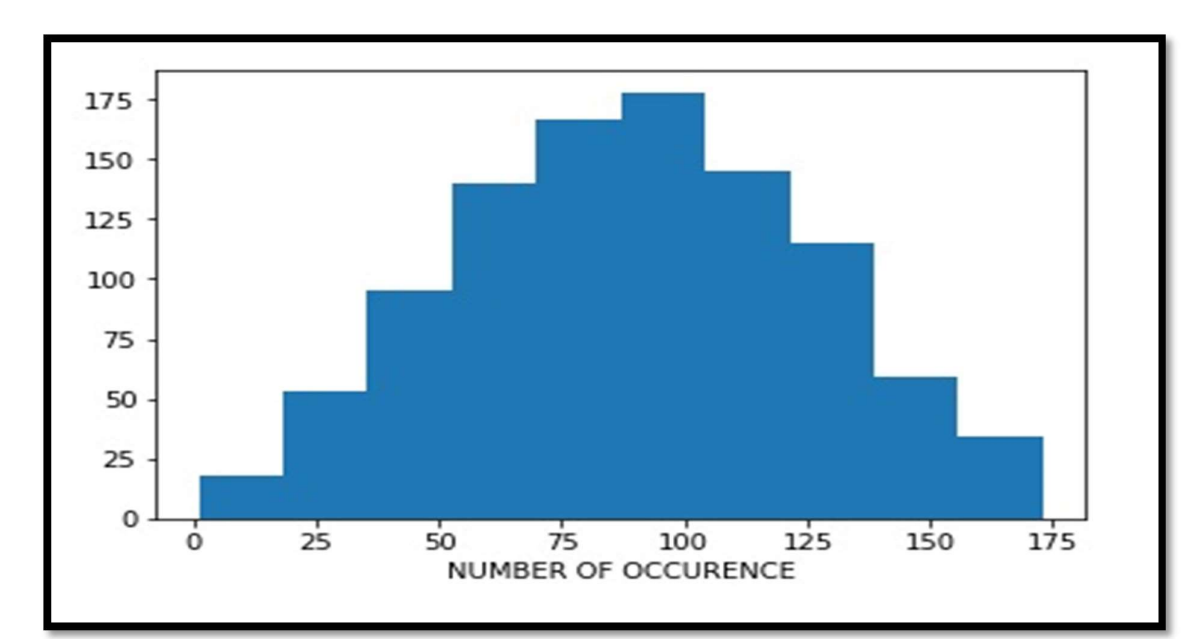

#### PROGRAM :- WRITE A PYTHON PROGRAM TO CREATE A SIMPLE BUTTON USING TKINTER PROGRAMMING.

from tkinter import  $*$  root = Tk()

(AFFILIATED TO SAURASHTRA UNIVERSITY)

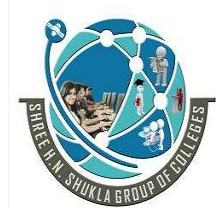

 2 – Vaishalinagar 3 – Vaishalinagar Nr. Amrapali Under Bridge | Nr. Amrapali Under Bridge Raiya Road **Raiya Road** Rajkot – 360001 Rajkot – 360001

frame = Frame(root)

frame.pack() bottomframe = Frame(root) bottomframe.pack( side = BOTTOM ) redbutton = Button(frame, text = 'Red', fg ='red') redbutton.pack( side = LEFT) greenbutton = Button(frame, text = 'Brown', fg='brown') greenbutton.pack( side = LEFT ) bluebutton = Button(frame, text ='Blue', fg ='blue') bluebutton.pack( side = LEFT ) blackbutton = Button(bottomframe, text ='Black', fg ='black') blackbutton.pack( side = BOTTOM) root.mainloop()

Output :-

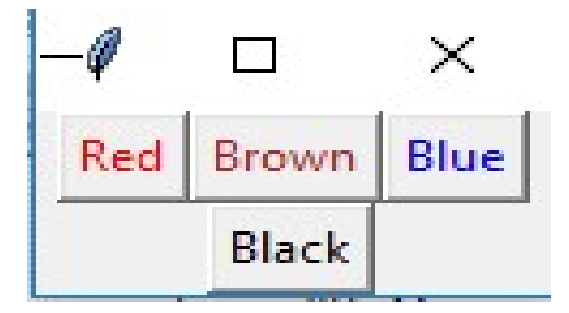

#### PROGRAM :- WRITE A PYTHON PROGRAM TO CREATE A CHECKBOX.

from tkinter import \* master = Tk() va  $r1 = IntVar()$ Checkbutton(master, text='male', variable=var1).grid(row=0, sticky=W) var2 = IntVar() Checkbutton(master, text='female', variable=var2).grid(row=1, sticky=W)

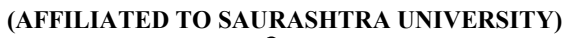

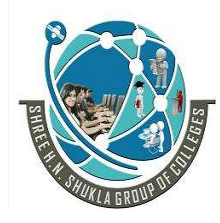

2 – Vaishalinagar 1988 – Vaishalinagar Nr. Amrapali Under Bridge | Nr. Amrapali Under Bridge Raiya Road **Raiya Road** Rajkot – 360001 Rajkot – 360001

mainloop()

Output :-

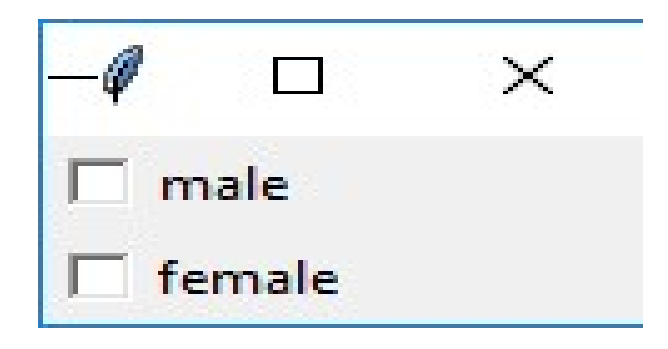

#### PROGRAM :- WRITE A PYTHON PROGRAM TO CREATE A LABEL , ENTRYFIELD.

```
from tkinter import * 
mas ter = Tk()Label(master, text='First Name').grid(row=0) 
Label(master, text='Last 
Name').grid(row=1) e1 = Entry(master) 
e2 = Entry(master) 
e1.grid(row=0, column=1) 
e2.grid(row=1, column=1) 
mainloop()
```
Output :-

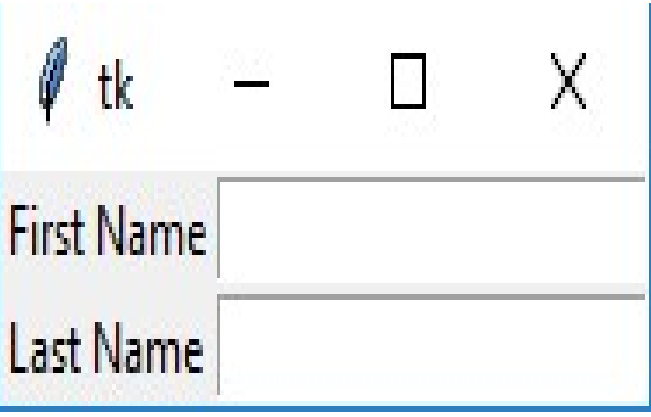

(AFFILIATED TO SAURASHTRA UNIVERSITY)

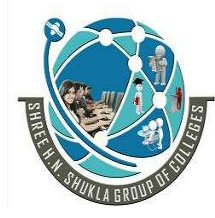

 2 – Vaishalinagar 3 – Vaishalinagar Raiya Road **Raiya Road** Rajkot – 360001 Rajkot – 360001

Nr. Amrapali Under Bridge | Nr. Amrapali Under Bridge

#### PROGRAM :- WRITE A PYTHON PROGRAM TO CREATE A LISTBOX.

from tkinter  $import *top = Tk()$  $Lb = Listbox(top)$ Lb.insert(1, 'Python')

Lb.insert(2, 'Java') Lb.insert(3, 'C++') Lb.insert(4, 'Any other') Lb.pack() top.mainloop()

Output :-

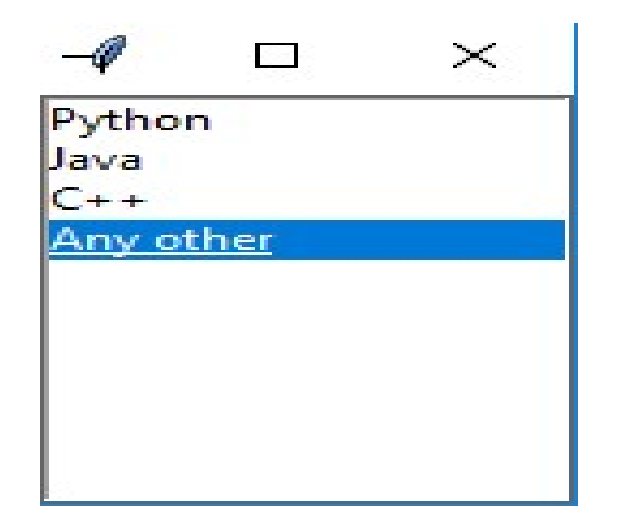

PROGRAM :- WRITE A PYTHON PROGRAM TO CREATE A SIMPLE SERVER.PY FILE.

# This is server.py file

(AFFILIATED TO SAURASHTRA UNIVERSITY)

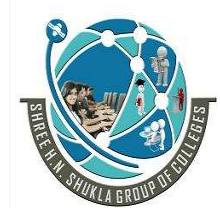

 2 – Vaishalinagar 3 – Vaishalinagar Nr. Amrapali Under Bridge | Nr. Amrapali Under Bridge Raiya Road **Raiya Road** Rajkot – 360001 Rajkot – 360001

import socket # Import socket module

 $s = socketoperatorname{socket}()$  # Create a socket object host = socket.gethostname $()$  # Get local machine name  $port = 12345$  # Reserve a port for your service. s.bind((host, port))  $\#$  Bind to the port

 $s listen(5)  $\#$  Now wait for client connection.$ 

while True: c, addr = s.accept $()$  # Establish connection with client. print 'Got connection from', addr c.send('Thank you for connecting')  $c.close()$  # Close the connection

#### PROGRAM :- WRITE A PYTHON PROGRAM TO CREATE A SIMPLE CLIENT.PY FILE.

#### # This is client.py file

import socket # Import socket module

 $s = socketoperatorname{socket}()$  # Create a socket object host = socket.gethostname $()$  # Get local machine name  $port = 12345$  # Reserve a port for your service.

```
s.connect((host, port))
print s.recv(1024)
s.close() # Close the socket when done
```

```
Output :-
```
(AFFILIATED TO SAURASHTRA UNIVERSITY)

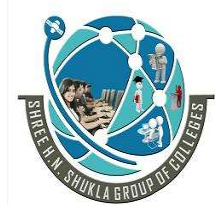

 2 – Vaishalinagar 3 – Vaishalinagar Nr. Amrapali Under Bridge | Nr. Amrapali Under Bridge Raiya Road **Raiya Road** Rajkot – 360001 Rajkot – 360001

# Following would start a server in background. \$ python server.py &

# Once server is started run client as follows: \$ python client.py

#### PROGRAM :- WRITE A PYTHON PROGRAM TO SEND AN E- MAIL USING SMTP.

import smtplib

sender = 'from@fromdomain.com' receivers =  $['to@todomain.com']$ 

message = """From: From Person <from@fromdomain.com> To: To Person <to@todomain.com> Subject: SMTP e-mail test

This is a test e-mail message. """"

try:

 smtpObj = smtplib.SMTP('localhost') smtpObj.sendmail(sender, receivers, message) print "Successfully sent email" except SMTPException: print "Error: unable to send email"

PROGRAM :- WRITE A PYTHON PROGRAM TO CREATE A CONNECTION WITH DATABASE.

(AFFILIATED TO SAURASHTRA UNIVERSITY)

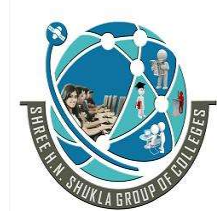

 2 – Vaishalinagar 3 – Vaishalinagar Nr. Amrapali Under Bridge | Nr. Amrapali Under Bridge Raiya Road **Raiya Road** Rajkot – 360001 Rajkot – 360001

- 1. import mysql.connector
- 2. #Create the connection object
- 3.  $myconn = mysql.concurrent.concurrent(host = "localhost", user =$  $"root",$ passwd =  $"goode"$
- 4. #printing the connection object
- 5. print(myconn)

Output:

<mysql.connector.connection.MySQLConnection object at 0x7fb142edd780>

#### PROGRAM :- WRITE A PYTHON PROGRAM TO CREATE A CONNECTION WITH DATABASE.

- 1. import mysql.connector
- 2. #Create the connection object
- 3. myconn = mysql.connector.connect(host = "localhost", user = "root",
- 4. passwd= "google", database = "mydb")
- 5. #printing the connection object
- 6. print(myconn)
- 7.
- 7. #creating the cursor object
- 8.  $cur = myconn.cursor()$
- 9. print(cr)

Output:

<mysql.connector.connection.MySQLConnection object at 0x7faa17a15748> MySQLCursor: (Nothing executed yet)

PROGRAM :- WRITE A PYTHON PROGRAM TO CREATE A NEW DATABASE.

(AFFILIATED TO SAURASHTRA UNIVERSITY)

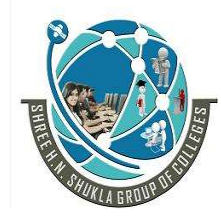

 2 – Vaishalinagar 3 – Vaishalinagar Raiya Road **Raiya Road** Rajkot – 360001 Rajkot – 360001

Nr. Amrapali Under Bridge | Nr. Amrapali Under Bridge

import mysql.connector

- 2.
- 3. #Create the connection object
- 4. myconn = mysql.connector.connect(host = "localhost", user = "root",passwd  $=$  "google")
- 5. #creating the cursor object
- 6.  $cur = myconn.cursor()$
- 7. try:
- 8. dbs = cur.execute("show databases")
- 9. except:
- 10. myconn.rollback()

11.

```
11.for x in cur:
```
12.  $print(x)$ 

13.myconn.close()

Output:

('EmployeeDB',) ('Test',) ('TestDB',) ('information\_schema',) ('javatpoint',) ('javatpoint1',) ('mydb',) ('mysql',) ('performance\_schema', ) ('testDB',)

#### PROGRAM :- WRITE A PYTHON PROGRAM TO CREATE A NEW TABLE EMPLOYEE.

create table Employee (name varchar(20) not null, id int primary

key, salary float not null, Dept\_Id int not null)

(AFFILIATED TO SAURASHTRA UNIVERSITY)

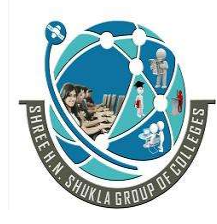

Nr. Amrapali Under Bridge Raiya Road **Raiya Road** Rajkot – 360001 Rajkot – 360001

2 – Vaishalinagar 3 – Vaishalinagar

- 1. import mysql.connector
- 2. #Create the connection object
- 3. myconn = mysql.connector.connect(host = "localhost", user = "root",passwd = "google",database = "PythonDB")
- 4. #creating the cursor object
- 5.  $cur = myconn.cursor()$
- 6. try:
- 7. #Creating a table with name Employee having four columns i.e., name, id, salary, and department id
- 8. dbs = cur.execute("create table Employee(name varchar(20) not null, id int (20) not null primary key, salary float not null, Dept\_id int not null)")
- 9. except:
- 10. myconn.rollback()
- 11. Myconn.close()
- 12.

Output :

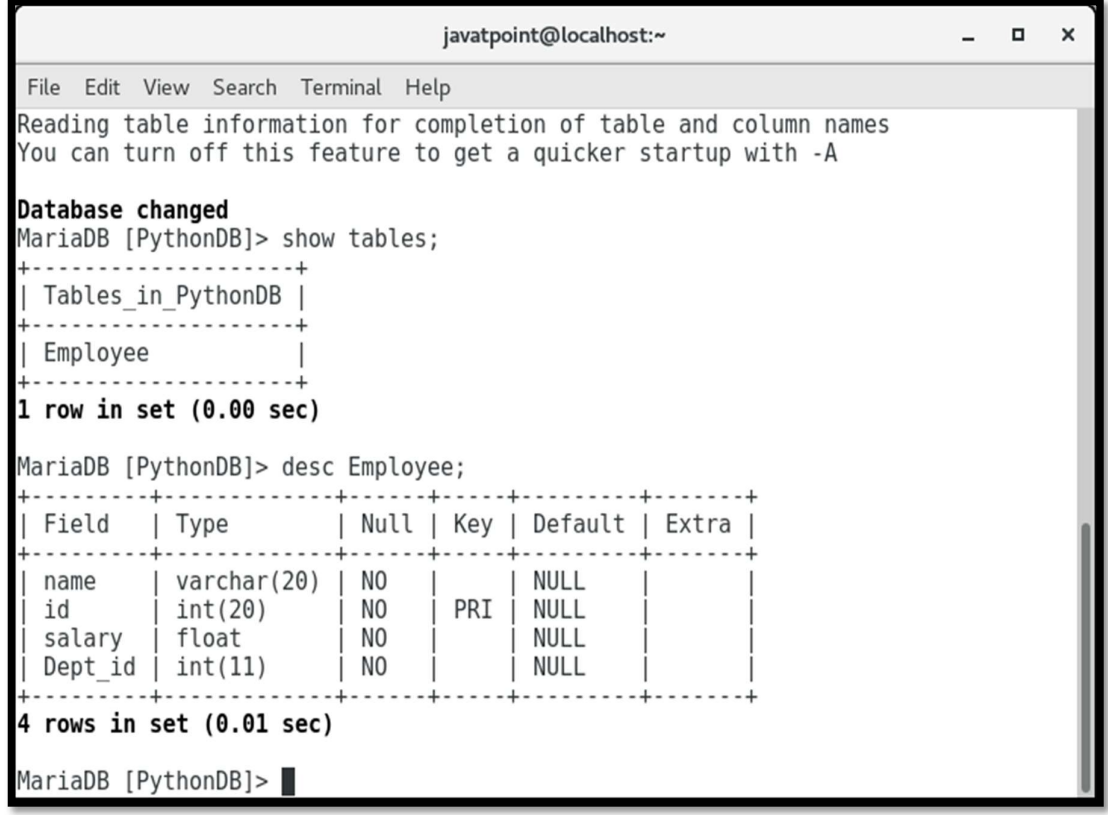

(AFFILIATED TO SAURASHTRA UNIVERSITY)

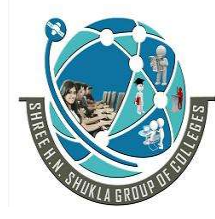

 2 – Vaishalinagar 3 – Vaishalinagar Raiya Road **Raiya Road** Rajkot – 360001 Rajkot – 360001

Nr. Amrapali Under Bridge

#### PROGRAM :- WRITE A PYTHON PROGRAM TO ALTER NEW TABLE EMPLOYEE.

- 1. import mysql.connector
- 2. #Create the connection object
- 3. myconn = mysql.connector.connect(host = "localhost", user = "root",passwd  $=$  "google", database = "PythonDB")
- 4.
- 5. #creating the cursor object
- 6.  $cur = myconn.cursor()$
- 7. try:
- 8. #adding a column branch name to the table Employee

9. cur.execute("alter table Employee add branch name varchar(20) not null") 10.except:

- 11. myconn.rollback()
- 12. Myconn.close()

Output :

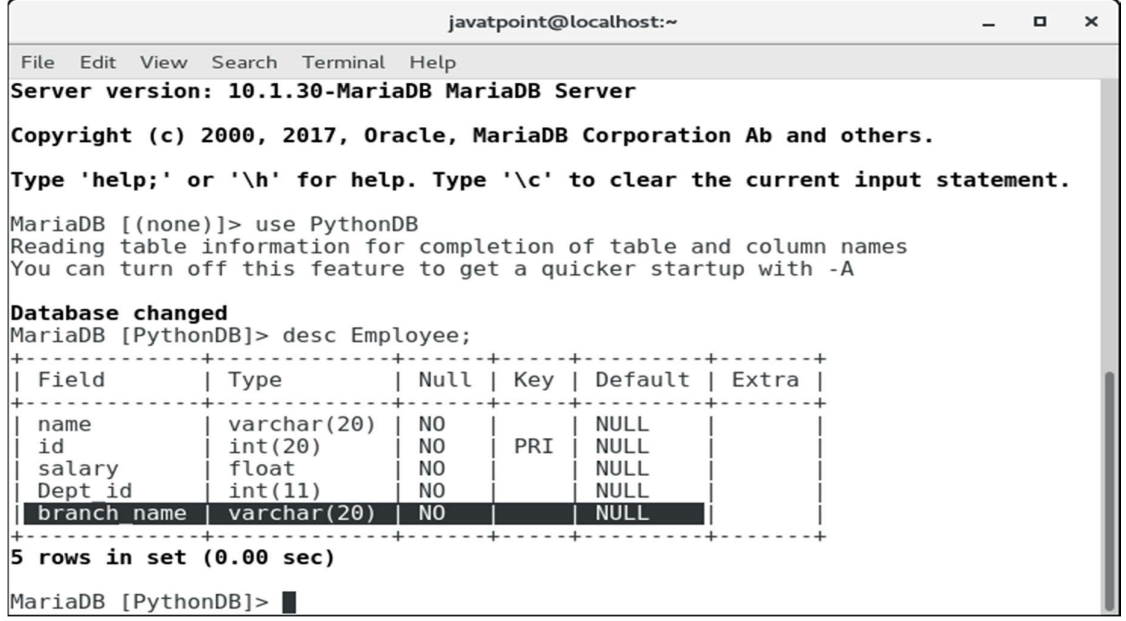

(AFFILIATED TO SAURASHTRA UNIVERSITY)

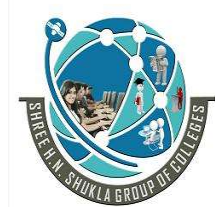

 2 – Vaishalinagar 3 – Vaishalinagar Nr. Amrapali Under Bridge | Nr. Amrapali Under Bridge Raiya Road **Raiya Road** Rajkot – 360001 Rajkot – 360001

#### PROGRAM :- WRITE A PYTHON PROGRAM TO INSERTING A SINGLE ROW INTO TABLE.

- 1. import mysql.connector
- 2. #Create the connection object
- 3. myconn = mysql.connector.connect(host = "localhost", user = "root",passwd = "google",database = "PythonDB")
- 4. #creating the cursor object
- 5.  $cur = myconn.cursor()$
- 6. sql = "insert into Employee(name, id, salary, dept\_id, branch\_name) values ( %s, %s, %s, %s, %s)"
- 7. #The row values are provided in the form of tuple
- 8. val = ("John", 110, 25000.00, 201, "Newyork")

9. try:

- 10. #inserting the values into the table
- 11. cur.execute(sql,val)
- 12. #commit the transaction
- 13. myconn.commit()

14.except:

- 15. myconn.rollback()
- 16.print(cur.rowcount,"record inserted!")
- 17.myconn.close()

#### Output :

1 record inserted!

```
javatpoint@localhost:~
                                                                                                                   \blacksquareFile Edit View Search Terminal Help
Figure Control of the Marian Hength Pingham Property Capture Changement Changement Changement Changement Changement Changement Changement Changement Changement Changement Changement Changement Changement Changement Changem
Copyright (c) 2000, 2017, Oracle, MariaDB Corporation Ab and others.
Type 'help;' or '\h' for help. Type '\c' to clear the current input statement.
MariaDB [(none)]> use PythonDB;<br>Reading table information for completion of table and column names<br>You can turn off this feature to get a quicker startup with -A
Database changed<br>MariaDB [PythonDB]> select * from Employee;
  name | id | salary | Dept_id | branch_name
 row in set (0.00 sec)
MariaDB [PythonDB] > \blacksquare
```
(AFFILIATED TO SAURASHTRA UNIVERSITY)

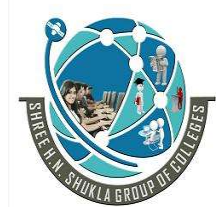

 2 – Vaishalinagar 3 – Vaishalinagar Nr. Amrapali Under Bridge | Nr. Amrapali Under Bridge Raiya Road **Raiya Road** Rajkot – 360001 Rajkot – 360001

#### PROGRAM :- WRITE A PYTHON PROGRAM TO INSERTING A MULTIPLE ROWS INTO TABLE.

- 1. import mysql.connector
- 2. #Create the connection object
- 3. myconn = mysql.connector.connect(host = "localhost", user = "root",passwd  $=$  "google", database  $=$  "PythonDB")
- 4. #creating the cursor object
- 5.  $cur = myconn.cursor()$
- 6. sql = "insert into Employee(name, id, salary, dept\_id, branch\_name) values (  $\%$ s, %s, %s, %s, %s)"

. val = [("John", 102, 25000.00, 201, "Newyork"),("David",103,25000.00,202,"P ort of spain"),("Nick",104,90000.00,201,"Newyork")]

- 8. try:
- 9. #inserting the values into the table
- 10. cur.executemany(sql,val)
- 11. #commit the transaction
- 12. myconn.commit()
- 13. print(cur.rowcount,"records inserted!")

14.except:

- 15. myconn.rollback()
- 16. myconn.close()

Output :-

3 records inserted!

(AFFILIATED TO SAURASHTRA UNIVERSITY)

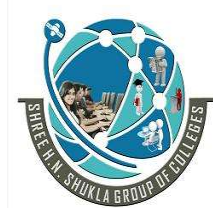

 2 – Vaishalinagar 3 – Vaishalinagar Nr. Amrapali Under Bridge | Nr. Amrapali Under Bridge Raiya Road **Raiya Road** Rajkot – 360001 Rajkot – 360001

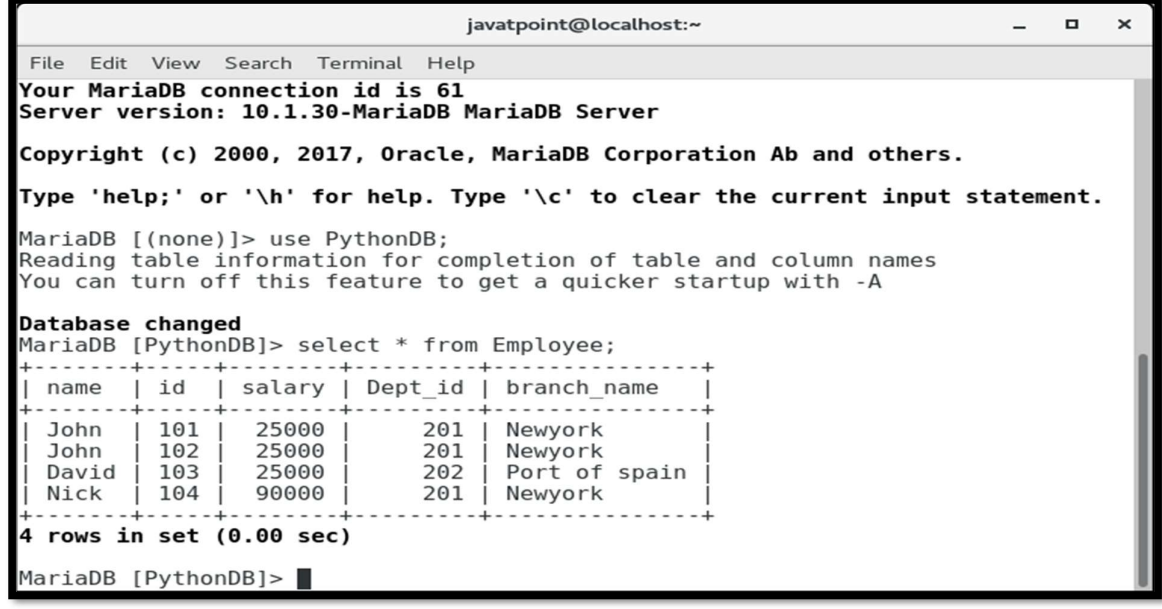

#### PROGRAM :- WRITE A PYTHON PROGRAM TO RETRIEVING ALL THE ROWS FROM TABLE.

- 1. import mysql.connector
- 2. #Create the connection object
- 3. myconn = mysql.connector.connect(host = "localhost", user = "root",passwd = "google",database = "PythonDB")
- 4. #creating the cursor object
- 5. cur = myconn.cursor()
- 6. try:
- 7. #Reading the Employee data
- 8. cur.execute("select \* from Employee")
- 9. #fetching the rows from the cursor object
- 10.  $//$ result = cur.fetchall()
- 11. #printing the result
- 12. for x in result:
- 13. print(x);
- 14. 14.except:
- 17. myconn.rollback()
- 18. myconn.close()

(AFFILIATED TO SAURASHTRA UNIVERSITY)

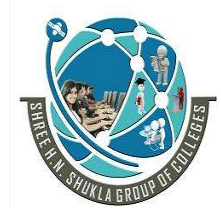

 2 – Vaishalinagar 3 – Vaishalinagar Nr. Amrapali Under Bridge | Nr. Amrapali Under Bridge Raiya Road **Raiya Road** Rajkot – 360001 Rajkot – 360001

Output :-

('John', 101, 25000.0, 201, 'Newyork') ('John', 102, 25000.0, 201, 'Newyork') ('David', 103, 25000.0, 202, 'Port of spain') ('Nick', 104, 90000.0, 201, 'Newyork') ('Mike', 105, 28000.0, 202, 'Guyana')

#### PROGRAM :- WRITE A PYTHON PROGRAM TO UPDATE A RECORD FROM THE TABLE.

- 1. import mysql.connector
- 2. #Create the connection object
- 3. myconn = mysql.connector.connect(host = "localhost", user = "root",passwd = "google",database = "PythonDB")
- 4. #creating the cursor object
- 5. cur = myconn.cursor()
- 6. try:
- 7. #updating the name of the employee whose id is 110
- 8. cur.execute("update Employee set name = 'alex' where id = 110")
- 9. myconn.com

mit()10.except:

- 11. myconn.rollback()
- 12. myconn.close()

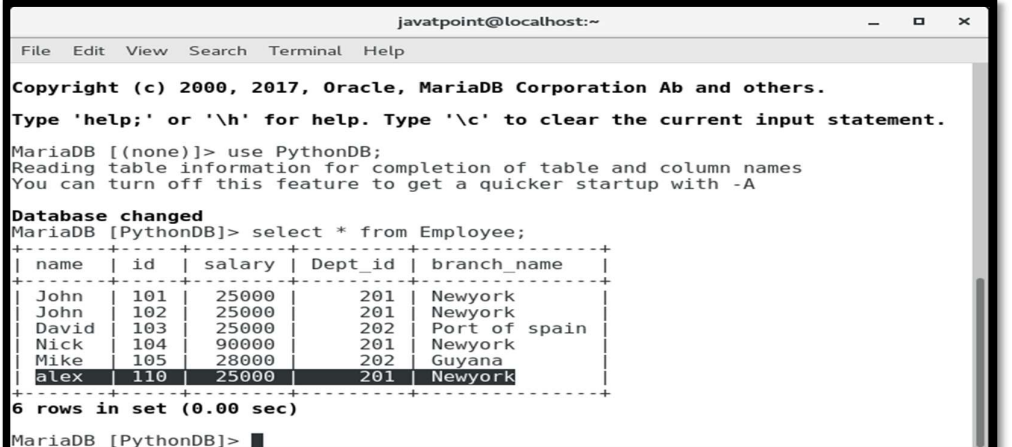

(AFFILIATED TO SAURASHTRA UNIVERSITY)

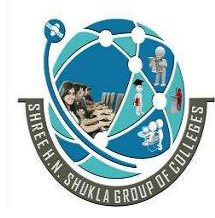

 2 – Vaishalinagar 3 – Vaishalinagar Nr. Amrapali Under Bridge | Nr. Amrapali Under Bridge Raiya Road **Raiya Road** Rajkot – 360001 Rajkot – 360001

#### PROGRAM :- WRITE A PYTHON PROGRAM TO DELETE A RECORD FROM THE TABLE.

- 1. import mysql.connector
- 2. #Create the connection object
- 3. myconn = mysql.connector.connect(host = "localhost", user = "root", passwd= "google",database = "PythonDB")
- 4. #creating the cursor object
- 5.  $cur = myconn.cursor()$

6. try:

- 7. #Deleting the student details whose rollno is 4
- 8. cur.execute("delete from students where  $rollno = 4"$ )
- 9. myconn.commit()

10.except:

11.myconn.rollback

() 12.myconn.close()

Output :-

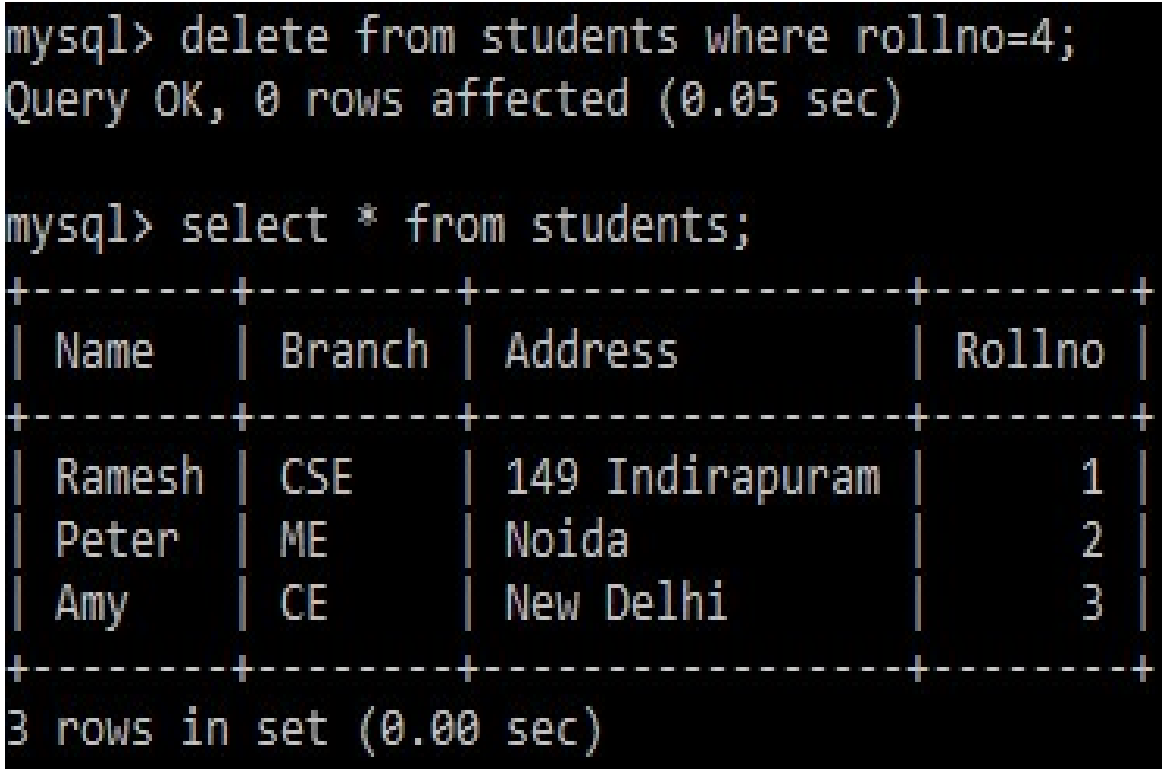